# **SIEMENS**

# [Prefazione](#page-2-0)

۰

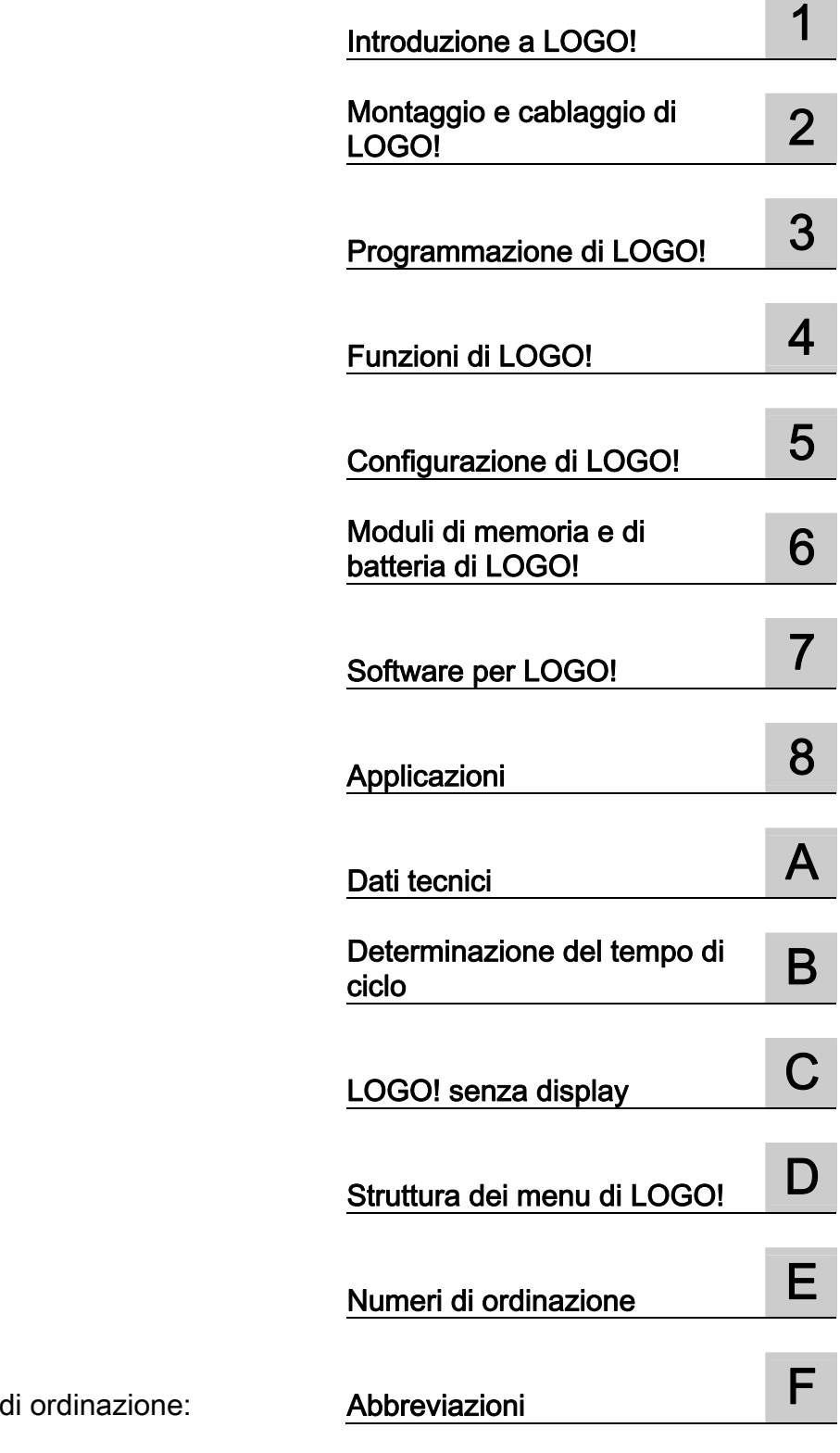

Manuale LOGO!

Manuale del prodotto

Il presente manuale ha il numero 6ED1050-1AA00-0EE7

# Avvertenze di legge

# Concetto di segnaletica di avvertimento

Questo manuale contiene delle norme di sicurezza che devono essere rispettate per salvaguardare l'incolumità personale e per evitare danni materiali. Le indicazioni da rispettare per garantire la sicurezza personale sono evidenziate da un simbolo a forma di triangolo mentre quelle per evitare danni materiali non sono precedute dal triangolo. Gli avvisi di pericolo sono rappresentati come segue e segnalano in ordine descrescente i diversi livelli di rischio.

#### ∕ NPERICOLO

questo simbolo indica che la mancata osservanza delle opportune misure di sicurezza **provoca** la morte o gravi lesioni fisiche.

# **AVVERTENZA**

il simbolo indica che la mancata osservanza delle relative misure di sicurezza può causare la morte o gravi lesioni fisiche.

# $\bigwedge$ CAUTELA

con il triangolo di pericolo indica che la mancata osservanza delle relative misure di sicurezza può causare lesioni fisiche non gravi.

#### CAUTELA

senza triangolo di pericolo indica che la mancata osservanza delle relative misure di sicurezza può causare danni materiali.

#### ATTENZIONE

indica che, se non vengono rispettate le relative misure di sicurezza, possono subentrare condizioni o conseguenze indesiderate.

Nel caso in cui ci siano più livelli di rischio l'avviso di pericolo segnala sempre quello più elevato. Se in un avviso di pericolo si richiama l'attenzione con il triangolo sul rischio di lesioni alle persone, può anche essere contemporaneamente segnalato il rischio di possibili danni materiali.

#### Personale qualificato

L'apparecchio/sistema in questione deve essere installato e messo in servizio solo rispettando le indicazioni contenute in questa documentazione. La messa in servizio e l'esercizio di un apparecchio/sistema devono essere eseguiti solo da **personale qualificato**. Con riferimento alle indicazioni contenute in questa documentazione in merito alla sicurezza, come personale qualificato si intende quello autorizzato a mettere in servizio, eseguire la relativa messa a terra e contrassegnare le apparecchiature, i sistemi e i circuiti elettrici rispettando gli standard della tecnica di sicurezza.

#### Uso conforme alle prescrizioni di prodotti Siemens

Si prega di tener presente quanto segue:

#### ∕!∖AVVERTENZA

I prodotti Siemens devono essere utilizzati solo per i casi d'impiego previsti nel catalogo e nella rispettiva documentazione tecnica. Qualora vengano impiegati prodotti o componenti di terzi, questi devono essere consigliati oppure approvati da Siemens. Il funzionamento corretto e sicuro dei prodotti presuppone un trasporto, un magazzinaggio, un'installazione, un montaggio, una messa in servizio, un utilizzo e una manutenzione appropriati e a regola d'arte. Devono essere rispettate le condizioni ambientali consentite. Devono essere osservate le avvertenze contenute nella rispettiva documentazione.

#### Marchio di prodotto

Tutti i nomi di prodotto contrassegnati con ® sono marchi registrati della Siemens AG. Gli altri nomi di prodotto citati in questo manuale possono essere dei marchi il cui utilizzo da parte di terzi per i propri scopi può violare i diritti dei proprietari.

#### Esclusione di responsabilità

Abbiamo controllato che il contenuto di questa documentazione corrisponda all'hardware e al software descritti. Non potendo comunque escludere eventuali differenze, non possiamo garantire una concordanza perfetta. Il contenuto di questa documentazione viene tuttavia verificato periodicamente e le eventuali correzioni o modifiche vengono inserite nelle successive edizioni.

 Siemens AG Industry Sector Postfach 48 48 90026 NÜRNBERG GERMANIA

 A5E01248538-03  $@$  04/2009

# <span id="page-2-0"></span>Prefazione

La ringraziamo per aver acquistato LOGO! e ci congratuliamo con lei per la sua scelta. Acquistando LOGO! ha scelto un modulo logico conforme ai severi standard di qualità della norma ISO 9001.

LOGO! ha un impiego universale. Grazie alla sua elevata funzionalità e alla facilità di utilizzo è in grado di offrire la massima efficienza nella maggior parte delle applicazioni.

#### Scopo del manuale

Il presente manuale fornisce informazioni sulla scrittura dei programmi di comando, il montaggio e l'utilizzo di LOGO! Basic 0BA6, LOGO!TD (Text Display) e dei moduli di ampliamento LOGO!. Contiene inoltre informazioni sulla compatibilità con le versioni precedenti 0BA0-0BA5 (0BAx sono gli ultimi quattro caratteri del numero di ordinazione dei moduli base e distinguono le diverse serie di dispositivi).

#### Classificazione di LOGO! nell'ambito della documentazione

Le informazioni sul cablaggio riportate nel manuale sono contenute anche nelle "Informazioni sul prodotto" di LOGO! in dotazione a tutti i dispositivi. Per maggiori dettagli su come programmare LOGO! nel PC consultare la Guida in linea di LOGO!Soft Comfort.

LOGO!Soft Comfort è il software di programmazione LOGO! per PC. È eseguibile in Windows® (anche Windows Vista®), Linux® e Mac OS X®) ed è uno strumento indispensabile per imparare ad utilizzare LOGO! e per scrivere, testare, stampare e archiviare i programmi di comando indipendentemente da LOGO!.

# Guida

Il presente manuale è suddiviso in otto capitoli:

- Introduzione a LOGO!
- Montaggio e cablaggio di LOGO!
- Programmazione di LOGO!
- Funzioni di LOGO!
- Configurazione di LOGO!
- Moduli di memoria e di batteria di LOGO!
- Software per LOGO!
- Applicazioni

Il manuale comprende anche le appendici A - F, riportate dopo i capitoli.

#### Validità del manuale

Il presente manuale si riferisce ai dispositivi della serie 0BA6.

#### Nuove funzioni della serie di dispositivi LOGO! 0BA6

- Il LOGO! TD (Text Display) è un nuovo dispositivo per la visualizzazione delle segnalazioni; è dotato di quattro tasti cursore e quattro tasti funzione utilizzabili nel programma di comando.
- LOGO! TD (dalla versione ES4 in poi) dispone di una nuova funzione di protezione mediante password attivabile solo se il programma viene utilizzato assieme ai moduli LOGO! Basic (dalla versione ES4 in poi).
- Il nuovo modulo di batteria e il modulo combinato di memoria e batteria LOGO! alimentano l'orologio hardware per un periodo massimo di due anni. Il nuovo modulo di memoria e il modulo di memoria e batteria LOGO! mettono a disposizione uno spazio di memoria di 32 Kbyte.
- Alcuni moduli LOGO! Basic 0BA6 mettono a disposizione ulteriori ingressi analogici opzionali e ingressi digitali veloci.
- LOGO! I menu di configurazione dei moduli 0BA6 possono essere visualizzati in una delle dieci lingue supportate. È disponibile un'opzione che consente di configurare la lingua di visualizzazione.
- Sono disponibili nuovi blocchi di istruzioni: Modulatore PWM (Pulse Width Modulator), Matematica analogica e Rilevamento di un errore di matematica analogica.
- I testi di segnalazione possono essere visualizzati o meno come ticker, includere grafici a barre, essere impostati alternativamente su due diversi set di caratteri ed essere visualizzati su LOGO! Display, su LOGO! TD o su entrambi. Sono disponibili funzioni di editazione complete in LOGO!Soft Comfort; nel modulo LOGO! Basic le modifiche sono limitate al testo semplice. Per maggiori informazioni vedere il paragrafo ["Compatibilità](#page-26-0)  (Pagina [27](#page-26-0))".
- Viene supportata un'interfaccia modem, configurabile solo da LOGO!Soft Comfort, tra il PC e il modulo LOGO! 0BA6 Basic. LOGO! 0BA6 supporta i seguenti modem:
	- modem INSYS 336 4 1
	- modem INSYS 56K small INT 2.0

LOGO! 0BA6 può essere utilizzato anche con altri modem, sempre che rispondano ai requisiti specificati nel paragrafo "[Collegamento dei modem](#page-45-0) (Pagina [46](#page-45-0))".

- In opzione è disponibile un cavo USB per il collegamento del PC a LOGO! Basic.
- In opzione è disponibile un cavo per il collegamento del modem a LOGO! Basic.
- Questa serie supporta 0/4–20 mA per le uscite analogiche AM2 AQ.
- Ora è possibile inserire nel programma di comando fino a 200 blocchi.

#### Ulteriori modifiche rispetto ai dispositivi precedenti (da 0BA0 a 0BA5)

- Ampliamento dei parametri di riferimento per i blocchi funzionali.
- Ottimizzazione dei blocchi di istruzioni Contatore in avanti/indietro, Contatore ore di esercizio, Timer annuale e Watchdog analogico.
- Per informazioni sulla compatibilità di LOGO! 0BA6 con i dispositivi precedenti consultare il paragrafo["Compatibilità](#page-26-0) (Pagina [27](#page-26-0))".

#### Ulteriore assistenza

sito web della Siemens su LOGO! ([http://www.siemens.com/logo\)](http://www.siemens.com/logo) E-mail: [adsupport@siemens.com](mailto:adsupport@siemens.com) 

# Indice del contenuto

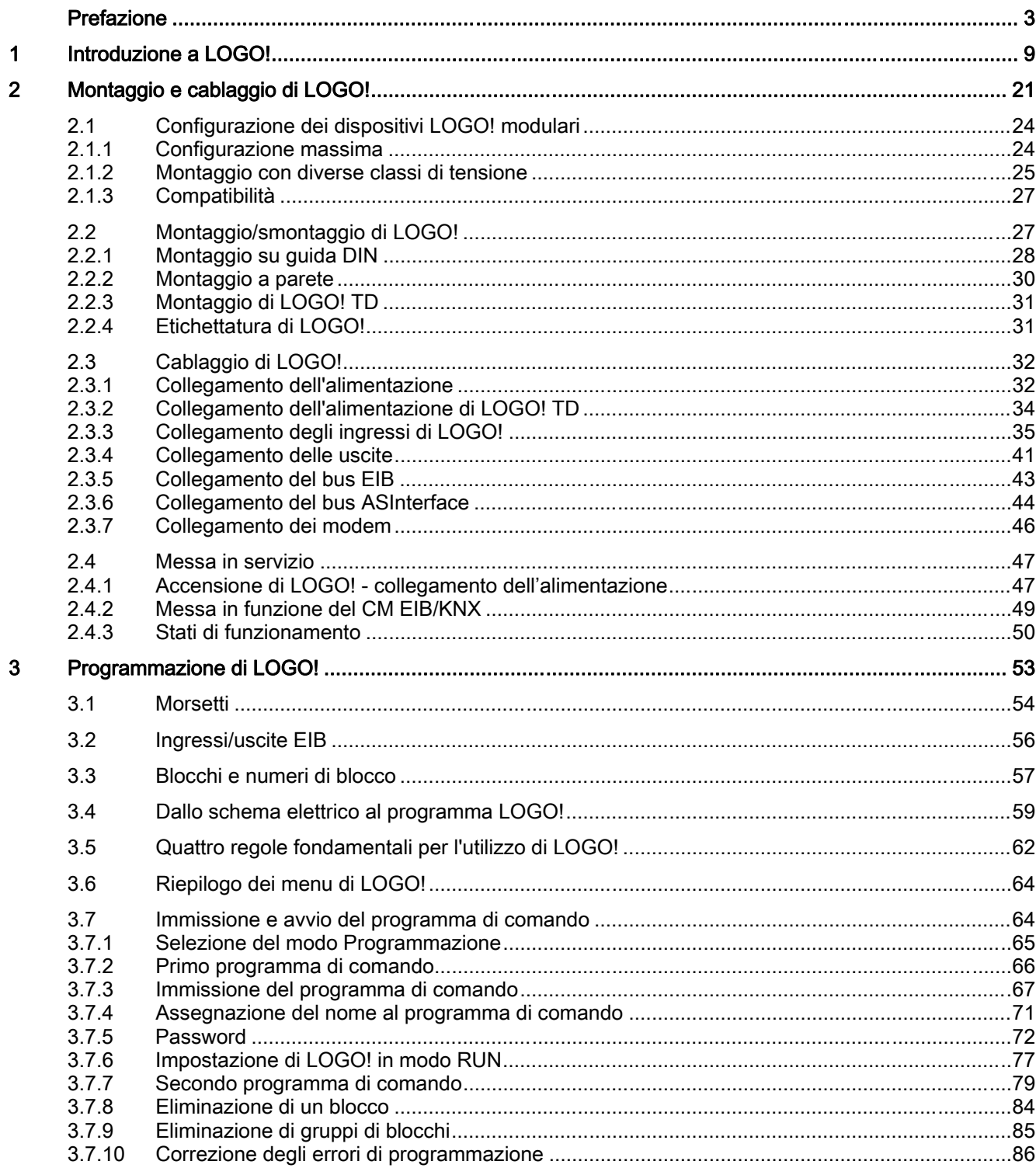

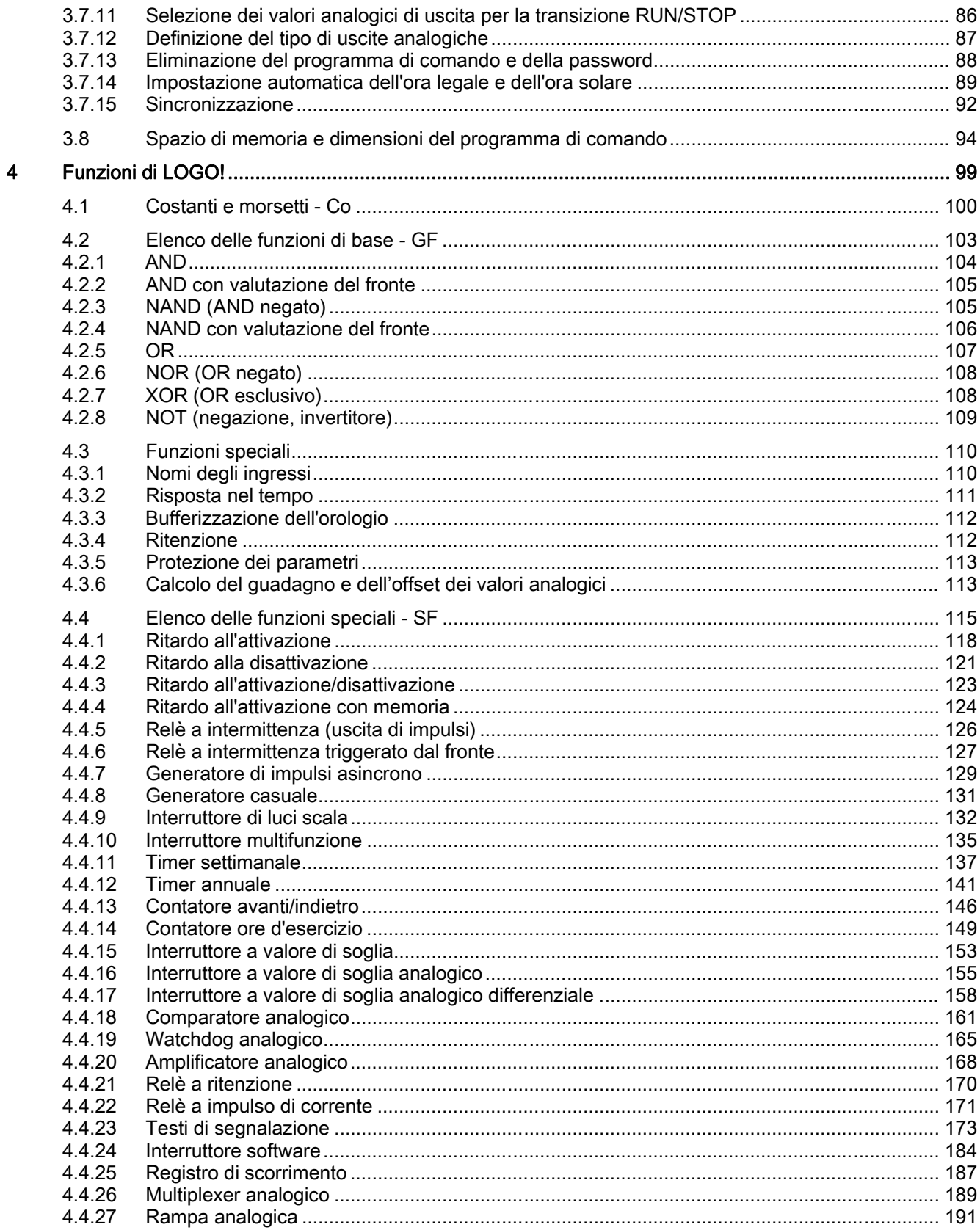

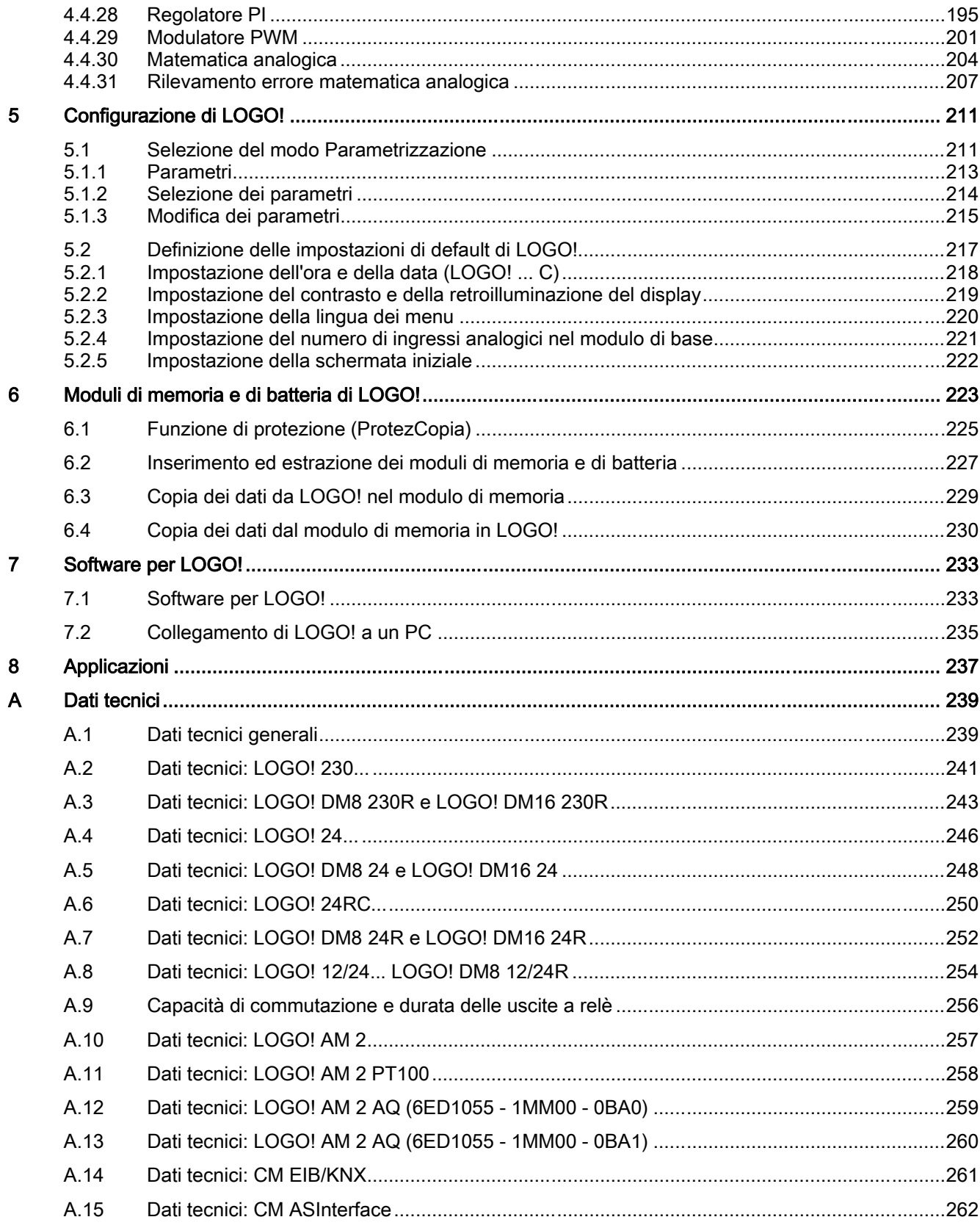

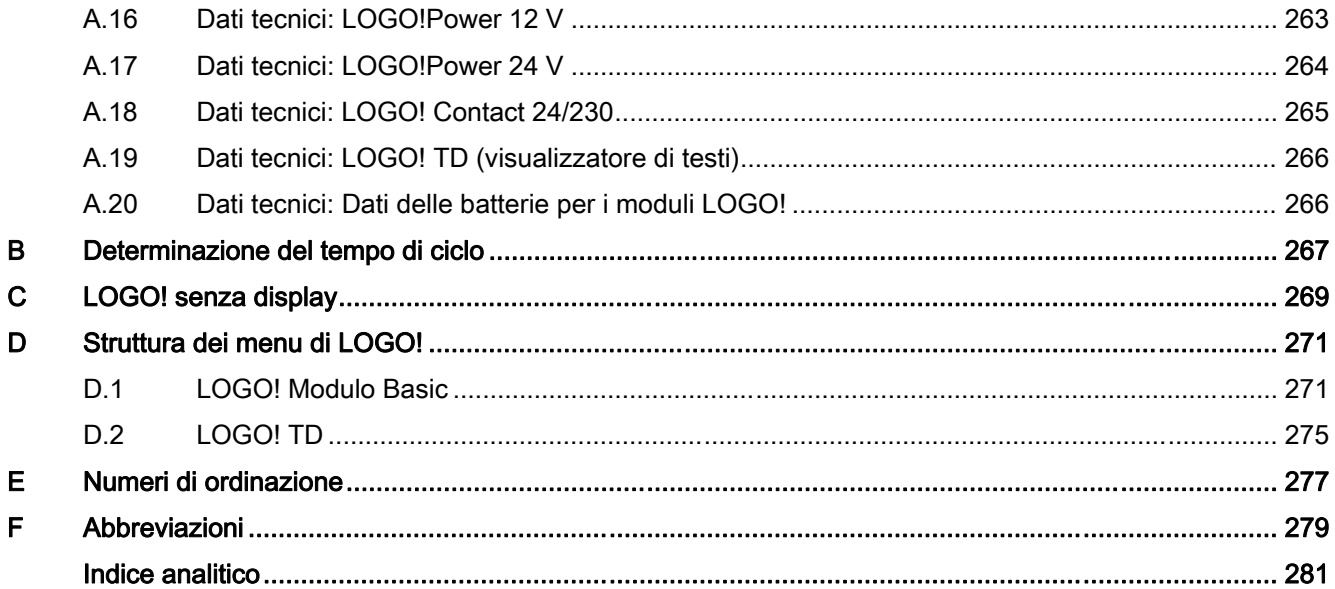

# <span id="page-8-0"></span>Introduzione a LOGO!

#### LOGO! si presenta...

LOGO! è il modulo logico universale prodotto da Siemens che integra i seguenti elementi:

- controllori
- unità di comando e di visualizzazione retroilluminata
- alimentazione
- interfaccia per moduli di ampliamento
- Interfaccia per modulo di memoria, modulo di batteria, modulo combinato di memoria/batteria, cavo di collegamento LOGO! PC o USB PC.
- interfaccia per un visualizzatore di testi (TD) opzionale
- funzioni standard preconfigurate, ad es. ritardo all'attivazione, ritardo alla disattivazione, relè a impulso di corrente e interruttore software
- timer
- merker digitali e analogici
- ingressi e uscite in funzione del tipo di dispositivo.

#### Quali sono le applicazioni di LOGO!?

LOGO! consente di realizzare soluzioni per applicazioni nel settore dell'impiantistica civile e industriale (ad es. illuminazione scale, illuminazione esterna, tende parasole, saracinesche, illuminazione di vetrine, ecc.) e nel campo della costruzione di armadi elettrici e apparecchiature (ad es. comando di cancelli, impianti di condizionamento, pompe per acque meteoriche, ecc.).

LOGO! può essere inoltre impiegato per realizzare sistemi di automazione speciali per serre e vivai, per elaborare segnali di controllo e, una volta collegato un modulo di comunicazione, ad es. l'ASi, per effettuare il controllo locale decentrato di macchinari e processi.

Per le applicazioni destinate alla produzione in serie in macchinari di piccole dimensioni, apparecchiature, armadi elettrici e impianti sono disponibili versioni speciali senza unità di comando e di visualizzazione.

#### Quali tipi di dispositivi sono disponibili?

LOGO! Basic è disponibile in due classi di tensione:

- Classe 1 ≤ 24 V, cioè 12 V DC, 24 V DC, 24 V AC
- Classe 2 > 24 V, cioè 115...240 V AC/DC
- LOGO! Basic è disponibile in due versioni:
- con display: 8 ingressi e 4 uscite
- senza display ("LOGO! Pure"): 8 ingressi e 4 uscite

Ogni versione è integrata in 4 unità di suddivisione (US), dispone di interfaccia di ampliamento e di interfaccia LOGO! TD e mette a disposizione funzioni base e funzioni speciali per la creazione dei programmi di comando.

# Quali moduli di ampliamento sono disponibili?

- I moduli digitali LOGO! DM8... sono disponibili nelle varianti a 12 V DC, 24 V AC/DC e 115...240 V AC/DC e dispongono di 4 ingressi e 4 uscite.
- I moduli digitali LOGO! DM16... sono disponibili nelle varianti a 24 V DC e 115...240 V AC/DC e dispongono di 8 ingressi e 8 uscite.
- I moduli analogici LOGO! sono disponibili nelle versioni a 24 V DC e a 12 V DC a seconda del modulo specifico e dispongono ciascuno di 2 ingressi analogici, 2 ingressi Pt100 o 2 uscite analogiche.

I moduli digitali e analogici sono integrati in 2 o 4 US e dispongono ciascuno di due interfacce di ampliamento utilizzabili per il collegamento di altri moduli.

#### Quali moduli di visualizzazione sono disponibili?

- LOGO! Basic con display
- LOGO! TD

# Funzioni di LOGO! TD

Il LOGO! TD è disponibile nella serie 0BA6 e presenta un display aggiuntivo di dimensioni maggiori rispetto al modulo Basic. È dotato di quattro tasti funzione che possono essere programmati come ingressi nel programma di comando. Come il modulo LOGO! Basic, dispone di quattro tasti cursore, un tasto ESC e un tasto OK, anch'essi programmabili nel programma di comando e utilizzabili per navigare in LOGO! TD.

È possibile creare e scaricare da LOGO!Soft Comfort una schermata iniziale per il LOGO! TD. La schermata compare brevemente quando si accende LOGO! TD e può essere anche caricata da LOGO! TD in LOGO!Soft Comfort.

I menu per LOGO! TD sono descritti nel capitolo D.2 dell'appendice. Le impostazioni per LOGO! TD vengono configurate indipendentemente dal modulo LOGO! Basic e possono essere diverse.

#### Quali moduli di comunicazione sono disponibili?

● Modulo di comunicazione (CM) LOGO! AS-Interface, illustrato in dettaglio nella relativa documentazione.

Questo modulo dispone di 4 ingressi e uscite virtuali e funge da interfaccia tra un sistema ASInterface e il sistema LOGO!. Il modulo consente di trasferire quattro bit di dati da LOGO! Basic al sistema AS-Interface e viceversa.

Modulo di comunicazione (CM) LOGO! EIB/KNX, illustrato in dettaglio nella relativa documentazione.

Il CM EIB/KNX è un modulo di comunicazione (CM) per il collegamento di LOGO! a EIB.

Fungendo da interfaccia verso EIB il modulo CM EIB/KNX consente di comunicare con altri dispositivi EIB. Vi si deve quindi memorizzare una configurazione che specifichi in che modo gli I/O di LOGO! sono mappati sul bus EIB. Gli I/O possono essere collegati mediante le funzioni di LOGO!.

# Ampie possibilità di scelta

Le diverse versioni di LOGO! Basic, i moduli di ampliamento, LOGO! TD e i moduli di comunicazione mettono a disposizione un sistema estremamente flessibile e adattabile a qualsiasi task specifico.

Le soluzioni realizzabili con LOGO! vanno dai piccoli impianti domestici, ai task di automazione semplici, fino ai task di automazione più complessi che richiedono l'integrazione in un sistema di bus (ad es. nel modulo di comunicazione ASInterface).

#### Nota

LOGO! Basic può essere collegato solo ai moduli di ampliamento della stessa classe di tensione. Un sistema meccanico di codifica (i pin nel telaio) impedisce il collegamento di dispositivi di classi diverse.

Eccezione: l'interfaccia sinistra dei moduli analogici e dei moduli di comunicazione è dotata di separazione di potenziale.

I moduli di ampliamento di questo tipo possono essere quindi collegati a dispositivi appartenenti a [classi di tensione diverse](#page-24-0) (Pagina [25\)](#page-24-0).

LOGO! TD può essere collegato a un solo modulo LOGO! Pure.

Indipendentemente dal numero di moduli collegati, ciascun LOGO! Basic supporta i seguenti collegamenti per la creazione del programma di comando:

- ingressi digitali
- $\bullet$  da I1 a I24
- ingressi analogici da AI1 a AI8
- uscite digitali da Q1 a Q16
- uscite analogiche da AQ1 a AQ2
- blocchi di merker digitali da M1 a M27:
	- M8: merker di avvio
	- M25: merker di retroilluminazione: LOGO! Display
	- M26: merker di retroilluminazione: LOGO! TD
	- M27: merker del set di caratteri per i testi di segnalazione
- merker analogici da AM1 a AM6
- bit del registro di scorrimento da S1 a S8
- 4 tasti cursore
- 16 uscite non attivate, da X1 a X16.

# Struttura di LOGO!

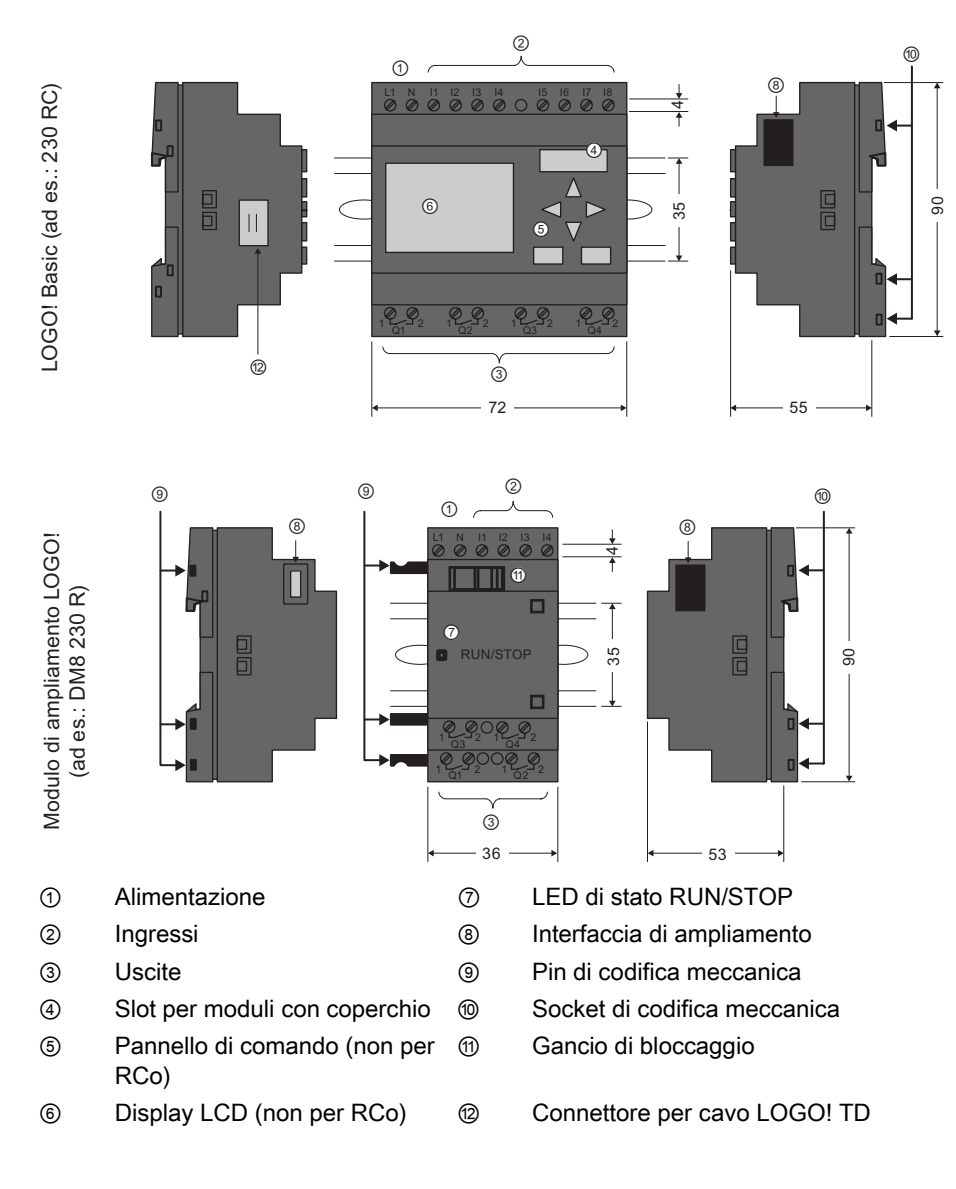

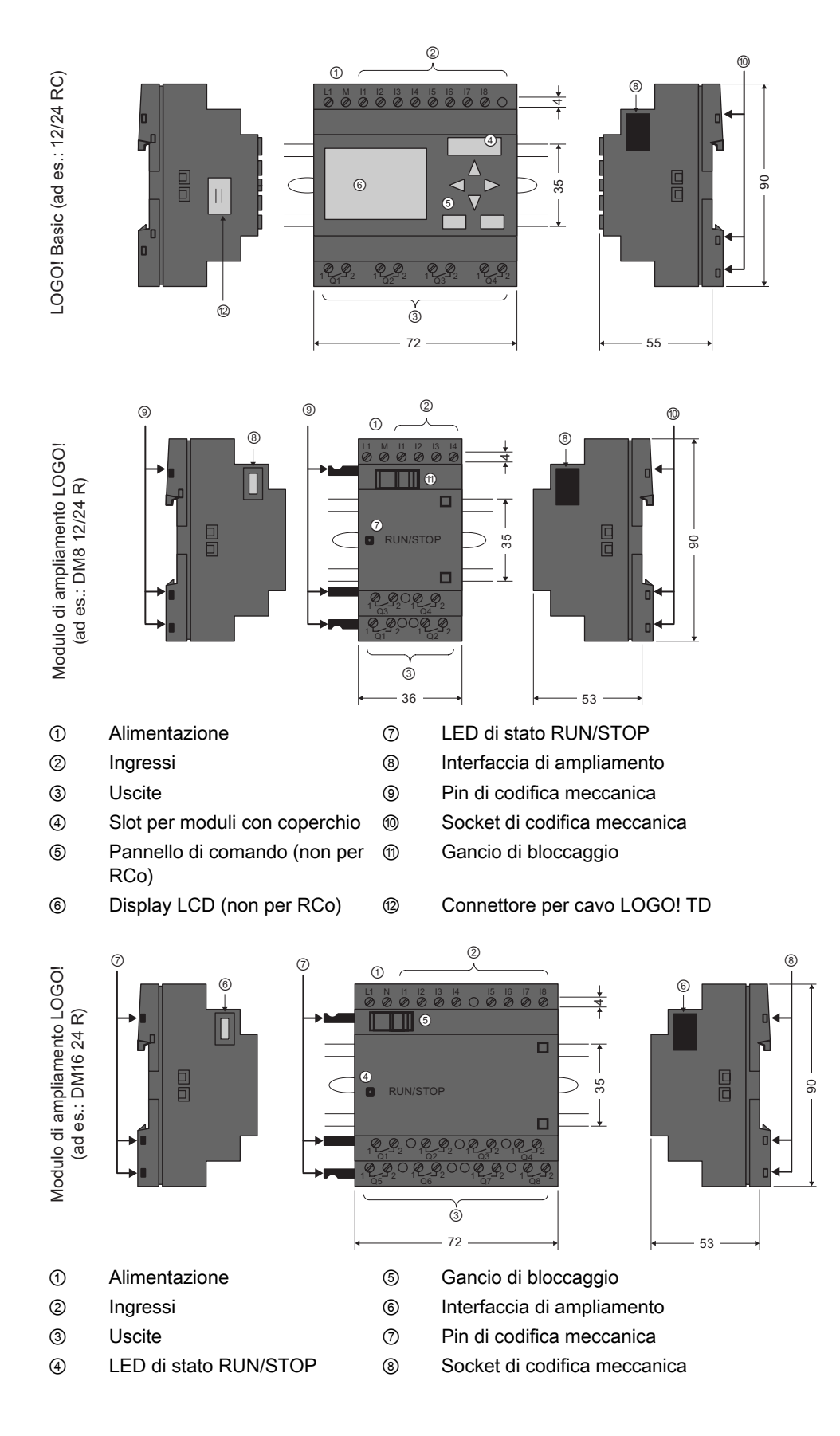

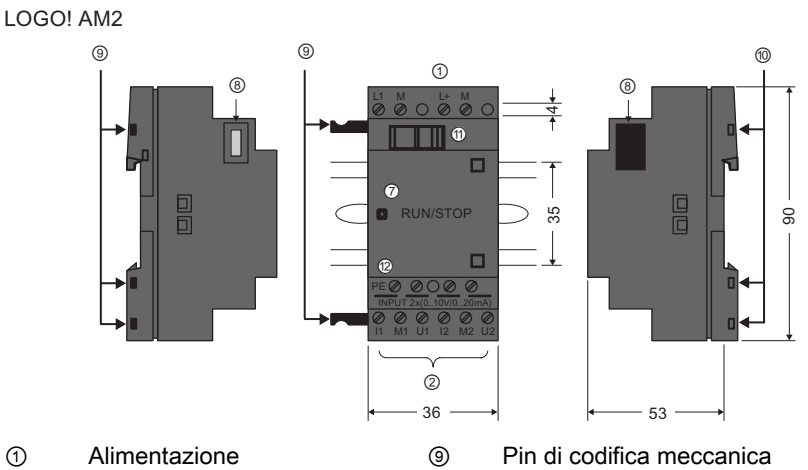

- 
- ⑦ LED di stato RUN/STOP ⑪ Gancio di bloccaggio
- 
- 

② Uscite ⑩ Socket di codifica meccanica

⑧ Interfaccia di ampliamento ⑫ Morsetto PE per collegamento di terra e schermatura dei cavi di misura analogici

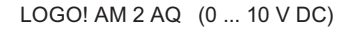

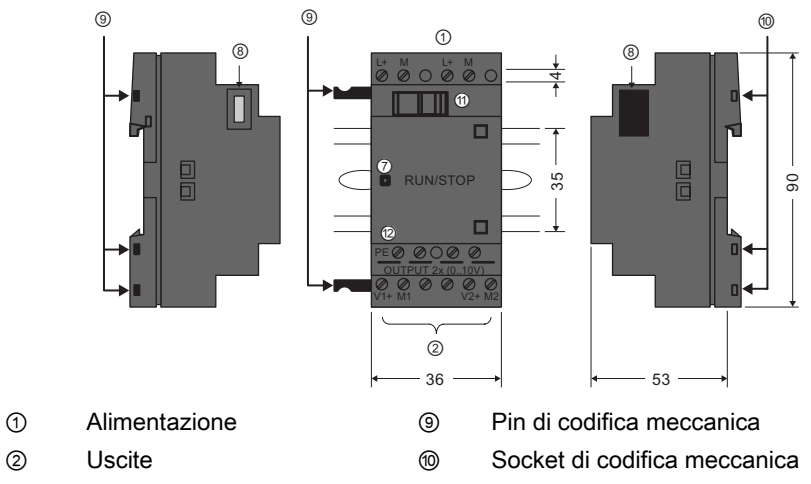

- ⑦ LED di stato RUN/STOP ⑪ Gancio di bloccaggio
- ⑧ Interfaccia di ampliamento ⑫ Morsetto PE per collegamento di terra
- 

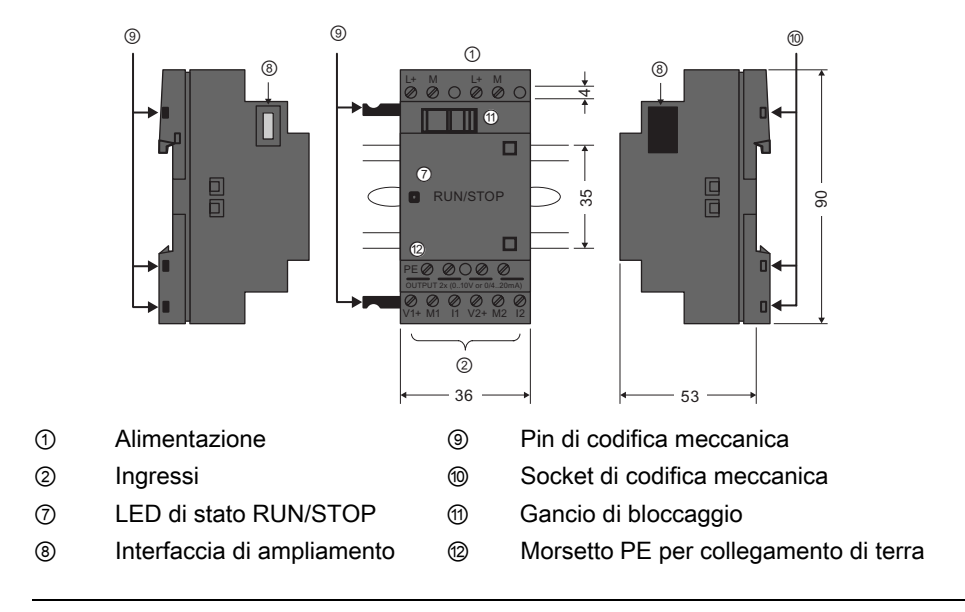

LOGO! AM2 AQ (0 ... 10 V DC o 0/4 ... 20 mA)

#### Nota

Il modulo LOGO! AM 2 AQ (6ED1055 - 1MM00 - 0BA1) è disponibile per il LOGO! Basic 0BA6.

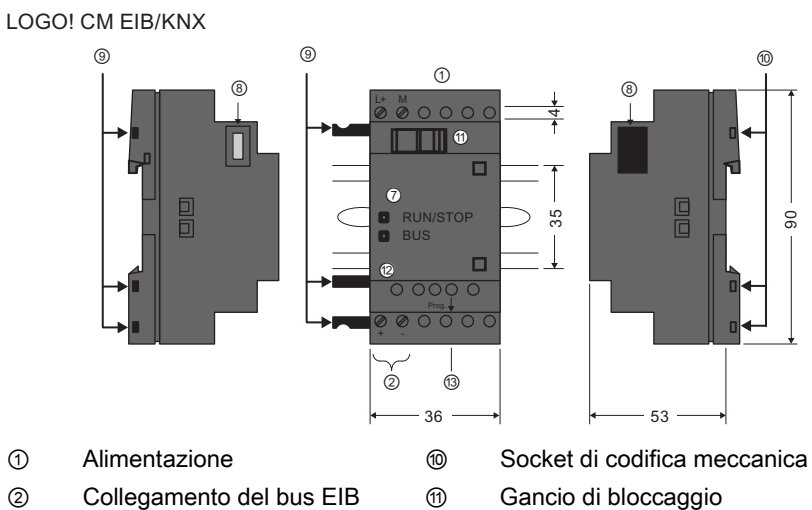

- 
- 
- 
- 
- ⑨ Pin di codifica meccanica
- 
- 
- ⑦ LED di stato RUN/STOP ⑫ LED di stato di EIB/KNX
- ⑧ Interfaccia di ampliamento ⑬ Tasto di programmazione

# LOGO! TD

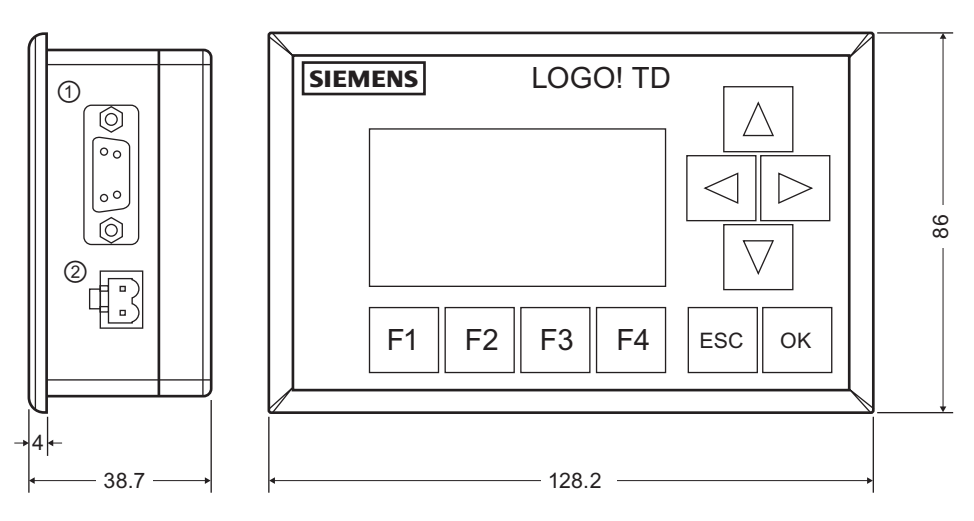

① Interfaccia di comunicazione

② Alimentazione

LOGO! TD ha un'area di visualizzazione più ampia rispetto a LOGO! Display. Dispone di quattro tasti cursore e quattro tasti funzione programmabili, del tasto ESC e del tasto OK. Il cavo in dotazione consente di collegare l'interfaccia di comunicazione sul lato destro del modulo LOGO! TD alla corrispondente interfaccia sul lato sinistro del modulo LOGO! Basic.

# Identificazione di LOGO!

L'identificatore di LOGO! fornisce informazioni su varie caratteristiche:

- $\bullet$  12/24: versione da 12/24 V DC
- 230: versione da 115...240 V AC/DC
- R: uscite a relè (senza R: uscite a transistor)
- C: timer settimanale integrato
- o: versione senza display ("LOGO! Pure")
- DM: modulo digitale (Digital Module)
- AM: modulo analogico (Analog Module)
- CM: modulo di comunicazione (Communication Module) (ad es. modulo EIB/KNX)
- TD: visualizzatore di testi (Text Display)

# Simboli

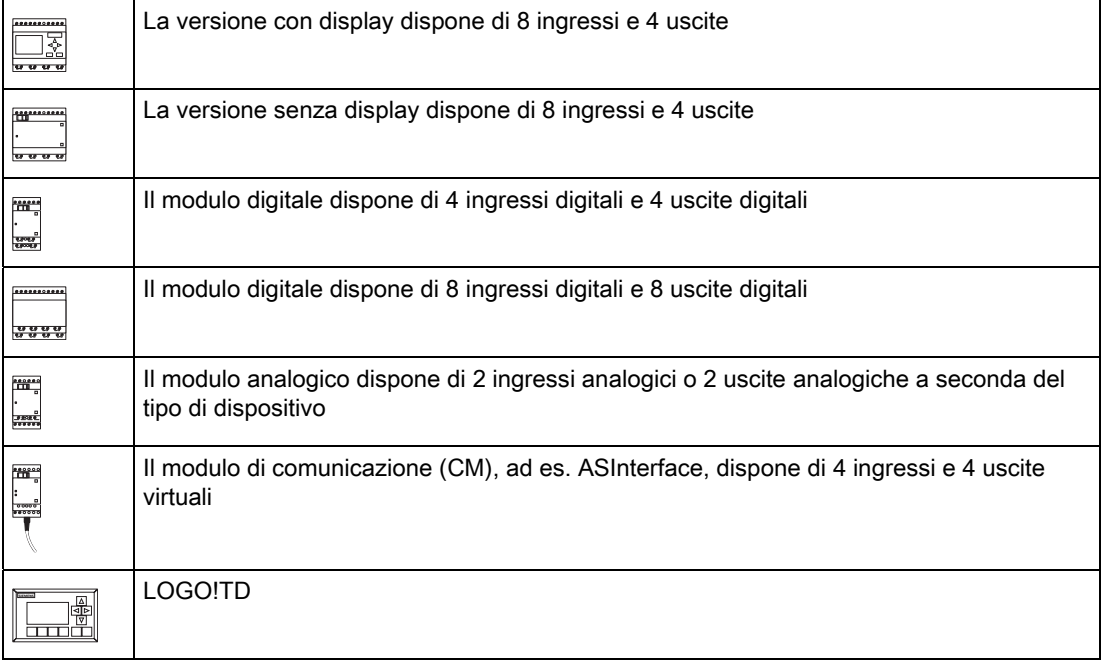

# Versioni

Sono disponibili le seguenti versioni di LOGO!:

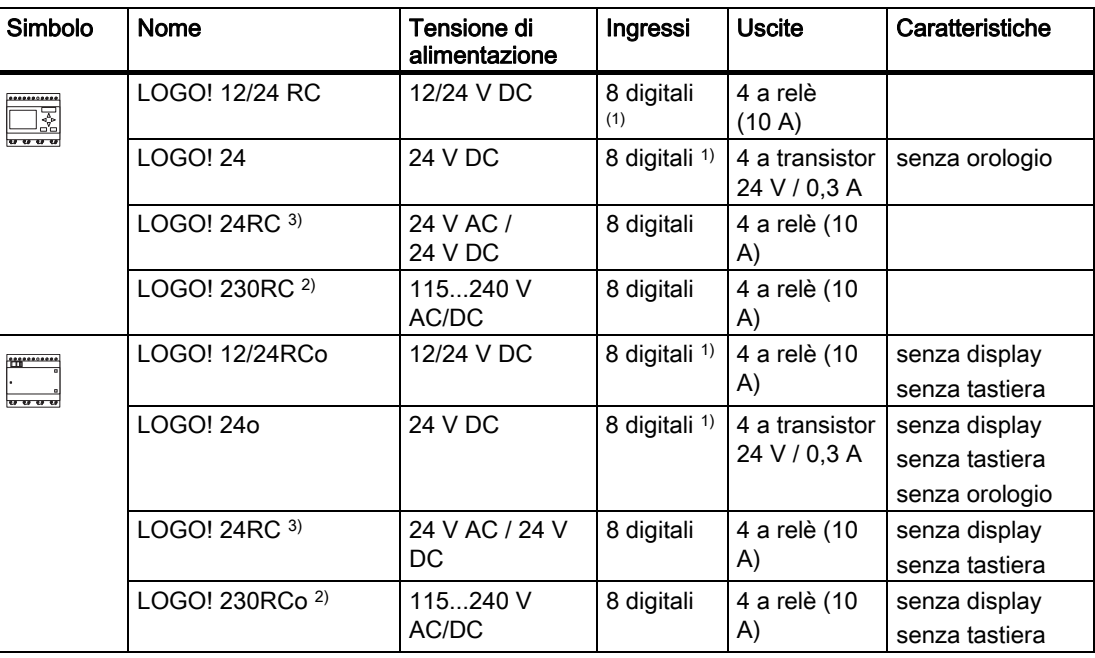

1) di cui sono utilizzabili alternativamente: 4 ingressi analogici (da 0 a 10 V) e 4 ingressi veloci.

2) versioni da 230 V AC: due gruppi da 4 ingressi. Gli ingressi di un gruppo devono essere collegati con la stessa fase, mentre i gruppi possono essere collegati con fasi diverse.

3) gli ingressi digitali possono funzionare in logica positiva o negativa.

# Moduli di ampliamento

LOGO! può essere collegato ai seguenti moduli di ampliamento:

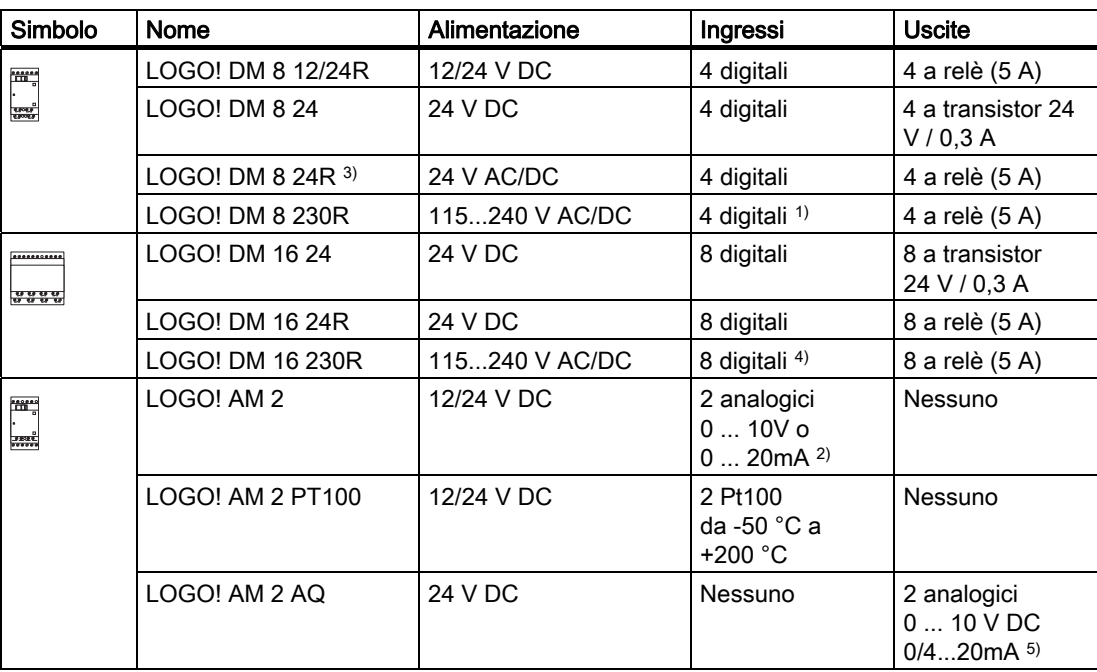

1) non sono consentite fasi diverse tra gli ingressi.

2) possono essere collegati in opzione 0 ... 10 V, 0 ... 20 mA.

<sup>3)</sup> gli ingressi digitali possono funzionare in logica positiva o negativa.

4) ingressi in due gruppi da 4. Gli ingressi di un gruppo devono essere collegati con la stessa fase, mentre i gruppi possono essere collegati con fasi diverse.

5) l'uscita di corrente 0/4 ... 20 mA è disponibile solo per 6ED1055 - 1MM00 - 0BA1 e sono collegabili in opzione 0 ... 10 V, 0/4 ... 20 mA.

# Moduli di comunicazione

LOGO! può essere collegato ai seguenti moduli di ampliamento:

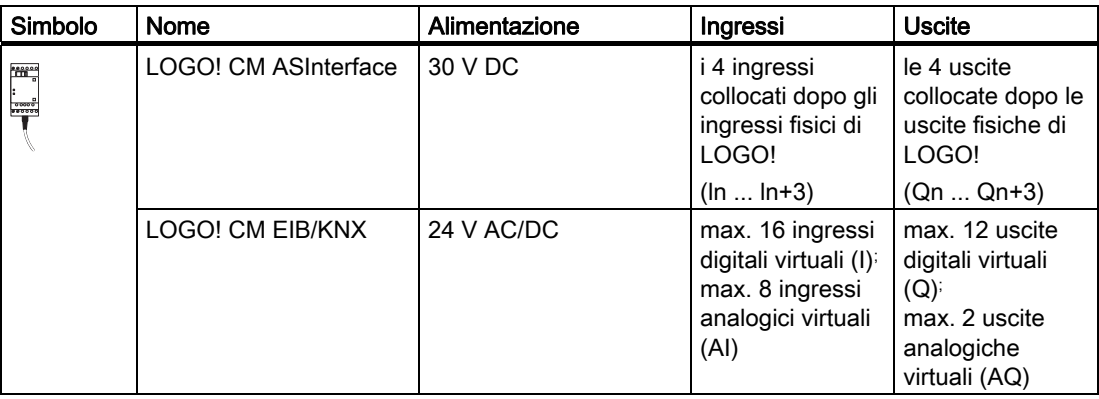

# Modulo TD (visualizzatore di testi)

È disponibile il seguente modulo LOGO! TD:

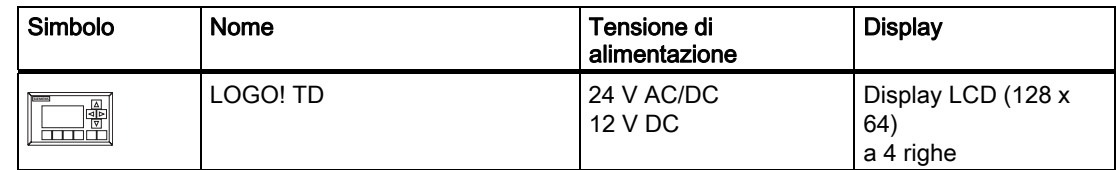

# Certificazioni e omologazioni

LOGO! ha ottenuto le certificazioni cULus e FM.

- cULus Haz. Loc.
	- Underwriters Laboratories Inc. (UL) secondo
	- UL 508 (Attrezzature industriali di controllo)
	- CSA C22.2 No. 142 (Attrezzature di controllo della lavorazione)
	- UL 1604 (Ambienti pericolosi)

- CSA-213 (Ambienti pericolosi) OMOLOGAZIONE per l'utilizzo in

- Classe I, Divisione 2, Gruppi A, B, C, D Tx
- Classe I, Zona 2, Gruppo IIC Tx
- Omologazione FM Factory Mutual Research (FM) secondo Approval Standard Class Number 3611, 3600, 3810 OMOLOGAZIONE per l'utilizzo in Classe I, Divisione 2, Gruppi A, B, C, D Tx Classe I, Zona 2, Gruppo IIC Tx

#### Nota

Le omologazioni valide sono riportate sulla targhetta del modulo.

LOGO! ha ottenuto il marchio CE. È conforme alle norme IEC 60730-1 e IEC 61131-2 ed è schermato contro i radiodisturbi secondo la norma EN 55011, Classe di valore limite B.

È stata richiesta l'autorizzazione per l'utilizzo nei cantieri navali.

- ABS (American Bureau of Shipping)
- BV (Bureau Veritas)
- DNV (Det Norske Veritas)
- GL (Germanischer Lloyd)
- LRS (Lloyds Register of Shipping)
- Class NK (Nippon Kaiji Kyokai)
- PRS (Polski Rejestr Statkow)

I moduli LOGO! sono quindi adatti all'impiego nelle aree sia industriali che residenziali. Possono essere utilizzati negli ambienti di Classe I, Divisione 2, Gruppi A, B, C e D o negli ambienti non pericolosi.

# Contrassegno per l'Australia

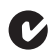

I prodotti che riportano questo contrassegno sono conformi alla norma AS/NZS 2064:1997 (Classe A).

# **AVVERTENZA**

Il mancato rispetto delle norme di sicurezza per gli ambienti pericolosi può causare la morte, lesioni personali e danni alle cose.

Nelle aree con atmosfera potenzialmente esplosiva non scollegare i connettori quando il sistema è in RUN. Prima di scollegare i connettori in tali aree disinserire l'alimentazione da LOGO! e dai relativi componenti.

La sostituzione di componenti potrebbe compromettere l'idoneità agli ambienti di Classe I, Divisione 2. Le combinazioni di dispositivi sono soggette a controlli da parte delle autorità locali che hanno giurisdizione al momento dell'installazione.

# Riciclaggio e smaltimento

Grazie all'impiego di materiale poco inquinante LOGO! può essere interamente riciclato. Per il riciclaggio e lo smaltimento ecocompatibile dei moduli rivolgersi a un'azienda certificata e specializzata nello smaltimento di componenti elettrici ed elettronici.

# <span id="page-20-0"></span>Montaggio e cablaggio di LOGO! 2

# Istruzioni generali

Durante il montaggio e il cablaggio di LOGO! è indispensabile attenersi alle regole descritte di seguito.

- Accertarsi sempre che il cablaggio di LOGO! sia conforme alle regole e alle norme correnti. Durante l'installazione e l'uso dei dispositivi attenersi alle norme nazionali e regionali vigenti. Per informazioni sulle norme e le prescrizioni applicabili al proprio caso specifico rivolgersi agli enti locali preposti.
- Collegare, installare e disinstallare i moduli esclusivamente in assenza di tensione.
- Utilizzare conduttori con sezione adeguata alla corrente impiegata. LOGO! può essere [cablato con conduttori di sezione compresa](#page-31-0) (Pagina [32](#page-31-0))tra 1,5 mm2 e 2,5 mm2.
- Non stringere eccessivamente i morsetti. Utilizzare una coppia massima di 0,5 Nm..
- Limitare all'indispensabile la lunghezza dei conduttori. Se sono necessari conduttori più lunghi è opportuno impiegare conduttori schermati. Posare i cavi a due a due: un conduttore di neutro con un conduttore di fase o un cavo di segnale.
- Mantenere separati:
	- i cavi in corrente alternata
	- i cavi in corrente continua ad alta tensione con sequenze di commutazione rapide
	- i cavi di segnale a bassa tensione.
	- Il cavo di bus EIB può essere posato anche in parallelo agli altri cavi di segnale.
- Assicurarsi che i conduttori dispongano del necessario scarico della trazione.
- Munire di adeguata protezione contro le sovratensioni i conduttori esposti ai fulmini.
- Non collegare un'alimentazione esterna in parallelo al carico di uscita di un'uscita DC. Nell'uscita potrebbe generarsi una corrente di ritorno, a meno che non si impieghi un diodo o un dispositivo di sicurezza analogo.
- Il funzionamento sicuro dei dispositivi è garantito unicamente se si utilizzano componenti certificati.

#### Nota

LOGO! deve essere montato e cablato esclusivamente da personale qualificato che conosce ed è in grado di applicare le norme tecniche generali, le prescrizioni e le normative vigenti.

# A cosa occorre prestare attenzione durante l'installazione

LOGO! è stato progettato per essere montato stabilmente in un contenitore o in un armadio di comando chiusi.

# **AVVERTENZA**

Pericolo di morte, lesioni gravi alle persone e danni alle cose.

I moduli LOGO! sono dispositivi elettrici aperti e vanno pertanto installati in un case o un armadio.

Il case o l'armadio devono essere chiusi a chiave o protetti in modo adeguato ed essere accessibili esclusivamente al personale qualificato e autorizzato.

L'utilizzo di LOGO! è sempre possibile dal lato anteriore.

# Sicurezza dei controllori elettronici

#### Introduzione

Le seguenti considerazioni sono valide indipendentemente dal tipo di controllore elettronico e dal produttore.

#### Affidabilità

L'estrema affidabilità dei dispositivi e dei componenti LOGO! è il risultato dell'implementazione di misure ampie ed economicamente vantaggiose durante le fasi di sviluppo e produzione.

Tra queste figurano:

- l'impiego di componenti di qualità
- il dimensionamento dei circuiti in base al "caso peggiore"
- la verifica sistematica di tutti i componenti tramite PC
- il burnin dei circuiti integrati (ad es. processori, memoria, ecc.)
- l'uso di misure atte ad evitare l'accumulo di cariche elettrostatiche in caso di manipolazione dei circuiti MOS
- l'esecuzione di controlli visivi nelle diverse fasi di produzione
- il test di calore con aumento della temperatura ambiente per più giorni
- un accurato controllo finale tramite PC
- l'analisi statistica dei sistemi e dei componenti restituiti in modo da poter adottare tempestivamente misure correttive
- il monitoraggio dei componenti principali dei controllori tramite test online (watchdog per la CPU, ecc.).

Queste misure sono definite "misure di base".

#### Esecuzione dei test

In ogni caso l'utente è responsabile di garantire la sicurezza del proprio impianto

e, prima della messa in servizio definitiva, è tenuto ad eseguire un test di funzionalità completo e i necessari test di sicurezza.

Nel pianificare i test dovrà prevedere anche i possibili errori, in modo da evitare danni all'impianto o agli operatori durante il funzionamento.

#### Rischi

Nei casi in cui gli eventuali guasti ed errori potrebbero causare lesioni alle persone e danni alle cose è necessario adottare misure atte a migliorare la sicurezza dell'impianto e quindi anche della situazione nel suo complesso. Per queste applicazioni sono state messe a punto speciali norme specifiche per i diversi tipi di impianto, a cui ci si deve attenere durante l'installazione del controllore (ad es. la norma VDE 0116 per gli impianti di combustione).

Per i controllori elettronici con funzione di sicurezza si devono adottare misure che prevengano o risolvano gli errori determinati dalla situazione di rischio presente nell'impianto. Oltre un certo livello di pericolosità le misure di base sopra descritte non sono più sufficienti ed è necessario mettere a punto e certificare misure supplementari.

#### Informazione importante

Seguire attentamente le istruzioni riportate nel manuale operativo. Un'applicazione scorretta delle istruzioni può rendere inefficaci le misure per la prevenzione dei guasti e degli errori pericolosi o generare ulteriori fonti di pericolo.

# <span id="page-23-0"></span>2.1 Configurazione dei dispositivi LOGO! modulari

# 2.1.1 Configurazione massima

LOGO! supporta un massimo di [24 ingressi digitali, 8 ingressi analogici, 16 uscite digitali e 2](#page-8-0)  [uscite analogiche](#page-8-0) (Pagina [9](#page-8-0)). La configurazione massima può essere realizzata nei diversi modi descritti di seguito.

# Configurazione massima di un LOGO! con ingressi analogici - quattro in uso (LOGO! 12/24 RC/RCo e LOGO! 24/24o)

LOGO! Basic, 4 moduli digitali e 3 moduli analogici (esempio)

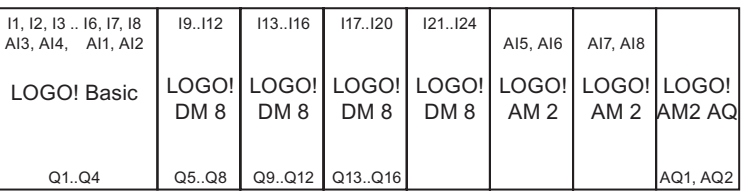

# Configurazione massima di un LOGO! con ingressi analogici - due in uso (LOGO! 12/24 RC/RCo e LOGO! 24/24o)

LOGO! Basic, 4 moduli digitali e 4 moduli analogici (esempio)

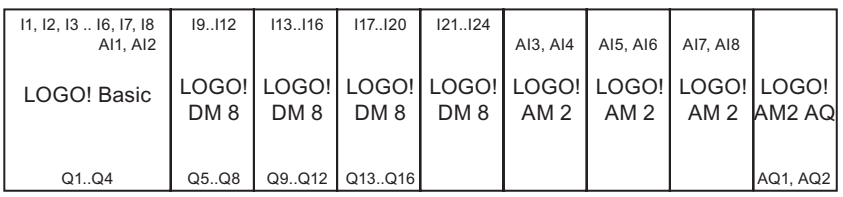

# Configurazione massima di un LOGO! senza ingressi analogici (LOGO! 24RC/RCo e LOGO! 230 RC/RCo)

LOGO! Basic, 4 moduli digitali e 5 moduli analogici (esempio)

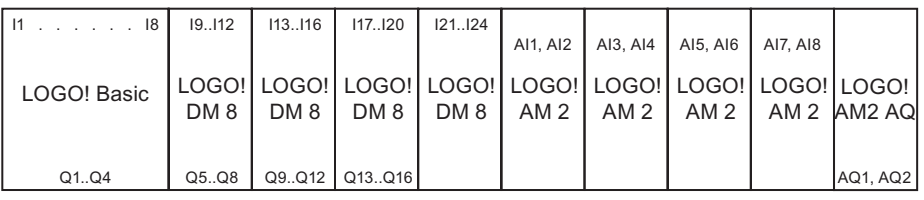

Per LOGO! 12/24 RC/RCo e LOGO! 24/240 è possibile configurare se il modulo utilizza due o quattro dei quattro ingressi analogici possibili. Gli ingressi sono numerati consecutivamente in base al numero di ingressi definito nella configurazione del modulo base. Se si configurano due ingressi, questi vengono numerati AI1 e AI2 e corrispondono ai terminali d'ingresso I7 e I8. I successivi moduli di ampliamento AI vengono numerati a partire da AI3. Se si configurano quattro ingressi, questi vengono numerati AI1, AI2, AI3 e AI4 e corrispondono, nell'ordine, ai terminali d'ingresso I7, I8, I1 e I2. I successivi moduli di ampliamento AI vengono numerati a partire da AI5. Per maggiori informazioni vedere i capitoli ["Costanti e morsetti - Co](#page-99-0) (Pagina [100\)](#page-99-0)" e ["Impostazione del numero di ingressi](#page-220-0)  [analogici nel modulo di base](#page-220-0) (Pagina [221](#page-220-0))".

#### <span id="page-24-0"></span>Comunicazione rapida e ottimale

Per ottenere una comunicazione rapida e ottimale tra LOGO! Basic e i vari moduli è opportuno installare prima i moduli digitali e poi quelli analogici (vedere gli esempi più sopra). Fa eccezione la funzione speciale "Regolatore PI": l'ingresso analogico utilizzato per il valore PV deve trovarsi su LOGO! Basic o su un vicino modulo di ingresso analogico.

Si raccomanda di collocare il modulo CM AS Interface nell'ultimo posto a destra (se si verifica una caduta di tensione nell'ASInterface, viene interrotta la comunicazione tra il sistema LOGO! e i moduli di ampliamento posti a destra del modulo di ampliamento LOGO! CM AS Interface).

Il modulo LOGO! TD viene installato separatamente e deve essere collegato a LOGO! Basic mediante il cavo in dotazione.

#### Nota

Il modulo CM EIB/KNX deve essere sempre installato per ultimo a destra di LOGO! perché non consente di collegare altri moduli di interfaccia.

# 2.1.2 Montaggio con diverse classi di tensione

#### Regole

I moduli digitali possono essere collegati direttamente solo ai dispositivi della stessa classe di tensione.

I moduli analogici e i moduli di comunicazione possono essere collegati a dispositivi di qualsiasi classe di tensione.

È possibile sostituire due moduli di ampliamento DM8 simili con un modulo di ampliamento DM16 analogo (e viceversa) senza dover modificare il programma di comando.

#### Nota

È possibile sostituire due moduli DM8 12/24R con un modulo DM162 4R solo se la tensione di alimentazione è di 24 V DC.

È possibile sostituire due moduli DM8 24R con un modulo DM16 24R solo nella modalità operativa DC con logica positiva.

# Riepilogo: collegamento di un modulo di ampliamento a LOGO! Basic

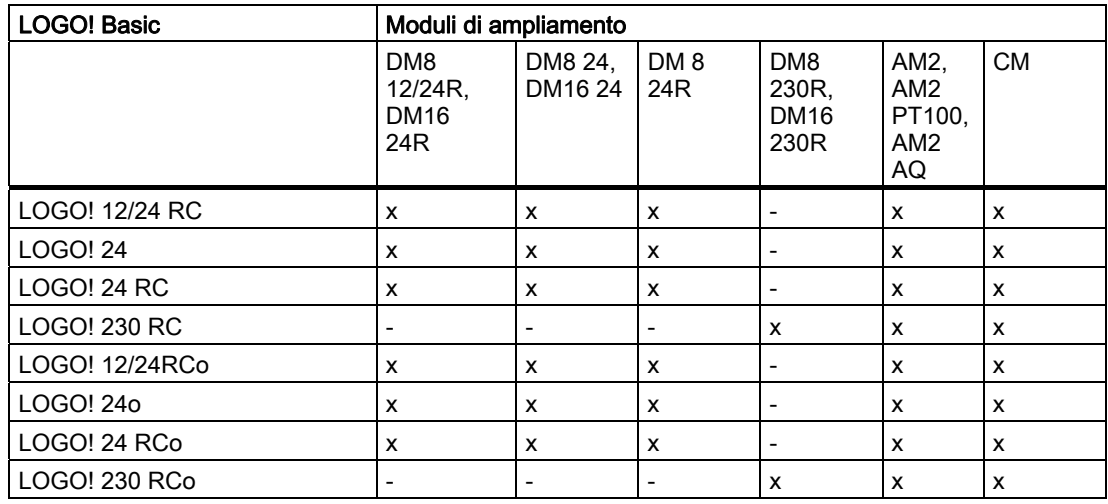

Nelle tabelle che seguono "X" significa che il collegamento è possibile, "-" significa che non lo è.

# Riepilogo: collegamento tra moduli di ampliamento

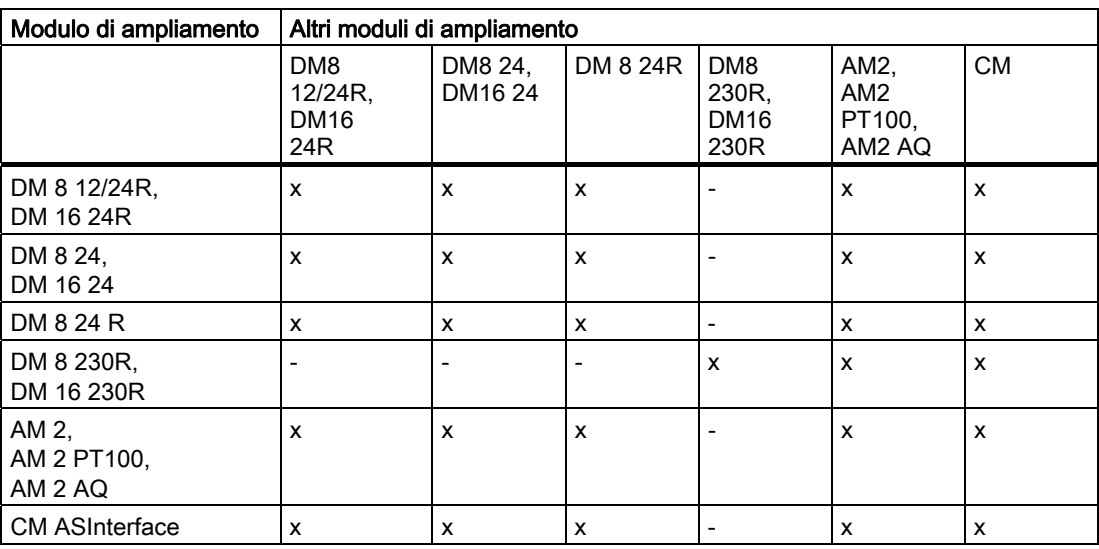

# <span id="page-26-0"></span>2.1.3 Compatibilità

Il modulo LOGO! TD può essere utilizzato solo con i dispositivi della serie 0BA6.

Non è possibile modificare da LOGO! Basic i testi di segnalazione che contengono uno dei seguenti parametri:

- Par
- Time
- Date
- EnTime
- EnDate

Questi testi possono essere modificati solo in LOGO!Soft Comfort.

L'utilizzo del modulo analogico LOGO! AM 2 AQ con la serie di dispositivi 0BA4 o 0BA5 è limitato alle funzioni disponibili nel modulo. Questo non è utilizzabile con i dispositivi della serie 0BA3 o di una serie precedente.

Tutti gli altri moduli di ampliamento sono completamente compatibili con i moduli di base delle serie 0BA3, 0BA4, 0BA5 e 0BA6.

# 2.2 Montaggio/smontaggio di LOGO!

#### Dimensioni

Le dimensioni di installazione di LOGO! sono conformi a DIN 43880.

LOGO! può essere agganciato a guide DIN con larghezza di 35 mm conformi a EN 50022 oppure installato su parete.

Larghezza di LOGO!:

- LOGO! TD ha una larghezza di 128,2 mm, pari a 8 unità di suddivisione.
- LOGO! Basic ha una larghezza di 72 mm, pari a 4 unità di suddivisione.
- I moduli di ampliamento LOGO! hanno una larghezza di 36 o 72 mm (DM16...), pari a 2 o 4 unità di suddivisione.

#### Nota

Le operazioni di montaggio e smontaggio vengono descritte prendendo come esempio un dispositivo LOGO! 230 RC e un modulo digitale. Le misure indicate valgono per tutte le versioni di LOGO! Basic e tutti i moduli di ampliamento.

# **AVVERTENZA**

Montare e smontare i moduli di ampliamento esclusivamente in assenza di tensione.

<span id="page-27-0"></span>2.2 Montaggio/smontaggio di LOGO!

# 2.2.1 Montaggio su guida DIN

# Montaggio

Per montare LOGO! Basic e un modulo digitale su una guida DIN procedere come indicato di seguito.

- 1. Appendere LOGO! Basic alla guida.
- 2. Ruotare la base verso il basso finché non si aggancia. Il gancio di bloccaggio posto sul retro deve scattare in posizione.

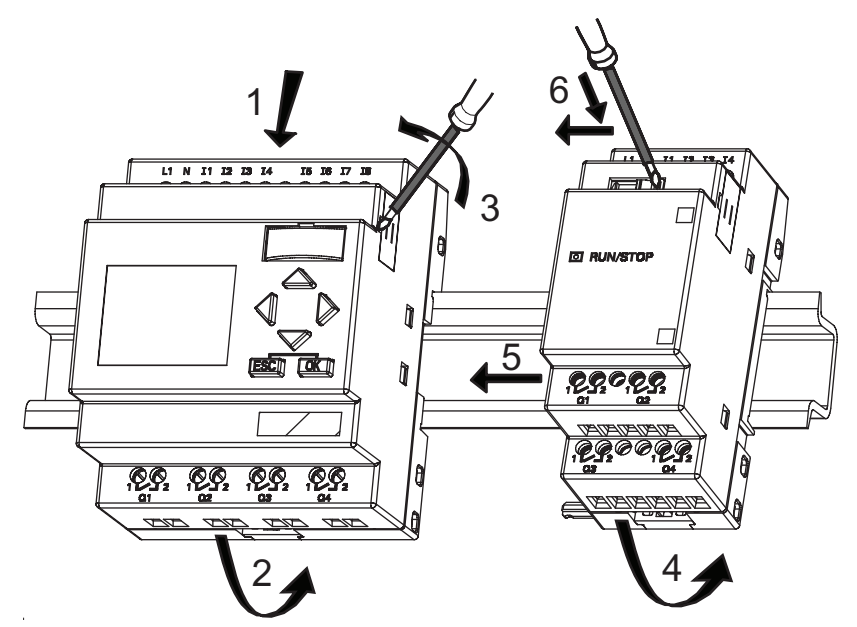

- 3. Togliere il coperchio del connettore sul lato destro di LOGO! Basic o del modulo di ampliamento LOGO!.
- 4. Collocare il modulo digitale sulla guida DIN a destra di LOGO! Basic.
- 5. Fare scorrere il modulo verso sinistra finché non tocca LOGO! Basic.
- 6. Spingere verso sinistra il gancio di bloccaggio con un cacciavite. A fine corsa il gancio scorrevole si incastra in LOGO! Basic.

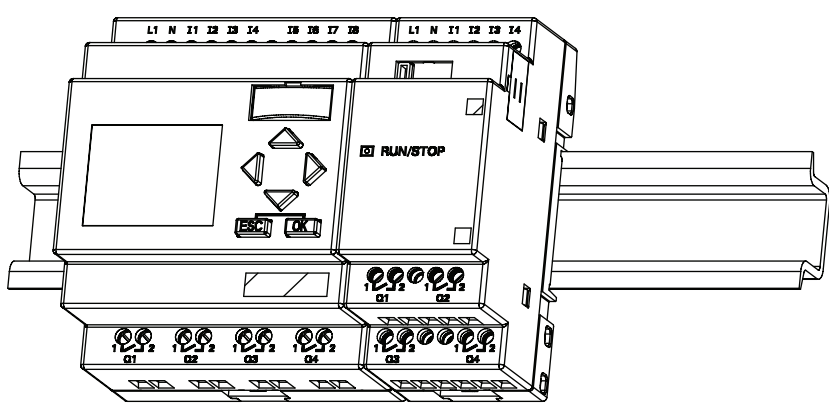

Per montare altri moduli di ampliamento ripetere le operazioni descritte.

2.2 Montaggio/smontaggio di LOGO!

#### Nota

L'interfaccia di ampliamento dell'ultimo modulo deve essere chiusa con il coperchio.

#### **Smontaggio**

#### Per smontare LOGO!:

....... se è stato installato un solo LOGO! Basic:

- 1. Inserire un cacciavite nell'occhiello sotto il gancio di bloccaggio scorrevole e spingere la linguetta verso il basso.
- 2. Sganciare LOGO! Basic dalla guida DIN.

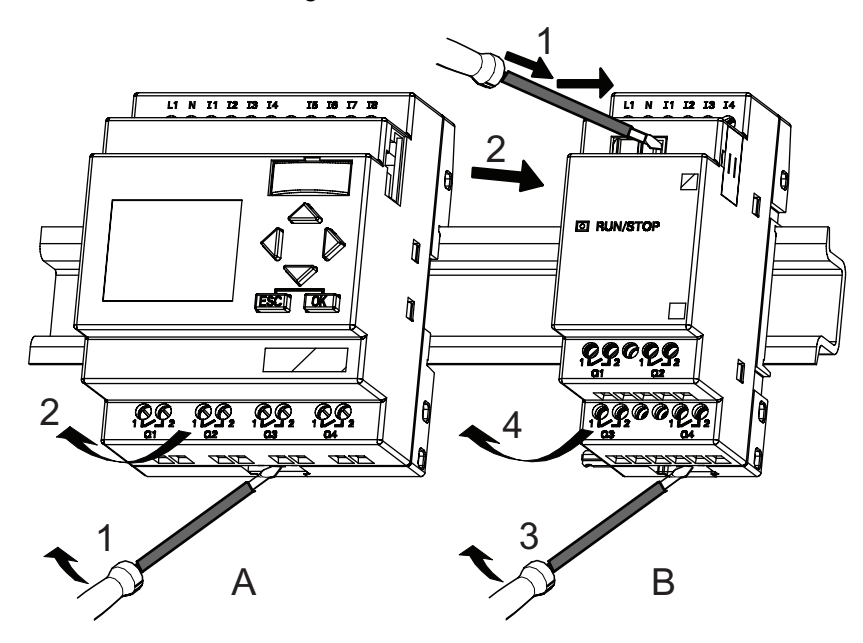

....... se è stato collegato a LOGO! Basic almeno un modulo di ampliamento:

- 1. Spingere verso destra il gancio di bloccaggio scorrevole con un cacciavite.
- 2. Far scorrere il modulo di ampliamento verso destra.
- 3. Inserire un cacciavite nell'occhiello sotto il gancio di bloccaggio scorrevole e spingerlo verso il basso.
- 4. Sganciare il modulo di ampliamento dalla guida.

Per smontare gli altri moduli di ampliamento ripetere le operazioni da 1 a 4.

#### Nota

Se sono stati collegati più moduli di ampliamento è consigliabile smontarli a partire dall'ultimo a destra.

Verificare che il gancio di bloccaggio scorrevole del modulo che si vuole inserire/estrarre non sia bloccato nel modulo successivo.

<span id="page-29-0"></span>2.2 Montaggio/smontaggio di LOGO!

# 2.2.2 Montaggio a parete

Prima di procedere al montaggio a parete, spingere verso l'esterno i ganci sul retro del dispositivo. LOGO! può essere fissato alla parete mediante due ganci di montaggio e due viti Ø M4 (coppia di serraggio da 0,8 a 1,2 Nm).

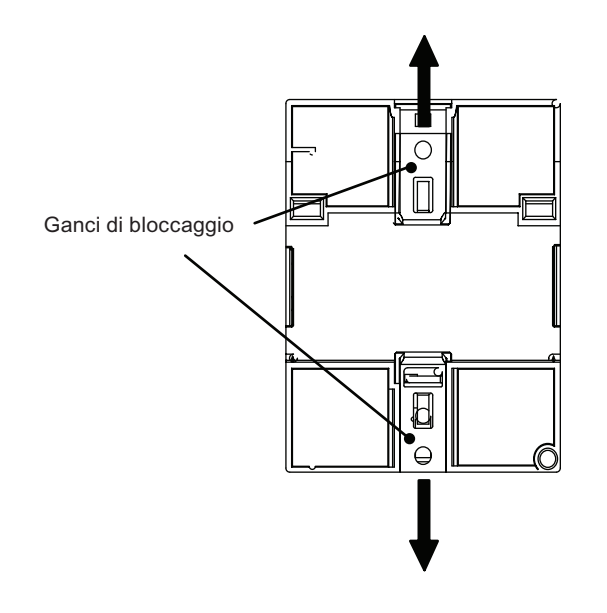

# Dima con fori per il montaggio a parete

Prima di procedere al montaggio a parete di LOGO! è necessario praticare dei fori utilizzando la dima illustrata di seguito.

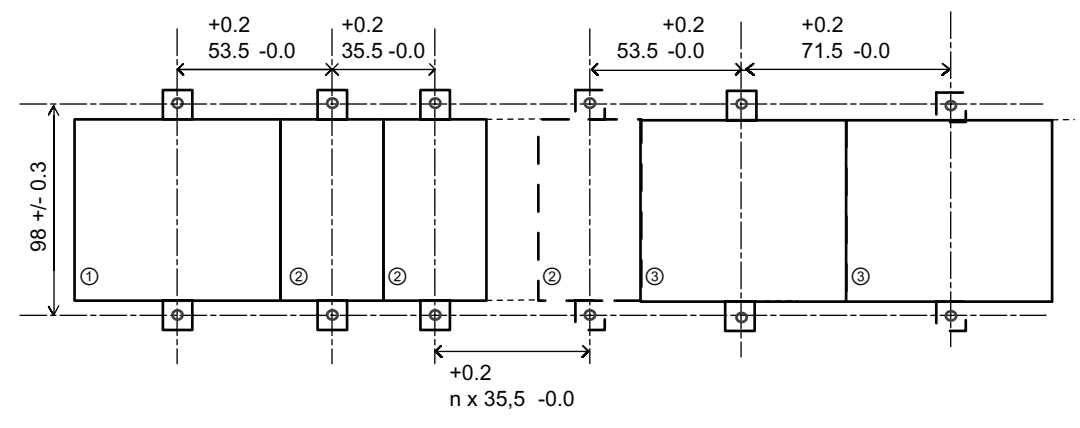

Le quote sono indicate in mm.

Foro per viti Ø M4, coppia di serraggio da 0,8 a 1,2 Nm.

① LOGO! Basic

② Moduli di ampliamento LOGO!, DM \*..., AM...

③ Moduli di ampliamento LOGO!, DM 16...

# <span id="page-30-0"></span>2.2.3 Montaggio di LOGO! TD

Per predisporre la parete di montaggio per il LOGO! TD opzionale e montarlo, procedere come indicato di seguito.

1. Ritagliare un'apertura di 119,5 mm x 78,5 mm (tolleranza: +0,5 mm) nella superficie di montaggio.

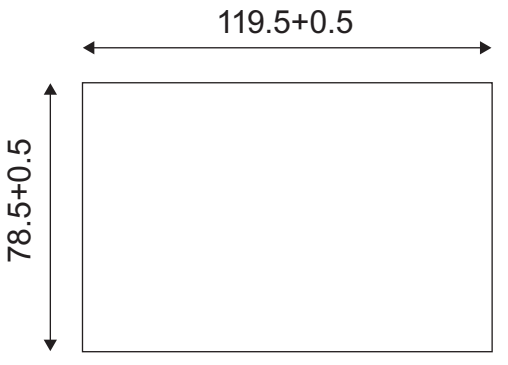

- 2. Inserire la guarnizione in dotazione nel pannello anteriore di LOGO! TD.
- 3. Inserire LOGO! TD nell'apertura effettuata nella superficie di montaggio.
- 4. Fissare le staffe di montaggio (in dotazione) al LOGO! TD.
- 5. Inserire le viti nelle staffe di montaggio e serrarle con una coppia di 0,2 Nm in modo da fissare il LOGO! TD.

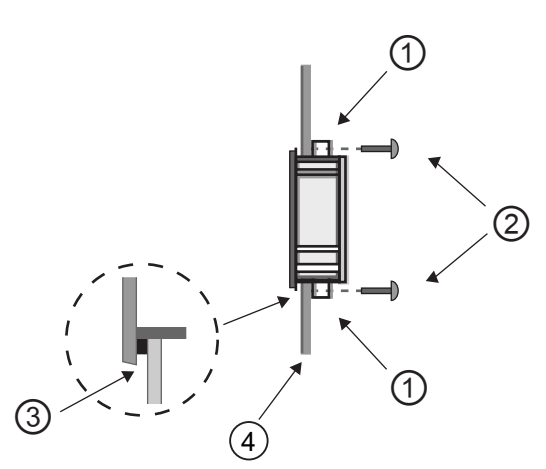

- ① Staffe di montaggio
- ② Viti di montaggio
- ③ Guarnizione

④ Porta dell'armadio o pannello di controllo (spessore: da 1,5 a 4 mm)

Il cavo in dotazione consente di collegare il modulo LOGO! TD al LOGO! Basic fino a una distanza di 2,5 metri. Per aumentare la distanza fino a 10 metri utilizzare il cavo del LOGO! TD assieme a un cavo standard sub D.

# 2.2.4 Etichettatura di LOGO!

I moduli LOGO! sono provvisti di appositi campi grigi rettangolari per l'etichettatura.

Nei moduli di ampliamento i campi grigi possono essere utilizzati, ad esempio, per etichettare gli ingressi e le uscite. Se il modulo base ha già 8 ingressi o 4 uscite, vi si può indicare un fattore delta di +8 per gli ingressi o di +4 per le uscite.

# <span id="page-31-0"></span>2.3 Cablaggio di LOGO!

Per il cablaggio di LOGO! si utilizza un cacciavite a lama piatta da 3 mm.

Non sono necessari capicorda per i morsetti. Si possono utilizzare conduttori con la seguente sezione:

- $1 \times 2.5$  mm<sup>2</sup>
- 2 x 1,5 mm<sup>2</sup> ogni due vani del morsetto

Coppia di serraggio: 0,4...0,5 Nm

#### **Nota**

Coprire sempre i morsetti al termine del montaggio. Per proteggere adeguatamente LOGO! dal contatto accidentale con le parti in tensione attenersi alle norme locali vigenti.

# 2.3.1 Collegamento dell'alimentazione

Le versioni di LOGO! a 230 V sono adatte a tensioni nominali di 115 V AC/DC e 240 V AC/DC. Le versioni di LOGO! a 24 V e 12 V sono adatte a tensioni di 24 V DC, 24 V AC e 12 V DC. Per informazioni sulle tolleranze di tensione ammesse, le frequenze di rete e le correnti assorbite consultare le istruzioni per l'installazione specificate nelle Informazioni sul prodotto in dotazione al dispositivo e i dati tecnici riportati nell'appendice A.

Il CM EIB/KNX è stato concepito come modulo di comunicazione per il controllore LOGO! e deve essere alimentato con una tensione di rete di 12/24 V AC/DC.

Il bus ASInterface richiede un alimentatore ASInterface speciale (30 V DC) che consente di trasmettere contemporaneamente i dati e l'energia per i sensori tramite un unico cavo.

LOGO! TD deve essere alimentato con una tensione di 12 V DC o 24 V AC/DC.

#### Nota

Una caduta della rete elettrica può generare un segnale aggiuntivo di attivazione del fronte nelle funzioni speciali. Verranno mantenuti in memoria i dati dell'ultimo ciclo non interrotto.

# Collegamento di LOGO!

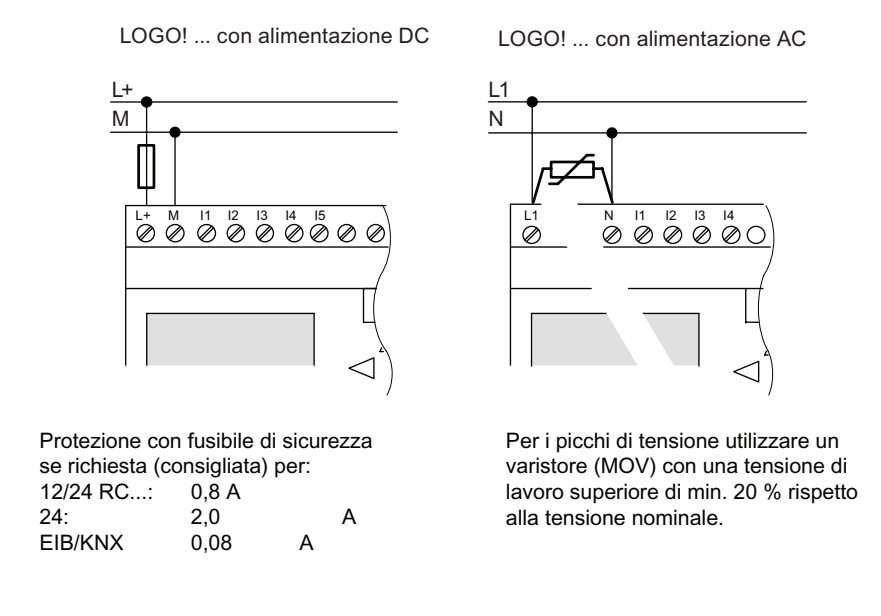

Per collegare LOGO! all'alimentazione procedere come indicato di seguito.

# Nota

LOGO! è un dispositivo con isolamento di protezione per cui non è necessario collegare un conduttore di messa a terra.

# Protezione del circuito con tensione AC

Per i picchi di tensione sul conduttore di alimentazione è possibile collegare un varistore all'ossido di metallo (MOV). La tensione di lavoro del varistore deve superare almeno del 20% la tensione nominale (ad es. S10K275).

#### Protezione del circuito con tensione DC

Per i picchi di tensione sui conduttori di alimentazione è necessario installare un dispositivo di protezione. Si consiglia di utilizzare un DEHN (n. di ordinazione: 918 402).

# <span id="page-33-0"></span>2.3.2 Collegamento dell'alimentazione di LOGO! TD

LOGO! TD deve essere collegato a un'alimentazione esterna con una tensione di 12 V DC o 24 V AC/DC. Il modulo viene fornito completo di connettore di alimentazione.

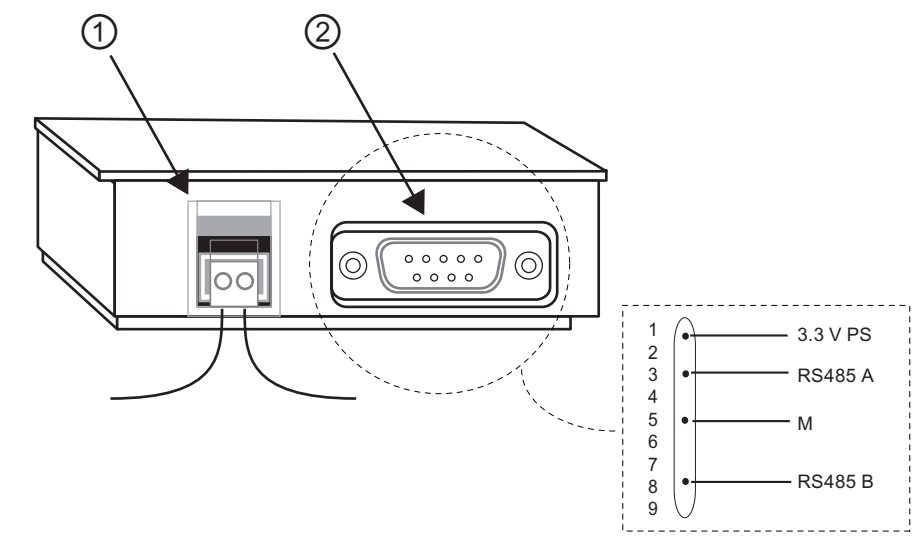

① Alimentazione

② Interfaccia di comunicazione

Il connettore di alimentazione non è polarizzato. Quando si collega l'alimentazione al LOGO! TD si possono collegare il filo positivo e negativo sia a destra che a sinistra.

#### Nota

Siemens consiglia di proteggere LOGO! TD con un fusibile da 0,5 A sull'alimentazione.

# <span id="page-34-0"></span>2.3.3 Collegamento degli ingressi di LOGO!

# Presupposti

Agli ingressi vengono collegati sensori quali: pulsanti, interruttori, barriere fotoelettriche, interruttori crepuscolari, ecc.

# Caratteristiche dei sensori per LOGO!

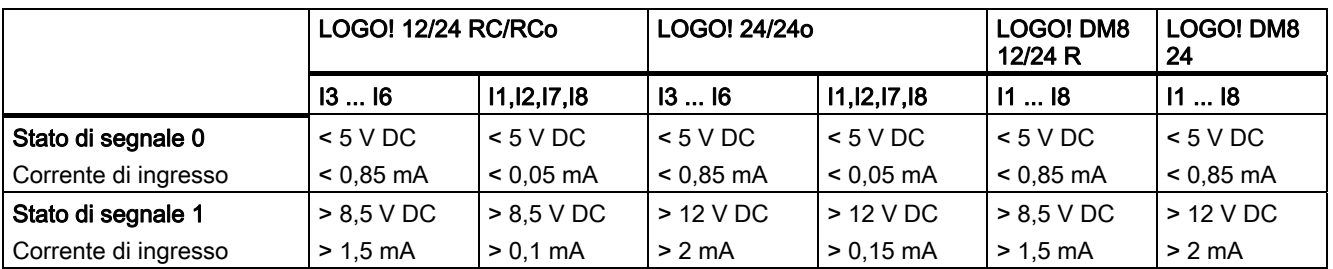

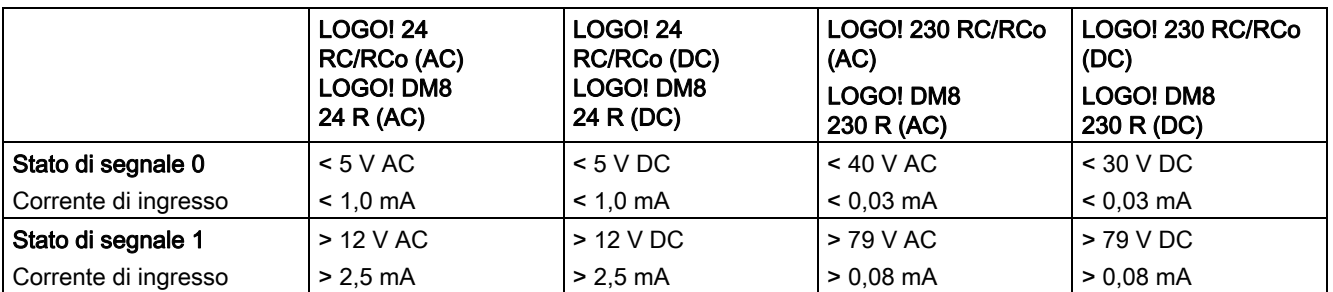

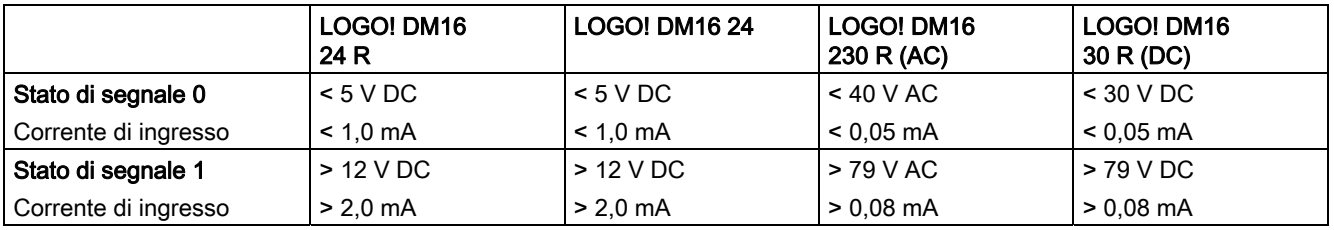

#### Nota

Gli ingressi digitali di LOGO! 230 RC/RCo e del modulo di ampliamento DM16230R sono suddivisi in due gruppi di 4 ingressi. All'interno di un gruppo tutti gli ingressi devono utilizzare la stessa fase. Fasi diverse sono consentite soltanto tra i gruppi.

Esempio: da l1 a I4 fase L1, da I5 a I8 fase L2.

Non è consentito l'impiego di fasi diverse per il collegamento degli ingressi del LOGO! DM8 230R.

2.3 Cablaggio di LOGO!

# Collegamento dei sensori

#### Collegamento di lampade fluorescenti e di interruttori di prossimità a 2 fili (Bero) a LOGO! 230 RC/230 RCo o LOGO! DM8 230 R (AC) e LOGO! DM16 230R (AC)

La figura sotto illustrata mostra come collegare a LOGO! un interruttore con lampada fluorescente. La corrente che passa attraverso la lampada fluorescente consente a LOGO! di riconoscere il segnale "1" anche se il contatto dell'interruttore non è chiuso. Se tuttavia si utilizza un interruttore la cui lampada fluorescente è provvista di un'alimentazione propria, questo non si verifica.

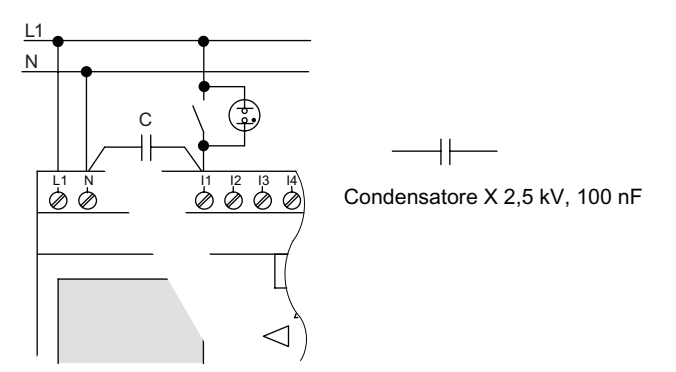

Se si utilizzano interruttori di prossimità a 2 fili si deve tener conto della loro corrente di riposo, perché in alcuni casi potrebbe essere abbastanza alta da attivare un segnale "1" nell'ingresso di LOGO!. Si dovrà dunque confrontare la corrente di riposo degli interruttori di prossimità con i [dati tecnici degli ingressi](#page-238-0) (Pagina [239\)](#page-238-0).

#### Soluzione

Per evitare il problema sopra descritto si deve utilizzare un condensatore X con 100 nF e 2,5 kV che, in caso di distruzione, genera una separazione sicura. Scegliere il livello di tensione del condensatore in modo che non venga danneggiato in caso di sovratensione.

Per garantire un segnale "0", la tensione tra N e un ingresso I(n) non deve essere superiore a 40 V a 230 V AC. È possibile collegare circa 10 lampade fluorescenti al condensatore.

#### Limitazioni

Transizioni tra gli stati di segnale  $0 \rightarrow 1/1 \rightarrow 0$ :

Nel passaggio dallo stato 0 allo stato 1 e dallo stato 1 allo stato 0, il nuovo stato del segnale deve essere mantenuto almeno per un ciclo perché LOGO! lo possa rilevare.

Il tempo di esecuzione varia in funzione delle dimensioni del programma di comando. L'appendice "[Determinazione del tempo di ciclo](#page-266-0) (Pagina [267](#page-266-0))" contiene un breve programma di test che permette di determinare il tempo di ciclo attuale.
## Particolarità di LOGO! 12/24 RC/RCo e LOGO! 24/24o

Ingressi digitali veloci: I3, I4, I5 e I6

Queste versioni sono dotate anche di ingressi digitali veloci (contatori in avanti/indietro, interruttori a valore di soglia). Le limitazioni precedentemente descritte non valgono per questi ingressi digitali veloci.

#### Nota

Poiché gli ingressi digitali veloci I3, I4, I5 e I6 sono identici a quelli delle versioni precedenti da 0BA0 a 0BA5, i programmi di comando scritti con queste ultime possono essere trasferiti nei nuovi dispositivi 0BA6 con il software di programmazione LOGO!Soft Comfort senza alcuna modifica. I programmi di comando scritti per una versione LOGO!...L (ingressi digitali veloci I11/I12) devono essere invece modificati. Nella serie 0BA6 gli ingressi digitali veloci sono stati portati da 2 kHz a 5 kHz.

I moduli di ampliamento non dispongono di ingressi digitali veloci.

#### Ingressi analogici: I1 e I2, I7 e I8:

#### Nelle versioni 12/24RC/RCo e

24/24o di LOGO! gli ingressi I1, I2, I7 e I8 possono essere utilizzati come ingressi sia digitali che analogici. La modalità di utilizzo degli ingressi viene definita nel programma di comando LOGO!.

Gli ingressi I1, I2, I7 e I8 sono digitali e gli ingressi AI3, AI4, AI1 e AI2 sono analogici, come descritto nel Capitolo "[Costanti e morsetti - Co](#page-99-0) (Pagina [100](#page-99-0))". AI3 corrisponde al terminale d'ingresso I1; AI4 a I2; AI1 a I7; AI2 a I8. L'utilizzo di AI3 e AI4 è opzionale. LOGO! può essere configurato in modo da utilizzare due o quattro ingressi analogici, come descritto nel capitolo "[Impostazione del numero di ingressi analogici nel modulo di base](#page-220-0) (Pagina [221](#page-220-0))".

Se si utilizzano gli ingressi I1, I2, I7 e I8 come ingressi analogici è disponibile solo il campo da 0 a 10 V DC.

#### Collegamento di un potenziometro agli ingressi I1, I2, I7 e I8

Per ottenere un valore massimo di 10 V con una rotazione completa del potenziometro, si deve collegare una resistenza aggiuntiva sull'ingresso del potenziometro, indipendentemente dalla tensione in ingresso (vedere la figura più avanti).

Si consigliano le seguenti dimensioni del potenziometro e delle relative resistenze.

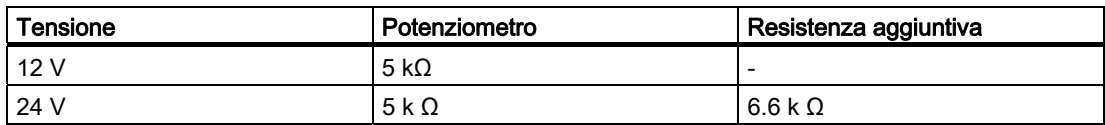

Se si utilizzano un potenziometro e una tensione massima di ingresso di 10 V e si collega una tensione di ingresso di 24 V, è necessario ridurre la tensione di 14 V sulla resistenza aggiuntiva in modo che, con una rotazione completa del potenziometro, venga fornita una tensione massima di 10 V. Se la tensione è di 12 V non è necessario intervenire.

#### Nota

Il modulo di ampliamento LOGO! AM 2 mette a disposizione ulteriori ingressi analogici. Il modulo di ampliamento LOGO! AM 2 PT100 mette a disposizione ingressi per PT100.

Per i segnali analogici utilizzare sempre conduttori schermati e intrecciati, limitandone il più possibile la lunghezza.

2.3 Cablaggio di LOGO!

### Collegamento dei sensori

Per collegare i sensori a LOGO! procedere come indicato di seguito. :

## LOGO! 12/24 ....

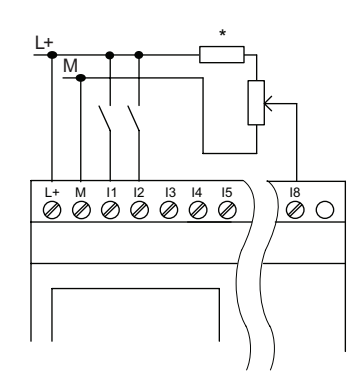

Gli ingressi di questi dispositivi non sono isolati e richiedono quindi un potenziale di riferimento comune massa del telaio). In LOGO! 12/24RC/RCo e LOGO! 24/24o è possibile misurare i segnali analogici tra la tensione di alimentazione e la massa  $*$  = resistenza di serie a 24 V DC).

## LOGO! 230 ....

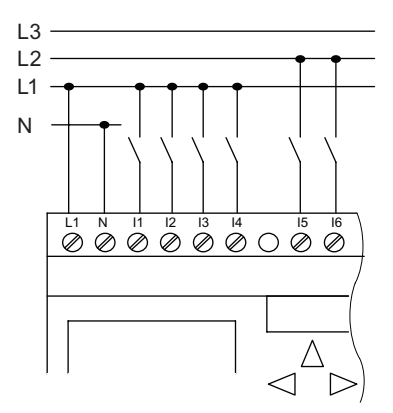

Gli ingressi di questi dispositivi sono disposti in 2 gruppi di 4 ingressi ciascuno. Sono FRAQUEL FRAQUEL TRANSPORTED TO THE CONSENTING THE CONSENTING THE CONSENTING THE CONSENTING THE CONSENTING THE CONSENTING THE CONSENTING THE CONSENTING THE CONSENTING THE CONSENTING THE CONSENTING THE CONSENTING THE CONSENT all'interno dei gruppi stessi.

## AVVERTENZA

Le norme di sicurezza vigenti (VDE 0110, ... IEC 611312, ... e cULus) vietano di collegare fasi diverse a un gruppo di ingressi AC (I1-I4 o I5-I8) o agli ingressi di un modulo digitale.

## LOGO! AM 2

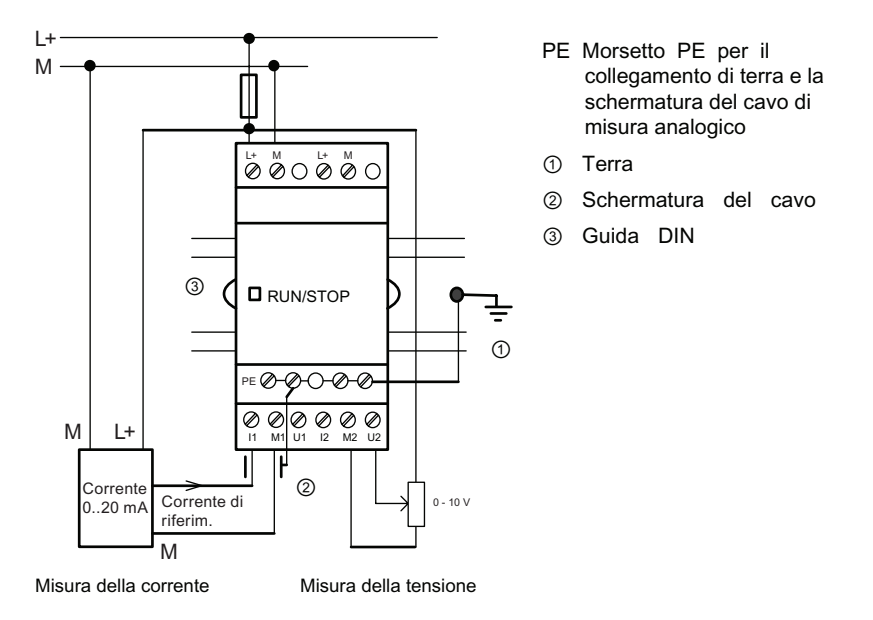

Questa figura illustra un esempio di misura della corrente a 4 e a 2 fili.

### Collegamento di un sensore a 2 fili a LOGO! AM 2

Per collegare i conduttori del sensore a 2 fili procedere come indicato di seguito.

- 1. Collegare l'uscita del sensore alla connessione U (misura della tensione da 0 a 10 V) o alla connessione I (misura della corrente da 0 a 20 mA) del modulo AM 2.
- 2. Impostare il collegamento positivo del sensore sulla tensione di alimentazione di 24 V  $(L+).$
- 3. Collegare la terra dell'attuale uscita M (sulla destra del sensore come indicato nella figura più sopra) al corrispondente ingresso M (M1 o M2) del modulo AM 2.

## LOGO! AM 2 PT100

È possibile collegare al modulo una termocoppia Pt100 a 2 o a 3 fili.

Se si sceglie il collegamento a 2 fili è necessario cortocircuitare i morsetti M1+ e IC1 o M2+ e IC2. Questo sistema di collegamento non compensa gli errori causati dalla resistenza ohmica del cavo di misura. 1 Ω di resistenza sul conduttore corrisponde ad un errore di misura pari a +2,5 °C.

La tecnica di collegamento a 3 fili elimina l'influsso della lunghezza del cavo (resistenza ohmica) sul risultato della misura.

Tecnica a 2 fili Tecnica a 3 fili

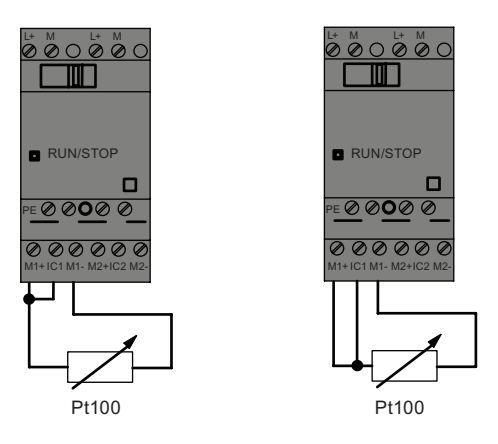

#### Nota

L'eventuale oscillazione dei valori analogici può essere causata dalla mancanza o dal montaggio errato dello schermo del cavo che collega il trasduttore analogico al modulo di ampliamento analogico LOGO! AM2 / AM2 PT100 (cavo dell'encoder).

Per evitare l'oscillazione dei valori analogici quando si impiegano questi moduli di ampliamento procedere come indicato di seguito.

- Utilizzare unicamente cavi per encoder provvisti di schermo.
- Ridurre il più possibile la lunghezza del cavo (non superare i 10 m).
- Agganciare il cavo solo da un lato e solo al morsetto PE del modulo di ampliamento AM 2 / AM 2 PT100 / AM 2 AQ.
- Collegare la terra dell'alimentazione del trasduttore al morsetto PE del modulo di ampliamento.
- Non utilizzare il modulo di ampliamento LOGO! AM2 PT100 con un'alimentazione di corrente non messa a terra (a potenziale libero). Se dovesse essere necessario farlo, collegare l'uscita negativa/di terra dell'alimentazione allo schermo dei fili di misura del termometro a resistenza.

## 2.3.4 Collegamento delle uscite

### LOGO! ...R...

La versione ...R... di LOGO! è dotata di uscite a relè. I contatti dei relè sono dotati di separazione di potenziale rispetto all'alimentazione e agli ingressi.

#### Requisiti delle uscite a relè

È possibile collegare alle uscite diversi carichi, ad es. lampadine, lampade al neon, motori, contattori, ecc. Per informazioni sulle caratteristiche dei carichi collegati a LOGO! ...R... consultare i [dati tecnici](#page-238-0) (Pagina [239\)](#page-238-0).

#### **Collegamento**

Per collegare il carico a LOGO! ...R... :

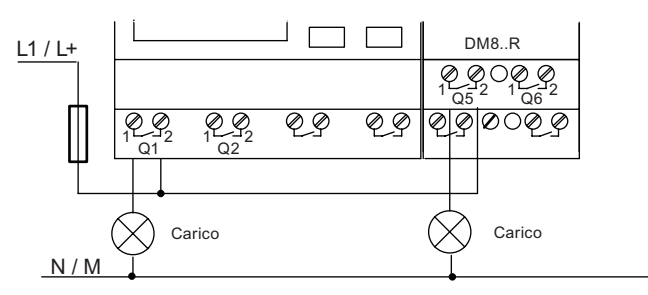

Protezione con interruttore automatico, max. 16 A, caratteristica B16, ad es.: interruttore di potenza 5SX2 116-6 (se necessario)

### LOGO! con uscite a transistor

Le versioni di LOGO! con uscite a transistor si riconoscono perché nel nome manca la lettera R. Le uscite sono a prova di cortocircuito e di sovraccarico. Non è necessario fornire separatamente una tensione di carico, perché viene già fornita da LOGO!.

#### Requisiti delle uscite a transistor

Il carico collegato a LOGO! deve presentare le seguenti caratteristiche:

● la corrente di commutazione massima deve essere di 0,3 A per uscita.

2.3 Cablaggio di LOGO!

### **Collegamento**

Per collegare il carico a un LOGO! con uscite a transistor procedere come indicato di seguito.

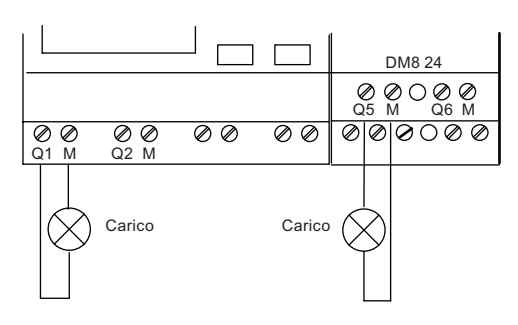

Carico:  $24$  V DC, 0,3 A max.

## LOGO! AM2 AQ

LOGO! AM2 AQ

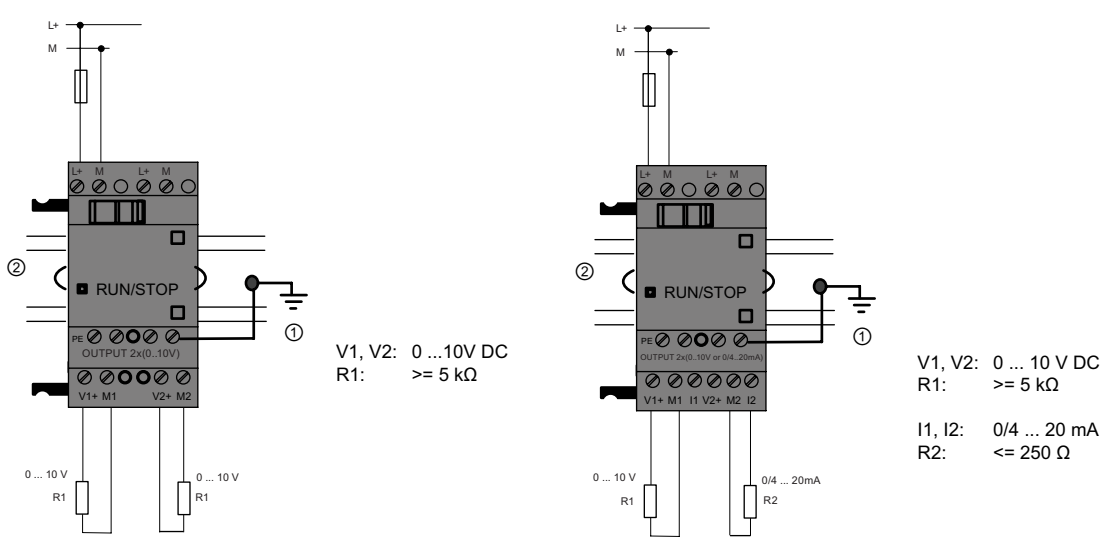

- ① Terra
- ② Guida DIN

L'esempio in figura illustra come collegare un carico in tensione o in corrente. I due moduli AM2 AQ si differenziano per l'ordine dei connettori di uscita e la presenza o meno della funzione di uscita a 0/4..20 mA.

## 2.3.5 Collegamento del bus EIB

Il cavo di bus va collegato al morsetto a vite a due poli (+ e -).

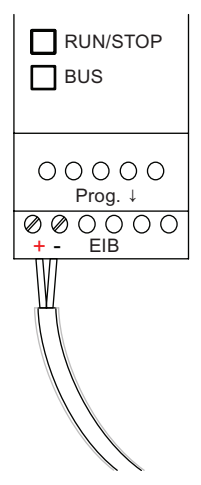

Si utilizza solo la coppia di fili rosso e nero, i fili bianco e giallo non vengono collegati.

Mediante il tasto "Prog ↓" è possibile impostare il modulo CM EIB/KNX sul modo Programmazione.

#### **Nota**

Non premere con troppa forza il tasto "Prog ↓".

Se il collegamento di bus funziona correttamente si accende il LED verde.

Nel modo Programmazione si accende il LED arancione.

#### Collegamento in rete sul bus EIB

Il modulo CM EIB/KNX si fa carico della comunicazione tra LOGO! e EIB e mette a disposizione gli ingressi/uscite per la comunicazione tramite EIB.

L'applicazione del CM EIB/KNX riempie l'immagine di processo di LOGO! completa; ciò significa che gli ingressi e le uscite che non sono occupate su LOGO! possono essere occupate sull'EIB.

#### Nota

Per informazioni dettagliate sul collegamento in rete di LOGO! sul bus EIB fare riferimento a LOGO! CM EIB/KNX, in particolare al Micro Automation Set 8.

## 2.3.6 Collegamento del bus ASInterface

Per impostare l'indirizzo del modulo sul bus AS-Interface è necessaria un'unità di indirizzamento.

Gli indirizzi validi vanno da 1 a 31. Utilizzare ogni indirizzo una sola volta.

L'indirizzo può essere impostato nel bus AS-Interface prima o dopo l'installazione. Se, dopo l'installazione, si imposta l'indirizzo del modulo tramite la presa di indirizzamento, si deve prima scollegare la tensione dell'AS-Interface. Questa precauzione è necessaria per motivi di sicurezza.

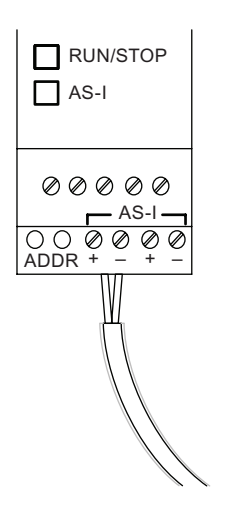

## Collegamento in rete sul bus ASInterface

Per il collegamento al bus ASInterface è necessaria una versione di LOGO! con funzioni di comunicazione:

● modulo LOGO! Basic + CM AS-I.

Per poter trasmettere dati da e verso LOGO! tramite il bus AS-Interface è inoltre necessario disporre di quanto segue:

- un'alimentazione di corrente AS-Interface e
- un master AS-Interface (ad es. un'S7-200 con CP243-2 o un DP/AS-I Link 20 E).

LOGO! può essere accettato come slave sul bus AS-Interface. Ciò significa che non è possibile scambiare direttamente dati tra i due dispositivi LOGO! ma solo attraverso il master ASInterface.

## **AVVERTENZA**

Non collegare mai elettricamente l'ASInterface e il sistema LOGO!.

Utilizzare una separazione sicura come stabilito nella norma IEC 61131-2, EN 50178, UL 508, CSA C22.2 No. 42.

### Assegnazione della logica

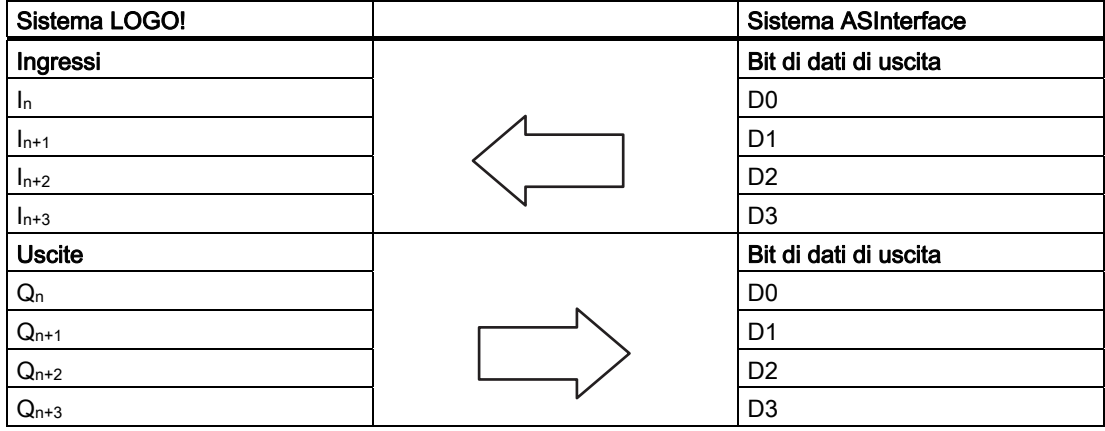

"n" dipende dalla posizione in cui viene inserito il modulo di ampliamento rispetto a LOGO! Basic e indica il numero dell'ingresso/uscita nel codice di programma LOGO!.

#### Nota

Accertarsi che lo spazio indirizzi di LOGO! sia sufficiente per gli ingressi/uscite dell'AS-Interface. Se si utilizzano già più di 12 uscite fisiche o più di 20 ingressi fisici non è più possibile impiegare il CM ASInterface!

Per informazioni dettagliate sul collegamento in rete di LOGO! sul bus AS-Interface fare riferimento alla documentazione di LOGO! CM ASInterface, in particolare ai Micro Automation Set 7 e 16.

## 2.3.7 Collegamento dei modem

La serie LOGO! 0BA6 supporta il collegamento di un modem tra un PC e LOGO! 0BA6 Basic. I modem possono essere utilizzati per scaricare e caricare i programmi di comando tra LOGO!Soft Comfort e i dispositivi LOGO!. Il collegamento modem può essere configurato solo con LOGO!Soft Comfort V6.1 o una versione successiva.

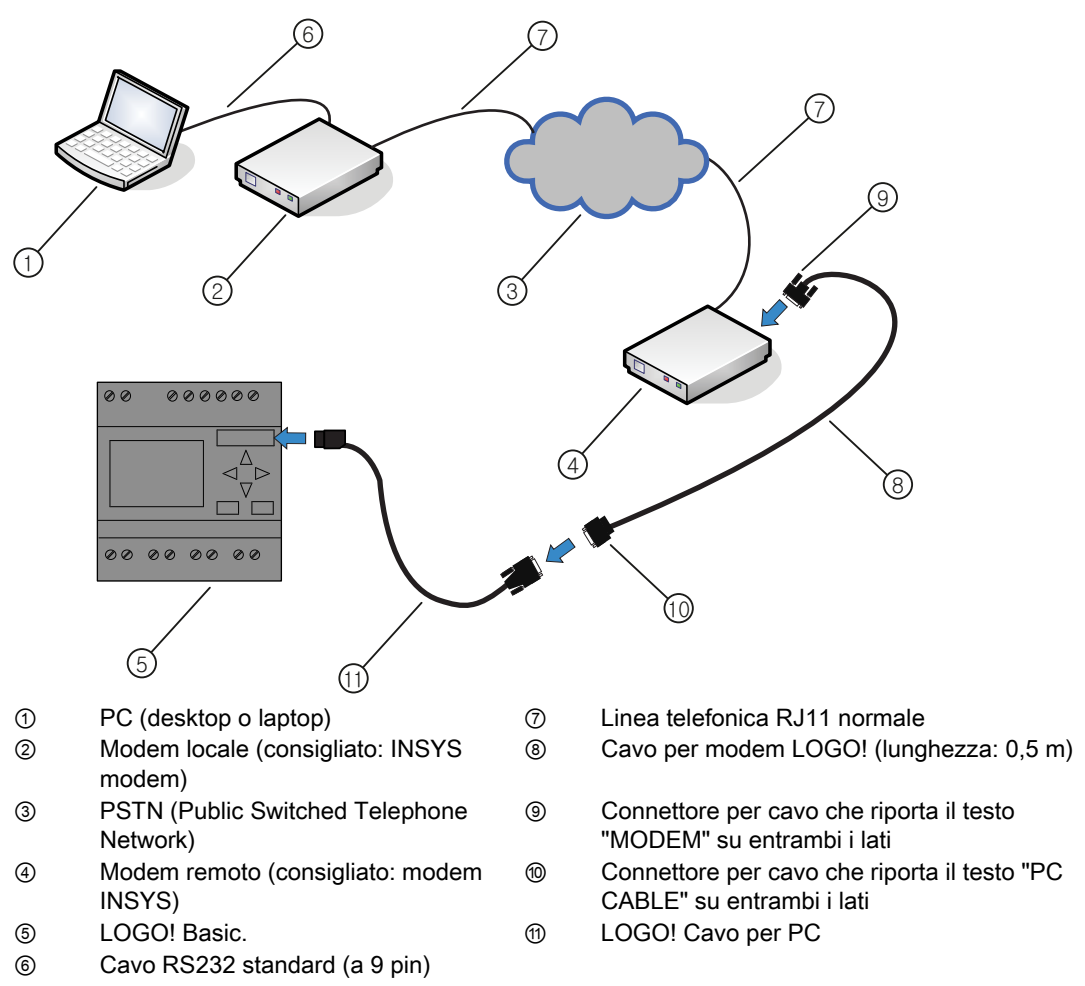

Per una descrizione dettagliata della configurazione modem consultare la Guida in linea di LOGO!Soft Comfort V6.1.

Per informazioni sul cavo per modem di LOGO! vedere le Informazioni sul prodotto in dotazione al modulo.

## ATTENZIONE

I modem utilizzati devono presentare i seguenti requisiti:

capacità di effettuare trasmissioni a 11 bit (8 bit di dati, 1 bit di stop, 1 bit di start, 1 bit di parità pari)

Capacità di mettere a disposizione comandi AT standard o comandi che svolgono le stesse funzioni

Il modem collegato al cavo per modem LOGO! deve fornire una corrente di min. 5 mA attraverso il pin 1 della sua interfaccia RS232.

## 2.4 Messa in servizio

## 2.4.1 Accensione di LOGO! - collegamento dell'alimentazione

LOGO! non dispone di un interruttore di rete. La sua reazione durante l'avvio dipende dai sequenti fattori:

- se è stato salvato un programma di comando in LOGO!
- se è stato inserito un modulo di memoria (card) o un modulo combinato di memoria/batteria
- se la versione di LOGO! è senza display (LOGO!...o)
- lo stato di LOGO! prima della caduta della rete elettrica.

Qui di seguito è descritta la reazione di LOGO! nei casi ora citati.

Per accertarsi che il modulo di ampliamento collegato a LOGO! passi in modalità RUN, controllare quanto segue.

- Il gancio di bloccaggio scorrevole tra LOGO! e il modulo di ampliamento è inserito correttamente?
- L'alimentazione è collegata al modulo di ampliamento?
- Inoltre fare attenzione a collegare prima l'alimentazione del modulo di ampliamento e poi quella del modulo LOGO! Basic (oppure collegarle contemporaneamente), altrimenti il modulo di base non riconosce quello di ampliamento all'accensione.

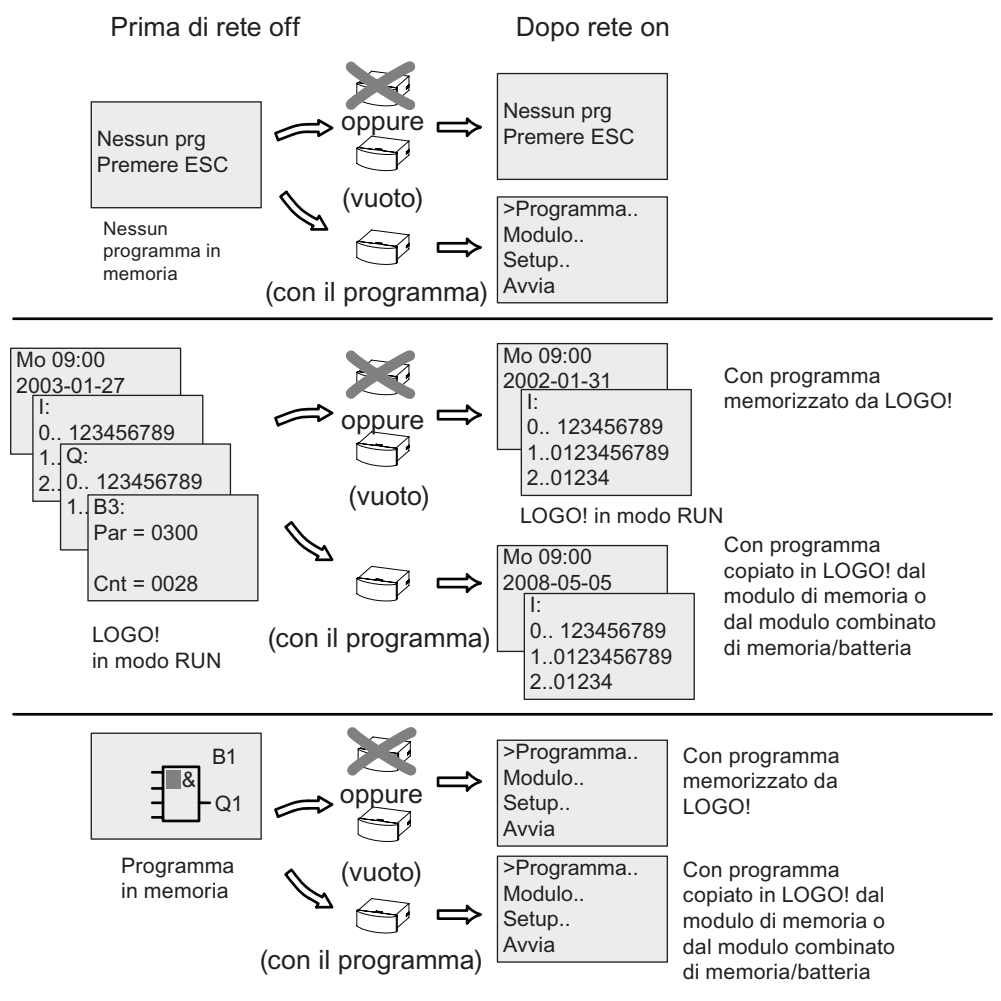

Per l'avvio di LOGO! è sufficiente tenere presenti quattro semplici regole. :

- 1. Se né LOGO! né il modulo di memoria o il modulo combinato di memoria/batteria contengono un programma di comando, LOGO! (con display) segnala: 'Nessun prg / Premere ESC'.
- 2. Se il modulo di memoria o il modulo combinato di memoria/batteria contengono un programma di comando, questo viene automaticamente copiato in LOGO! e sovrascrive l'eventuale programma già presente.
- 3. Se LOGO!, il modulo di memoria o il modulo combinato di memoria/batteria contengono un programma di comando, LOGO! commuta nello stato in cui si trovava prima dello scollegamento dell'alimentazione. Se si tratta di una versione senza display (LOGO!...o), LOGO! passa automaticamente da STOP a RUN (il LED cambia da rosso a verde).
- 4. Se è stata impostata la ritenzione per almeno una funzione o se una funzione è sempre ritentiva per default, i valori attuali restano in memoria anche dopo lo scollegamento dell'alimentazione.

#### Nota

Se si verifica una caduta della rete elettrica mentre si immette il programma di comando, quando viene ripristinata la rete il programma viene cancellato da LOGO!.

Prima di effettuare qualsiasi modifica è quindi opportuno salvare il programma di comando originale in un modulo di memoria, in un modulo combinato di memoria/batteria o in un PC (mediante LOGO!Soft Comfort).

### Montaggio e cablaggio di LOGO! 2.4 Messa in servizio

## 2.4.2 Messa in funzione del CM EIB/KNX

- 1. La tensione del bus e quella di alimentazione devono essere presenti.
- 2. Collegare il PC all'interfaccia seriale EIB.
- 3. Avviare il software ETS utilizzando ETS2 versione 1.2.
- 4. Configurare il programma applicativo nell'ETS2, V 1.2.
- 5. Il programma applicativo viene caricato nei dispositivi tramite l'interfaccia EIB ed è disponibile nella home page di LOGO! [\(http://www.siemens.de/logo\).](http://www.siemens.de/logo)
- 6. Fare clic su "Programmazione dell'indirizzo fisico" in ETS.
- 7. Premere il tasto del modulo CM EIB/KNX per portarlo nel modo Programmazione; si accende il LED arancione.

#### Nota

Non premere con troppa forza il tasto "Prog ↓".

Se il collegamento di bus funziona correttamente si accende il LED verde.

Nel modo Programmazione si accende il LED arancione.

- 8. Quando il LED si spegne significa che la programmazione dell'indirizzo fisico è terminata ed è possibile annotarlo sul dispositivo. Composizione dell'indirizzo fisico: area / linea / dispositivo XX / XX / XXX
- 9. Ora si può eseguire il programma applicativo e il dispositivo è pronto all'uso.
- 10.Se si installano più moduli CM EIB/KNX in un sistema EIB si devono ripetere le operazioni da 1 a 9 per ognuno di essi.
- 11.Per ulteriori dettagli sulla messa in funzione di EIB leggere la relativa documentazione.

2.4 Messa in servizio

## 2.4.3 Stati di funzionamento

## Stati di funzionamento di LOGO! Basic

LOGO! Basic/Pure può assumere due stati di funzionamento: STOP e RUN.

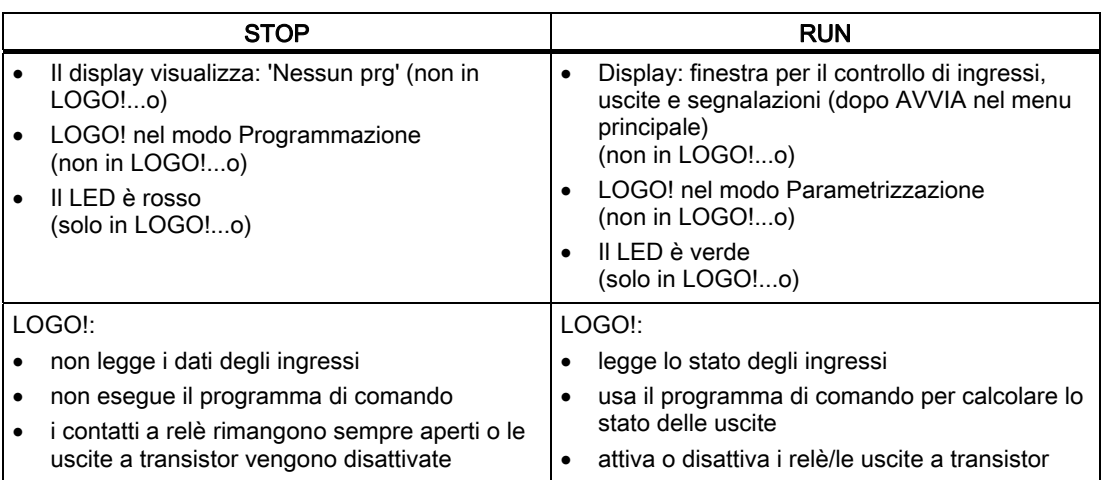

### Nota

Dopo il collegamento dell'alimentazione il sistema attiva brevemente le uscite di LOGO 24/24o. In caso di circuito aperto si può avere una tensione > 8 V per un massimo di circa 100 ms; in presenza di carico il tempo diminuisce fino a pochi microsecondi.

## Stati di funzionamento dei moduli di ampliamento di LOGO!

I moduli di ampliamento LOGO! hanno tre stati di funzionamento: il LED (RUN/STOP) si accende con luce verde, rossa o arancione.

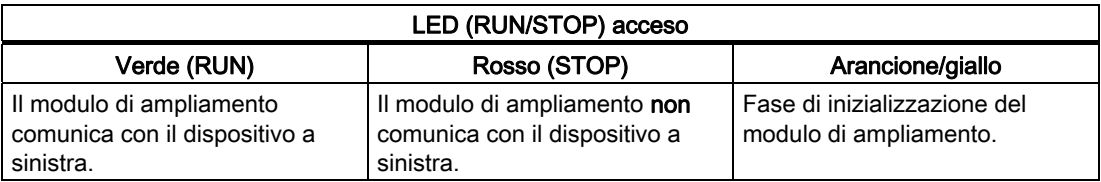

### Stati di comunicazione del modulo CM ASInterface

Il modulo CM ASInterface ha tre stati di comunicazione: il LED si accende con luce fissa verde o rossa oppure lampeggia con luce rossa/gialla.

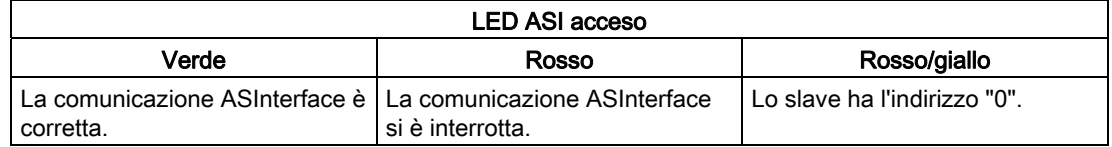

## Comportamento del modulo CM ASInterface in caso di interruzione della comunicazione

- Se si verifica una caduta di tensione nell'ASInterface, la comunicazione tra il sistema LOGO! e i moduli di ampliamento alla sua destra si interrompe. Il modulo di ampliamento CM ASInterface è interrotto. Raccomandazione: collocare LOGO! CM AS-Interface nell'ultima posizione a destra.
- Se si interrompe la comunicazione le uscite di commutazione vengono resettate dopo circa 40 ... 100 ms.

## Stati di comunicazione del modulo CM EIB/KNX

Il modulo CM EIB/KNX ha tre stati di comunicazione: il LED si accende con luce fissa verde, rossa o arancione.

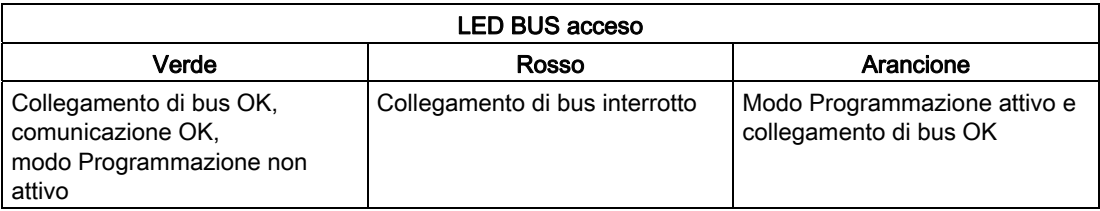

Montaggio e cablaggio di LOGO!

2.4 Messa in servizio

## Comportamento del modulo CM EIB/KNX in caso di interruzione della comunicazione

- Caduta di tensione in LOGO! Se si verifica una caduta di tensione in LOGO! o un'interruzione della comunicazione con il master LOGO! o con il partner sul lato sinistro, le uscite vengono impostate a 0. Dopo un secondo si accende il LED rosso RUN/STOP.
- Ripristino della tensione in LOGO! LOGO! viene riavviato e il CM EIB/KNX trasmette gli stati parametrizzati.
- Caduta di tensione nel CM EIB/KNX Tutti gli ingressi del master LOGO! sull'EIB vengono impostati a 0 dal master LOGO!.
- Ripristino della tensione nel CM EIB/KNX Tutte le uscite del master di LOGO! sull'*EIB* vengono aggiornate. Gli ingressi vengono letti dall'EIB a seconda della parametrizzazione.
- Cortocircuito sul bus o interruzione del bus Il comportamento può essere parametrizzato nella finestra per la configurazione di LOGO! del programma applicativo in ETS (EIB Tool Software). Dopo 5 secondi si accende il LED rosso.
- Ripristino del bus Il comportamento può essere parametrizzato nella finestra per la configurazione di LOGO!.

# Programmazione di LOGO! 3

### Introduzione a LOGO!

Per "programmazione" si intende la scrittura del programma di comando nel modulo LOGO! Basic.

Il presente capitolo spiega come utilizzare LOGO! per creare i programmi di comando per la propria applicazione.

Il software di programmazione di LOGO! è LOGO!Soft Comfort e consente di creare, testare, modificare, salvare e stampare in modo semplice e rapido i programmi di comando. Il presente manuale spiega tuttavia solo come creare i programmi nel modulo LOGO! Basic, poiché il software di programmazione LOGO!Soft Comfort contiene già una propria Guida in linea dettagliata.

#### Nota

Le versioni LOGO! senza display; ovvero le versioni LOGO! 24o, LOGO! 12/24RCo, LOGO! 24RCo e LOGO! non dispongono di pannello operatore e di display e sono state sviluppate prevalentemente per l'impiego in macchinari di piccole dimensioni e in impianti di processo per la produzione in serie.

Le versioni LOGO!...o non possono essere programmate direttamente sul dispositivo. Il programma di comando viene trasferito nel dispositivo da LOGO!Soft Comfort oppure dai moduli di memoria o dai moduli combinati di memoria/batteria di altri dispositivi LOGO!.

I LOGO! senza display non possono scrivere dati nei moduli di memoria o nei moduli combinati di memoria/batteria.

Per maggiori informazioni consultare i capitoli ["Moduli di memoria e di batteria di LOGO!](#page-222-0)  (Pagina [223\)](#page-222-0)", "" e l'appendice "[LOGO! senza display](#page-268-0) (Pagina [269\)](#page-268-0)".

Un breve esempio nella prima parte del presente capitolo illustra i principi di funzionamento di LOGO!.

- Viene chiarito il significato di due termini fondamentali: morsetto e blocco.
- Quindi, partendo da un semplice circuito tradizionale, viene sviluppato un programma di comando.
- Infine il programma viene immesso direttamente in LOGO!.

Dopo aver letto poche pagine del manuale l'utente sarà in grado di salvare in LOGO! un programma di comando funzionante. Con l'hardware adatto (interruttori, ecc.) si potranno poi eseguire i primi test.

3.1 Morsetti

## 3.1 Morsetti

#### LOGO! è dotato di ingressi e uscite.

Esempio di configurazione comprendente più moduli:

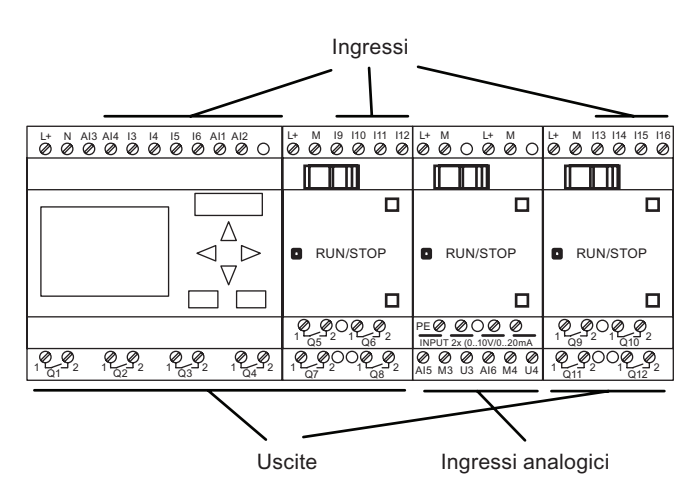

Gli ingressi sono contrassegnati con la lettera I e un numero. Se si osserva il lato anteriore di LOGO! si può vedere che i morsetti degli ingressi sono posti in alto. Solo nei moduli analogici LOGO! AM 2 e AM 2 PT100 gli ingressi sono collocati in basso.

Le uscite sono contrassegnate con la lettera Q e un numero (AM 2 AQ: AQ e numero). Come si vede nella figura i morsetti delle uscite si trovano in basso.

#### **Nota**

LOGO! è in grado di riconoscere, leggere e commutare gli ingressi e le uscite di tutti i moduli di ampliamento indipendentemente dal tipo. La sequenza di rappresentazione degli I/O rispecchia la disposizione dei moduli.

Sono disponibili i seguenti I/O e merker per la scrittura del programma: da I1 a I24, da AI1 a AI8, da Q1 a Q16, AQ1 e AQ2, da M1 a M27 e da AM1 a AM6. Sono inoltre disponibili i bit del registro di scorrimento da S1 a S8, 4 tasti cursore: C  $\land$ , C  $\blacktriangleright$ , C  $\blacktriangledown$  e C  $\blacktriangleleft$ , quattro tasti cursore in LOGO! TD: F2, F2, F3, e F4 e 16 uscite non collegate da X1 a X16. Per maggiori informazioni consultare il capitolo ["Costanti e morsetti](#page-99-0) (Pagina [100](#page-99-0))".

Quanto segue vale per gli ingressi I1, I2, I7 e I8 di LOGO! 12/24.. e LOGO! 24/24o: se si utilizzano I1, I2, I7 o I8 nel programma di comando, il segnale di ingresso è digitale; se si utilizzano AI3, AI4, AI1 o AI2 il segnale di ingresso è analogico. La numerazione degli ingressi analogici è rilevante: AI1 e AI2 corrispondevano a I7 e I8 nel modulo 0BA5. Tenendo conto dei due nuovi ingressi analogici aggiunti per la serie 0BA6 questi moduli utilizzano in opzione I1 per AI3 e I2 per AI4. In proposito vedere il grafico nel capitolo ["Configurazione massima](#page-23-0) (Pagina [24](#page-23-0))". I3, I4, I5 e I6 possono essere inoltre utilizzati come ingressi digitali veloci.

La figura più sopra con gli ingressi AI numerati indica l'utilizzo degli ingressi, non le reali marcature fisiche sul modulo.

## Morsetti di LOGO!

Per "morsetti" si intendono tutte le connessioni e gli stati di LOGO!...

Gli I/O digitali possono avere lo stato '0' o '1'. Lo stato '0' significa che non è presente tensione sull'ingresso, lo stato '1' significa che la tensione è presente.

I morsetti 'hi', 'lo' e 'x' sono stati previsti per semplificare la creazione del programma di comando:

a 'hi' (high) è stato assegnato lo stato '1',

a 'lo' (low) lo stato '0'.

Non è necessario utilizzare tutti i morsetti di un blocco. Il programma di comando assegna automaticamente ai morsetti non utilizzati uno stato che garantisce il funzionamento del blocco. Se lo si preferisce si possono contrassegnare i morsetti non utilizzati con una 'x'.

Per informazioni sul significato del termine "blocco" vedere il capitolo "[Blocchi e numeri di](#page-56-0)  [blocco](#page-56-0) (Pagina [57\)](#page-56-0)".

## LOGO! è dotato dei seguenti morsetti:

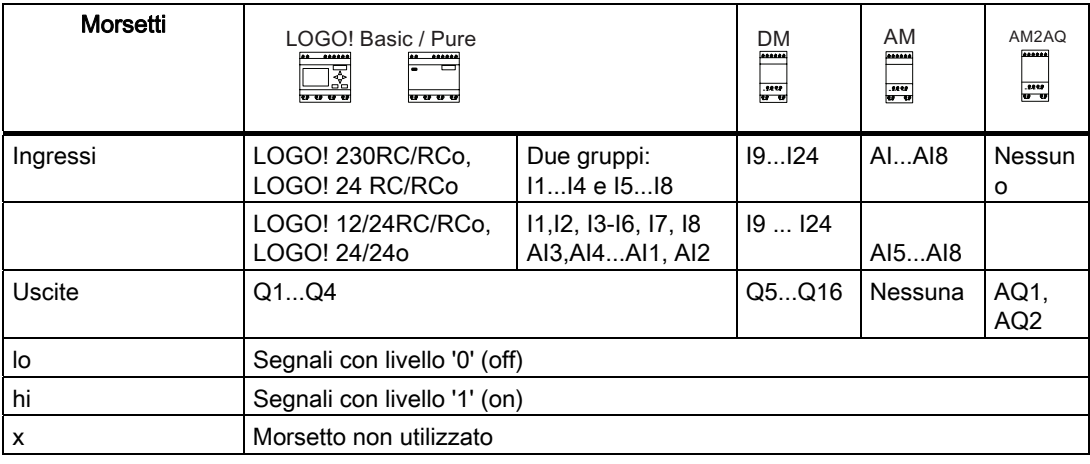

DM: Modulo digitale

AM: modulo analogico (Analog Module)

## 3.2 Ingressi/uscite EIB

## 3.2 Ingressi/uscite EIB

Il programma applicativo "20 CO LOGO! 900E02" controlla la comunicazione tra LOGO! e il bus EIB/KNX mediante il modulo di comunicazione CM EIB/KNX.

Configurando il programma applicativo nell'ETS (EIB Tool Software) è possibile definire la suddivisione del campo di ingresso e di uscita di LOGO! come "canale hardware" e come "canale virtuale" sul bus EIB/KNX.

Questa caratteristica vale anche per l'elaborazione analogica.

Viene assegnato un oggetto di comunicazione a ogni "canale hardware" e a ogni "canale virtuale" del modulo LOGO!

L'orologio hardware di LOGO! può essere utilizzato come master o come slave tramite il bus EIB/KNX.

È inoltre possibile parametrizzare il comportamento che gli oggetti di comunicazione del CM EIB/KNX assumono quando cambia lo stato del bus EIB/KNX.

Un "canale di ingresso virtuale" può essere utilizzato come stato del bus, ossia per segnalare una caduta di tensione nel bus.

Le impostazioni dei valori analogici in LOGO! (Offset, Gain) non influiscono sui valori analogici del modulo di comunicazione CM EIB/KNX (quest'ultimo presenta sempre come valori analogici i valori grezzi compresi tra 0 e 1000). In questo caso è necessario parametrizzare la personalizzazione in ETS.

### Funzioni del programma applicativo

- Indicazione della configurazione hardware (numero di ingressi e uscite digitali locali, ingressi analogici).
- Selezione del master o dello slave.
- Utilizzo di I24 come segnale dello stato del bus.
- Comportamento in caso di caduta / ripristino della tensione del bus.
- Per gli ingressi digitali mediante EIB/KNX: tipo di ingresso monoflop/normale.
- Per le uscite digitali mediante EIB/KNX: tipo di uscita normale/dimmer/valutazione del fronte.
- Per le uscite analogiche mediante EIB/KNX e gli ingressi analogici di LOGO!: tipo di dati, adattamento, invio ciclico e invio in caso di modifica del valore.

Per maggiori informazioni sulla configurazione del programma applicativo nell'ETS consultare la descrizione aggiornata del programma.

Per il programma applicativo fare riferimento al database dei prodotti Siemens a partire dalla versione J:

- <http://www.siemens.de/gamma>
- <http://www.siemens.de/logo>

## <span id="page-56-0"></span>3.3 Blocchi e numeri di blocco

Questo capitolo descrive come utilizzare gli elementi di LOGO! per creare circuiti complessi e come collegare i blocchi tra loro e con gli I/O.

Il capitolo ["Dallo schema elettrico al programma LOGO!](#page-58-0) (Pagina [59\)](#page-58-0)" spiega come convertire un circuito convenzionale in un programma di comando per LOGO!.

### Blocchi

In LOGO! un blocco è una funzione che converte le informazioni di ingresso in informazioni di uscita. In passato l'operatore doveva cablare i singoli elementi nell'armadio elettrico o nella scatola dei collegamenti.

Quando si crea il programma di comando si collegano i blocchi tra loro. Per farlo si deve semplicemente scegliere il collegamento desiderato nel menu Co. La voce di menu Co deriva dall'inglese "Connector" (morsetto).

## Combinazioni logiche

I blocchi più semplici sono costituiti da combinazioni logiche:

- AND
- OR
- ...

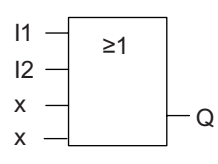

Gli ingressi I1 e I2 sono collegati al blocco OR. Gli ultimi due ingressi del blocco non vengono utilizzati e vengono contrasseqnati con una 'x' dall'autore del programma di comando.

Più complesse sono le funzioni speciali:

- Relè a impulso di corrente
- Contatore avanti/indietro
- Ritardo all'attivazione
- Interruttore software
- ....

L'elenco completo delle funzioni di LOGO! è riportato nel capitolo ["Funzioni di LOGO!](#page-98-0)  (Pagina [99](#page-98-0))".

### 3.3 Blocchi e numeri di blocco

## Rappresentazione dei blocchi sul display di LOGO!

La figura sotto riportata rappresenta una visualizzazione tipica sul display di LOGO!. Poiché si può rappresentare un solo blocco per volta è stata prevista la possibilità di specificare i numeri dei blocchi, in modo da facilitare il controllo della struttura del circuito.

## Rappresentazione nel display di LOGO!

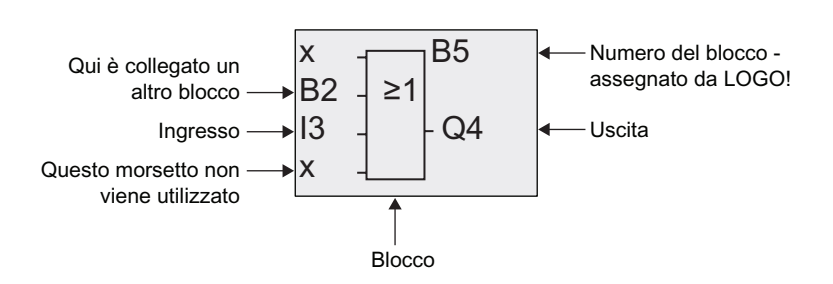

## Assegnazione del numero del blocco

Ogni volta che si inserisce un blocco nel programma di comando LOGO! gli assegna un numero.

LOGO! utilizza il numero per indicare i collegamenti tra i blocchi. I numeri di blocco servono dunque a facilitare l'orientamento all'interno del programma di comando.

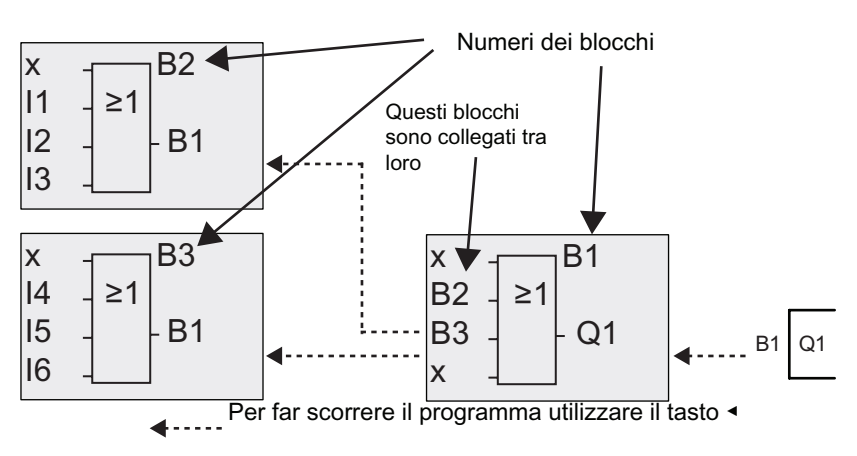

La figura qui sopra mostra tre schermate di LOGO! che insieme costituiscono il programma di comando. Come si può vedere LOGO! collega tra loro i blocchi mediante i relativi numeri.

3.4 Dallo schema elettrico al programma LOGO!

#### <span id="page-58-0"></span>Vantaggi dei numeri dei blocchi

Quasi ogni blocco può essere collegato a un ingresso del blocco attuale sulla base del relativo numero. Si possono così utilizzare più volte i risultati intermedi di combinazioni logiche o di altre operazioni, risparmiando tempo e spazio di memoria e realizzando un circuito con una struttura chiara. Per poterlo fare è necessario tuttavia sapere come LOGO! ha numerato i blocchi.

#### **Nota**

Per lavorare in modo efficiente si consiglia di preparare uno schema del programma di comando. Questo accorgimento facilita la scrittura del programma. Lo schema va completato con i numeri che LOGO! ha assegnato ai blocchi.

Se per programmare LOGO! si utilizza il software LOGO!Soft Comfort è possibile creare direttamente uno schema logico del programma. LOGO!Soft Comfort consente inoltre di assegnare nomi di 8 caratteri a un massimo di 100 blocchi e di visualizzarli in LOGO! Display nel modo Parametrizzazione. Vedere in proposito il capitolo ["Quattro regole](#page-61-0)  [fondamentali per l'utilizzo di LOGO!](#page-61-0) (Pagina [62\)](#page-61-0)".

## 3.4 Dallo schema elettrico al programma LOGO!

#### Rappresentazione di uno schema elettrico

La rappresentazione di un circuito sotto forma di schema elettrico è sicuramente già nota. La seguente figura illustra un esempio:

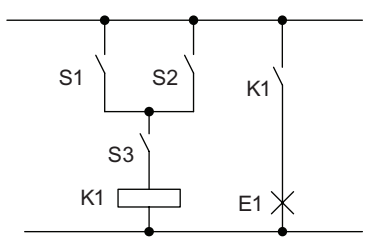

Gli interruttori (S1 OR S2) AND S3 accendono o spengono l'utilizzatore E1

Il relè K1 si attiva quando viene soddisfatta la condizione (S1 OR S2) AND S3.

3.4 Dallo schema elettrico al programma LOGO!

### Realizzazione del circuito con LOGO!

In LOGO! i circuiti vengono realizzati collegando fra loro blocchi e morsetti:

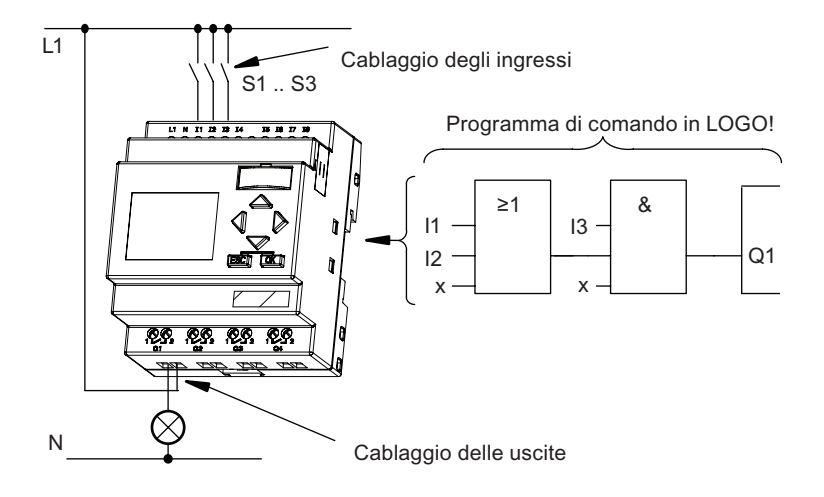

#### Nota

Nonostante siano disponibili quattro ingressi per le [combinazioni logiche](#page-102-0) (Pagina [103](#page-102-0)), per motivi di chiarezza la maggior parte delle figure che seguono ne rappresentano solo tre. Il quarto ingresso viene parametrizzato e programmato come gli altri tre.

Per creare un circuito logico in LOGO! si inizia dall'uscita.

L'uscita è il carico o il relè che deve essere commutato.

Il circuito va quindi convertito in blocchi iniziando dall'uscita per finire con l'ingresso.

Fase 1: il contatto normalmente aperto S3 è collegato in serie all'uscita Q1 e a un altro elemento del circuito. Il collegamento in serie corrisponde a un blocco AND:

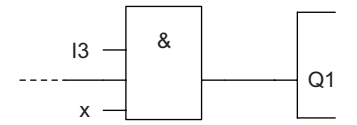

Fase 2: S1 e S2 sono collegati in parallelo. Il circuito in parallelo corrisponde a un blocco OR:

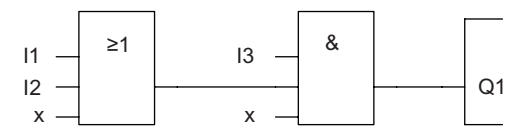

#### Ingressi inutilizzati

Il programma di comando assegna automaticamente ai morsetti non utilizzati uno stato che garantisce il funzionamento del blocco. Se lo si desidera è possibile contrassegnare i morsetti non utilizzati con una 'x'.

Nel nostro esempio vengono utilizzati solo 2 ingressi del blocco OR e 2 del blocco AND; il terzo e il quarto ingresso non utilizzati sono contrassegnati nel morsetto con una "x".

Collegare ora gli I/O con LOGO!.

3.4 Dallo schema elettrico al programma LOGO!

## Cablaggio

Collegare gli interruttori da S1 a S3 ai morsetti a vite di LOGO!:

- Collegare S1 al morsetto I1 di LOGO!
- Collegare S2 al morsetto I2 di LOGO!
- Collegare S3 al morsetto I3 di LOGO!

L'uscita del blocco AND comanda il relè nell'uscita Q1. All'uscita Q1 è collegato il carico E1.

### Esempio di cablaggio

La seguente figura illustra il cablaggio di una versione di LOGO! a 230 V AC.

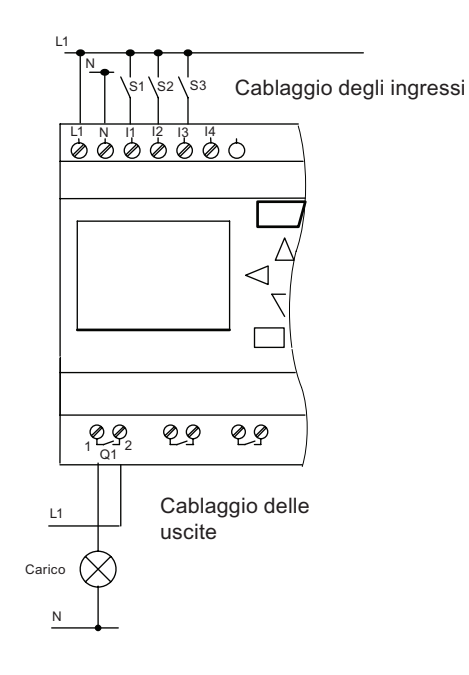

<span id="page-61-0"></span>3.5 Quattro regole fondamentali per l'utilizzo di LOGO!

# 3.5 Quattro regole fondamentali per l'utilizzo di LOGO!

### Regola 1: Modifica del modo di funzionamento

- Il programma di comando viene creato nel modo di funzionamento Programmazione. Una volta collegata l'alimentazione e visualizzato "Nessun prg / Premere ESC", si può passare al modo di funzionamento Programmazione premendo il tasto ESC.
- La modifica dei valori temporali e dei parametri in un programma di comando già esistente può essere effettuata nei modi di funzionamento Parametrizzazione e Programmazione. Durante la parametrizzazione LOGO! è in modo RUN, ovvero continua ad eseguire il programma di comando (vedere il capitolo "[Configurazione di LOGO!](#page-210-0) (Pagina [211\)](#page-210-0)"). Per programmare è necessario arrestare l'elaborazione del programma di comando con il comando "Stop".
- Per impostare il modo RUN eseguire il comando 'Avvia' del menu principale.
- Quando il sistema è in RUN si può tornare nel modo Parametrizzazione premendo il tasto ESC .
- Per passare dal modo Parametrizzazione al modo Programmazione, eseguire il comando "Stop" del menu di parametrizzazione e rispondere "Sì" al prompt "Arresta prg" portando il cursore su "Sì" e confermando con il tasto OK.

Per maggiori informazioni sui modi di funzionamento consultare il paragrafo dell'appendice ["Struttura dei menu di LOGO!](#page-270-0) (Pagina [271](#page-270-0))".

#### Nota

Per la 0BA2 e le versioni precedenti vale quanto segue:

- Per passare al modo Programmazione premere i tasti <++>+OK.
- Per passare al modo Parametrizzazione premere i tasti ESC+OK.

## Regola 2: Uscite e ingressi

- Quando si scrive un programma di comando si procede sempre dall'uscita verso all'ingresso.
- Un'uscita può essere collegata a più ingressi, mentre non è possibile collegare più uscite a un ingresso.
- All'interno dello stesso percorso di programma non è possibile collegare un'uscita a un ingresso posto a monte. Per queste recursioni interne si devono utilizzare merker o uscite.

Programmazione di LOGO!

3.5 Quattro regole fondamentali per l'utilizzo di LOGO!

## Regola 3: Cursore e spostamento del cursore

Riguardo all'immissione del programma di comando valgono le seguenti regole.

- Se il cursore ha l'aspetto di un carattere di sottolineatura lo si può spostare come segue:
	- premere  $\blacktriangleleft$ ,  $\blacktriangleright$ ,  $\nabla$  o  $\blacktriangle$  per spostare il cursore all'interno del programma di comando
	- premere OK per passare alla selezione del morsetto/del blocco
	- premere ESC per uscire dal modo Programmazione.
- Se il cursore ha l'aspetto di un rettangolo pieno si può selezionare un morsetto o un blocco:
	- premere  $\blacktriangledown$  o  $\blacktriangle$  per selezionare un morsetto o un blocco
	- premere OK per confermare
	- premere ESC per tornare alla fase precedente.

### Regola 4: Pianificazione

- Prima di iniziare a scrivere un programma di comando si deve realizzare un progetto completo su carta o programmare direttamente LOGO! utilizzando LOGO!Soft Comfort.
- LOGO! è in grado di memorizzare solo programmi di comando completi e corretti.

3.6 Riepilogo dei menu di LOGO!

# 3.6 Riepilogo dei menu di LOGO!

0K **OK**  $\bigcap K$ ESC ESC ESC  $\overline{a}$  = LOGO! Menu principale **1998** Menu di programmazione Menu di trasferimento Menu di setup Menu di parametrizzazione Modo Parametrizzazione Avvertenza: il comando 'NUM IA MB' è disponibile solo nei moduli di base che supportano quattro ingressi analogici. Avvia Setup.. Modulo.. >Programma.. Config msg Password Cancel prg  $>$ Modifica $\Box$ Lingua menu **NUM AI MB**  $LCD.$ >Clock.. Imp param >Stop ProtezCopia  $Modulo \rightarrow \blacksquare$ >⊑न →Modulo Imposta..

Modo Programmazione

Per maggiori informazioni sui menu consultare il paragrafo dell'appendice "[Struttura dei](#page-270-0)  [menu di LOGO!](#page-270-0) (Pagina [271](#page-270-0))".

I menu di LOGO! TD contengono le [impostazioni per la configurazione](#page-274-0) (Pagina [275](#page-274-0)) di LOGO! TD. Sono un sottogruppo dei menu LOGO! e funzionano più o meno nello stesso modo.

## 3.7 Immissione e avvio del programma di comando

Nome prg

È stato progettato un circuito e lo si vuole scrivere in LOGO!. Il breve esempio illustrato di seguito spiega come procedere.

## 3.7.1 Selezione del modo Programmazione

LOGO! è collegato all'alimentazione ed è acceso. Il display visualizza il messaggio:

**Premere ESC** Nessun prg

Impostare LOGO! nel modo Programmazione premendo il tasto ESC. Si passa così al menu principale di LOGO!:

Avvia Setup... Modulo.. >Programma..

Menu principale di LOGO!

Il primo carattere della prima riga è il cursore ">" che può essere spostato in su e in giù con i tasti e . Spostarlo su "Programma.." e confermare con il tasto OK. LOGO! apre il menu di programmazione.

Config msg Password Cancel prg >Modifica..

Menu di programmazione di LOGO!

Anche in questo menu si può spostare il cursore ">" con i tasti e v. Spostare il cursore ">" su "Modifica.." e confermare con il tasto OK.

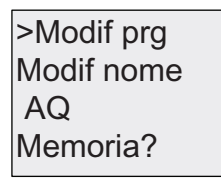

Menu di modifica di LOGO!

Spostare il cursore ">" su "Modif prg" (per scrivere il programma) e confermare con OK. Ora LOGO! visualizza la prima uscita.

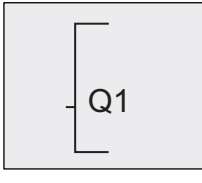

Prima uscita di LOGO!

Ci si trova ora nel modo Programmazione. Premere  $\triangle$  e  $\blacktriangledown$  per selezionare le altre uscite. A questo punto si può iniziare a scrivere il programma di comando.

#### Nota

Poiché non è ancora stata salvata una password per il programma di comando in LOGO!, si passa direttamente al modo di modifica. Se il programma di comando appena salvato è protetto da una password, dopo aver selezionato "Modifica" e confermato con OK viene richiesta la password. La modifica del programma di comando è possibile solo dopo aver digitato la [password](#page-71-0) (Pagina [72](#page-71-0)) corretta.

## 3.7.2 Primo programma di comando

Si consideri il seguente circuito parallelo costituito da due interruttori.

### Schema elettrico

Lo schema elettrico corrispondente è:

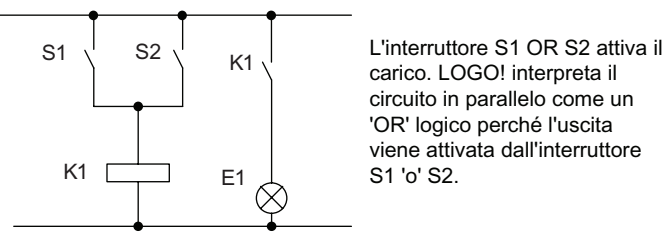

Tradotto nel programma di comando di LOGO!, significa che il relè K1 (nell'uscita Q1) è comandato da un blocco OR.

### Programma di comando

S1 è collegato al morsetto di ingresso I1 e S2 al morsetto di ingresso I2 del blocco OR.

Il corrispondente programma di comando in LOGO! ha la seguente struttura:

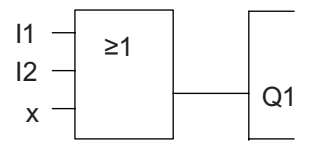

## Cablaggio

Il cablaggio corrispondente è:

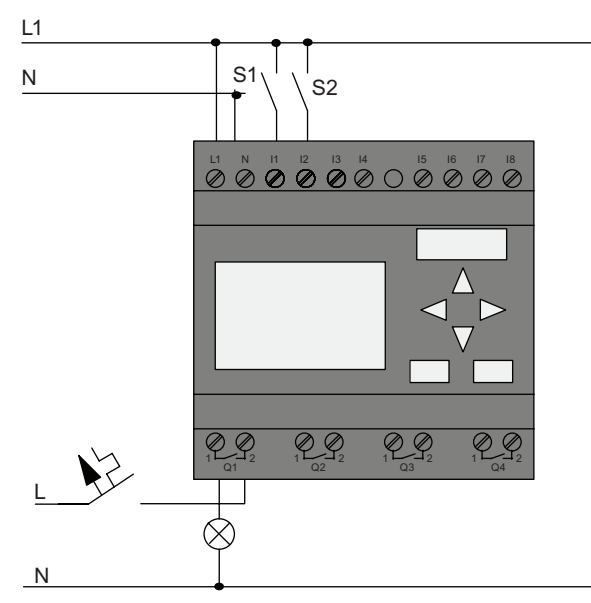

L'interruttore S1 attiva l'ingresso I1 e l'interruttore S2 l'ingresso I2. Il carico è collegato al relè Q1.

## 3.7.3 Immissione del programma di comando

Ora si può scrivere il programma di comando iniziando dall'uscita e procedendo verso l'ingresso. Inizialmente LOGO! visualizza l'uscita.

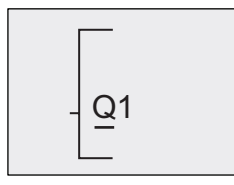

Prima uscita di LOGO!

Sotto la Q di Q1 compare una lineetta che corrisponde al cursore. Il cursore indica il punto del programma di comando in cui ci si trova e può essere spostato con i tasti  $\wedge$ ,  $\vee$ ,  $\rightarrow$  e  $\rightarrow$ . Premere il tasto **per spostare il cursore verso sinistra.** 

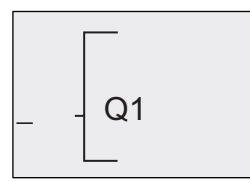

Il cursore indica il punto del programma di comando in cui ci si trova

Immettere solo il primo blocco (OR) e passare al modo di modifica premendo il tasto OK.

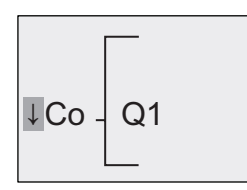

Il cursore ha l'aspetto di un rettangolo pieno: ora si può selezionare un morsetto o un blocco.

Il cursore non compare più come carattere di sottolineatura, ma come un rettangolo pieno lampeggiante. A questo punto LOGO! mette a disposizione diverse opzioni.

Per selezionare le funzioni di base (GF) premere il tasto  $\bullet$  finché non compare GF, quindi confermare con OK. LOGO! visualizza il primo blocco dell'elenco delle funzioni di base.

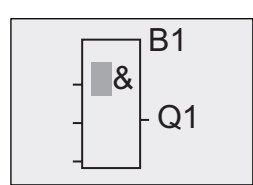

% ,OSULPREORFFRGHOODOLVWDGHOOHIXQ]LRQLGL base è AND. Quando il cursore ha l'aspetto di un rettangolo pieno significa che si deve selezionare un blocco.

Premere  $\blacktriangledown$  o  $\blacktriangle$  finché sul display non compare il blocco OR.

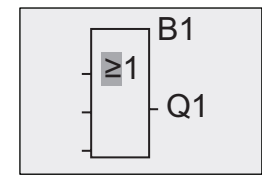

% ,OFXUVRUHDIRUPDGLUHWWDQJRORSLHQRª ancora posizionato nel blocco.

Premere il tasto OK per confermare le operazioni e uscire dalla finestra.

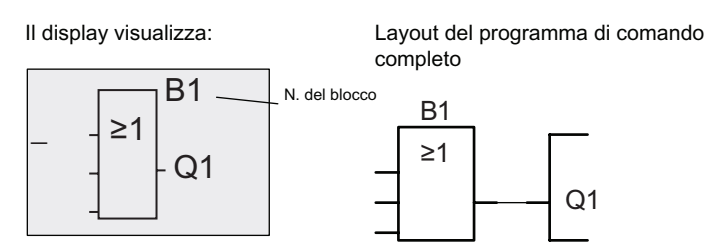

Il primo blocco è stato immesso. Ogni nuovo blocco viene contrassegnato automaticamente con un numero. Ora non resta che collegare gli ingressi del blocco come indicato di seguito.

Premere il tasto OK.

Il display visualizza:

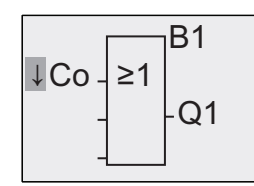

Selezionare l'elenco Co e premere il tasto OK.

II display visualizza:

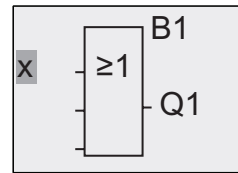

Il primo elemento dell'elenco Co è il carattere corrispondente a "Ingresso 1", cioè "I1".

#### Nota

Premere v per andare all'inizio dell'elenco Co: da I1, I2 .... a lo. Premere  $\triangle$  per andare alla fine dell'elenco Co: da lo, hi, ... a I1.

Gli ingressi F1, F2, F3 e F4 sono nuovi per i dispositivi della serie 0BA6. Corrispondono ai quattro tasti funzione del LOGO! TD opzionale.

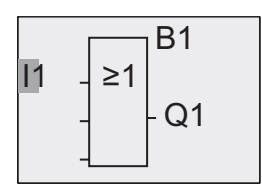

Premere il tasto OK. I1 viene collegato all'ingresso del blocco OR. Il cursore si sposta sull'ingresso successivo del blocco OR.

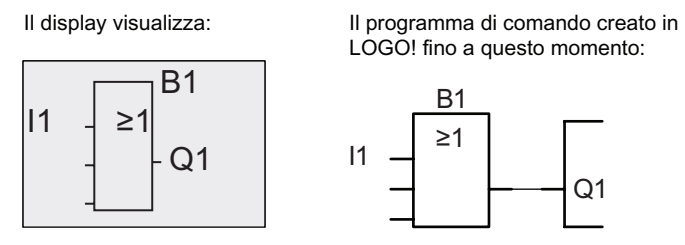

Collegare l'ingresso I2 all'ingresso del blocco OR.

- 1. Passare al modo di modifica. Tasto OK
- 2. Selezionare l'elenco Co. Tasto ▼ o ▲
- 3. Confermare l'elenco Co. Tasto OK
- 4. Selezionare I2. Tasto V o ▲
- 5. Confermare I2. Tasto OK

Ora I2 è collegato all'ingresso del blocco OR.

Il display visualizza:

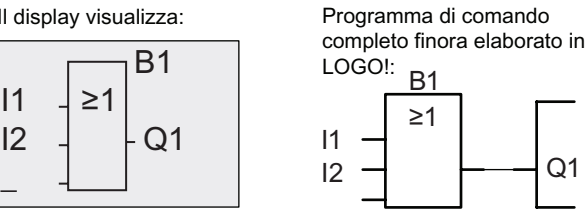

In questo programma di comando gli ultimi due ingressi del blocco OR non sono necessari. Gli ingressi non utilizzati possono essere contrassegnati con una 'x'. Immettere 2 volte il carattere 'x'.

 $Q<sub>1</sub>$ 

- 1. Passare al modo di modifica. Tasto OK
- 2. Selezionare l'elenco Co. Tasto V o A
- 3. Confermare l'elenco Co. Tasto OK
- 4. Selezionare 'x'. Tasto ▼ o ▲
- 5. Confermare x. Tasto OK

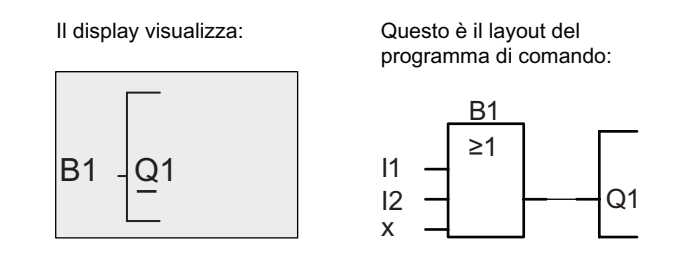

#### Nota

È possibile invertire singoli ingressi delle funzioni di base e delle funzioni speciali, ovvero se in un ingresso è presente un segnale logico "1", il programma di comando fornirà in uscita uno "0". Allo stesso modo un segnale "0" logico viene invertito in "1".

Per invertire un ingresso collocarvi il cursore, ad es.:

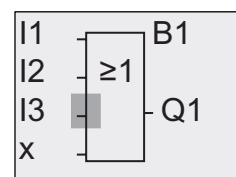

Confermare con il tasto OK.

Premere quindi  $\bullet$  o  $\blacktriangledown$  per invertire l'ingresso:  $\rightarrow$ 

Premere quindi il tasto ESC.

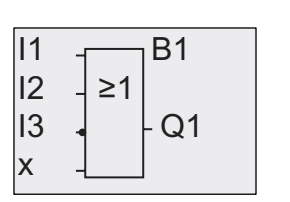

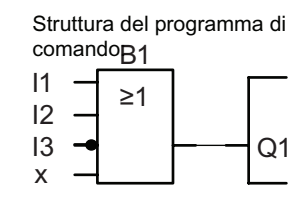

Se si desidera verificare il programma di comando creato, utilizzare i tasti o per scorrerlo con il cursore.

Ora si può uscire dalla modalità di programmazione. Tornare al menu di programmazione. Tasto ESC

#### Nota

LOGO! memorizza il programma di comando nella memoria non volatile e lo mantiene finché l'utente non lo elimina intenzionalmente.

Per fare in modo che, in caso di caduta della rete elettrica, i valori attuali delle funzioni speciali restino in memoria, è necessario che tali funzioni supportino il parametro "Ritenzione" e che sia disponibile la necessaria memoria di programma. Quando si inserisce una funzione il parametro "Ritenzione" è disattivato ed è quindi necessario abilitarlo selezionando la relativa opzione.

Programmazione di LOGO!

3.7 Immissione e avvio del programma di comando

## 3.7.4 Assegnazione del nome al programma di comando

Il programma di comando può essere identificato con un nome composto da un massimo di 16 lettere maiuscole e minuscole, numeri e caratteri speciali.

Nel menu di programmazione:

- 1. Spostare il cursore ">" su 'Modifica..': Tasto V o A
- 2. Confermare 'Modifica'. Tasto OK
- 3. Spostare il cursore ">" su 'Modif nome'. Tasto V o A
- 4. Confermare 'Modif nome'. Tasto OK

Premere  $\triangle$  e  $\blacktriangledown$  per disporre le lettere, i numeri e i caratteri speciali in ordine ascendente o discendente. Si può scegliere qualsiasi lettera, numero o carattere speciale.

Per inserire uno spazio basta spostare il cursore nella posizione successiva. Lo spazio è il primo carattere dell'elenco.

Esempi:

Premere una volta v per selezionare "A", premere quattro volte

per selezionare "{", ecc.

È disponibile il seguente set di caratteri:

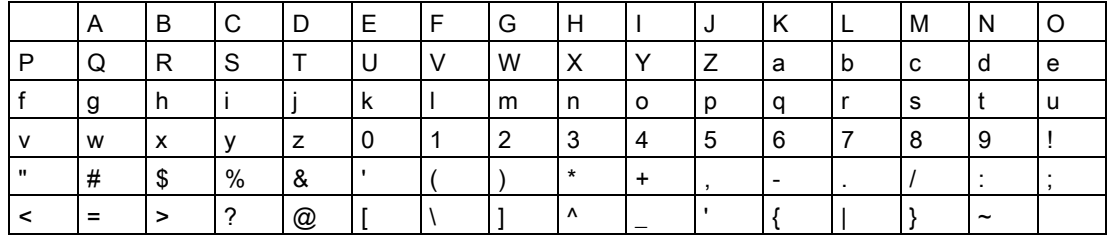

Se ad esempio si vuole chiamare il programma di comando "ABC":

- 1. Selezionare "A". Tasto
- 2. Spostarsi sulla lettera successiva. Tasto
- 3. Selezionare "B". Tasto
- 4. Spostarsi sulla lettera successiva. Tasto
- 5. Selezionare "C". Tasto
- 6. Confermare il nome completo. Tasto OK

Ora il programma è contrassegnato dal nome "ABC" e LOGO! torna al menu di programmazione.

Per modificare il nome del programma procedere come per l'assegnazione.

#### Nota

Il nome del programma di comando può essere modificato solo nel modo Programmazione, ma può essere letto sia nel modo Programmazione che nel modo Parametrizzazione.

## <span id="page-71-0"></span>3.7.5 Password

La password protegge il programma di comando impedendo l'accesso alle persone non autorizzate.

La password può essere assegnata e disattivata solo da LOGO! Basic e da LOGO!Soft Comfort e può essere modificata solo da LOGO! Basic. Se è stata assegnata una password e si sta utilizzando LOGO! TD (versione ES4 o successiva) con il modulo LOGO! Basic (versione ES4 o successiva), per poter commutare LOGO! da RUN a STOP con il LOGO! TD è necessario specificare la password. Non è possibile arrestare dal LOGO! TD l'esecuzione del programma di comando di LOGO! senza specificare la password.

#### Nota

La funzione di protezione mediante password è disponibile solo nel LOGO! TD con versione ES4 o superiore. Questa funzione è disponibile solo se:

- La versione di LOGO! Basic e LOGO! TD installata è almeno la ES4
- LOGO! si trova in modalità RUN e si vuole passare in STOP

È disponibile una sola password che può essere assegnata a LOGO!. La password può essere assegnata solo da LOGO! Basic e da LOGO!Soft Comfort. Per commutare LOGO! da RUN a STOP con LOGO! TD, è necessario specificare la password da LOGO! TD come indicato più avanti nel paragrafo "Commutazione di LOGO! da RUN a STOP con LOGO! TD".
#### Assegnazione della password da LOGO! Basic.

La password può contenere fino a 10 caratteri e deve essere composta esclusivamente da lettere maiuscole. Nel modulo LOGO! Basic è possibile assegnare, modificare o disattivare la password solo dal menu "Password".

Per immettere la password eseguire le seguenti operazioni nel menu di programmazione:

- 1. Spostare il cursore ">" su 'Password'. Tasto V o A
- 2. Confermare la 'Password'. Tasto OK

Premere  $\blacktriangledown$  o  $\blacktriangle$  per scorrere l'alfabeto dalla A alla Z o viceversa e scegliere le lettere. Poiché LOGO! Basic mette a disposizione soltanto lettere maiuscole per la password, con il tasto  $\blacktriangle$  si raggiungono rapidamente le ultime lettere dell'alfabeto (inglese in questo esempio):

Premere una volta ▲ per selezionare "Z".

Premere due volte ▲ per selezionare "Y", ecc.

Il display visualizza:

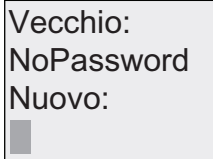

Ad es. per immettere la password "AA" si procede come per l'immissione del nome del programma di comando. Selezionare "Nuovo" ed eseguire le operazioni descritte di seguito.

- 3. Selezionare "A". Tasto
- 4. Spostarsi sulla lettera successiva. Tasto
- 5. Selezionare "A". Tasto

Il display ora visualizza:

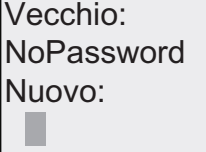

6. Confermare la password. Tasto OK

Ora il programma di comando è protetto dalla password "AA" e LOGO! torna al menu di programmazione.

#### Nota

Se si interrompe con ESC l'immissione della password LOGO! Basic torna al menu di programmazione senza salvarla.

La password può essere immessa anche con LOGO!Soft Comfort. Non è possibile modificare un programma di comando protetto da password in LOGO! Basic, né caricarlo in LOGO!Soft Comfort se prima non si specifica la password corretta.

Per poter creare e modificare un programma di comando per un modulo (card) protetto è necessario [assegnargli una password](#page-224-0) (Pagina [225\)](#page-224-0).

# Modifica della password da LOGO! Basic.

Per modificare la password è necessario conoscere la password valida. Per modificare la password eseguire le seguenti operazioni nel menu di programmazione:

- 1. Spostare il cursore '>' su 'Password'. Tasto V o A
- 2. Confermare la 'Password'. Tasto OK

Selezionare "Vecchio" e immettere la vecchia password (in questo caso: 'AA') ripetendo le operazioni da 3 a 6 precedentemente descritte.

Il display visualizza:

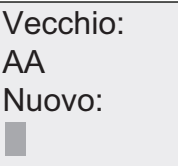

Ora è possibile immettere la nuova password, ad es. "ZZ", in "Nuovo":

- 3. Selezionare "Z". Tasto
- 4. Spostarsi sulla lettera successiva. Tasto
- 5. Selezionare "Z". Tasto

Il display visualizza:

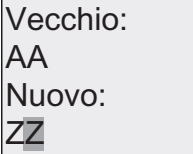

6. Confermare la nuova password. Tasto OK

Viene impostata la nuova password "ZZ" e LOGO! torna al menu di programmazione.

#### Disattivazione della password da LOGO! Basic.

Per disattivare la password e consentire, ad esempio, ad un altro utente di modificare un programma di comando, è necessario conoscere la password attuale (nel nostro esempio "ZZ"), come in caso di modifica.

Per disattivare la password eseguire le seguenti operazioni nel menu di programmazione:

- 1. Spostare il cursore '>' su 'Password'. Premere il tasto V o A
- 2. Confermare la 'Password'. Tasto OK

Immettere la vecchia password in "Vecchio" come descritto nelle operazioni da 3 a 5 e confermare con OK.

Il display visualizza:

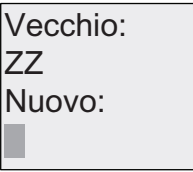

Per disattivare la password lasciare vuoto il campo di immissione:

3. Confermare la password "vuota". Tasto OK

La password è stata eliminata e LOGO! torna al menu di programmazione.

#### Nota

Dopo la disattivazione, la richiesta di immissione della password non compare più e si può accedere al programma senza password.

Per eseguire più rapidamente i prossimi esercizi ed esempi è consigliabile lasciare la password disattivata.

#### Password password errata

Se si specifica la password errata e la si conferma con OK, LOGO! Basic non apre il modo di modifica ma torna nel menu di programmazione finché non si immette la password corretta.

# Commutazione di LOGO! da RUN a STOP con LOGO! TD

Per commutare da RUN a STOP con LOGO! TD è necessario specificare la password (se è stata impostata). È quindi necessario conoscere l'eventuale password assegnata. Se la password non è stata impostata in LOGO! Basic, LOGO! TD non la richiede.

Se LOGO! è protetto da una password, per commutarlo da RUN a STOP con LOGO! TD procedere nel seguente modo:

1. Premere ESC sul LOGO! TD per commutare LOGO! da RUN a STOP. LOGO! TD visualizza la seguente schermata:

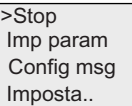

2. Tasto OK. LOGO! TD visualizza la seguente schermata:

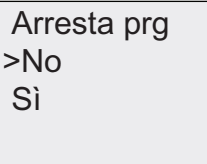

3. Premere  $\blacktriangledown$  per spostare il cursore su "Sì" e premere OK. Immettere la password corretta (in questo caso: "ZZ"). Se si specifica una password errata, LOGO! TD torna nella schermata dell'operazione 1.

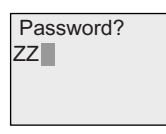

4. Premere OK per uscire dalla schermata per l'immissione della password. LOGO! TD apre il menu principale:

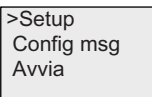

LOGO! commuta in STOP.

#### Nota

Quando si chiude LOGO! TD la password viene resettata. All'avvio successivo, quando si accede a questa funzione protetta da password (da RUN a STOP), viene chiesto di immettere la password nel LOGO! TD.

Alla successiva commutazione di LOGO! da STOP a RUN, se è trascorso più di un minuto dall'ultima volta che è stato premuto un tasto del LOGO! TD, viene nuovamente chiesto di immettere la password per poter impostare LOGO! su STOP da LOGO! TD.

LOGO! TD può commutare LOGO! da STOP a RUN, ma in questo caso non è necessario specificare la password.

Programmazione di LOGO!

3.7 Immissione e avvio del programma di comando

# <span id="page-76-0"></span>3.7.6 Impostazione di LOGO! in modo RUN

LOGO! può essere impostato in RUN dal menu principale.

- 1. Tornare al menu principale. Tasto ESC
- 2. Spostare il cursore '>' su 'Avvia'. Tasto ▲ o ▼
- 3. Confermare 'Avvia'. Tasto OK

LOGO! avvia il programma di comando e visualizza sul display le schermate illustrate di seguito.

Schermata di LOGO! in modo RUN

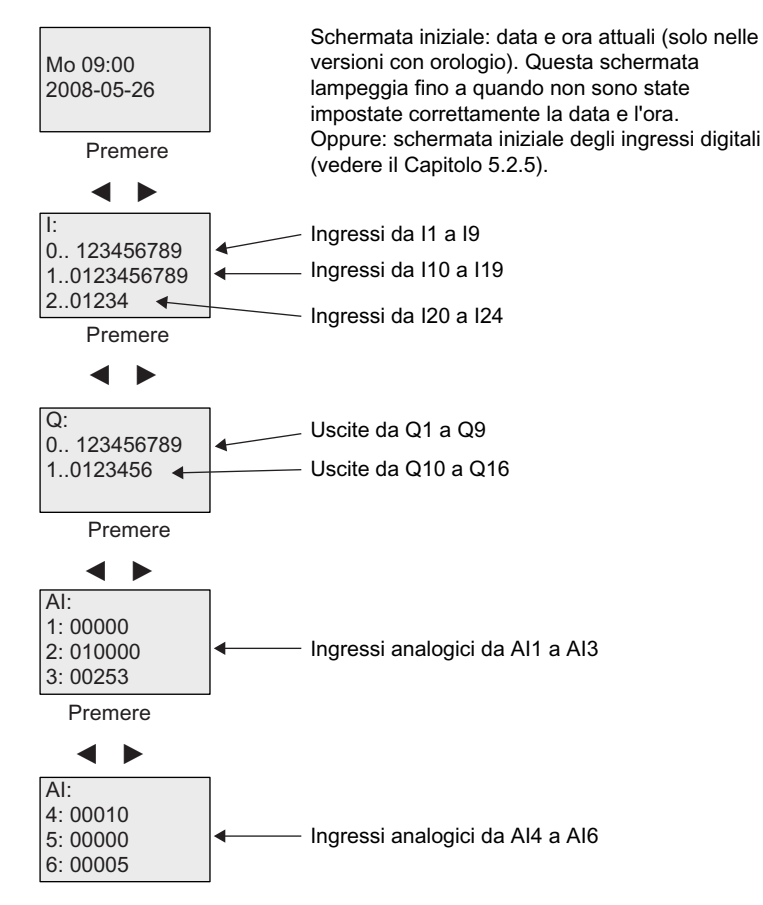

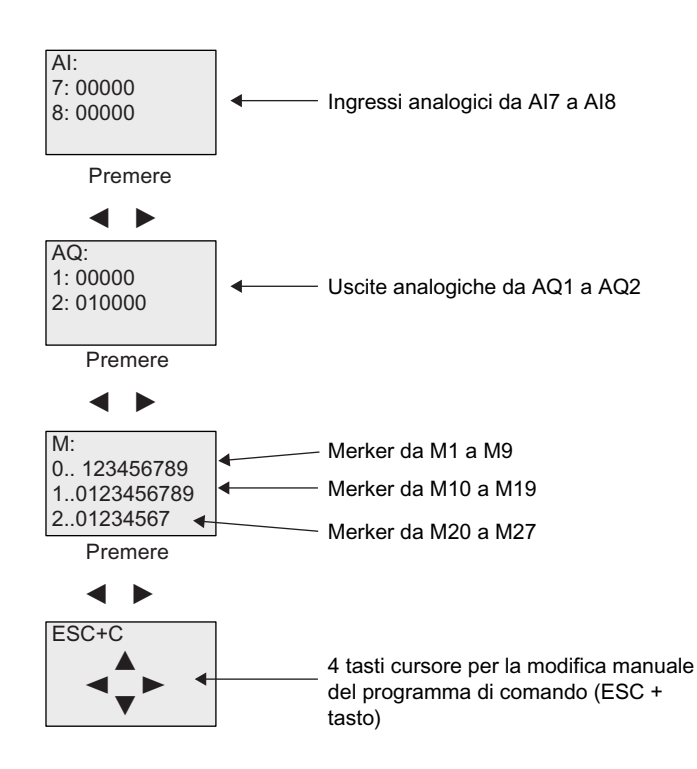

# Cosa significa: "LOGO! è in RUN"?

Nella modalità RUN LOGO! esegue il programma di comando, ovvero prima legge lo stato degli ingressi, quindi determina lo stato delle uscite mediante il programma utente e infine attiva o disattiva le uscite in base alle impostazioni.

LOGO! rappresenta lo stato degli I/O nel seguente modo:

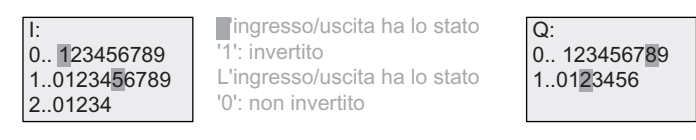

In questo esempio solo 11, 115, Q8 e Q12 sono "high".

#### Indicazione dello stato sul display

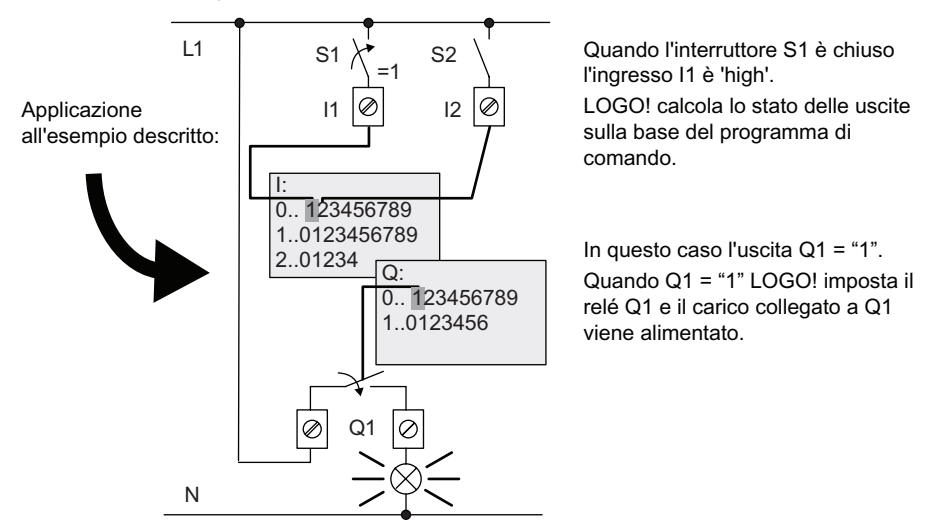

# <span id="page-78-0"></span>3.7.7 Secondo programma di comando

Nei precedenti capitoli è stato creato un primo programma di comando e gli sono stati assegnati un nome ed eventualmente una password. Il presente capitolo spiega come modificare i programmi creati e utilizzare le funzioni speciali.

Con il secondo programma di comando verrà illustrato:

- come si aggiunge un blocco ad un programma di comando
- come si sceglie un blocco per una funzione speciale
- come si assegnano i parametri.

#### Modifica dei programmi

Per scrivere il secondo programma di comando si utilizzerà il primo con alcune piccole modifiche.

Si consideri innanzitutto lo schema elettrico del secondo programma di comando:

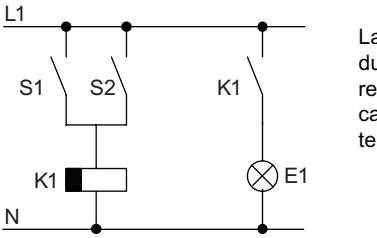

La prima parte del circuito è già nota. I due interruttori S1 e S2 commutano un relè che ha la funzione di attivare il carico E1 e di disattivarlo dopo un tempo di ritardo di 12 minuti.

Il programma di comando in LOGO! ha questa struttura:

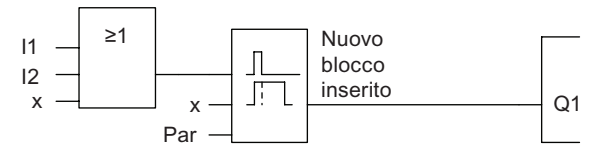

Dal primo programma di comando sono stati ripresi il blocco OR e il relè di uscita Q1. L'unico elemento nuovo è il blocco di ritardo alla disattivazione.

#### Modifica del programma di comando

Impostare LOGO! nel modo Programmazione.

Procedere come indicato di seguito.

- 1. Impostare LOGO! nel modo Programmazione. (In RUN: premere ESC e uscire dal modo Parametrizzazione. Selezionare il comando 'Stop', confermare con il tasto OK, spostare il cursore '>' su 'Sì' e premere nuovamente il tasto OK). Per maggiori informazioni vedere il capitolo ["Quattro regole fondamentali per](#page-61-0)  [l'utilizzo di LOGO!](#page-61-0) (Pagina [62\)](#page-61-0)".
- 2. Nel menu principale scegliere "Programma".
- 3. Selezionare "Modifica.." nel menu di programmazione e confermare con OK. Quindi selezionare "Modif prg" e confermare con OK. Se richiesto, specificare la password e confermare con OK.

A questo punto è possibile modificare il programma di comando.

# Inserimento di un nuovo blocco nel programma di comando

Spostare il cursore sotto la B di B1 (B1 è il numero del blocco OR).

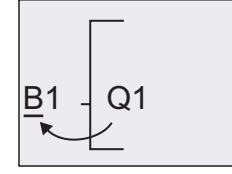

Per spostare il cursore nremere <

Inserire il nuovo blocco in questo punto. Confermare con il tasto OK.

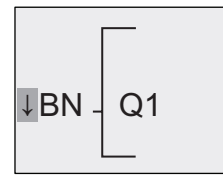

LOGO! visualizza l'elenco BN.

Premere il tasto  $\bullet$  per selezionare l'elenco SF.

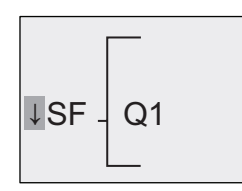

L'elenco SF contiene i blocchi per le funzioni speciali.

Premere il tasto OK.

Viene visualizzato il blocco della prima funzione speciale.

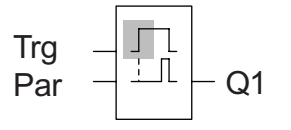

Quando si seleziona un blocco per una funzione speciale o di base, LOGO! lo visualizza sul display. Il cursore è posizionato nel blocco e ha la forma di un rettangolo pieno. Per selezionare il blocco desiderato premere ▼ o ▲.

Selezionare il blocco (ritardo alla disattivazione, vedere la figura qui sotto) e premere OK.

Prima che venga selezionato 'OK' qui compare "Trq"

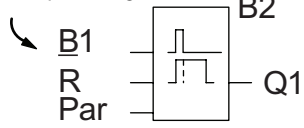

B2 II blocco aggiunto viene contrassegnato con il numero B2. Il cursore si trova sull'ingresso superiore del blocco inserito.

Il blocco B1 precedentemente collegato a Q1 viene collegato automaticamente all'ingresso superiore del blocco inserito. È possibile collegare solo ingressi digitali con uscite digitali o ingressi analogici con uscite analogiche. In caso contrario il "vecchio" blocco viene cancellato.

Il blocco per il ritardo alla disattivazione ha 3 ingressi. Quello superiore è l'ingresso di trigger (Trg), che ha la funzione di avviare il conteggio del tempo di ritardo alla disattivazione. Nell'esempio il ritardo alla disattivazione viene avviato dal blocco OR B1. L'ingresso di reset resetta il tempo e l'uscita e il parametro T dell'ingresso Par imposta il tempo di ritardo alla disattivazione.

Nell'esempio l'ingresso di reset della funzione di ritardo alla disattivazione resta inutilizzato e viene quindi identificato con un morsetto 'x'.

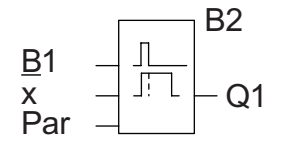

B2<br>Sul display compare questa struttura

#### Parametrizzazione di un blocco

Ora si deve specificare il tempo di ritardo alla disattivazione T.

- 1. Spostare il cursore su Par (se non si trova già in questa posizione). Tasto ▲ o ▼
- 2. Passare al modo di modifica. Tasto OK

LOGO! visualizza i parametri nella finestra di parametrizzazione.

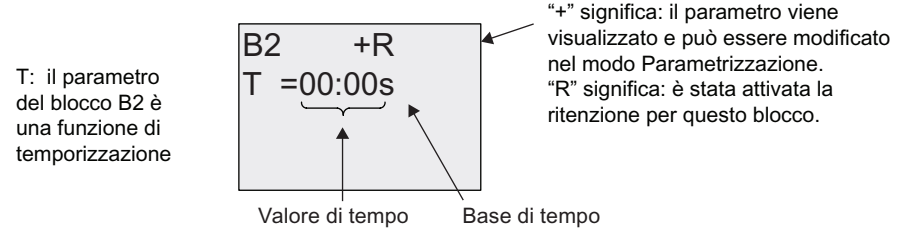

Per modificare il valore:

- Premere  $\blacktriangleleft$  e  $\blacktriangleright$  per posizionare il cursore.
- Premere  $\triangle$  e  $\blacktriangledown$  per modificare il valore nel punto desiderato.
- Confermare il valore immesso con il tasto OK.

#### Impostazione del tempo

Per impostare un tempo T di 12:00 minuti:

- 1. Spostare il cursore sulla prima cifra. Tasto  $\triangleleft$  o  $\triangleright$
- 2. Selezionare la cifra '1'. Tasto ▲ o ▼
- 3. Spostare il cursore sulla seconda cifra. Tasto ◀ o ▶
- 4. Selezionare la cifra '2'. Tasto ▲ o ▼
- 5. Spostare il cursore sull'unità. Tasto ◀ o ▶
- 6. Scegliere la base di tempo 'm' (per i minuti). Tasto ▲ o ▼

# Come visualizzare/nascondere i parametri - modo di protezione dei parametri

Per visualizzare/nascondere un parametro in modo da consentirne/impedirne la modifica, procedere come indicato di seguito.

- 1. Spostare il cursore sul modo di protezione. Tasto ◀ o ▶
- 2. Selezionare il modo di protezione. Tasto ▲ o ▼

Il display visualizza la seguente indicazione:

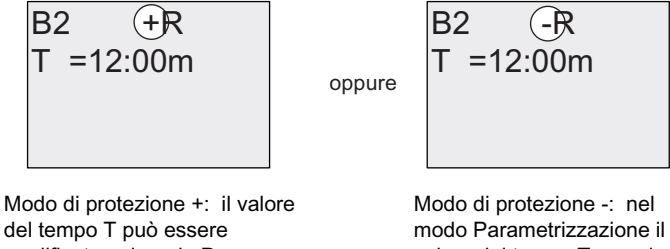

modificato nel modo Parametrizzazione

valore del tempo T non viene visualizzato

3. Confermare le operazioni effettuate. OK

#### Attivazione/disattivazione della ritenzione

Per decidere se, in caso di caduta della rete elettrica, i dati attuali verranno memorizzati o meno procedere come indicato di seguito.

- 1. Spostare il cursore sull'opzione della ritenzione. Tasto < o ▶
- 2. Selezionare il tipo di ritenzione. Tasto ▲ o ▼

Il display visualizza:

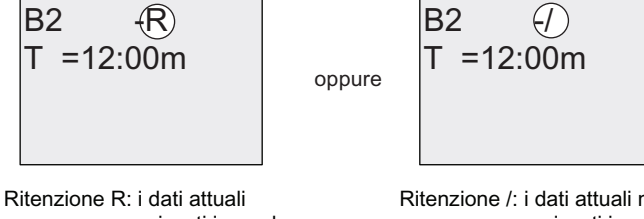

vengono memorizzati in modo permanente

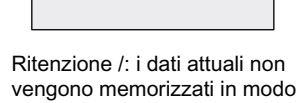

permanente

3. Confermare le operazioni effettuate con il tasto OK.

#### **Nota**

Per maggiori informazioni sul modo di protezione consultare il capitolo ["Protezione dei](#page-112-0)  [parametri](#page-112-0) (Pagina [113\)](#page-112-0)".

Per maggiori informazioni sulla ritenzione consultare il capitolo ["Ritenzione](#page-111-0) (Pagina [112](#page-111-0))".

Il modo di protezione e l'impostazione della ritenzione possono essere modificati solo nel modo Programmazione e non in quello di Parametrizzazione.

Nel presente manuale il modo di protezione ("+" o "-") e la ritenzione ("R" o "/") vengono indicati solo nelle schermate in cui è possibile modificarne l'impostazione.

#### Verifica del programma di comando

A questo punto il ramo del programma per Q1 è completo e LOGO! visualizza l'uscita Q1. È possibile visualizzare un'altra volta il programma di comando sul display. I tasti permettono di spostarsi all'interno del programma, premendo  $\triangleleft$  o  $\triangleright$  ci si sposta da un blocco all'altro mentre con e v ci si sposta tra gli ingressi di un blocco.

#### Disattivazione del modo Programmazione

Nonostante sia già stato spiegato come uscire dal modo Programmazione durante la creazione del primo programma di comando, qui di seguito vengono riepilogate le operazioni principali.

- 1. Tornare al menu di programmazione. Tasto ESC
- 2. Tornare al menu principale. Tasto ESC
- 3. Spostare il cursore '>' su 'Avvia'. Tasto ▲ o ▼
- 4. Confermare 'Avvia'. Tasto OK

LOGO! torna in RUN.

2008-05-26

Oblizzando i tasti ◀ e ▶ ci si può spostare in Utilizzando i tasti ◀ e ▶ ci si può spostare in Utilizzando i tasti ◀ e ▶ ci si può spostare in ingressi e delle uscite.

# 3.7.8 Eliminazione di un blocco

Si supponga di voler eliminare il blocco B2 dal programma di comando e di voler collegare B1 direttamente a Q1.

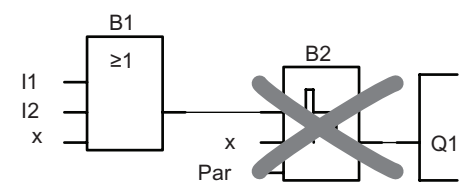

Procedere come indicato di seguito.

- 1. Impostare LOGO! nel modo Programmazione (eventualmente vedere il capitolo "[Quattro regole fondamentali per l'utilizzo di LOGO!"](#page-61-0)  (Pagina [62](#page-61-0))).
- 2. Selezionare 'Modifica..'. Tasto ▲ o ▼
- 3. Confermare 'Modifica..'. Tasto OK (se richiesta, inserire la password e confermare con OK)
- 4. Selezionare 'Modif prg'. Tasto ▲ o ▼
- 5. Confermare 'Modif prg'. Tasto OK
- 6. Spostare il cursore su B2, l'ingresso di Q1. Tasto

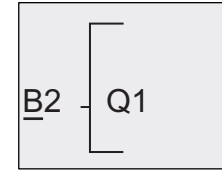

- 7. Confermare con il tasto OK.
- 8. Sostituire il blocco B2 con B1 nell'uscita Q1. Procedere come indicato di seguito.
	- Selezionare l'elenco BN. Tasto ▲ o ▼
	- Confermare l'elenco BN. Tasto OK
	- Selezionare 'B1'. Tasto  $\triangle$  o  $\blacktriangledown$
	- Confermare 'B1'. Tasto OK

Risultato: il blocco B2 viene eliminato perché non viene più utilizzato nel programma. Il blocco B1 ha sostituito B2 direttamente nell'uscita.

# 3.7.9 Eliminazione di gruppi di blocchi

Si supponga di voler eliminare i blocchi B1 e B2 dal seguente programma di comando (uguale a quello descritto nel capitolo ["Secondo programma di comando](#page-78-0) (Pagina [79](#page-78-0))").

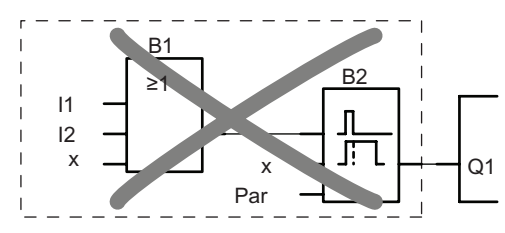

Procedere come indicato di seguito.

- 1. Impostare LOGO! nel modo Programmazione (eventualmente vedere il capitolo "[Quattro regole fondamentali per l'utilizzo di LOGO!](#page-61-0)  (Pagina [62](#page-61-0))").
- 2. Selezionare 'Modifica..'. Tasto ▲ o ▼
- 3. Confermare 'Modifica..'. Tasto OK (se richiesta, inserire la password e confermare con OK)
- 4. Selezionare 'Modif prg'. Tasto ▲ o ▼
- 5. Confermare 'Modif prg'. Tasto OK
- 6. Posizionare il cursore sull'ingresso di Q1, sotto B2, con il tasto <

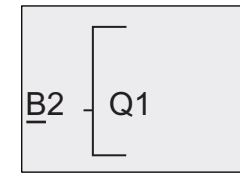

- 7. Confermare con OK.
- 8. Selezionare ora il morsetto "x" nell'uscita Q1 invece del blocco B2. Procedere come indicato di seguito.
	- Selezionare l'elenco Co. Tasto ▲ o ▼
	- Confermare l'elenco Co. Tasto OK
	- Selezionare 'x'. Tasto ▲ o ▼
	- Confermare 'x'. Tasto OK

Risultato: LOGO! elimina il blocco B2 perché non viene più utilizzato nel programma. LOGO! elimina inoltre tutti i blocchi collegati a B2 ovvero, in questo esempio, anche il blocco B1.

# 3.7.10 Correzione degli errori di programmazione

LOGO! consente di correggere facilmente gli errori di programmazione.

- Mentre è ancora attivo il modo di modifica si può tornare indietro di un'operazione con ESC.
- Se sono già stati configurati tutti gli ingressi, si può semplicemente riconfigurare l'ingresso errato come spiegato di seguito.
- 1. Spostare il cursore nel punto in cui è stato effettuato un inserimento errato.
- 2. Passare al modo di modifica premendo il tasto OK
- 3. .Immettere l'ingresso corretto.

È possibile sostituire un blocco con un blocco nuovo solo se quest'ultimo ha lo stesso numero di ingressi del primo. Si può però cancellare il vecchio blocco e inserirne uno nuovo di qualsiasi tipo.

# 3.7.11 Selezione dei valori analogici di uscita per la transizione RUN/STOP

È possibile selezionare i valori analogici che verranno assunti dalle uscite analogiche quando LOGO! passa da RUN a STOP.

Nel menu di programmazione:

- 1. Spostare il cursore ">" su 'Modifica..': Tasto V o A
- 2. Selezionare 'Modifica..'. Tasto OK
- 3. Spostare il cursore ">" su 'AQ'. Tasto ▼ o ▲
- 4. Selezionare 'AQ'. Tasto OK
- 5. Spostare il cursore ">" su 'AQ in Stop'. Tasto  $\blacktriangledown$  o A
- 6. Selezionare 'AQ in Stop'. Tasto OK

LOGO! visualizza la seguente schermata:

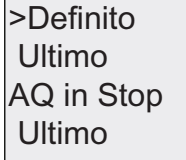

Le prime due righe riportano le selezioni effettuate. La riga in basso indica l'impostazione attuale dei canali di uscita analogici. Per default è impostato 'Ultimo'.

Si può scegliere fra 'Definito' e 'Ultimo'. 'Ultimo' significa che vengono mantenuti gli ultimi valori assunti dalle uscite analogiche e 'Definito' che le uscite vengono impostate su valori specifici. Quando LOGO! passa da RUN a STOP cambiano anche i valori delle uscite analogiche in base all'opzione selezionata.

- 7. Selezionare l'impostazione desiderata. Tasto  $\blacktriangle$  o  $\nabla$ .
- 8. Confermare l'operazione. Tasto OK

Programmazione di LOGO!

3.7 Immissione e avvio del programma di comando

#### Definizione di un valore specifico per le uscite analogiche

Per fare in modo che le due uscite analogiche vengano impostate su un valore specifico procedere come indicato di seguito.

- 1. Spostare il cursore '>' su 'Definito'. Tasto ▲ o ▼
- 2. Confermare 'Definito'. Tasto OK

Il display visualizza:

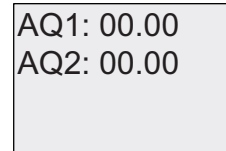

- 3. Inserire un valore specifico per ognuna delle due uscite analogiche.
- 4. Confermare l'operazione. Tasto OK

# 3.7.12 Definizione del tipo di uscite analogiche

Le uscite analogiche possono essere da 0..10 V/0..20 mA (impostazione di default) o da 4..20 mA.

Per definire il tipo delle uscite analogiche eseguire le seguenti operazioni iniziando dal menu di programmazione:

- 1. Spostare il cursore ">" su 'Modifica..'. Tasto V o ▲
- 2. Selezionare 'Modifica..'. Tasto OK
- 3. Spostare il cursore ">" su 'AQ'. Tasto ▼ o ▲
- 4. Selezionare 'AQ'. Tasto OK
- 5. Spostare il cursore ">" su 'Tipo AQ'. Tasto V o A
- 6. Selezionare 'Tipo AQ'. Tasto OK

LOGO! visualizza, ad esempio, la seguente schermata:

AQ2: 4..20mA AQ1: default

Viene indicato il tipo di ciascun canale analogico. Per modificarlo procedere come indicato di seguito.

- 7. Spostarsi sull'AQ che si vuole modificare. Tasto  $\triangleleft$  o  $\triangleright$
- 8. Selezionare l'impostazione di default (0..10 V/0..20 mA) o 4..20 mA. Tasto  $\nabla$  o  $\blacktriangle$
- 9. Confermare la selezione. Tasto OK

# 3.7.13 Eliminazione del programma di comando e della password

Per eliminare un programma di comando e una password procedere come indicato di seguito.

1. Impostare LOGO! nel modo Programmazione (menu principale).

LOGO! apre il menu principale. Avvia Setup.. Modulo.. >Programma..

2. Nel menu principale spostare il cursore '>' su 'Programma' con  $\blacktriangle$  o  $\nabla$  e premere il tasto OK.

Config msg Password Cancel prg >Modifica..

LOGO! passa al menu di programmazione.

- 3. Spostare il cursore '>' su 'Cancel prg'. Tasto ▲ o ▼
- 4. Confermare 'Cancel prg'. Tasto OK

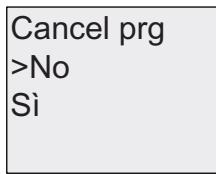

Se non si vuole eliminare il programma di comando, lasciare il cursore '>' su 'No' e premere il tasto OK.

Se si è certi di voler eliminare il programma dalla memoria:

- 5. Spostare il cursore '>' su 'Sì'. Tasto ▲ o ▼
- 6. Premere il tasto OK.

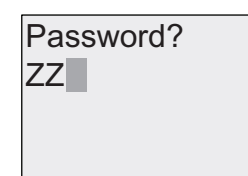

Per evitare l'eliminazione accidentale del programma di comando viene richiesto di specificare la password (se è stata assegnata).

- 7. Specificare la password.
- 8. Premere il tasto OK. Il programma di comando e la password vengono eliminati.

Programmazione di LOGO!

3.7 Immissione e avvio del programma di comando

# 3.7.14 Impostazione automatica dell'ora legale e dell'ora solare

È possibile attivare o disattivare l'impostazione automatica dell'ora legale e dell'ora solare:

- nel modo Parametrizzazione richiamando il comando di menu "Imposta.."
- nel modo Programmazione richiamando il comando di menu "Setup..".

# Attivazione/disattivazione dell'impostazione automatica dell'ora solare e legale nel modo Programmazione

- 1. Impostare LOGO! nel modo Programmazione.
- 2. Dal menu principale in cui ci si trova selezionare il comando 'Setup..'. Tasto  $\blacktriangle$  o  $\blacktriangledown$
- 3. Confermare 'Setup..': Tasto OK
- 4. Spostare il cursore '>' su 'Clock'. Tasto ▲ o ▼
- 5. Confermare 'Clock'. Tasto OK
- 6. Spostare il cursore '>' su 'Ora S/L'. Tasto ▲ o ▼
- 7. Confermare 'Ora S/L'. Tasto OK

LOGO! visualizza la seguente schermata:

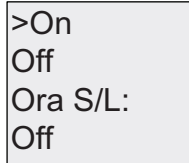

L'impostazione attuale dell'opzione di impostazione automatica dell'ora solare e legale compare nella riga in basso. Per default è impostato 'Off' (disattivato).

#### Attivazione/disattivazione dell'impostazione automatica dell'ora solare e legale nel modo Parametrizzazione

Per attivare/disattivare l'impostazione automatica dell'ora solare e legale nel modo Parametrizzazione selezionare 'Imposta..' nel menu di parametrizzazione, quindi scegliere i comandi 'Clock' e 'Ora S/L'. A questo punto è possibile attivare o disattivare l'impostazione automatica dell'ora solare e legale.

### Attivazione dell'impostazione automatica dell'ora solare e legale

Per attivare questa funzione e impostarne i parametri procedere come indicato di seguito.

- 1. Spostare il cursore '>' su 'On'. Tasto ▲ o ▼
- 2. Confermare 'On'. Tasto OK

Il display visualizza:

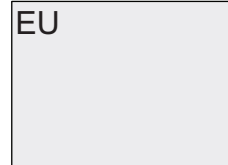

3. Selezionare l'impostazione desiderata. Tasto ▲ o ▼

Significato della rappresentazione sul display:

- 'EU' corrisponde all'inizio e alla fine dell'ora legale in Europa.
- 'UK' corrisponde all'inizio e alla fine dell'ora legale in Gran Bretagna.
- 'US1' corrisponde all'inizio e alla fine dell'ora legale negli Stati Uniti prima del 2007.
- 'US2' corrisponde all'inizio e alla fine dell'ora legale negli Stati Uniti a partire dal 2007.
- 'AUS' corrisponde all'inizio e alla fine dell'ora legale in Australia.
- 'AUS-TAS' corrisponde all'inizio e alla fine dell'ora legale in Australia/Tasmania.
- 'NZ' corrisponde all'inizio e alla fine dell'ora legale in Nuova Zelanda.
- . . : impostazione del mese, del giorno e della differenza di fuso orario.

La seguente tabella indica gli orari predefiniti per il passaggio tra l'ora legale e solare.

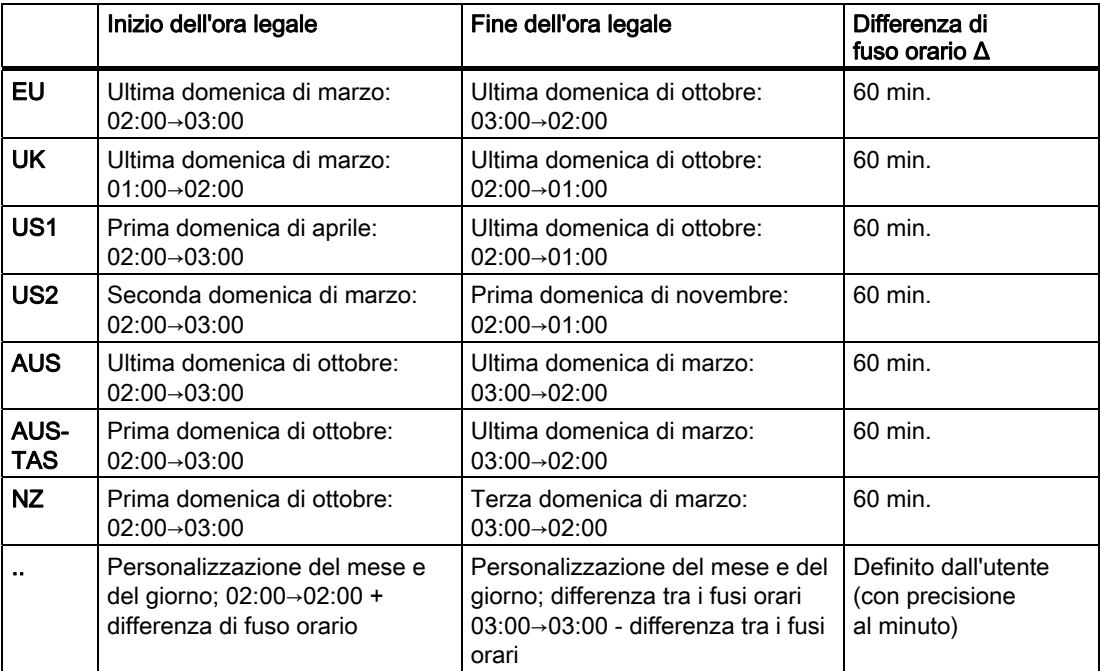

#### Nota

La differenza di fuso orario Δ può essere compresa tra 0 e 180 minuti.

La selezione US2 è supportata solo nei dispositivi LOGO! della serie 0BA6.

Si supponga di voler attivare l'impostazione automatica dell'ora solare e legale per l'Europa:

- 1. Spostare il cursore '>' su 'EU'. Tasto ▲ o ▼
- 2. Confermare 'EU'. Tasto OK

LOGO! visualizza la seguente schermata:

2Qൺ(8 2UD6/ 2II !2Q

LOGO! indica che è stata attivata l'impostazione dell'ora legale e solare per l'Europa.

#### Parametri definiti dall'utente

Se i parametri o le impostazioni non corrispondono a quelli del proprio Paese è possibile definirli con il comando di menu '. .'. Procedere come indicato di seguito.

- 1. Confermare di nuovo 'On'. Tasto OK
- 2. Spostare il cursore '>' su '. .'. Tasto ▲ o ▼
- 3. Confermare il comando di menu '. .' : Tasto OK

Il display visualizza:

Cursore / rettangolo pieno

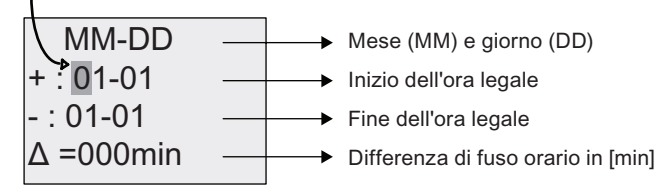

Si supponga di voler configurare i seguenti parametri: inizio dell'ora legale = 31 marzo, fine dell'ora legale = 1 novembre, differenza di fuso orario 120 minuti.

Immettere i dati nel seguente modo.

- Premere < o ▶ per spostare il rettangolo pieno/cursore.
- Premere  $\triangle$  e  $\blacktriangledown$  per modificare il valore nel punto in cui si trova il cursore.

Il display visualizza:

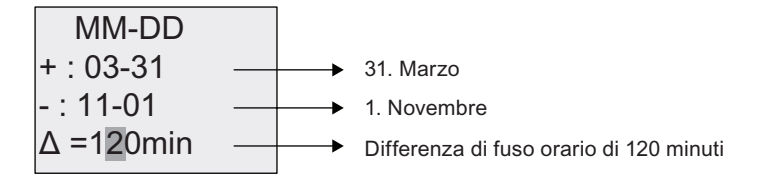

● Dopo aver immesso i valori premere il tasto OK.

In questo modo è stata personalizzata l'impostazione automatica dell'ora solare e legale. Sul display di LOGO! compare:

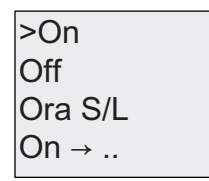

LOGO! indica che è attiva l'impostazione automatica dell'ora solare e legale e che i parametri sono stati personalizzati ( '..' ).

#### Nota

Per disattivare l'impostazione automatica dell'ora solare e legale in questo menu, confermare la voce 'Off' con il tasto OK.

#### Nota

L'impostazione automatica dell'ora legale e dell'ora solare funziona solo se LOGO! è operativo (in RUN o STOP), ma non se è in [modalità bufferizzata](#page-111-0) (Pagina [112\)](#page-111-0).

# 3.7.15 Sincronizzazione

La sincronizzazione tra LOGO! e un modulo di comunicazione EIB/KNX collegato (a partire dalla versione 0AA1!) può essere attivata o disattivata:

- nel modo Parametrizzazione mediante il menu "Imposta.." (voce di menu "Clock")
- nel modo Programmazione mediante il menu "Setup.." (voce di menu "Clock").

Se la sincronizzazione è attiva LOGO! può ricevere l'ora da un modulo di comunicazione EIB/KNX (a partire dalla versione 0AA1).

Indipendentemente dal fatto che la sincronizzazione sia attiva o meno, all'accensione LOGO! invia l'orario ai moduli di ampliamento ad intervalli di un'ora (modo STOP o RUN) e ad ogni cambio dell'ora (dopo che è stato eseguito 'Set Clock' o al cambio dell'ora solare/legale).

#### Nota

Se si utilizza un modulo di base LOGO! con moduli di ampliamento digitali o analogici, ma senza modulo di comunicazione EIB/KNX (a partire dalla versione 0AA1), la sincronizzazione dell'ora non deve essere attiva. Accertarsi quindi che questa opzione sia disattivata ('Sincronizza' deve trovarsi su 'Off').

Programmazione di LOGO!

3.7 Immissione e avvio del programma di comando

### Attivazione/disattivazione della sincronizzazione nel modo Programmazione

- 1. Impostare LOGO! nel modo Programmazione.
- 2. Selezionare 'Setup..' dal menu principale. Tasto ▲ o ▼
- 3. Confermare 'Setup..'. Tasto OK
- 4. Spostare il cursore '>' su 'Clock'. Tasto ▲ o ▼
- 5. Confermare 'Clock'. Tasto OK
- 6. Spostare il cursore '>' su 'Sincronizza'. Tasto ▲ o ▼
- 7. Confermare 'Sincronizza'. Tasto OK

LOGO! visualizza la seguente schermata:

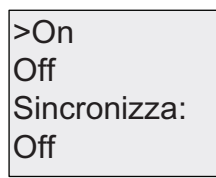

L'impostazione attuale della sincronizzazione viene visualizzata nella riga in basso. Per default è impostato 'Off' (disattivato).

#### Attivazione/disattivazione della sincronizzazione nel modo Parametrizzazione

Per attivare/disattivare la sincronizzazione automatica nel modo Parametrizzazione, selezionare 'Imposta..' nel menu di parametrizzazione, quindi scegliere i comandi 'Clock' e 'Sincronizza'. A questo punto è possibile attivare o disattivare la sincronizzazione automatica.

#### Attivazione della sincronizzazione

Per attivare la sincronizzazione procedere come indicato di seguito.

- 1. Spostare il cursore '>' su 'On'. Tasto ▲ o ▼
- 2. Confermare 'On'. Tasto OK

LOGO! visualizza la seguente schermata:

On Sincronizza:  $Off$  $>On$ 

<span id="page-93-0"></span>3.8 Spazio di memoria e dimensioni del programma di comando

# 3.8 Spazio di memoria e dimensioni del programma di comando

Le dimensioni del programma di comando in LOGO! sono limitate dallo spazio di memoria occupato dai blocchi.

# Aree di memoria

# ● Memoria di programma:

LOGO! consente di utilizzare un numero di blocchi limitato per il programma di comando. Un'ulteriore limitazione è determinata dal numero massimo di byte che un programma di comando può contenere. La quantità di byte occupata risulta dalla somma dei byte delle funzioni utilizzate.

#### ● Memoria ritentiva (Rem):

è l'area in cui LOGO! salva i valori che devono essere ritentivi, ad esempio il valore di conteggio di un contatore delle ore di esercizio. Per i blocchi per i quali l'attivazione della ritenzione è facoltativa, questa area viene utilizzata solo se è stata attivata la ritenzione.

# Risorse disponibili in LOGO!

Il programma di comando in LOGO! può occupare al massimo le seguenti risorse:

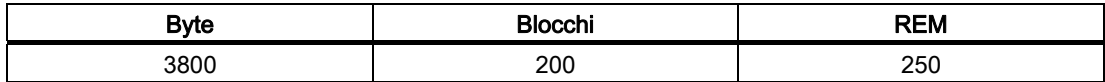

LOGO! controlla l'utilizzo della memoria e negli elenchi propone solo le funzioni che sono compatibili con la quantità di memoria ancora disponibile.

# Requisiti di memoria

La seguente tabella indica la memoria richiesta dalle funzioni di base e da quelle speciali.

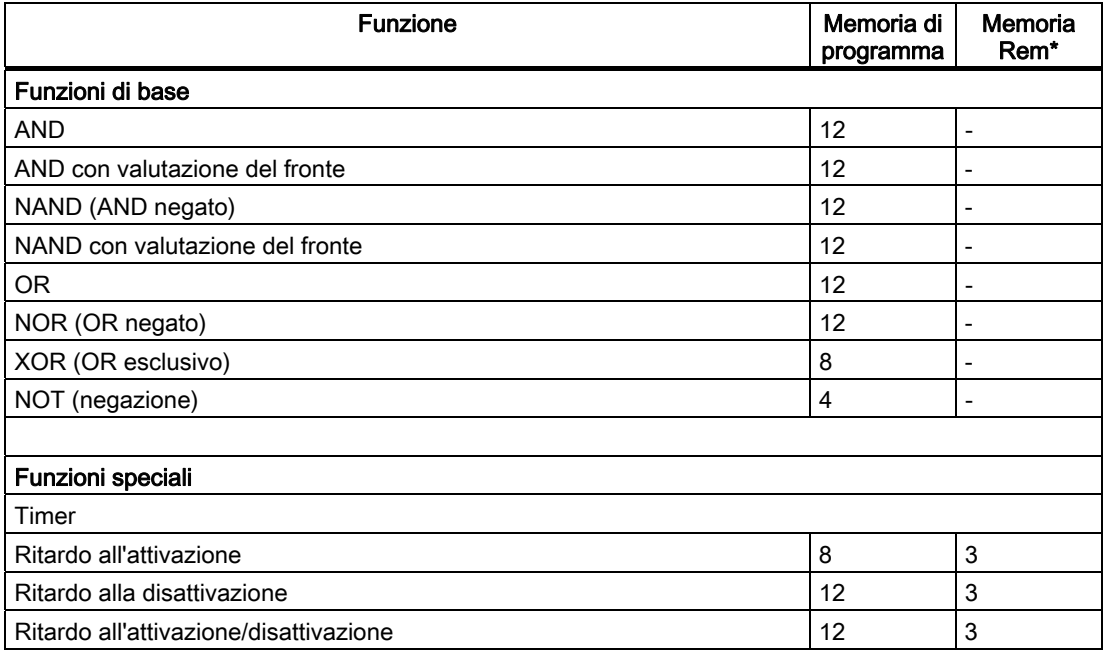

#### Programmazione di LOGO!

3.8 Spazio di memoria e dimensioni del programma di comando

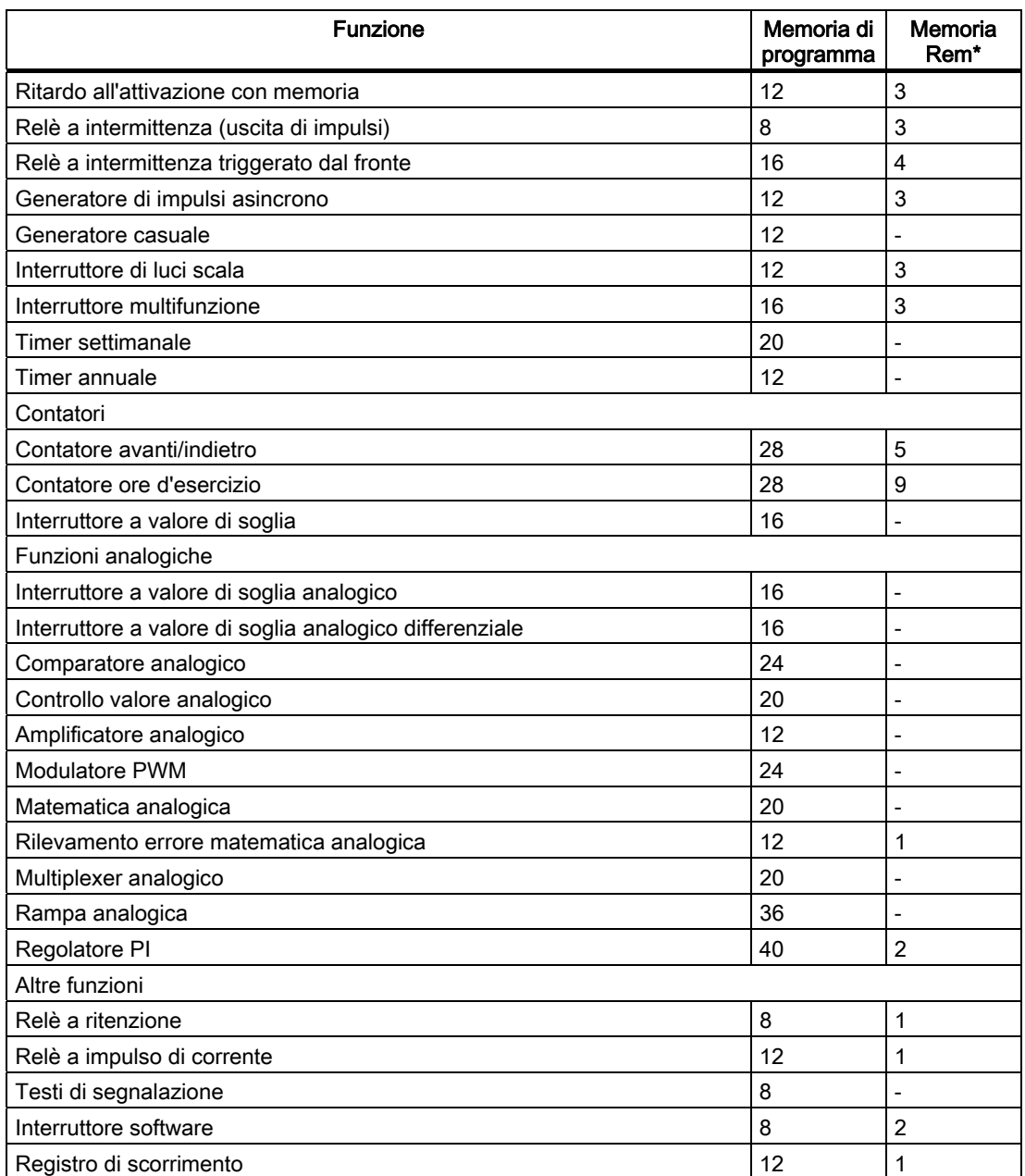

\*: byte nell'area Rem se è stata attivata la ritenzione.

# Utilizzo delle aree di memoria

Il sistema indica che lo spazio di memoria è insufficiente impedendo l'inserimento di altri blocchi nel programma. LOGO! mette a disposizione solo i blocchi per i quali dispone di una quantità di memoria sufficiente. Se LOGO! non consente di selezionare i blocchi di un elenco, il sistema impedisce l'accesso all'elenco.

Se un'area di memoria è completamente occupata, si consiglia di ottimizzare il programma o di utilizzare un secondo LOGO!.

3.8 Spazio di memoria e dimensioni del programma di comando

# Determinazione della memoria necessaria

Quando si calcolano i requisiti di memoria per un programma si devono sempre considerare tutte le aree di memoria.

#### Esempio:

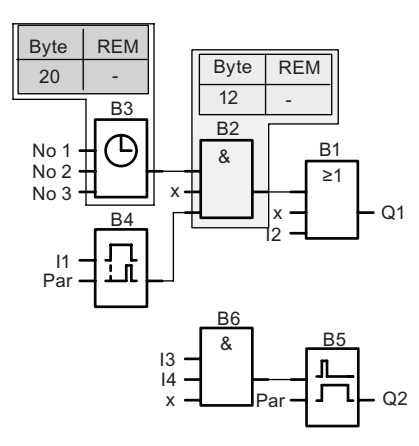

#### Il programma di comando dell'esempio contiene:

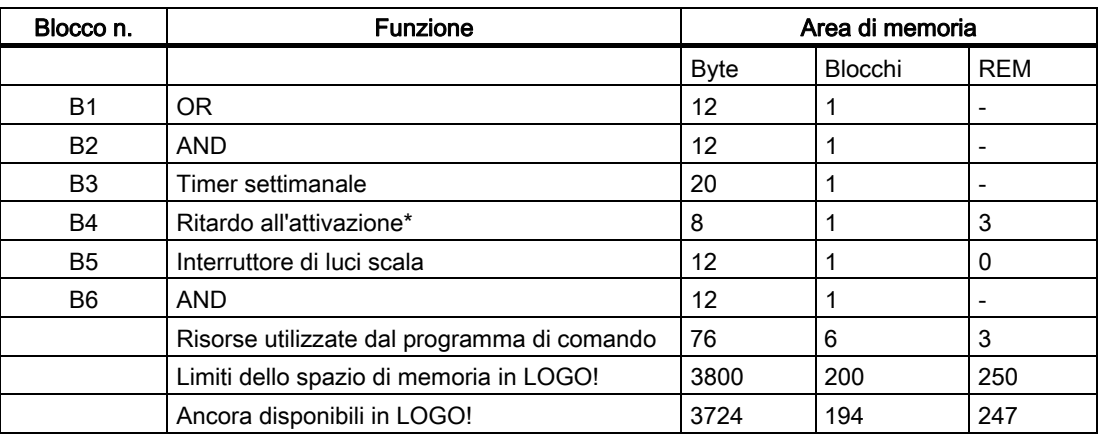

\*: configurata a ritenzione.

Il programma di comando è quindi compatibile con le risorse di LOGO!.

#### Visualizzazione dello spazio di memoria disponibile

LOGO! indica lo spazio di memoria ancora disponibile.

Procedere come indicato di seguito.

- 1. Impostare LOGO! nel modo Programmazione (eventualmente vedere il capitolo "[Quattro regole fondamentali per l'utilizzo di LOGO!](#page-61-0)  (Pagina [62](#page-61-0))").
- 2. Selezionare 'Modifica..'. Tasto ▲ o ▼
- 3. Confermare 'Modifica'. Tasto OK
- 4. Selezionare 'Memoria?'. Tasto ▲ o ▼
- 5. Confermare 'Memoria?'. Tasto OK

Il display visualizza:

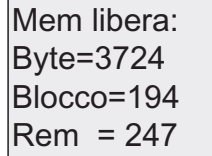

Programmazione di LOGO!

3.8 Spazio di memoria e dimensioni del programma di comando

# Funzioni di LOGO! 4

Nel modo di programmazione LOGO! mette a disposizione diversi elementi disposti nei seguenti elenchi:

- [↓Co: elenco dei morsetti \(Connector\)](#page-99-0) (Pagina [100\)](#page-99-0)
- [↓GF: elenco delle funzioni di base AND, OR, ...](#page-102-0) (Pagina [103](#page-102-0))
- [↓SF: elenco delle funzioni speciali](#page-114-0) (Pagina [115\)](#page-114-0)
- ↓BN: elenco dei blocchi riutilizzabili già configurati nel programma di comando.

#### Contenuto degli elenchi

Tutti gli elenchi contengono elementi disponibili in LOGO!. Si tratta normalmente di tutti i morsetti, le funzioni di base e le funzioni speciali. L'elenco ↓BN contiene tutti i blocchi che l'utente ha creato in LOGO!.

#### Visualizzazione parziale

LOGO! non visualizza tutti gli elementi se:

● non è possibile inserire altri blocchi.

In tal caso non sono più disponibili risorse di memoria oppure è già stato raggiunto il numero massimo di blocchi.

● un determinato blocco [richiede uno spazio di memoria](#page-93-0) (Pagina [94\)](#page-93-0) maggiore di quello ancora disponibile in LOGO!.

# <span id="page-99-0"></span>4.1 Costanti e morsetti - Co

Le costanti e i morsetti (ingl. Connectors = Co) rappresentano ingressi, uscite, merker e livelli di tensione fissi (costanti).

# Ingressi:

# 1) Ingressi digitali

Gli ingressi digitali sono contrassegnati con una I. I numeri degli ingressi digitali (I1, I2, ...) corrispondono ai numeri dei morsetti di ingresso di LOGO! Basic e dei moduli digitali nella sequenza di montaggio. Gli ingressi digitali veloci I3, I4, I5 e I6 di LOGO! 24, LOGO! 24o, LOGO! 12/24RC e LOGO! 12/24RCo possono essere utilizzati come contatori veloci.

#### 2) Ingressi analogici

LOGO! 24, LOGO! 24o, LOGO! 12/24RC e LOGO! 12/24RCo dispongono degli ingressi I1, I2, I7 e I8 che, a seconda di come sono programmati, possono essere utilizzati anche come ingressi AI3, AI4, AI1 e AI2. Come descritto nel paragrafo "[Impostazione del numero di](#page-220-0)  [ingressi analogici nel modulo di base](#page-220-0) (Pagina [221\)](#page-220-0)", è possibile configurare questi moduli in modo che utilizzino solo due ingressi analogici (AI1 e AI2) o tutti e quattro. I segnali degli ingressi I1, I2, I7 e I8 vengono interpretati come valori digitali, quelli di AI3, AI4, AI1 e AI2 come valori analogici. Si noti che AI3 corrisponde a I1 e AI4 a I2. Questa numerazione mantiene la precedente corrispondenza fra AI1 e I7 e fra AI2 e I8 presente nella serie 0BA5. Se si collega un modulo analogico la numerazione degli ingressi prosegue a partire dagli ingressi analogici già presenti. Alcuni esempi di configurazione sono descritti nel capitolo ["Configurazione massima](#page-23-0) (Pagina [24](#page-23-0))". Nel modo Programmazione, se si seleziona il segnale di ingresso di una funzione speciale che richiede un ingresso analogico, LOGO! mette a disposizione gli ingressi analogici AI1... AI8, i merker analogici AM1...AM6, le uscite analogiche AQ1 e AQ2 e i numeri di blocco delle funzioni con uscite analogiche.

# Uscite:

#### 1) Uscite digitali

Le uscite digitali sono contrassegnate con una Q. I numeri delle uscite (Q1, Q2, ... Q16) corrispondono ai numeri dei morsetti di uscita di LOGO! Basic e dei moduli digitali nella sequenza di montaggio (vedere in proposito la figura più avanti).

Sono inoltre disponibili 16 uscite non collegate. Queste sono contrassegnate da una x e non possono essere riutilizzate all'interno del programma di comando (diversamente dai merker, ad esempio). Nell'elenco compaiono tutte le uscite inutilizzate che sono state programmate e un'uscita inutilizzata non ancora configurata. Può essere utile disporre di un'uscita non collegata, ad esempio nella funzione speciale ["Testi di segnalazione"](#page-172-0) (Pagina [173](#page-172-0)), se all'interno del programma di comando è rilevante soltanto il testo di segnalazione.

#### 2) Uscite analogiche

Le uscite analogiche sono contrassegnate con AQ. Sono disponibili due uscite analogiche, AQ1 e AQ2. Un'uscita analogica può essere collegata solo all'ingresso analogico di una funzione, ad un merker analogico AM oppure a un morsetto di uscita analogica.

La seguente figura mostra un esempio di configurazione di LOGO! e di numerazione degli ingressi e delle uscite per il programma di comando.

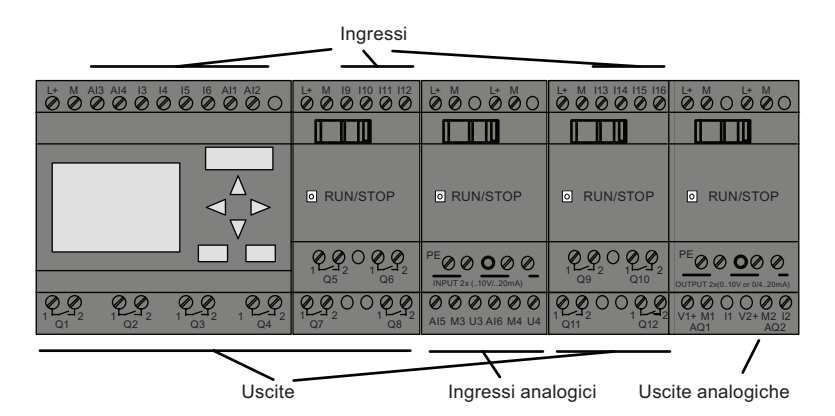

#### Merker

I merker sono contrassegnati con M oppure AM. Sono uscite virtuali che restituiscono un valore uguale a quello dei loro ingressi. In LOGO! sono disponibili 27 merker digitali da M1 a M27 e 6 merker analogici da AM1 a AM6.

#### Merker di avvio

Il merker M8 viene impostato nel primo ciclo del programma utente e può essere utilizzato nel programma di comando come merker di avvio. Dopo il primo ciclo del programma di comando M8 viene resettato automaticamente.

In tutti i cicli successivi il merker M8 può essere impostato, cancellato e analizzato come tutti gli altri merker.

#### Merker di retroilluminazione M25 e M26

Il merker M25 controlla la retroilluminazione del display di LOGO!, il merker M26 quella del display di LOGO! TD.

Avvertenza: la durata della retroilluminazione di LOGO! TD è di 20.000 ore.

4.1 Costanti e morsetti - Co

#### Merker del set di caratteri per i testi delle segnalazioni M27

Il merker M27 consente di selezionare uno dei due set di caratteri che LOGO! utilizza per visualizzare i testi delle segnalazioni. Lo stato 0 corrisponde al set di caratteri 1, lo stato 1 al set di caratteri 2. Se M27=0 (low) vengono visualizzati solo i testi delle segnalazioni configurati per il set di caratteri 1; se M27=1 (high) vengono visualizzati solo quelli per il set di caratteri 2. Se non si inserisce il merker M27 nel programma di comando, i testi delle segnalazioni compaiono con il set di caratteri selezionato nel menu Config msg o in LOGO!Soft Comfort.

#### Nota

Nell'uscita del merker è sempre presente il segnale del ciclo di programma precedente. All'interno dello stesso ciclo di programma il valore non cambia.

#### Bit del registro di scorrimento

È possibile utilizzare i bit del registro di scorrimento da S1 a S8. All'interno del programma di comando questi bit possono essere soltanto letti. Il contenuto dei bit del registro di scorrimento può essere modificato solo con la funzione speciale ["Registro a scorrimento"](#page-186-0)  (Pagina [187\)](#page-186-0).

#### Tasti cursore

Sono disponibili quattro tasti cursore: C , C , C , C e C ("C" = "cursore"). Nel programma di comando i tasti cursore vengono programmati come gli altri ingressi. Per impostarli si utilizza l'apposita schermata [quando il sistema è in RUN](#page-76-0) (Pagina [77](#page-76-0)) e in un testo di segnalazione attivo (ESC + tasto). L'impiego dei tasti cursore permette di risparmiare interruttori e ingressi e consente all'operatore di intervenire sul programma di comando. Il funzionamento dei tasti cursore di LOGO! TD è identico a quello del modulo LOGO! Basic.

#### Tasti funzione di LOGO! TD

LOGO! TD dispone di quattro tasti funzione utilizzabili nel programma di comando che possono essere programmati come qualsiasi altro ingresso. Come i tasti cursore, questi tasti possono essere premuti quando LOGO! è in modo RUN per modificare il comportamento del programma di comando e salvare gli interruttori e gli ingressi. I tasti funzione disponibili sono F1, F2, F3 e F4.

#### Livelli

I livelli di tensione possono essere hi e lo. Per fare in modo che un blocco abbia sempre lo stato "1" = hi o lo stato "0" = lo, se ne deve collegare l'ingresso con il livello fisso o valore costante hi o lo.

#### Morsetti aperti

Se il morsetto di un blocco non viene utilizzato lo si può contrassegnare con una x.

# <span id="page-102-0"></span>4.2 Elenco delle funzioni di base - GF

Le funzioni di base sono elementi combinatori di base dell'algebra booleana.

È possibile invertire gli ingressi di singole funzioni di base, ovvero fare in modo che in un dato ingresso il programma di comando inverta l'"1" logico in "0" logico; se il segnale dell'ingresso è "0" il programma imposterà un "1" logico (vedere l'esempio di programmazione nel capitolo [Immissione del programma di comando](#page-66-0) (Pagina [67](#page-66-0))).

L'elenco GF contiene i blocchi funzionali di base utilizzabili per i programmi di comando. Sono disponibili le funzioni di base indicate di seguito.

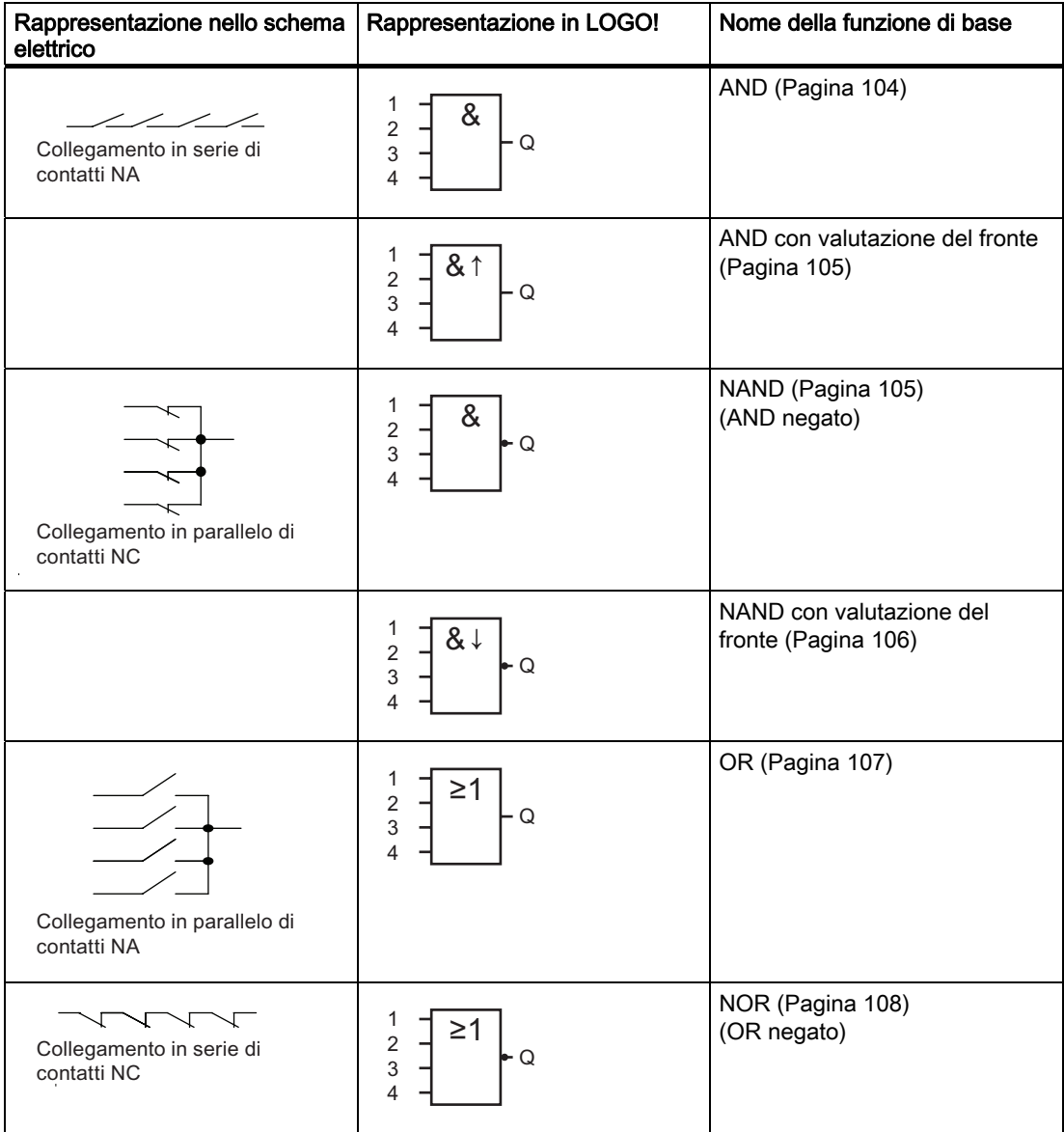

#### <span id="page-103-0"></span>Funzioni di LOGO!

4.2 Elenco delle funzioni di base - GF

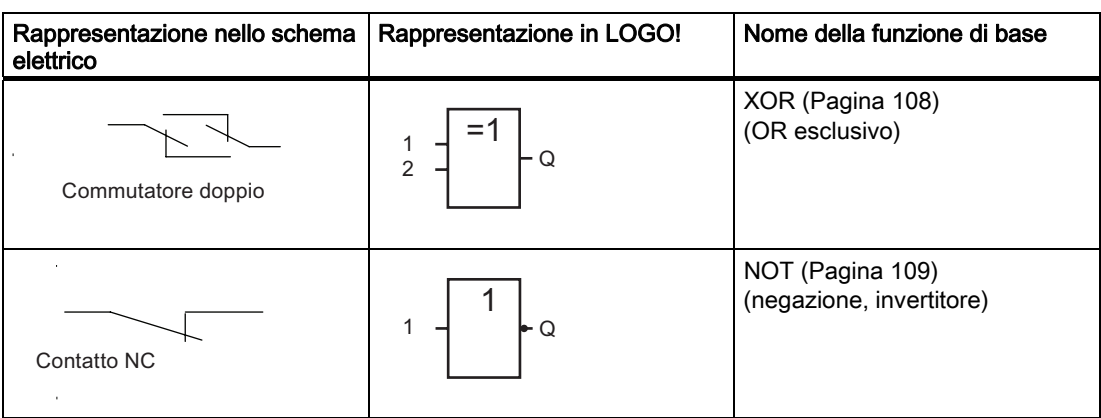

# 4.2.1 AND

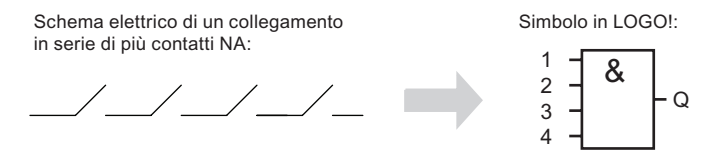

L'uscita del blocco AND assume lo stato 1 se tutti gli ingressi hanno lo stato 1, cioè se tutti i contatti sono chiusi.

Se un ingresso del blocco non viene utilizzato (x), x = 1.

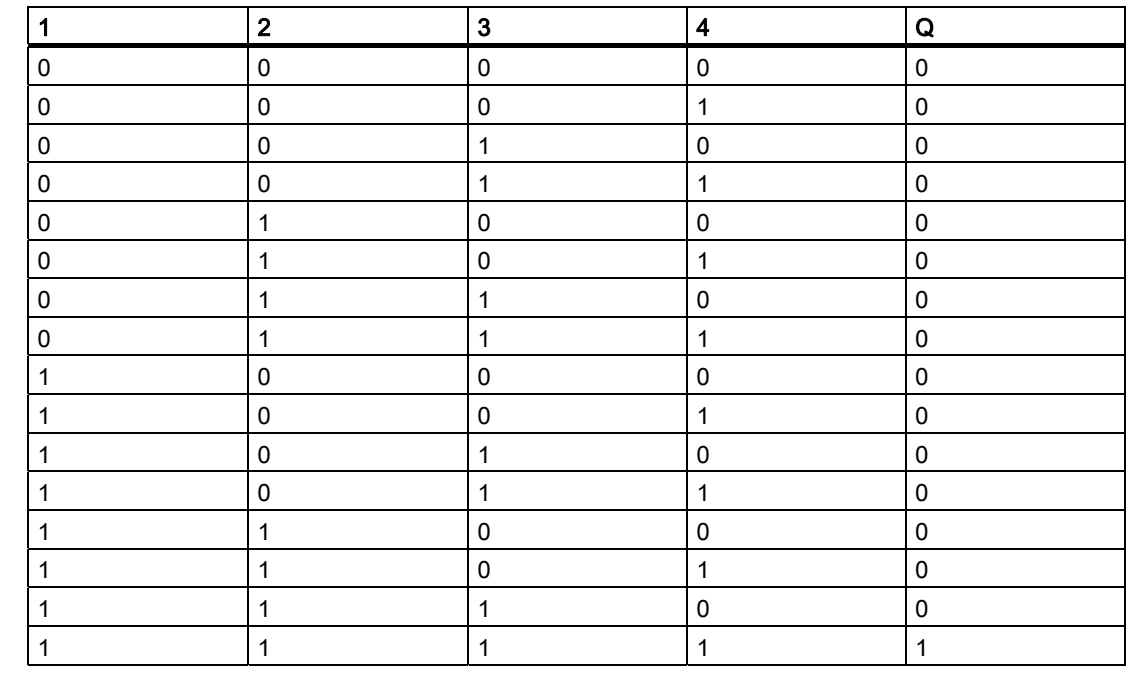

#### Tabella logica della funzione AND

# <span id="page-104-0"></span>4.2.2 AND con valutazione del fronte

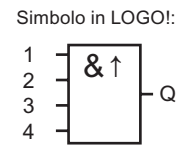

L'uscita di un blocco AND triggerato dal fronte assume lo stato 1 solo se tutti gli ingressi hanno lo stato 1 e se nel ciclo precedente almeno un ingresso aveva lo stato 0.

Se un ingresso del blocco non viene utilizzato  $(x)$ ,  $x = 1$ .

# Diagramma di temporizzazione per il blocco AND con valutazione del fronte

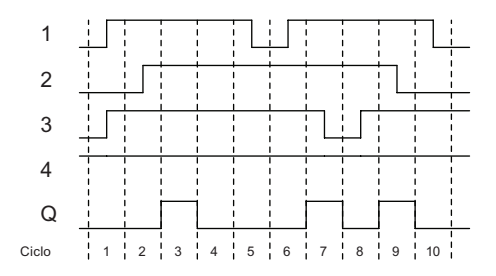

# 4.2.3 NAND (AND negato)

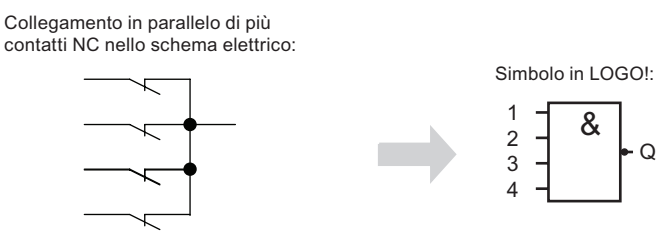

L'uscita del blocco NAND assume lo stato 0 solo se tutti gli ingressi hanno lo stato 1, cioè se i contatti sono chiusi.

Se un ingresso del blocco non viene utilizzato  $(x)$ ,  $x = 1$ .

<span id="page-105-0"></span>Funzioni di LOGO!

4.2 Elenco delle funzioni di base - GF

# Tabella logica della funzione NAND

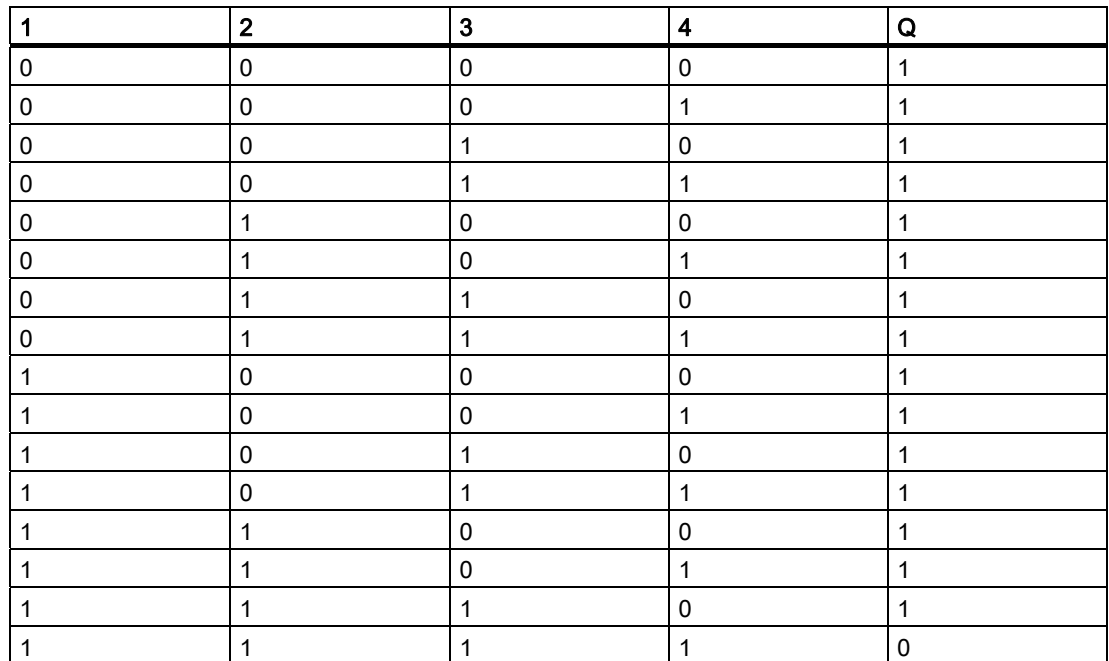

# 4.2.4 NAND con valutazione del fronte

 $\overline{a}$ 

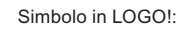

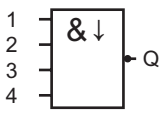

L'uscita del blocco NAND con valutazione del fronte assume lo stato 1 solo se almeno un ingresso ha lo stato 0 e se nel ciclo precedente tutti gli ingressi avevano lo stato 1.

Se un ingresso del blocco non viene utilizzato (x), x = 1.

# Diagramma di temporizzazione per il blocco NAND con valutazione del fronte

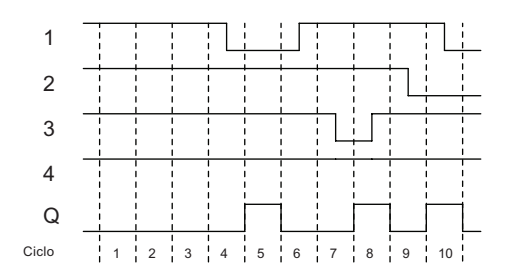

# <span id="page-106-0"></span>4.2.5 OR

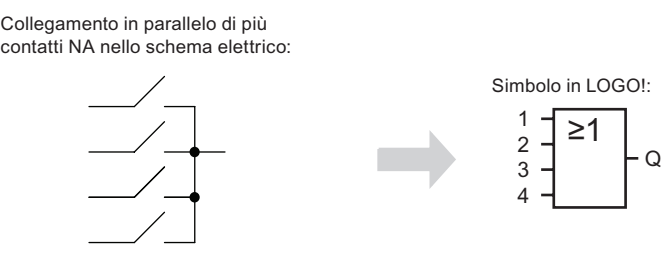

L'uscita del blocco OR assume lo stato 1 se almeno un ingresso ha lo stato 1, cioè se almeno uno dei contatti è chiuso.

Se un ingresso del blocco non viene utilizzato  $(x)$ ,  $x = 0$ .

### Tabella logica della funzione OR

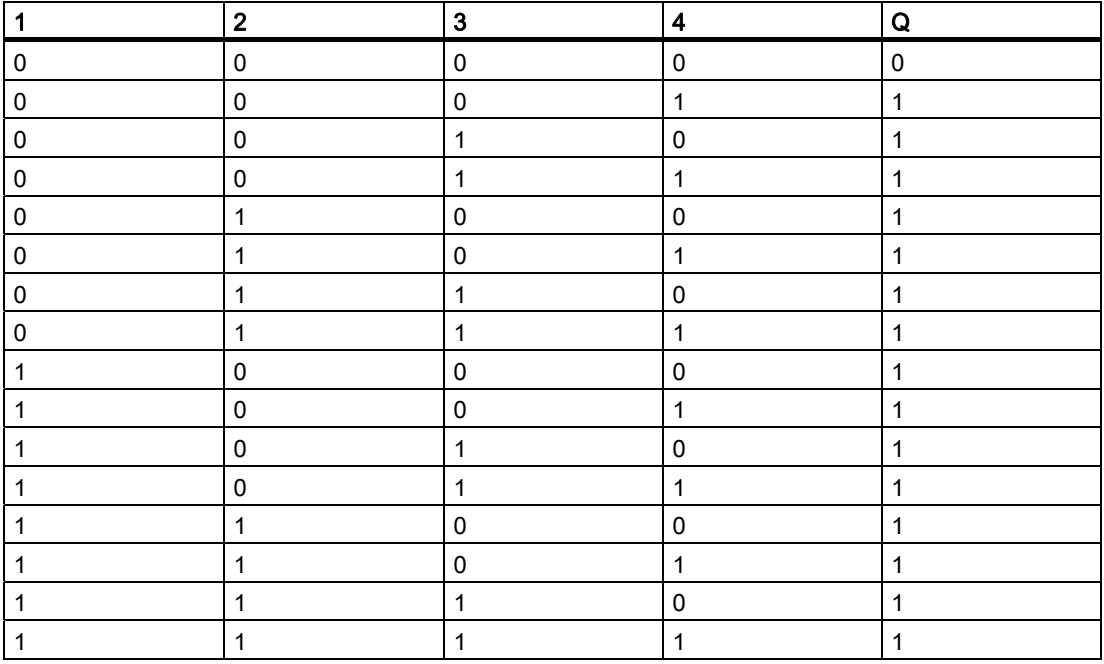

<span id="page-107-0"></span>4.2 Elenco delle funzioni di base - GF

# 4.2.6 NOR (OR negato)

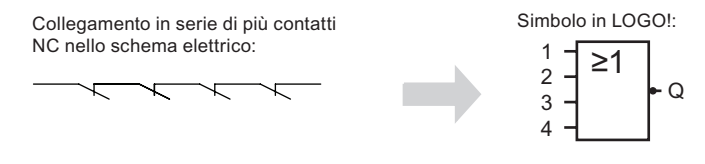

L'uscita del blocco NOR assume lo stato 1 solo se tutti gli ingressi hanno lo stato 0, cioè se sono disattivati. Non appena un ingresso si attiva (stato 1), l'uscita del blocco NOR si disattiva.

Se un ingresso del blocco non viene utilizzato  $(x)$ ,  $x = 0$ .

# Tabella logica della funzione NOR

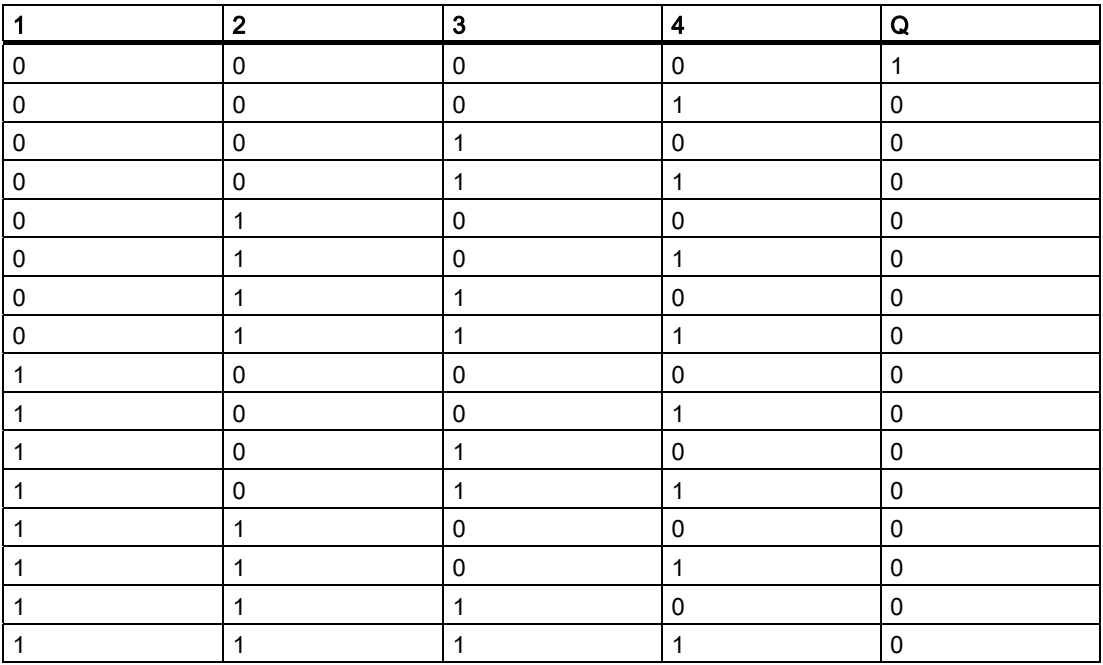

# 4.2.7 XOR (OR esclusivo)

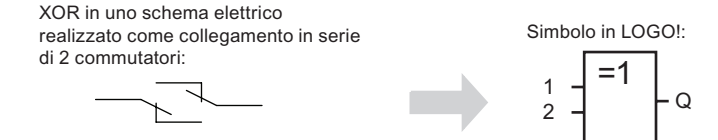

L'uscita del blocco XOR assume lo stato 1 se gli ingressi hanno stati diversi.

Se un ingresso del blocco non viene utilizzato  $(x)$ ,  $x = 0$ .
## Tabella logica della funzione XOR

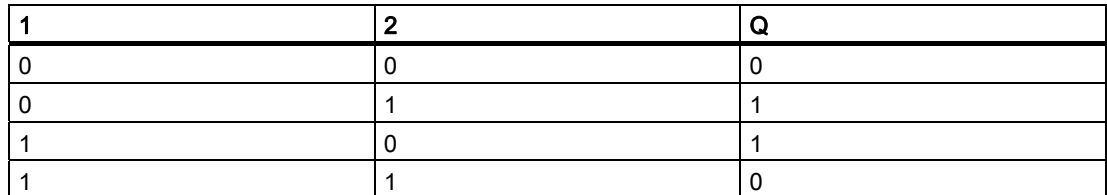

# 4.2.8 NOT (negazione, invertitore)

 $\overline{1}$ 

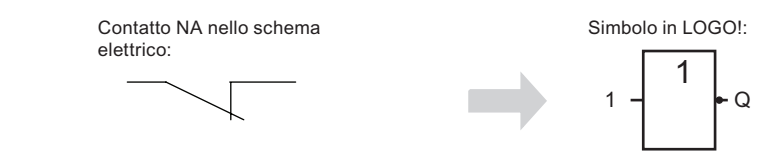

L'uscita assume lo stato 1 se l'ingresso ha lo stato 0. Il blocco NOT inverte lo stato dell'ingresso.

Uno dei vantaggi del blocco NOT è, ad esempio, che LOGO! non richiede contatti NC. È sufficiente utilizzare un contatto NA e invertirlo tramite NOT in un contatto NC.

### Tabella logica della funzione NOT

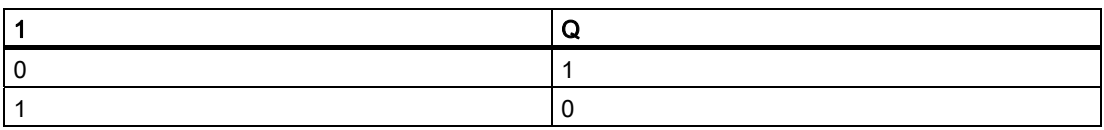

# 4.3 Funzioni speciali

Le funzioni speciali si distinguono facilmente da quelle di base perché gli ingressi hanno nomi diversi. Le SF (Special Functions) contengono funzioni di temporizzazione, di ritenzione e le più diverse possibilità di parametrizzazione per l'adattamento del programma di comando alle esigenze specifiche.

Il presente capitolo presenta una breve descrizione dei nomi degli ingressi e alcune informazioni sulle [SF](#page-114-0) (Pagina [115](#page-114-0)).

# 4.3.1 Nomi degli ingressi

## Ingressi logici

Qui di seguito vengono descritti i morsetti utilizzabili per creare un collegamento logico con altri blocchi o con gli ingressi di LOGO!.

#### ● S (Set):

l'ingresso S imposta l'uscita su "1".

● R (Reset):

l'ingresso di reset R ha priorità sugli altri ingressi e resetta a 0 le uscite.

- Trg (Trigger): questo ingresso consente di avviare l'esecuzione di una funzione.
- Cnt (Count):

questo ingresso consente di contare gli impulsi.

#### • Fre (Frequency):

a questo ingresso vengono applicati i segnali di frequenza da valutare.

● Dir (Direction):

questo ingresso consente ad esempio di definire la direzione + o -.

● En (Enable):

questo ingresso attiva la funzione di un blocco. Se ha valore "0" il blocco ignora gli altri segnali.

● Inv (Invert):

un segnale in questo ingresso inverte il segnale di uscita del blocco.

● Ral (Reset all):

resetta tutti i valori interni.

#### Nota

Gli ingressi logici inutilizzati delle funzioni speciali assumono per default il valore "0" logico.

## Morsetto X sugli ingressi delle funzioni speciali

Gli ingressi delle funzioni speciali collegati al morsetto x sono impostati a 0, ovvero hanno un segnale 'lo'.

#### <span id="page-110-0"></span>Ingressi per i parametri

In alcuni ingressi non sono presenti segnali. Essi servono a configurare i valori rilevanti del blocco, ad esempio:

● Par (Parameter):

questo ingresso non viene collegato e serve per impostare i parametri rilevanti del blocco (timer, soglia di attivazione/disattivazione, ecc.).

- No (Cam): questo ingresso non viene collegato ma utilizzato per configurare i pattern temporali.
- P (Priority):

questo ingresso è aperto. Viene utilizzato per stabilire le priorità e determinare se una segnalazione debba o meno essere confermata in RUN.

# 4.3.2 Risposta nel tempo

### Parametro T

Alcune funzioni speciali permettono di parametrizzare un valore di tempo T. Per le impostazioni temporali si tenga presente che i valori da introdurre dipendono dalla base di tempo scelta.

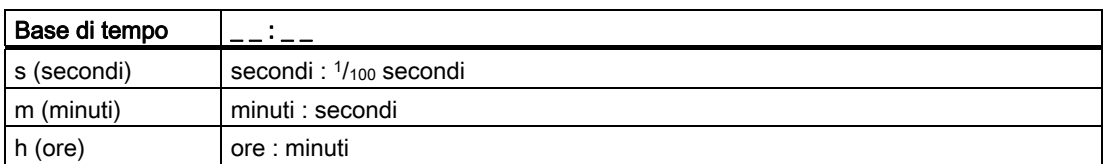

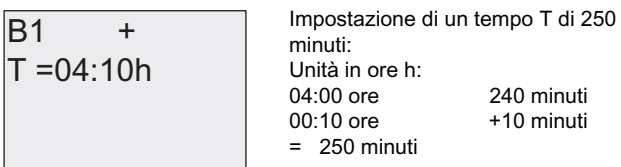

## Precisione di T

A causa delle piccole tolleranze tra i componenti elettronici, possono verificarsi scostamenti rispetto al tempo T impostato. Per una descrizione dettagliata di queste differenze consultare il capitolo ["Ritardo all'attivazione"](#page-117-0) (Pagina [118\)](#page-117-0).

#### Precisione del timer (settimanale o annuale)

Per evitare imprecisioni nel funzionamento dell'orologio, nelle versioni C il timer viene confrontato a intervalli regolari con una base di tempo ad elevata precisione e, se necessario, regolato. In questo modo si ottiene un'imprecisione massima di ± 5 secondi al giorno.

# 4.3.3 Bufferizzazione dell'orologio

L'orologio interno di LOGO! è bufferizzato e continua a funzionare anche se manca l'alimentazione di rete. Il tempo di back up dipende dalla temperatura ambiente ed è di circa di 80 ore ad una temperatura di 25°C.

Se manca l'alimentazione di rete per più di 80 ore, l'orologio interno si comporta come descritto di seguito, a seconda della serie a cui appartiene il dispositivo.

● Serie 0BA0:

al riavvio l'orologio viene impostato su "domenica ore 00:00 del 1° gennaio" e l'indicazione dell'ora inizia ad avanzare. Ciò fa sì che il sistema elabori gli interruttori a tempo, i quali possono a loro volta attivare delle azioni.

● A partire dalla serie 0BA1:

al riavvio l'orologio viene impostato su "domenica ore 00:00 del 1° gennaio". L'indicazione dell'ora resta ferma e lampeggia. LOGO! si trova nello stato in cui era prima che l'alimentazione venisse interrotta. Nel modo RUN il sistema elabora i contatori parametrizzati con l'ora sopra indicata. L'orologio continua tuttavia a essere fermo.

● Serie 0BA6:

se si utilizza il modulo batteria opzionale LOGO! o il modulo combinato di memoria/batteria LOGO!, LOGO! è in grado di mantenere i dati dell'orologio fino a due anni. I moduli sono disponibili per i dispositivi della serie 0BA6.

## 4.3.4 Ritenzione

I valori degli stati di commutazione, dei contatori e dei temporizzatori di molte SF (vedere il capitolo ["Elenco delle funzioni speciali - SF](#page-114-0) (Pagina [115](#page-114-0))") possono essere impostati come ritentivi. Ciò significa, ad esempio, che in caso di caduta della rete elettrica i valori attuali rimangono memorizzati e che al ritorno della tensione il funzionamento del blocco riprende dal punto in cui era stato interrotto. Un timer, ad esempio, non riparte da zero ma continua il conteggio del tempo dal punto in cui è stato interrotto.

Per attivare questa opzione è necessario abilitare la ritenzione. Sono disponibili due opzioni.

R: i dati attuali vengono memorizzati in modo permanente.

/: i dati attuali non vengono memorizzati (impostazione di default), vedere il capitolo ["Secondo programma di comando](#page-78-0) (Pagina [79](#page-78-0))" sull'attivazione e la disattivazione della ritenzione.

Le funzioni speciali Contatore ore d'esercizio, Timer settimanale, Timer annuale e Regolatore PI sono sempre ritentive.

# 4.3.5 Protezione dei parametri

La protezione consente di definire se è possibile visualizzare e modificare i parametri in LOGO! nel modo Parametrizzazione. Sono disponibili due opzioni.

+: l'attributo del parametro consente di accedere ai parametri in lettura/scrittura nel modo Parametrizzazione (default).

-: le impostazioni dei parametri sono protette in scrittura e lettura nel modo Parametrizzazione e sono modificabili soltanto nel modo Programmazione. Vedere l'esempio a pagina [Secondo programma di comando](#page-78-0) (Pagina [79\)](#page-78-0).

#### Nota

La protezione dei parametri viene applicata solo alla finestra "Imp param". Se si inseriscono nel testo di una segnalazione le variabili di funzioni speciali protette, queste continuano a essere modificabili anche all'interno della segnalazione. Per proteggerle si deve attivare la protezione anche all'interno del testo della segnalazione.

## 4.3.6 Calcolo del guadagno e dell'offset dei valori analogici

All'ingresso analogico è collegato un sensore che converte una variabile di processo in segnale elettrico. Tale segnale è compreso in un campo di valori caratteristico del sensore.

LOGO! trasforma sempre i segnali elettrici presenti nell'ingresso analogico in valori digitali compresi tra 0 e 1000.

Una tensione sul morsetto (ingresso AI) compresa tra 0 e 10 V viene convertita internamente entro una scala da 0 a 1000. Una tensione sul morsetto maggiore di 10 V viene rappresentata internamente con il valore 1000.

Poiché non è sempre possibile elaborare il campo di valori da 0 a 1000 predefinito da LOGO!, si possono moltiplicare i valori digitali per un fattore di guadagno (gain), spostando poi il punto di zero del campo di valori (offset). In questo modo è possibile visualizzare sul display di LOGO! un valore analogico proporzionale alla variabile di processo misurata.

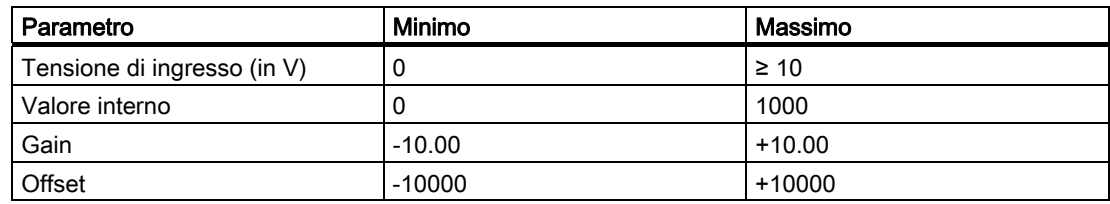

#### Formula matematica

Valore attuale Ax = (valore interno nell'ingresso Ax • gain) + offset 4.3 Funzioni speciali

#### Calcolo del guadagno e dell'offset

Il guadagno (gain) e l'offset vengono calcolati sulla base del valore minimo e massimo assunto dalla funzione.

Esempio 1:

sono disponibili termocoppie con i seguenti dati tecnici: da -30 a +70 °C, da 0 a 10 V DC (quindi da 0 a 1000 in LOGO!).

Valore attuale= (valore interno • gain) + offset, ossia

 $-30 = (0 \cdot A) + B$ , cioè offset B =  $-30$ 

+70 = (1000 • A) -30, cioè gain A = 0,1

Esempio 2:

un sensore di pressione trasforma una pressione di 1000 mbar in una tensione di 0 V e una pressione di 5000 mbar in una tensione di 10 V.

Valore attuale= (valore interno • gain) + offset, ossia

1000 =  $(0 \cdot A)$  + B, cioè offset B = 1000

5000 = (1000 • A) +1000, cioè gain A = 4

### Esempio di valori analogici

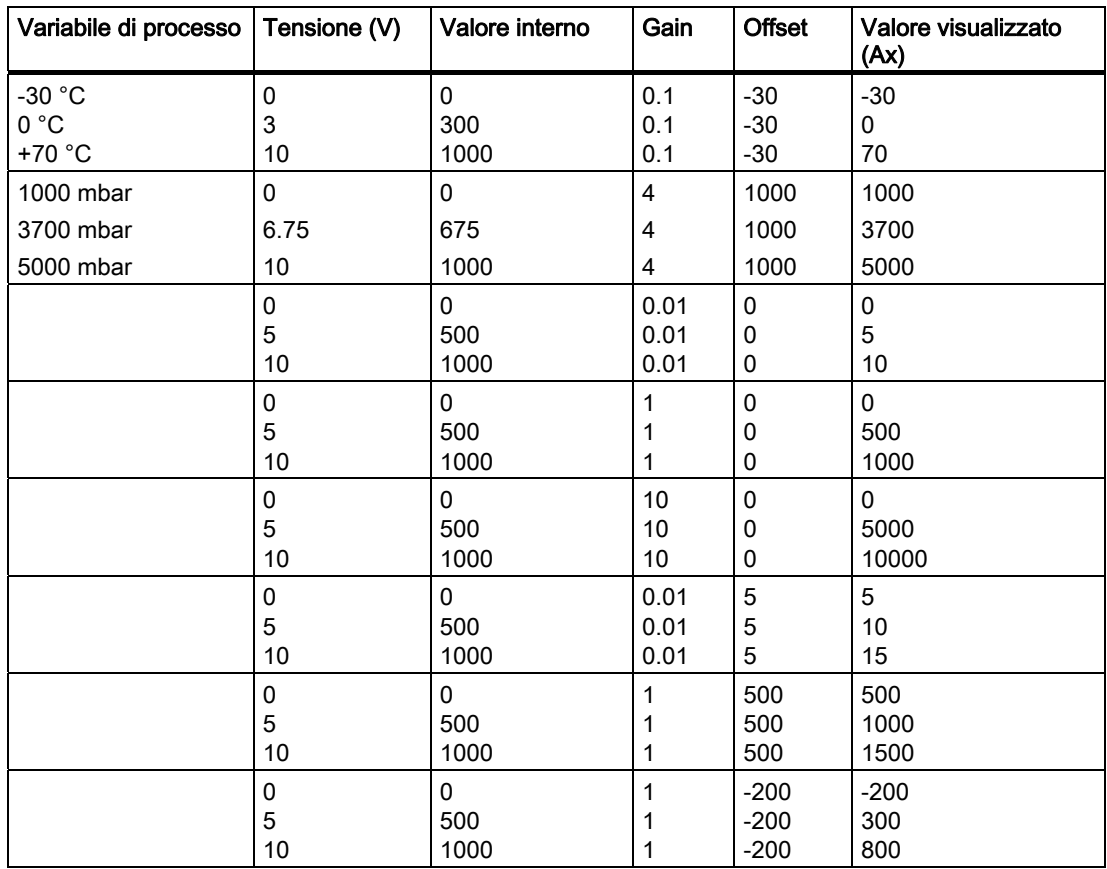

Funzioni di LOGO!

<span id="page-114-0"></span>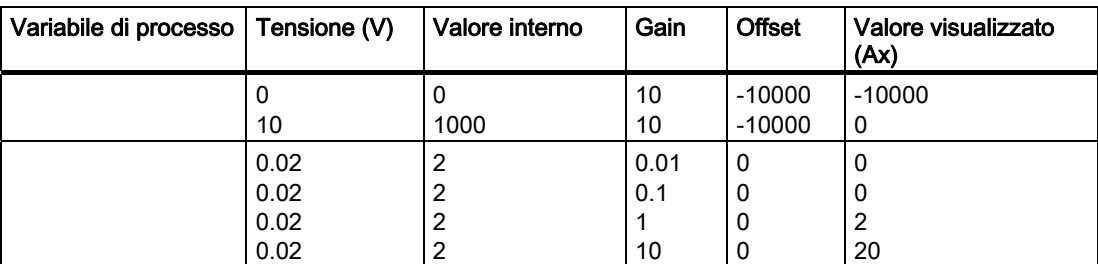

Per un esempio di applicazione consultare la descrizione della funzione speciale ["Comparatore analogico](#page-160-0) (Pagina [161\)](#page-160-0)".

Per maggiori informazioni sugli ingressi analogici vedere il capitolo [Costanti e morsetti - Co](#page-99-0)  (Pagina [100\)](#page-99-0).

# 4.4 Elenco delle funzioni speciali - SF

Quando si creano i programmi di comando in LOGO! si possono prelevare i blocchi delle funzioni speciali dall'elenco SF.

È possibile invertire gli ingressi di singole funzioni speciali, ovvero fare in modo che in un dato ingresso il programma di comando converta l'"1" logico in "0" logico o lo "0" in un "1" logico (vedere l'esempio di programmazione nel capitolo ["Immissione del programma di](#page-66-0)  [comando](#page-66-0) (Pagina [67](#page-66-0))".

La tabella indica inoltre se la funzione può essere a ritenzione (Rem). Sono disponibili le seguenti funzioni speciali:

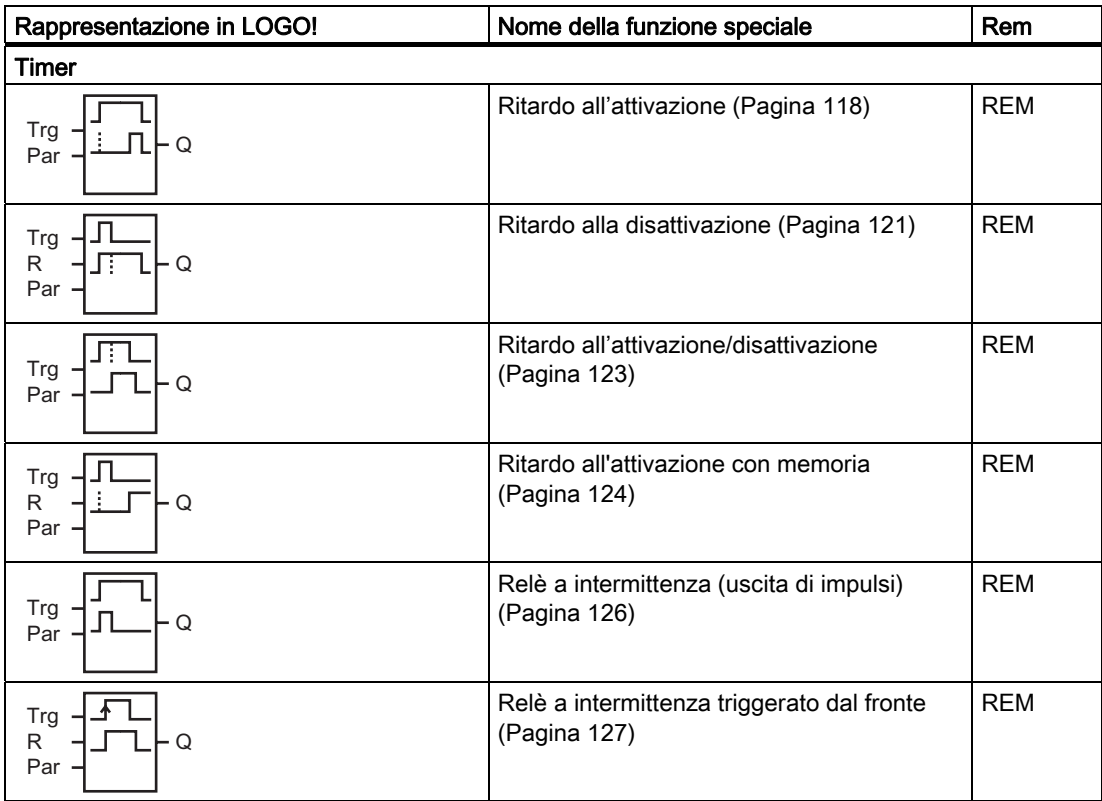

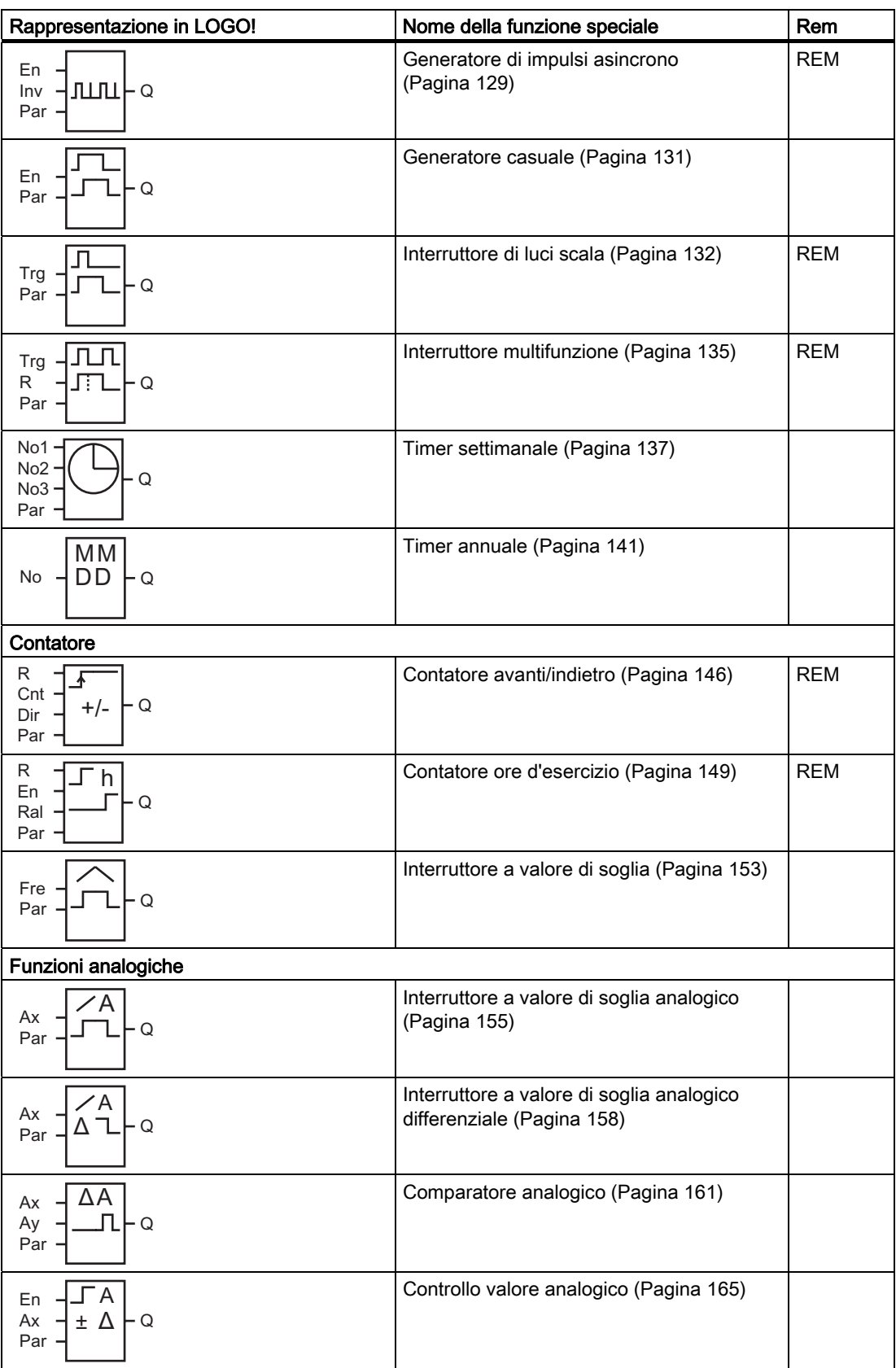

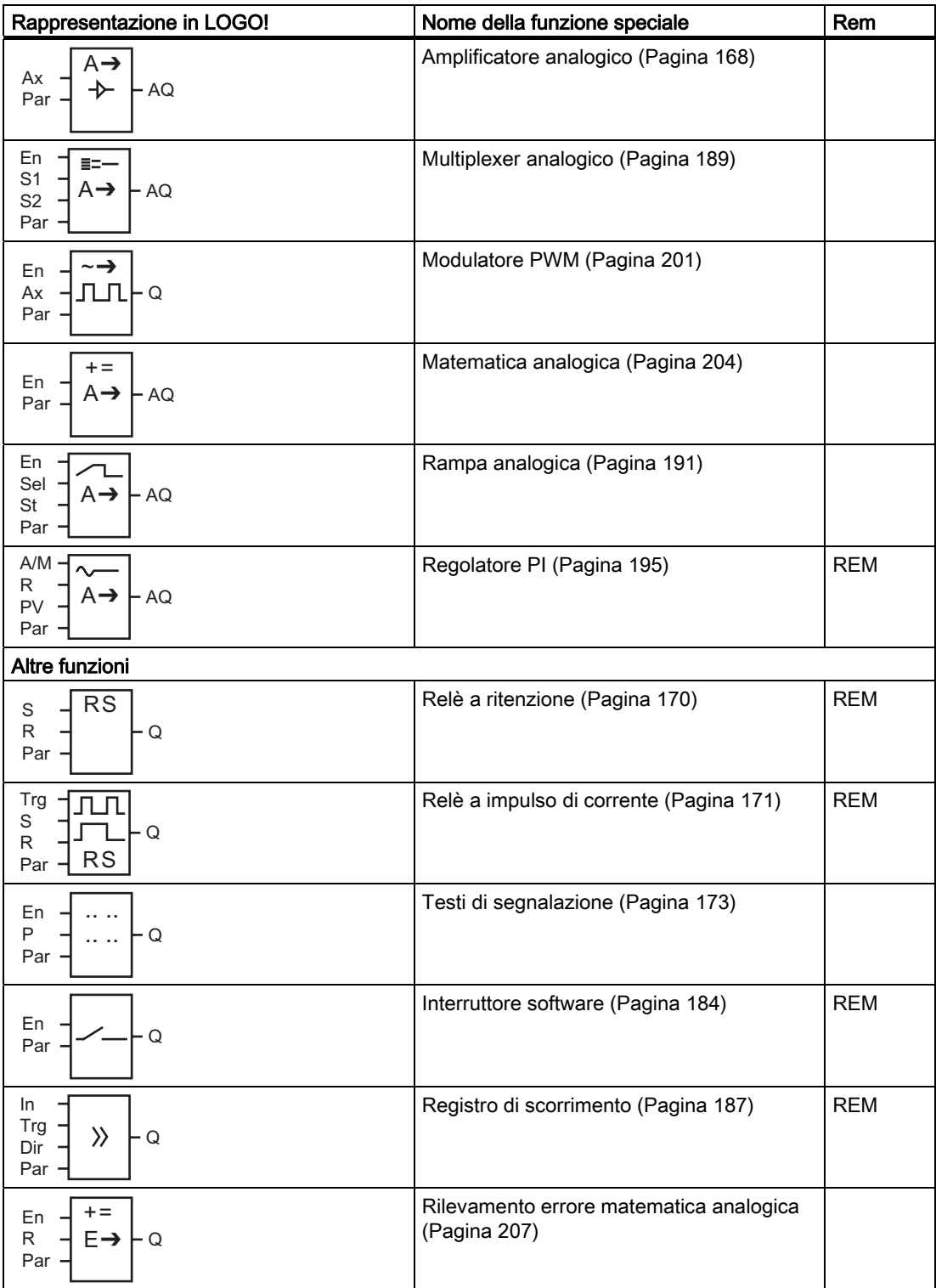

# <span id="page-117-0"></span>4.4.1 Ritardo all'attivazione

#### Breve descrizione

L'uscita viene impostata solo dopo che è trascorso un tempo di ritardo all'attivazione configurabile.

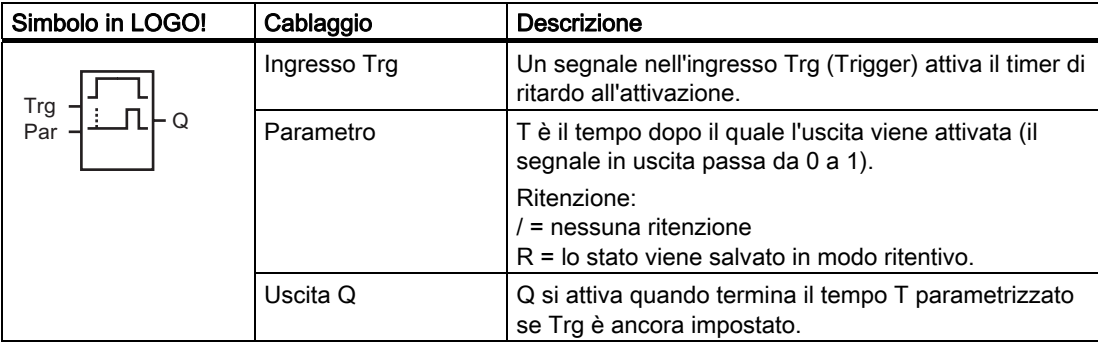

## Parametro T

Considerare le impostazioni di default del parametro T specificate nel capitolo [Risposta nel](#page-110-0)  [tempo](#page-110-0) (Pagina [111](#page-110-0)).

Il tempo impostato per il parametro T può essere anche basato sul valore attuale di un'altra funzione già configurata. Si possono utilizzare i valori attuali delle seguenti funzioni:

- [Comparatore analogico](#page-160-0) (Pagina [161](#page-160-0)) (valore attuale Ax Ay)
- [Interruttore a valore di soglia analogico](#page-154-0) (Pagina [155\)](#page-154-0) (valore attuale Ax)
- [Amplificatore analogico](#page-167-0) (Pagina [168\)](#page-167-0) (valore attuale Ax)
- [Multiplexer analogico](#page-188-0) (Pagina [189](#page-188-0)) (valore attuale AQ)
- [Rampa analogica](#page-190-0) (Pagina [191](#page-190-0)) (valore attuale AQ)
- [Matematica analogica](#page-203-0) (Pagina [204\)](#page-203-0) (valore attuale AQ)
- [Regolatore PI](#page-194-0) (Pagina [195\)](#page-194-0) (valore attuale AQ)
- [Contatore avanti/indietro](#page-145-0) (Pagina [146](#page-145-0)) (valore attuale Cnt)

Per scegliere la funzione desiderata si deve specificare il numero del blocco. La base di tempo è impostabile. Si tenga presente quanto specificato di seguito.

# Campi validi della base di tempo se T = parametro

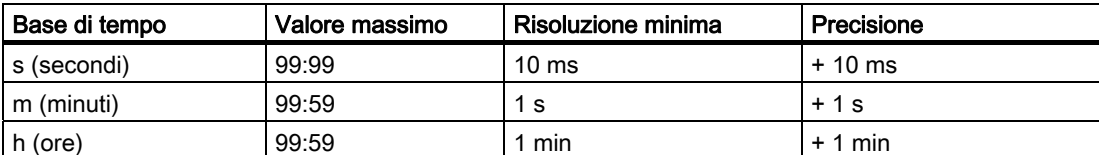

Esempio di schermata nel modo Programmazione:

 $T = 04:10h$  $B12 + R$ 

## Campi validi della base di tempo se T = valore attuale di una funzione già programmata

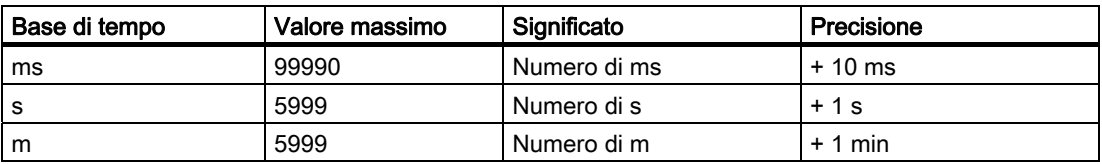

Esempio di schermata nel modo Programmazione:

$$
\begin{array}{ll}\n\text{B12} & +R \\
\text{T} → \text{B006s}\n\end{array}
$$

Se il blocco a cui si fa riferimento (in questo esempio il B6) fornisce un valore non compreso nel campo valido, viene effettuato un arrotondamento per eccesso o per difetto al successivo valore valido.

# Preimpostazione dei parametri = valore attuale di una funzione già programmata

Per acquisire il valore attuale di un'altra funzione già programmata:

1. Premere ▶ e spostare il cursore sul segno di "uguale" del parametro T.

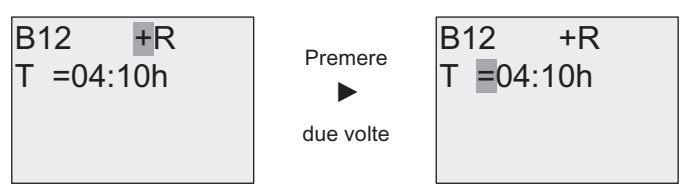

2. Premere  $\blacktriangledown$  in modo da trasformare il segno di "uguale" in una freccia. Viene visualizzato l'ultimo blocco referenziato con la relativa base di tempo.

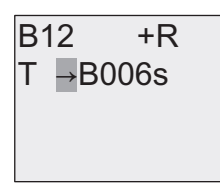

- 3. Premere ▶ per spostare il cursore sulla "B" del blocco visualizzato, quindi premere ▼ per selezionare il numero di blocco richiesto.
- 4. Premere  $\blacktriangleright$  per spostare il cursore sulla base di tempo del blocco e premere  $\nblacktriangleright$  per selezionare la base di tempo richiesta.

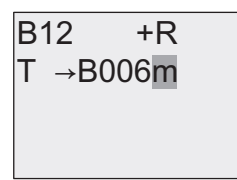

Esempio di schermata nel modo Parametrizzazione:

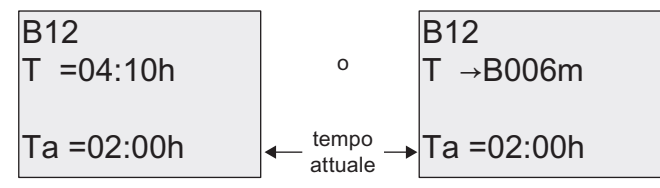

## Diagramma di temporizzazione

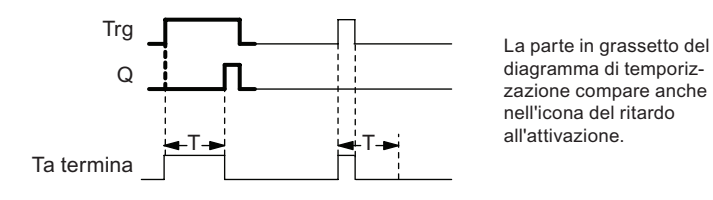

## <span id="page-120-0"></span>Descrizione della funzione

Il conteggio del tempo T<sub>a</sub> viene avviato quando lo stato dell'ingresso Trg passa da 0 a 1 (T<sub>a</sub> è il tempo attuale di LOGO!).

Se l'ingresso Trg mantiene lo stato 1 almeno per il tempo T configurato, allo scadere del tempo T l'uscita viene impostata a 1 (cioè viene attivata in ritardo rispetto all'ingresso).

Se l'ingresso Trg passa a 0 prima che sia trascorso il tempo T, il tempo viene resettato.

L'uscita viene posta di nuovo a 0 quando il segnale nell'ingresso Trg è 0.

Se la ritenzione non è attiva, in caso di caduta della rete elettrica l'uscita Q e il tempo già trascorso vengono resettati.

## 4.4.2 Ritardo alla disattivazione

### Breve descrizione

Nel ritardo alla disattivazione l'uscita viene resettata al termine del tempo configurato.

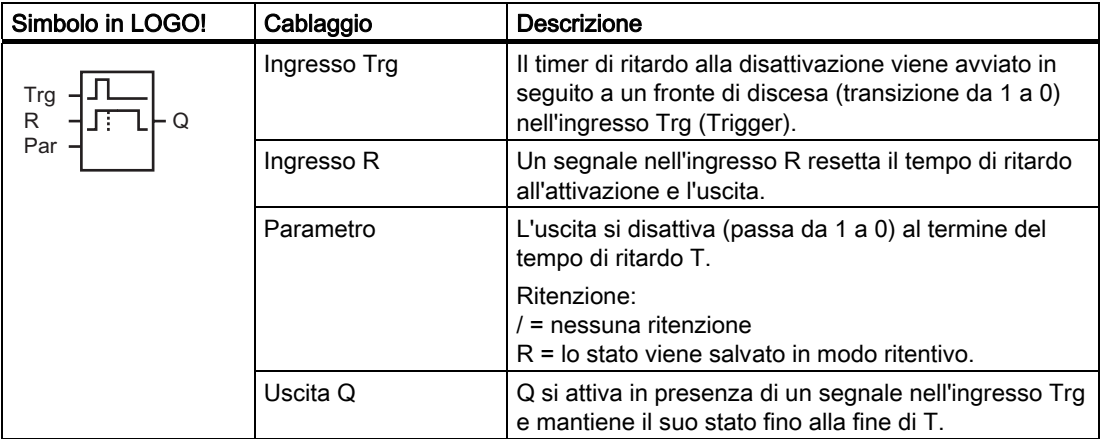

## Parametro T

Considerare le impostazioni di default del parametro T specificate nel capitolo [Risposta nel](#page-110-0)  [tempo](#page-110-0) (Pagina [111](#page-110-0)).

Il tempo per il parametro T può essere anche basato sul valore attuale di un'altra funzione già configurata. Si può utilizzare il valore attuale delle seguenti funzioni:

- [Comparatore analogico](#page-160-0) (Pagina [161](#page-160-0)) (valore attuale Ax Ay)
- [Interruttore a valore di soglia analogico](#page-154-0) (Pagina [155\)](#page-154-0) (valore attuale Ax)
- [Amplificatore analogico](#page-167-0) (Pagina [168\)](#page-167-0) (valore attuale Ax)
- [Multiplexer analogico](#page-188-0) (Pagina [189](#page-188-0)) (valore attuale AQ)
- [Rampa analogica](#page-190-0) (Pagina [191](#page-190-0)) (valore attuale AQ)
- [Matematica analogica](#page-203-0) (Pagina [204\)](#page-203-0) (valore attuale AQ)
- [Regolatore PI](#page-194-0) (Pagina [195\)](#page-194-0) (valore attuale AQ)
- [Contatore avanti/indietro](#page-145-0) (Pagina [146](#page-145-0)) (valore attuale Cnt)

Per scegliere la funzione desiderata si deve specificare il numero del blocco. La base di tempo è impostabile. Per informazioni sui campi validi per la base di tempo e sull'assegnazione dei parametri consultare il capitolo [Ritardo all'attivazione](#page-117-0) (Pagina [118\)](#page-117-0).

#### Diagramma di temporizzazione

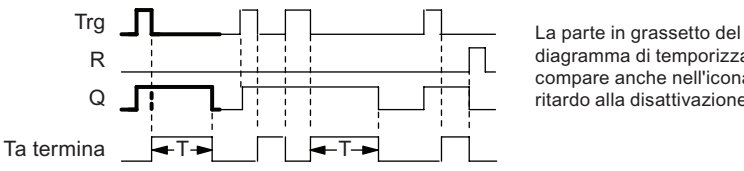

diagramma di temporizzazione compare anche nell'icona del ritardo alla disattivazione.

### Descrizione della funzione

Quando l'ingresso Trg assume lo stato 1, l'uscita Q commuta immediatamente su 1.

Se il segnale in Trg passa da 1 a 0, viene riavviato il conteggio del tempo attuale Ta in LOGO! L'uscita resta attiva. Quando T<sub>a</sub> raggiunge il valore impostato in T (T<sub>a</sub>=T) l'uscita Q viene resettata a 0 con un ritardo alla disattivazione.

Il conteggio del tempo Ta riparte in seguito a un impulso nell'ingresso Trg.

L'ingresso R (Reset) può essere utilizzato per resettare il tempo  $T_a$  e l'uscita prima che sia trascorso il tempo Ta.

Se la ritenzione non è attiva, in caso di caduta della rete elettrica l'uscita Q e il tempo già trascorso vengono resettati.

# <span id="page-122-0"></span>4.4.3 Ritardo all'attivazione/disattivazione

### Breve descrizione

Nella funzione di ritardo all'attivazione/disattivazione, l'uscita viene attivata dopo il tempo di ritardo all'attivazione impostato e viene resettata dopo il tempo di ritardo alla disattivazione.

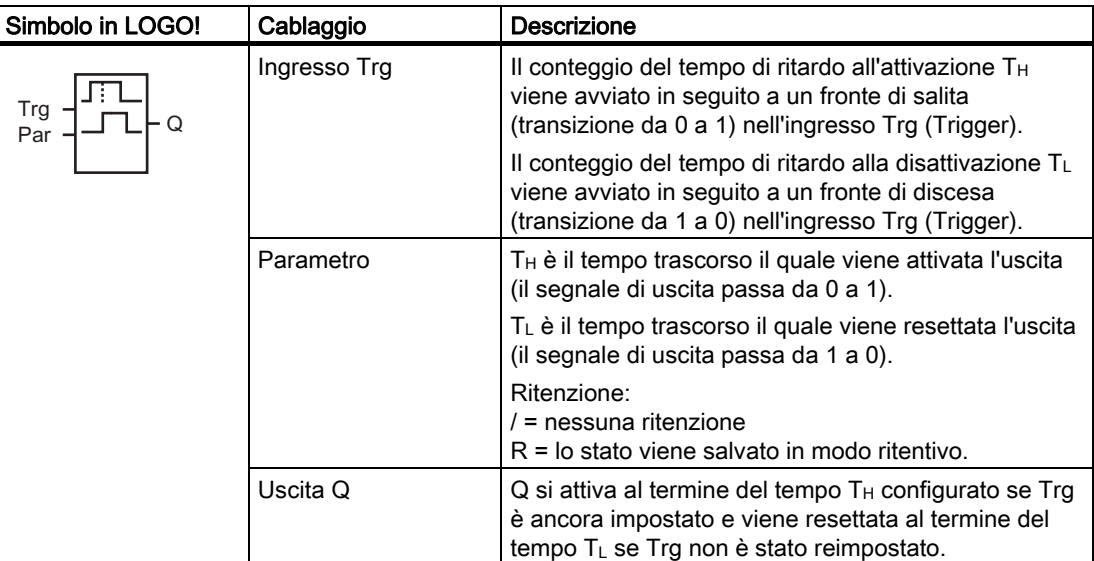

## Parametri  $T_H e T_L$

Considerare le impostazioni di default dei parametri  $T_H$  e  $T_L$  specificate nel capitolo Risposta [nel tempo](#page-110-0) (Pagina [111](#page-110-0)).

I tempi di ritardo alla disattivazione e all'attivazione per i parametri  $T_H e T_L$  possono essere anche basati sul valore attuale di un'altra funzione già configurata. Si possono utilizzare i valori attuali delle seguenti funzioni:

- [Comparatore analogico](#page-160-0) (Pagina [161\)](#page-160-0) (valore attuale Ax Ay)
- [Interruttore a valore di soglia analogico](#page-154-0) (Pagina [155\)](#page-154-0) (valore attuale Ax)
- [Amplificatore analogico](#page-167-0) (Pagina [168](#page-167-0)) (valore attuale Ax)
- [Multiplexer analogico](#page-188-0) (Pagina [189\)](#page-188-0) (valore attuale AQ)
- [Rampa analogica](#page-190-0) (Pagina [191](#page-190-0)) (valore attuale AQ)
- [Matematica analogica](#page-203-0) (Pagina [204\)](#page-203-0) (valore attuale AQ)
- [Regolatore PI](#page-194-0) (Pagina [195\)](#page-194-0) (valore attuale AQ)
- [Contatore avanti/indietro](#page-145-0) (Pagina [146\)](#page-145-0) (valore attuale Cnt)

Per scegliere la funzione desiderata si deve specificare il numero del blocco. La base di tempo è impostabile. Per informazioni sui campi validi per la base di tempo e sull'assegnazione dei parametri consultare il capitolo [Ritardo all'attivazione](#page-117-0) (Pagina [118](#page-117-0)).

### <span id="page-123-0"></span>Diagramma di temporizzazione

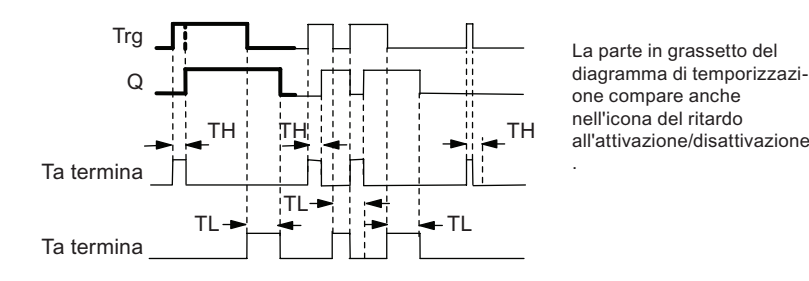

## Descrizione della funzione

Quando lo stato nell'ingresso Trg passa da 0 a 1, il tempo  $T_H$  inizia a trascorrere.

Se Trg mantiene lo stato 1 almeno per il tempo T<sub>H</sub>, al termine di T<sub>H</sub> l'uscita viene posta a 1 (cioè viene attivata in ritardo rispetto all'ingresso).

Se lo stato nell'ingresso Trg torna a 0 prima che sia trascorso il tempo T<sub>H</sub>, il tempo viene resettato.

Una transizione da 1 a 0 nell'ingresso Trg attiva il tempo T<sub>L</sub>.

Se lo stato dell'ingresso Trg rimane 0 almeno per il tempo  $T_L$ , al termine di  $T_L$  l'uscita viene posta a 0 (cioè viene disattivata in ritardo rispetto all'ingresso).

Se lo stato nell'ingresso Trg torna a 1 prima che sia trascorso il tempo  $T_L$ , il tempo viene resettato.

Se la ritenzione non è attiva, in caso di caduta della rete elettrica l'uscita Q e il tempo già trascorso vengono resettati.

# 4.4.4 Ritardo all'attivazione con memoria

### Breve descrizione

Un impulso nell'ingresso avvia il conteggio di un tempo di ritardo all'attivazione configurabile. L'uscita viene impostata al termine del tempo impostato.

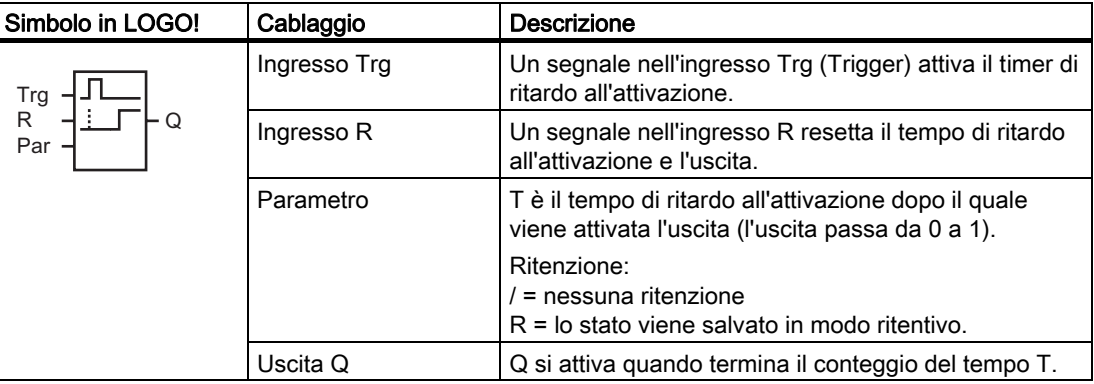

## Parametro T

Considerare i valori di default indicati nel capitolo [Risposta nel tempo](#page-110-0) (Pagina [111\)](#page-110-0).

Il tempo impostato per il parametro T può essere anche il valore attuale di un'altra funzione già programmata. Si possono utilizzare i valori attuali delle seguenti funzioni:

- [Comparatore analogico](#page-160-0) (Pagina [161\)](#page-160-0) (valore attuale Ax Ay)
- [Interruttore a valore di soglia analogico](#page-154-0) (Pagina [155\)](#page-154-0) (valore attuale Ax)
- [Amplificatore analogico](#page-167-0) (Pagina [168](#page-167-0)) (valore attuale Ax)
- [Multiplexer analogico](#page-188-0) (Pagina [189\)](#page-188-0) (valore attuale AQ)
- [Rampa analogica](#page-190-0) (Pagina [191](#page-190-0)) (valore attuale AQ)
- [Matematica analogica](#page-203-0) (Pagina [204\)](#page-203-0) (valore attuale AQ)
- [Regolatore PI](#page-194-0) (Pagina [195\)](#page-194-0) (valore attuale AQ)
- [Contatore avanti/indietro](#page-145-0) (Pagina [146\)](#page-145-0) (valore attuale Cnt)

Per scegliere la funzione desiderata si deve specificare il numero del blocco. La base di tempo è impostabile. Per informazioni sui campi validi per la base di tempo e sull'assegnazione dei parametri consultare il capitolo [Ritardo all'attivazione](#page-117-0) (Pagina [118](#page-117-0)).

#### Diagramma di temporizzazione

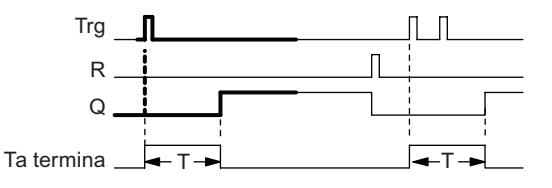

La parte in grassetto del diagramma di temporizzazione compare anche nell'icona del ritardo all'attivazione con memoria.

#### Descrizione della funzione

Quando lo stato nell'ingresso Trg passa da 0 a 1 inizia il conteggio del tempo attuale Ta. Quando Ta diventa uguale a T l'uscita Q viene impostata a 1. Una nuova commutazione nell'ingresso Trg non influisce in alcun modo sul tempo Ta.

L'uscita e il tempo T<sub>a</sub> vengono resettati quando l'ingresso R commuta a 1.

Se la ritenzione non è attiva, in caso di caduta della rete elettrica l'uscita Q e il tempo già trascorso vengono resettati.

# <span id="page-125-0"></span>4.4.5 Relè a intermittenza (uscita di impulsi)

### Breve descrizione

Un segnale di ingresso genera un segnale di durata configurabile nell'uscita.

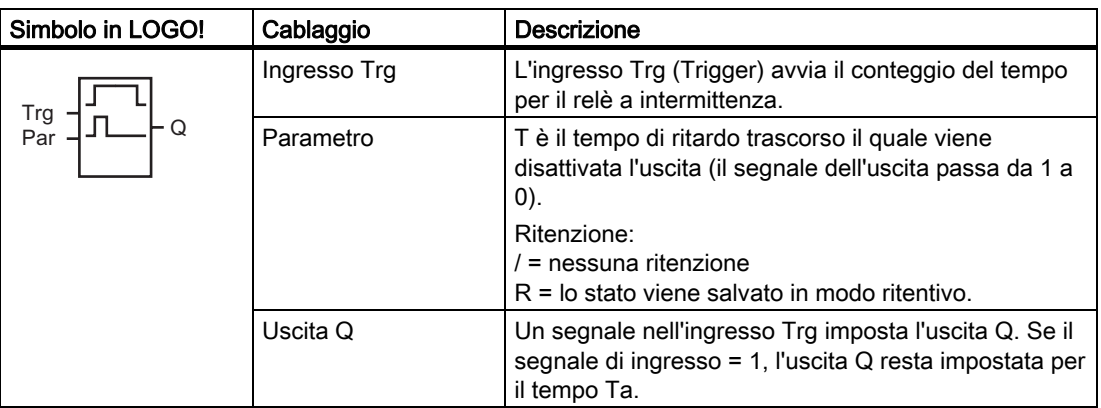

### Parametro T

Considerare le informazioni sul parametro T specificate nel capitolo [Risposta nel tempo](#page-110-0)  (Pagina [111\)](#page-110-0).

Il tempo impostato per il parametro T può essere anche il valore attuale di un'altra funzione già programmata. Si possono utilizzare i valori attuali delle seguenti funzioni:

- [Comparatore analogico](#page-160-0) (Pagina [161](#page-160-0)) (valore attuale Ax Ay)
- [Interruttore a valore di soglia analogico](#page-154-0) (Pagina [155\)](#page-154-0) (valore attuale Ax)
- [Amplificatore analogico](#page-167-0) (Pagina [168\)](#page-167-0) (valore attuale Ax)
- [Multiplexer analogico](#page-188-0) (Pagina [189](#page-188-0)) (valore attuale AQ)
- [Rampa analogica](#page-190-0) (Pagina [191](#page-190-0)) (valore attuale AQ)
- [Matematica analogica](#page-203-0) (Pagina [204\)](#page-203-0) (valore attuale AQ)
- [Regolatore PI](#page-194-0) (Pagina [195\)](#page-194-0) (valore attuale AQ)
- [Contatore avanti/indietro](#page-145-0) (Pagina [146](#page-145-0)) (valore attuale Cnt)

Per scegliere la funzione desiderata si deve specificare il numero del blocco. La base di tempo è impostabile. Per informazioni sui campi validi per la base di tempo e sull'assegnazione dei parametri consultare il capitolo [Ritardo all'attivazione](#page-117-0) (Pagina [118\)](#page-117-0).

#### Diagramma di temporizzazione

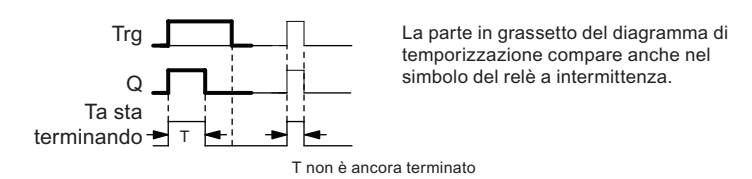

### <span id="page-126-0"></span>Descrizione della funzione

Una transizione da 0 a 1 nell'ingresso Trg imposta l'uscita e avvia il conteggio del tempo Ta durante il quale l'uscita rimane impostata.

Quando T<sub>a</sub> raggiunge il valore impostato in T (T<sub>a</sub> = T), l'uscita Q viene resettata (uscita di impulsi).

Se l'ingresso Trg passa da 1 a 0 prima che sia trascorso il tempo specificato, l'uscita viene resettata immediatamente.

Se la ritenzione non è attiva, in caso di caduta della rete elettrica l'uscita Q e il tempo già trascorso vengono resettati.

# 4.4.6 Relè a intermittenza triggerato dal fronte

#### Breve descrizione

Un impulso di ingresso genera, allo scadere di un tempo di ritardo impostato, un numero di impulsi in uscita (riattivabili) con un rapporto impulso/pausa parametrizzabile.

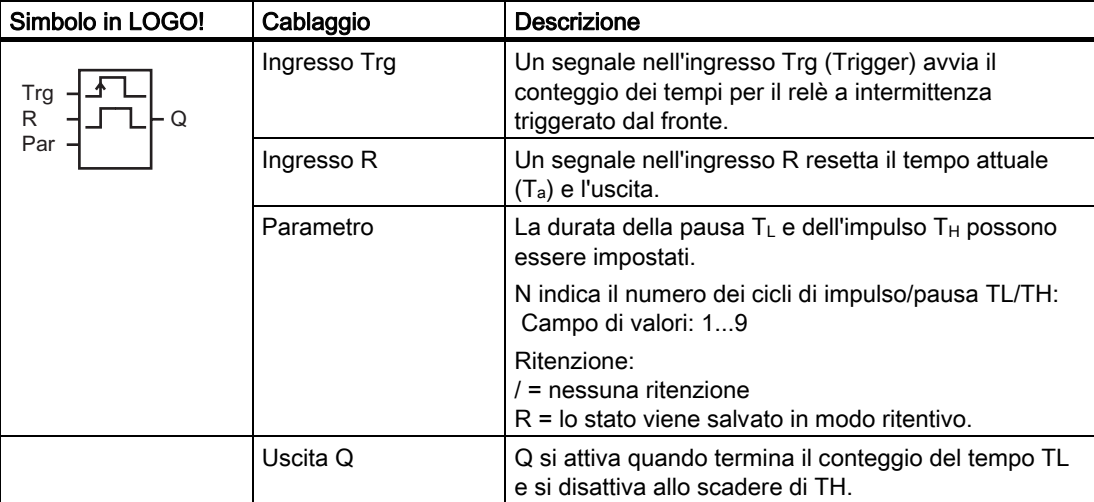

# Parametri TH e TL

Considerare le informazioni sul parametro T specificate nel capitolo [Risposta nel tempo](#page-110-0)  (Pagina [111\)](#page-110-0).

La durata dell'impulso TH e quella della pausa tra gli impulsi TL può essere anche il valore attuale di un'altra funzione già programmata. Si possono utilizzare i valori attuali delle seguenti funzioni:

- [Comparatore analogico](#page-160-0) (Pagina [161](#page-160-0)) (valore attuale  $Ax Ay$ )
- [Interruttore a valore di soglia analogico](#page-154-0) (Pagina [155\)](#page-154-0) (valore attuale Ax)
- [Amplificatore analogico](#page-167-0) (Pagina [168\)](#page-167-0) (valore attuale Ax)
- [Multiplexer analogico](#page-188-0) (Pagina [189](#page-188-0)) (valore attuale AQ)
- [Rampa analogica](#page-190-0) (Pagina [191](#page-190-0)) (valore attuale AQ)
- [Matematica analogica](#page-203-0) (Pagina [204\)](#page-203-0) (valore attuale AQ)
- [Regolatore PI](#page-194-0) (Pagina [195\)](#page-194-0) (valore attuale AQ)
- [Contatore avanti/indietro](#page-145-0) (Pagina [146](#page-145-0)) (valore attuale Cnt)

Per scegliere la funzione desiderata si deve specificare il numero del blocco. La base di tempo è impostabile. Per informazioni sui campi validi per la base di tempo e sull'assegnazione dei parametri consultare il capitolo [Ritardo all'attivazione](#page-117-0) (Pagina [118\)](#page-117-0).

### Diagramma di temporizzazione A

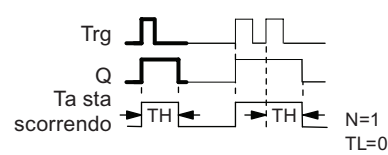

La parte in grassetto del diagramma di temporizzazione compare anche nel simbolo del relè a intermittenza triggerato dal fronte

#### Diagramma di temporizzazione B

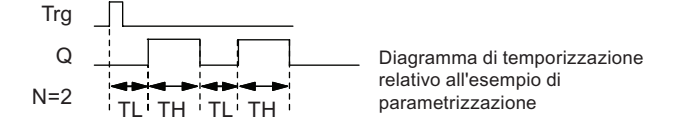

### Descrizione della funzione

Quando l'ingresso Trg assume lo stato 1 inizia il conteggio del tempo T<sub>L</sub> (Time Low). Allo scadere del tempo  $T_L$  l'uscita Q passa allo stato 1 per la durata del tempo  $T_H$  (Time High).

Se si verifica un'altra transizione da 0 a 1 nell'ingresso Trg (impulso di retrigger) prima che sia trascorso il tempo predefinito  $(T_L + T_H)$ , il tempo già trascorso  $T_a$  viene resettato e il ciclo impulso/pausa riparte.

Se la ritenzione non è attiva, in caso di caduta della rete elettrica l'uscita Q e il tempo vengono resettati.

## <span id="page-128-0"></span>Impostazione del parametro Par

Esempio di schermate nel modo Programmazione:

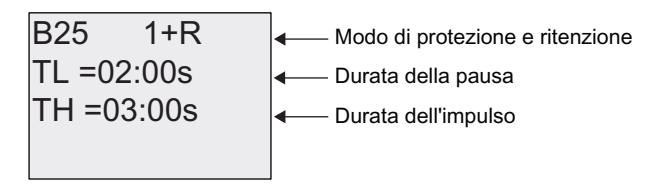

Tasto

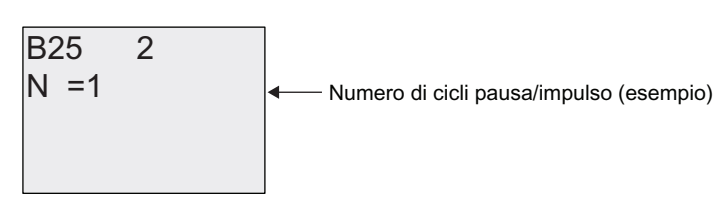

Esempio di schermata nel modo Parametrizzazione:

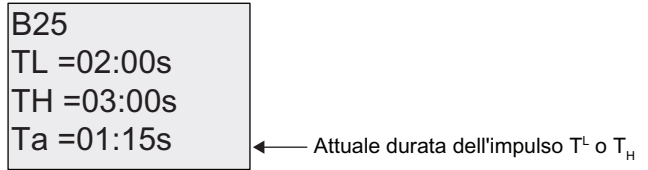

# 4.4.7 Generatore di impulsi asincrono

#### Breve descrizione

La forma dell'impulso in uscita può essere modificata riconfigurando il rapporto pausa/impulso.

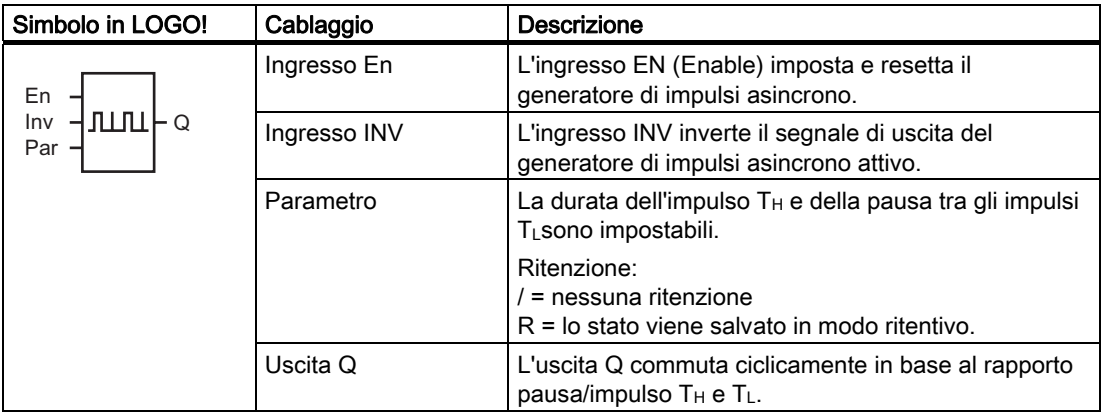

## Parametri TH e TL

Considerare le informazioni sul parametro T specificate nel capitolo [Risposta nel tempo](#page-110-0)  (Pagina [111\)](#page-110-0).

La durata dell'impulso TH e quella della pausa tra gli impulsi TL può essere anche il valore attuale di un'altra funzione già programmata. Si possono utilizzare i valori attuali delle seguenti funzioni:

- [Comparatore analogico](#page-160-0) (Pagina [161](#page-160-0)) (valore attuale  $Ax Ay$ )
- [Interruttore a valore di soglia analogico](#page-154-0) (Pagina [155\)](#page-154-0) (valore attuale Ax)
- [Amplificatore analogico](#page-167-0) (Pagina [168\)](#page-167-0) (valore attuale Ax)
- [Multiplexer analogico](#page-188-0) (Pagina [189](#page-188-0)) (valore attuale AQ)
- [Rampa analogica](#page-190-0) (Pagina [191](#page-190-0)) (valore attuale AQ)
- [Matematica analogica](#page-203-0) (Pagina [204\)](#page-203-0) (valore attuale AQ)
- [Regolatore PI](#page-194-0) (Pagina [195\)](#page-194-0) (valore attuale AQ)
- [Contatore avanti/indietro](#page-145-0) (Pagina [146](#page-145-0)) (valore attuale Cnt)

Per scegliere la funzione desiderata si deve specificare il numero del blocco. La base di tempo è impostabile. Per informazioni sui campi validi per la base di tempo e sull'assegnazione dei parametri consultare il capitolo [Ritardo all'attivazione](#page-117-0) (Pagina [118\)](#page-117-0).

#### Diagramma di temporizzazione

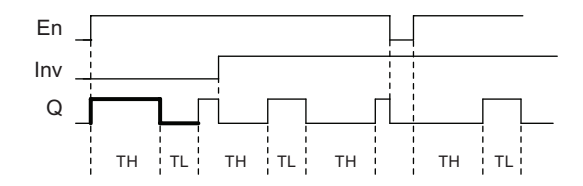

## Descrizione della funzione

I parametri T<sub>H</sub> (Time High) e T<sub>L</sub> (Time Low) consentono di impostare la durata dell'impulso e della pausa tra gli impulsi.

L'ingresso INV può essere utilizzato per invertire l'uscita solo se il blocco è attivato da un segnale nell'ingresso EN.

Se la ritenzione non è attiva, in caso di caduta della rete elettrica l'uscita Q e il tempo già trascorso vengono resettati.

# <span id="page-130-0"></span>4.4.8 Generatore casuale

### Breve descrizione

Nel generatore casuale l'uscita viene impostata o resettata entro un intervallo di tempo configurato.

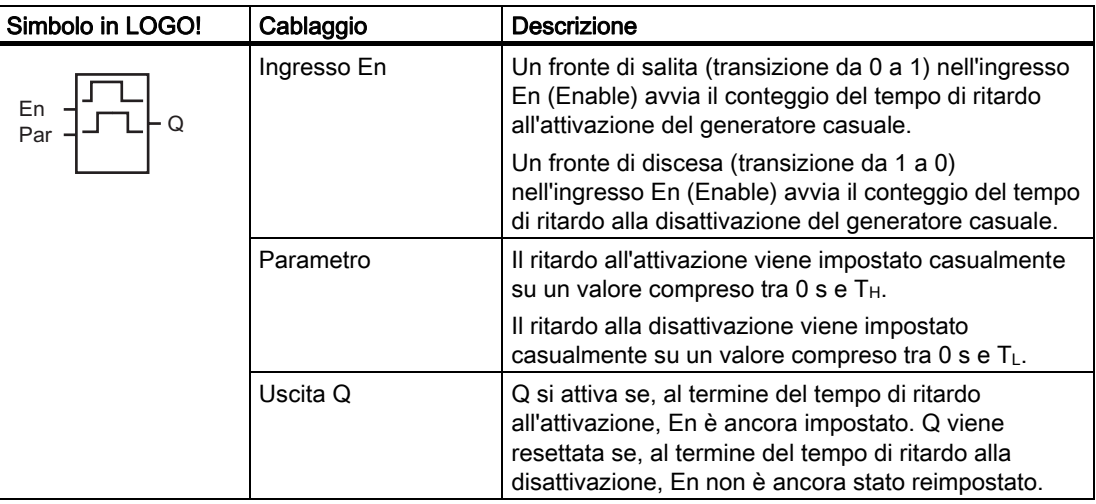

## Parametri T<sub>H</sub>e TL

Considerare le impostazioni di default dei parametri  $T_H$  e  $T_L$  specificate nel capitolo Risposta [nel tempo](#page-110-0) (Pagina [111](#page-110-0)).

Il tempo di ritardo all'attivazione TH e quello di ritardo alla disattivazione TL possono essere anche il valore attuale di un'altra funzione già programmata. Si possono utilizzare i valori attuali delle seguenti funzioni:

- [Comparatore analogico](#page-160-0) (Pagina [161\)](#page-160-0) (valore attuale Ax Ay)
- [Interruttore a valore di soglia analogico](#page-154-0) (Pagina [155\)](#page-154-0) (valore attuale Ax)
- [Amplificatore analogico](#page-167-0) (Pagina [168](#page-167-0)) (valore attuale Ax)
- [Multiplexer analogico](#page-188-0) (Pagina [189\)](#page-188-0) (valore attuale AQ)
- [Rampa analogica](#page-190-0) (Pagina [191](#page-190-0)) (valore attuale AQ)
- [Matematica analogica](#page-203-0) (Pagina [204\)](#page-203-0) (valore attuale AQ)
- [Regolatore PI](#page-194-0) (Pagina [195\)](#page-194-0) (valore attuale AQ)
- [Contatore avanti/indietro](#page-145-0) (Pagina [146\)](#page-145-0) (valore attuale Cnt)

Per scegliere la funzione desiderata si deve specificare il numero del blocco. La base di tempo è impostabile. Per informazioni sui campi validi per la base di tempo e sull'assegnazione dei parametri consultare il capitolo [Ritardo all'attivazione](#page-117-0) (Pagina [118](#page-117-0)).

### <span id="page-131-0"></span>Diagramma di temporizzazione

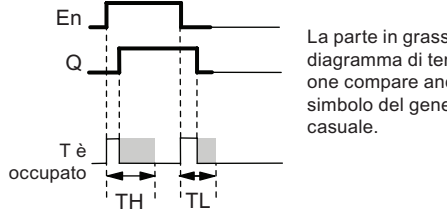

La parte in grassetto del diagramma di temporizzazione compare anche nel simbolo del generatore

#### Descrizione della funzione

Quando lo stato del segnale nell'ingresso En passa da 0 a 1, viene avviato il conteggio di un tempo casuale di ritardo all'attivazione compreso tra 0 s e T<sub>H</sub>. Se lo stato del segnale nell'ingresso En rimane 1 almeno per il tempo di ritardo all'attivazione, trascorso tale tempo l'uscita commuta a 1.

Se lo stato nell'ingresso En ritorna 0 prima che sia trascorso il tempo di ritardo all'attivazione, il tempo viene resettato.

Una transizione da 1 a 0 nell'ingresso EN avvia il conteggio di un tempo casuale di ritardo alla disattivazione compreso tra 0 s e TL.

Se lo stato del segnale nell'ingresso En rimane 0 almeno per il tempo di ritardo alla disattivazione, trascorso tale tempo l'uscita commuta a 0.

Se lo stato del segnale nell'ingresso En torna a 1 prima che sia trascorso il tempo di ritardo alla disattivazione, il tempo viene resettato.

In caso di caduta della rete elettrica il tempo già trascorso viene resettato.

# 4.4.9 Interruttore di luci scala

### Breve descrizione

Un fronte nell'ingresso avvia il conteggio di un tempo configurabile e riattivabile. Al termine di tale tempo l'uscita viene resettata. È possibile fare in modo che venga inviato un preavviso di disattivazione prima che il tempo sia trascorso.

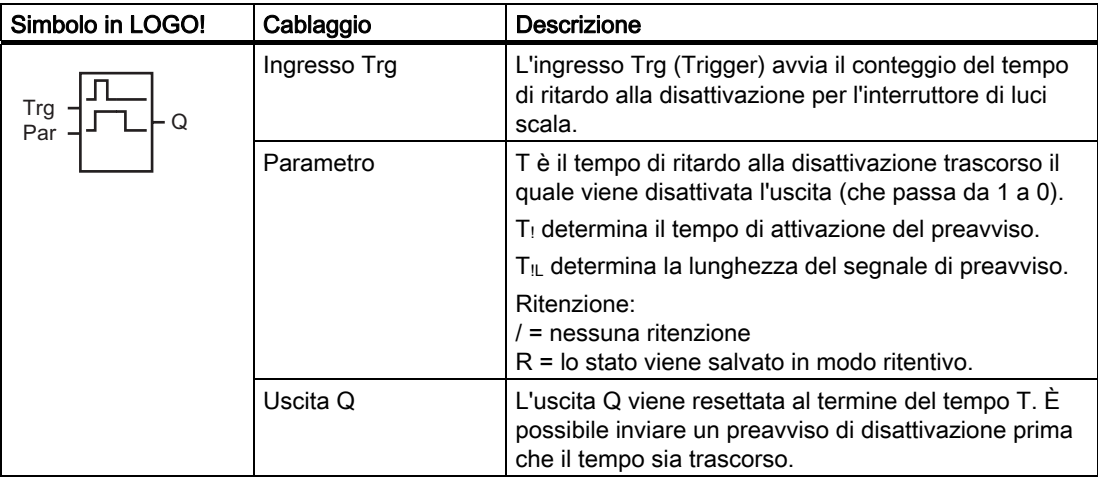

## Parametri T, T<sub>1</sub> e T<sub>11</sub>

Considerare le impostazioni di default dei parametri T specificate nel capitolo [Risposta nel](#page-110-0)  [tempo](#page-110-0) (Pagina [111](#page-110-0)).

Il tempo di ritardo alla disattivazione T, il tempo di preavviso T! e la durata del preavviso T!L possono essere il valore attuale di un'altra funzione già programmata. Si possono utilizzare i valori attuali delle seguenti funzioni:

- [Comparatore analogico](#page-160-0) (Pagina [161\)](#page-160-0) (valore attuale Ax Ay)
- [Interruttore a valore di soglia analogico](#page-154-0) (Pagina [155\)](#page-154-0) (valore attuale Ax)
- [Amplificatore analogico](#page-167-0) (Pagina [168](#page-167-0)) (valore attuale Ax)
- [Multiplexer analogico](#page-188-0) (Pagina [189\)](#page-188-0) (valore attuale AQ)
- [Rampa analogica](#page-190-0) (Pagina [191](#page-190-0)) (valore attuale AQ)
- [Matematica analogica](#page-203-0) (Pagina [204\)](#page-203-0) (valore attuale AQ)
- [Regolatore PI](#page-194-0) (Pagina [195\)](#page-194-0) (valore attuale AQ)
- [Contatore avanti/indietro](#page-145-0) (Pagina [146\)](#page-145-0) (valore attuale Cnt)

Per scegliere la funzione desiderata si deve specificare il numero del blocco. La base di tempo è impostabile. Per informazioni sui campi validi per la base di tempo e sull'assegnazione dei parametri consultare il capitolo [Ritardo all'attivazione](#page-117-0) (Pagina [118](#page-117-0)).

#### Diagramma di temporizzazione

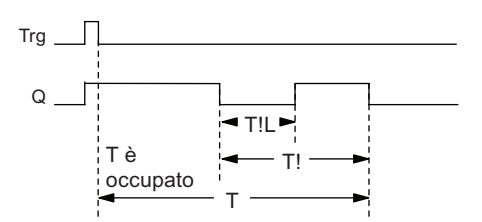

### Descrizione della funzione

Quando nell'ingresso Trg lo stato del segnale passa da 0 a 1, l'uscita Q viene impostata a 1. Alla successiva transizione da 1 a 0 in Trg viene avviato il conteggio del tempo  $T_a$  e l'uscita resta a 1.

Se  $T_a$  = T l'uscita Q viene resettata. Prima che termini il tempo di ritardo alla disattivazione (T  $-$  T<sub>!</sub>) è possibile inviare un preavviso di disattivazione che resetta Q per il tempo T<sub>IL</sub>.

Un ulteriore impulso nell'ingresso Trg durante T<sub>a</sub> riavvia il conteggio del tempo T<sub>a</sub>.

Se la ritenzione non è attiva, in caso di caduta della rete elettrica l'uscita Q e il tempo già trascorso vengono resettati.

## Impostazione del parametro Par

Considerare i valori di default indicati nel capitolo [Risposta nel tempo](#page-110-0) (Pagina [111](#page-110-0)).

#### Nota

Tutti i tempi devono avere la stessa base di tempo.

Esempio di schermate nel modo Programmazione:

%5 0RGRGLSURWH]LRQHHULWHQ]LRQH 7 V 7HPSRGLULWDUGRDOODGLVDWWLYD]LRQH 

Tasto

% 7 V ,QL]LRGHOWHPSRGLSUHDYYLVRGLGLVDWWLYD]LRQH77 7/ V 7HPSRGLSUHDYYLVRGLGLVDWWLYD]LRQH 

Esempio di schermata nel modo Parametrizzazione:

$$
\begin{array}{c|c}\n\hline\nB9 & 1 \\
T = 60:00s \\
\hline\n\text{Ta} = 06:00s\n\end{array}
$$

# <span id="page-134-0"></span>4.4.10 Interruttore multifunzione

#### Breve descrizione

Si tratta di un interruttore con 2 diverse funzioni:

- relè a impulso di corrente con ritardo alla disattivazione
- interruttore (luce continua)

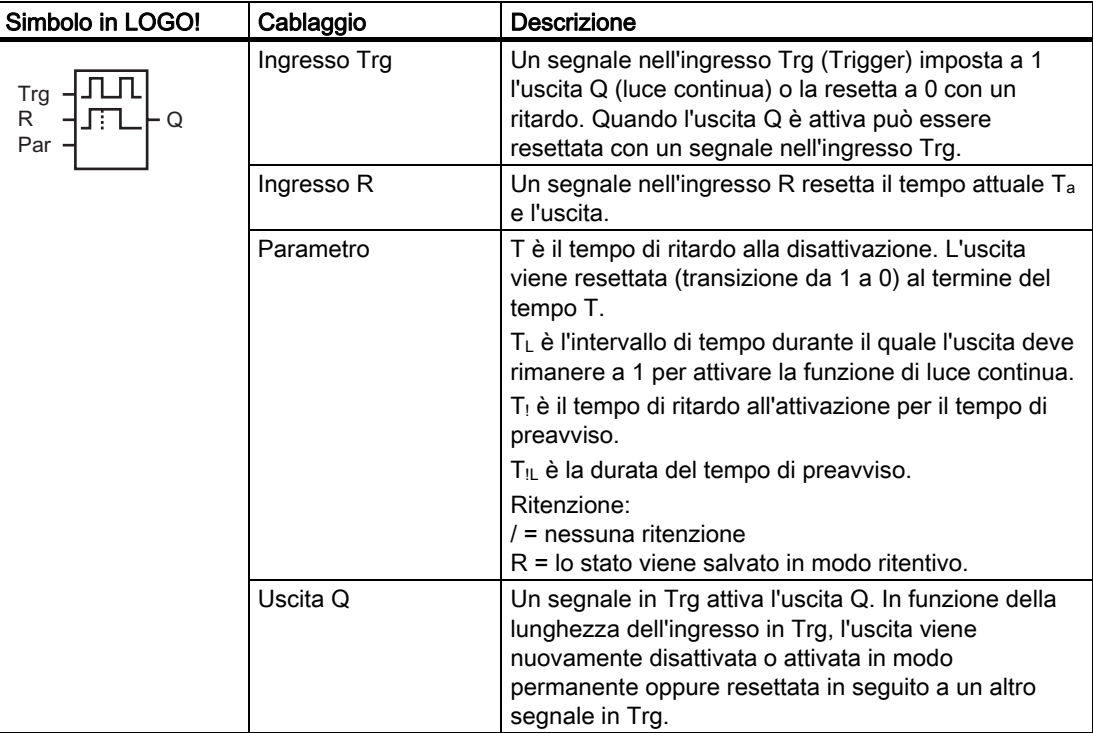

## Parametri T, T<sub>L</sub>, T<sub>!</sub> e T<sub>!L</sub>

Considerare le impostazioni di default dei parametri T specificate nel capitolo [Risposta nel](#page-110-0)  [tempo](#page-110-0) (Pagina [111](#page-110-0)).

Il tempo di ritardo alla disattivazione T, il tempo di luce continua  $T_L$ , il tempo di preavviso dell'attivazione T<sub>!</sub> e la durata del preavviso T<sub>IL</sub> possono essere il valore attuale di un'altra funzione già programmata. Si possono utilizzare i valori attuali delle seguenti funzioni:

- [Comparatore analogico](#page-160-0) (Pagina [161\)](#page-160-0) (valore attuale Ax Ay)
- [Interruttore a valore di soglia analogico](#page-154-0) (Pagina [155\)](#page-154-0) (valore attuale Ax)
- [Amplificatore analogico](#page-167-0) (Pagina [168](#page-167-0)) (valore attuale Ax)
- [Multiplexer analogico](#page-188-0) (Pagina [189\)](#page-188-0) (valore attuale AQ)
- [Rampa analogica](#page-190-0) (Pagina [191](#page-190-0)) (valore attuale AQ)
- [Matematica analogica](#page-203-0) (Pagina [204\)](#page-203-0) (valore attuale AQ)
- [Regolatore PI](#page-194-0) (Pagina [195\)](#page-194-0) (valore attuale AQ)
- [Contatore avanti/indietro](#page-145-0) (Pagina [146\)](#page-145-0) (valore attuale Cnt)

Per scegliere la funzione desiderata si deve specificare il numero del blocco. La base di tempo è impostabile. Per informazioni sui campi validi per la base di tempo e sull'assegnazione dei parametri consultare il capitolo [Ritardo all'attivazione](#page-117-0) (Pagina [118](#page-117-0)).

#### Diagramma di temporizzazione

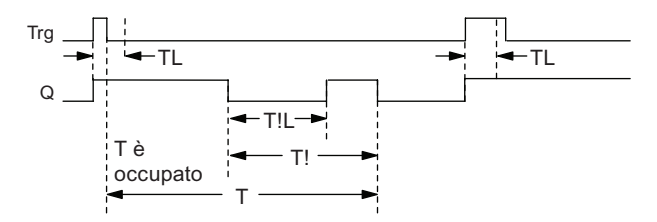

#### Descrizione della funzione

Una transizione da 0 a 1 nell'ingresso Trg imposta a 1 l'uscita Q.

Se l'uscita Q è = 0 e l'ingresso Trg commuta da 0 a 1 e resta a 1 almeno per il tempo T<sub>L</sub>, viene attivata la funzionalità di luce continua e l'uscita Q rimane impostata.

Se l'ingresso Trg torna a 0 prima che sia trascorso il tempo T<sub>L</sub>, il conteggio del tempo di ritardo alla disattivazione T viene riavviato.

Se il tempo trascorso Ta raggiunge il valore T, l'uscita Q viene resettata a 0.

Prima che sia trascorso il tempo di ritardo alla disattivazione (T - T!) è possibile emettere un preavviso di disattivazione che resetta Q per il tempo T<sub>IL</sub>. Un ulteriore segnale nell'ingresso Trg resetta sempre T e l'uscita Q.

Se la ritenzione non è attiva, in caso di caduta della rete elettrica l'uscita Q e il tempo già trascorso vengono resettati.

#### Impostazione del parametro Par

Considerare i valori di default indicati nel capitolo "[Risposta nel tempo](#page-110-0) (Pagina [111\)](#page-110-0)".

#### Nota

T, T! e T!L devono avere la stessa base di tempo.

Esempio di schermate nel modo Programmazione:

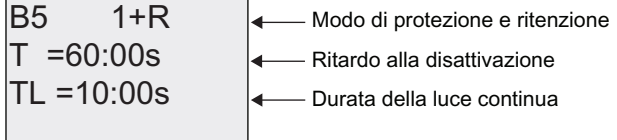

Tasto **►** 

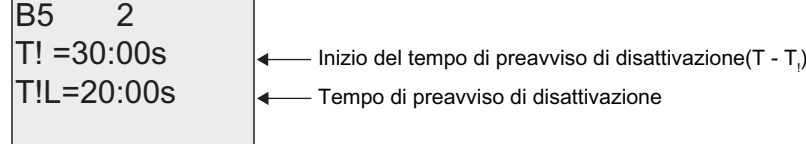

<span id="page-136-0"></span>Esempio di schermata nel modo Parametrizzazione:

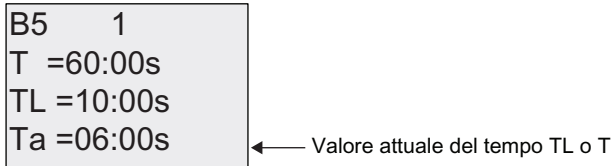

# 4.4.11 Timer settimanale

### Breve descrizione

L'uscita viene controllata mediante una data di attivazione/disattivazione configurabile. Viene supportata qualsiasi combinazione di giorni della settimana. Per scegliere i giorni di attivazione è sufficiente nascondere quelli di attivazione.

#### Nota

Poiché LOGO! 24/24o non dispone di orologio hardware, in questa versione del dispositivo il timer settimanale non è utilizzabile.

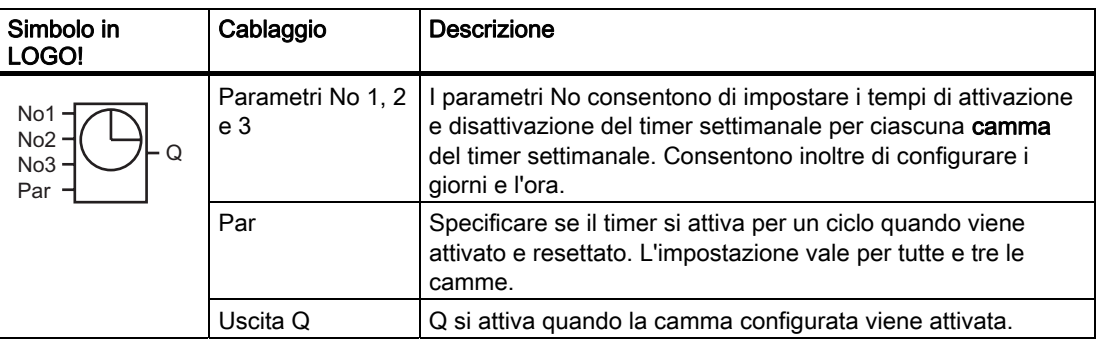

## Diagramma di temporizzazione (3 esempi)

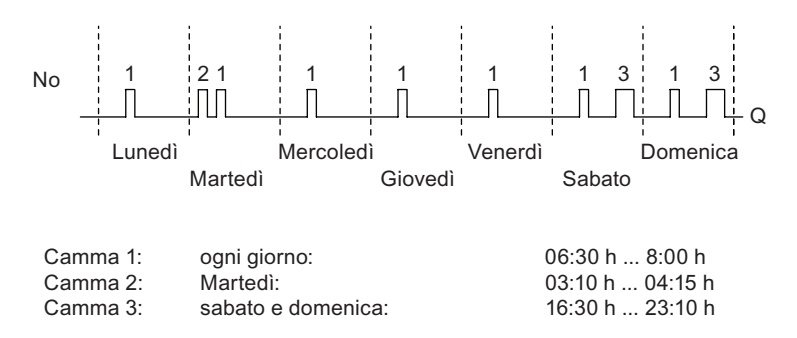

#### Descrizione della funzione

Ogni timer settimanale ha tre camme che possono essere utilizzate per configurare un'isteresi temporale. Le camme consentono di specificare l'ora di attivazione e di disattivazione. Raggiunta l'ora di attivazione, il timer settimanale imposta a 1 l'uscita (a meno che questa non sia già attivata).

Il timer settimanale resetta l'uscita a una determinata ora (se questa è stata configurata) oppure al termine del ciclo (se è stata specificata un'uscita di impulsi). Se in un timer settimanale si imposta un'ora di attivazione uguale a quella di disattivazione su due camme diverse, le impostazioni entrano conflitto. In questo caso la camma 3 ha la priorità sulla camma 2 e quest'ultima, a sua volta, sulla camma 1.

Lo stato del segnale del timer settimanale dipende da tutte e tre le camme.

#### Finestra di parametrizzazione

La finestra di parametrizzazione, ad es. per la camma No1 e l'impostazione dell'impulso (Pulse), è la seguente:

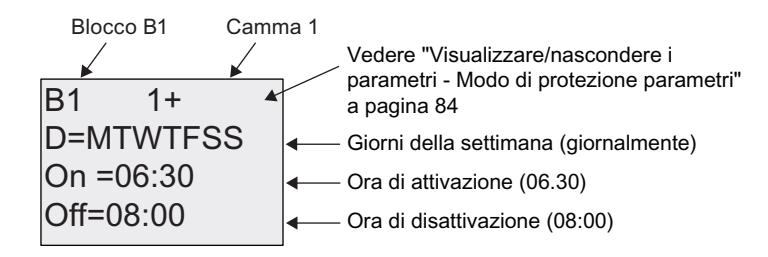

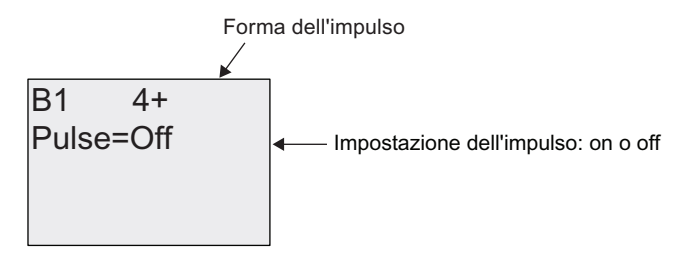

#### Giorni della settimana

Le lettere che seguono la "D=" (Day) hanno il seguente significato:

- M: Lunedì
- T: Martedì
- W: Mercoledì
- T: Giovedì
- F: Venerdì
- S: Sabato
- S: Domenica

Le lettere maiuscole indicano uno specifico giorno della settimana. Un "-" indica che il giorno della settimana non è stato selezionato.

### Orari di attivazione/disattivazione

È possibile impostare qualsiasi ora compresa tra le 00:00 e le 23:59. È inoltre possibile configurare l'ora di attivazione come un segnale d'impulso. Il blocco del timer verrà attivato all'ora indicata per un ciclo, quindi l'uscita verrà resettata.

- -:- - significa che l'ora di attivazione/disattivazione non è stata impostata.

#### Impostazione del timer settimanale

Per impostare il tempo di attivazione e disattivazione procedere come indicato di seguito.

- 1. Spostare il cursore su uno dei parametri No del timer (ad es. No1).
- 2. Tasto OK. LOGO! apre la finestra per la parametrizzazione della camma. Il cursore si trova sul giorno della settimana.
- 3. Premere  $\triangle$  e  $\nabla$  per selezionare uno o più giorni della settimana.
- 4. Premere  $\blacktriangleright$  per spostare il cursore sulla prima cifra dell'ora di attivazione.
- 5. Impostare l'ora di attivazione. Modificare le cifre del valore con i tasti  $\blacktriangle \in \blacktriangledown$ . Per spostare il cursore da una cifra all'altra utilizzare i tasti < e >. Solo sulla prima cifra è possibile selezionare il valore - -:- -(- -:- - significa che l'ora di attivazione/disattivazione non è stata impostata).
- 6. Premere ▶ per spostare il cursore sulla prima cifra dell'ora di disattivazione.
- 7. Impostare l'ora di disattivazione (come al punto 5).
- 8. Confermare il valore immesso con il tasto OK.

Il cursore è posizionato sul parametro No2 (camma 2). Si può pertanto iniziare a configurare un'altra camma.

#### Nota

Per maggiori informazioni sulla precisione del timer consultare i dati tecnici e il capitolo ["Risposta nel tempo](#page-110-0) (Pagina [111\)](#page-110-0)".

#### Timer settimanale: esempio

Si vuole che l'uscita del timer settimanale si attivi ogni giorno dalle 06:30 alle 08:00, il martedì dalle 03:10 alle 04:15 e il fine settimana dalle 16:30 alle 23:10.

Sono necessarie tre camme.

Di seguito sono riportate le finestre di parametrizzazione delle camme 1, 2 e 3 che realizzano il diagramma di temporizzazione illustrato in precedenza.

## Camma 1

La camma No1 attiva l'uscita del timer settimanale ogni giorno dalle 06:30 alle 08:00.

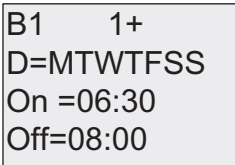

## Camma 2

La camma 2 attiva l'uscita del timer settimanale ogni martedì dalle 03:10 alle 04:15.

2II 2Q ' 7 %

# Camma 3

La camma No3 attiva l'uscita del timer settimanale ogni sabato e domenica dalle 16:30 alle 23:10.

2II 2Q ' 66 %

### **Risultato**

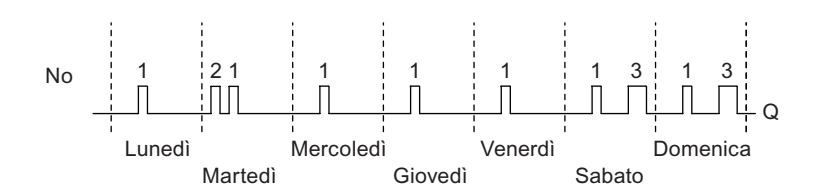

# <span id="page-140-0"></span>4.4.12 Timer annuale

### Breve descrizione

L'uscita viene controllata mediante una data di attivazione/disattivazione configurabile. È possibile configurare il timer in modo che si attivi su base annuale, mensile o secondo una base di tempo definita dall'utente. In ogni caso è possibile configurarlo in modo che trasmetta un impulso all'uscita durante il periodo di tempo definito. Il periodo di tempo configurabile va dal primo gennaio 2000 al 31 dicembre 2099.

#### Nota

Poiché LOGO! 24/24o non dispone di orologio hardware, in questa versione del dispositivo il timer annuale non è utilizzabile.

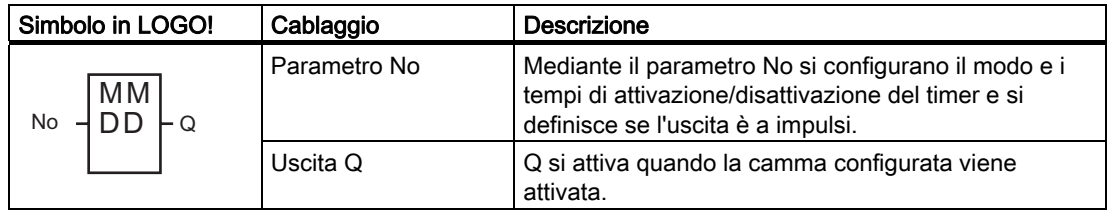

#### Diagrammi di temporizzazione

Esempio 1: modo annuale (Yearly) attivato, modo mensile (Monthly) disattivato, impulso (Pulse) disattivato, data di attivazione = 2000-06-01, data di disattivazione = 2099-08-31. Ogni anno l'uscita del timer si attiva il primo giugno e mantiene il proprio stato fino al 31 agosto.

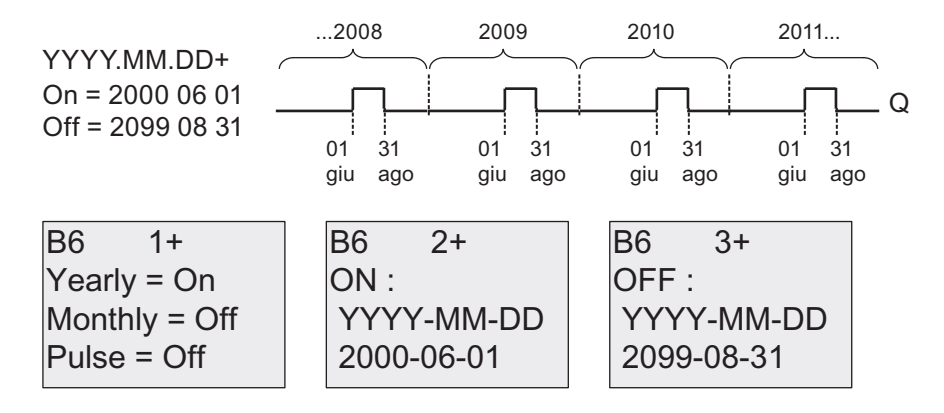

Esempio 2:modo annuale (Yearly) attivato, modo mensile (Monthly) disattivato, impulso (Pulse) attivato, data di attivazione = 2000-03-15, data di disattivazione = 2099-\*\*-\*\*. Il 15 marzo di ogni anno il timer si attiva per un ciclo.

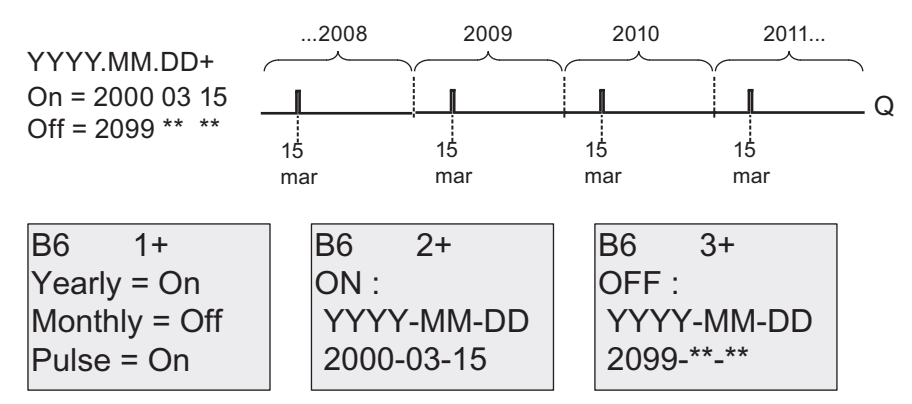

Esempio 3: modo annuale (Yearly) attivato, modo mensile (Monthly) disattivato, impulso (Pulse) disattivato, data di attivazione = 2008-06-01, data di disattivazione = 2010-08-31. L'uscita del timer si attiva il primo giugno 2008, 2009 e 2010 e mantiene il proprio stato fino al 31 agosto.

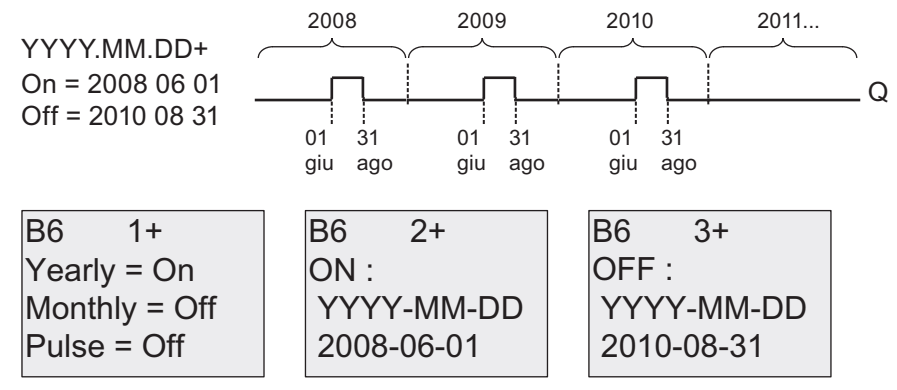

Esempio 4:modo annuale (Yearly) attivato, modo mensile (Monthly) disattivato, impulso (Pulse) attivato, data di attivazione = 2008-03-15, data di disattivazione = 2010-\*\*-\*\*. L'uscita del timer si attiva il 15 marzo 2008, 2009 e 2010 e mantiene il proprio stato per un ciclo.

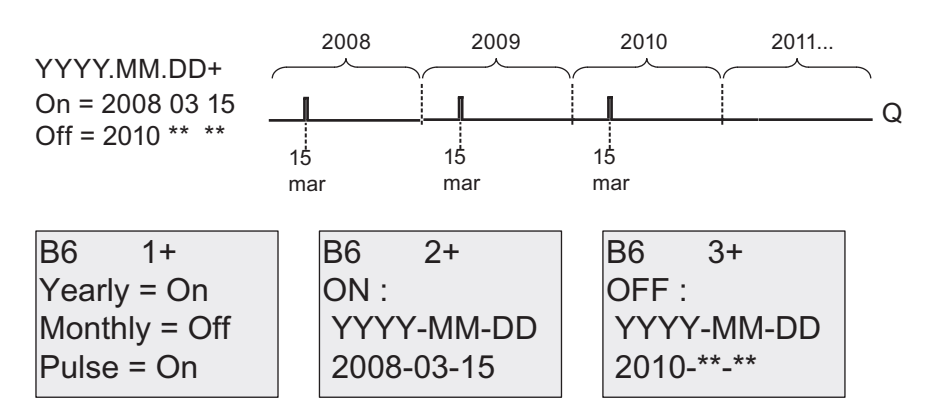

Esempio 5:modo annuale (Yearly) disattivato, modo mensile (Monthly) disattivato, impulso (Pulse) disattivato, data di attivazione = 2008-06-01, data di disattivazione = 2008-08-31. L'uscita del timer si attiva il primo giugno 2008 e mantiene il proprio stato fino al 31 agosto 2010.

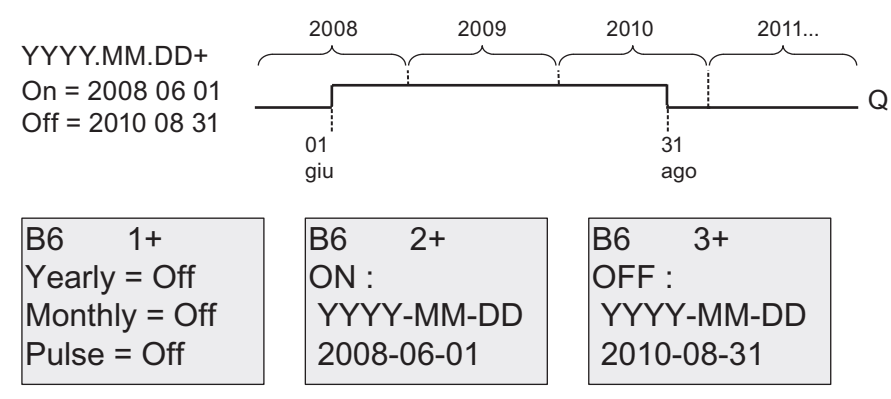

Esempio 6:modo annuale (Yearly) disattivato, modo mensile (Monthly) disattivato, impulso (Pulse) selezionato, data di attivazione = 2008-03-15, data di disattivazione = \*\*\*\*-\*\*-\*\*. L'uscita del timer si attiva per un ciclo il 15 marzo 2008. Poiché il timer non dispone di un'azione mensile o annuale, la sua uscita emette impulsi solo una volta alla data di attivazione specificata.

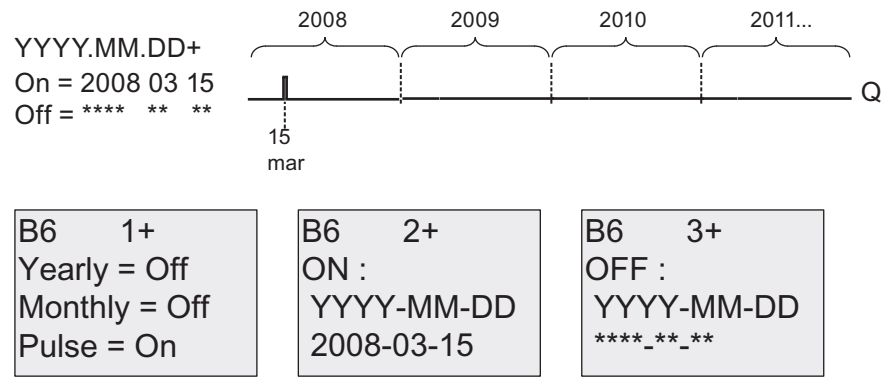

Esempio 7:modo annuale (Yearly) attivato, modo mensile (Monthly) disattivato, impulso disattivato, data di attivazione = 2008-12-15, data di disattivazione = 2010-01-07. L'uscita del timer si attiva il 15 dicembre 2008 e 2009 e mantiene il proprio stato fino al 7 gennaio dell'anno successivo. Dopo essersi disattivata il 7 gennaio 2010, l'uscita del timer NON si riattiva il 15 dicembre successivo.

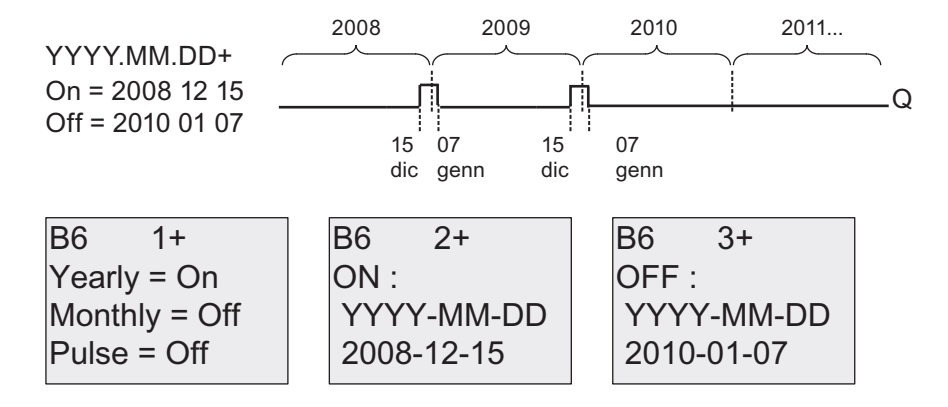

Esempio 8:modo annuale (Yearly) attivato, modo mensile (Monthly) attivato, data di attivazione = 2008-\*\*-01, data di disattivazione = 2010-\*\*-05. A partire dal 2008 l'uscita del timer si attiva il primo giorno di tutti i mesi e si disattiva il quinto giorno. Il timer continua a comportarsi secondo questo schema fino all'ultimo mese del 2010.

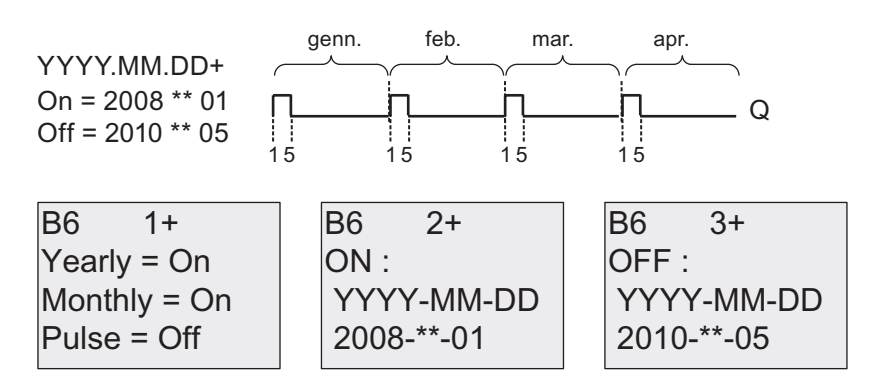

#### Descrizione della funzione

Il timer annuale imposta e resetta l'uscita in date specifiche di attivazione e disattivazione. Le operazioni di impostazione e reset vengono effettuate alle 00:00. Se l'applicazione richiede un orario diverso, si possono utilizzare insieme nel programma di comando un timer settimanale e un timer annuale.

La data di attivazione specifica quando il timer viene attivato, quella di disattivazione indica quando viene nuovamente resettata l'uscita. Quando si specificano le date di attivazione e disattivazione è importante tener conto dell'ordine dei campi. Il primo campo indica l'anno, il secondo il mese e il terzo il giorno.

Se si attiva il modo mensile (Monthly), l'uscita del timer si attiva ogni mese nel giorno di attivazione specificato e resta attiva fino al giorno di disattivazione specificato. La data di attivazione specifica l'anno d'inizio in cui viene attivato il timer. La data di disattivazione definisce l'ultimo anno in cui il timer si disattiva. L'ultimo anno possibile è il 2099.

Se si attiva il modo annuale (Yearly), l'uscita del timer si attiva ogni anno nel mese e nel giorno di attivazione specificati e resta attiva fino al mese e al giorno di disattivazione specificati. La data di attivazione specifica l'anno d'inizio in cui viene attivato il timer. La data di disattivazione definisce l'ultimo anno in cui il timer si disattiva. L'ultimo anno possibile è il 2099.

Se si imposta l'uscita a impulsi (Pulse), l'uscita del timer si attiva nel momento specificato per un ciclo, quindi viene resettata. È possibile scegliere di inviare un impulso al timer su base mensile o annuale oppure un'unica volta.

Se non si imposta alcun modo (mensile (Monthly), annuale (Yearly) o a impulsi (Pulse)) è possibile definire un periodo di tempo specifico con la data di attivazione e disattivazione. Tale periodo può avere una durata qualsiasi.

Nel caso di un'azione di processo che deve essere attivata e disattivata più volte, ma in modo irregolare nel corso dell'anno, è possibile definire più timer annuali collegandone le uscite mediante un blocco funzionale OR.
# Bufferizzazione dell'orologio

L'orologio interno di LOGO! è bufferizzato in modo da poter funzionare anche in caso di interruzione della corrente. Il tempo di bufferizzazione varia in funzione della temperatura ambiente e generalmente è di 80 ore a 25°C. Se si utilizzano il modulo di batteria opzionale o il modulo combinato di memoria/batteria LOGO!, LOGO! è in grado di mantenere l'ora dell'orologio fino a due anni.

## Esempio di configurazione

Si vuole che ogni anno l'uscita di un LOGO! venga attivata il primo marzo e disattivata il 4 aprile, riattivata il 7 luglio e disattivata nuovamente il 19 novembre. Si devono quindi utilizzare 2 timer annuali e configurarli per il tempo di attivazione stabilito. Si dovranno quindi combinare logicamente le uscite tramite un blocco OR.

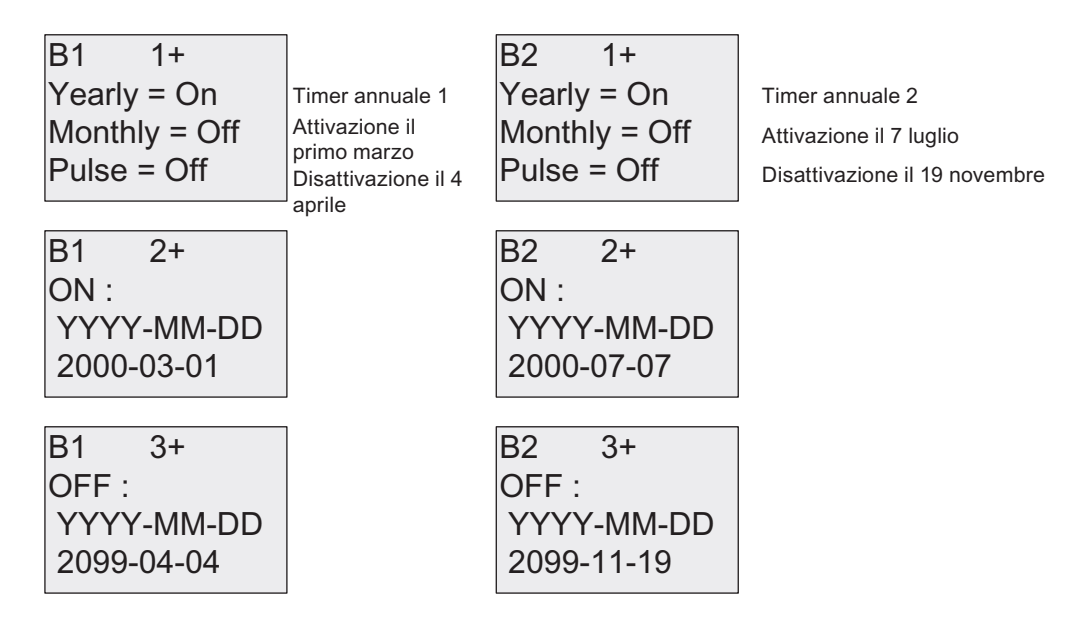

# **Risultato**

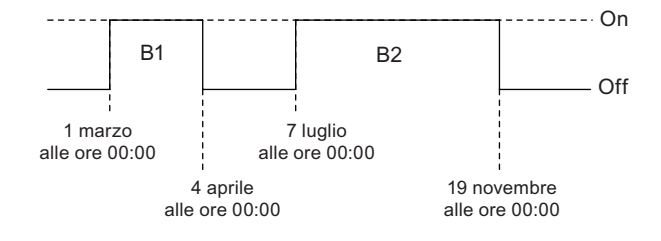

# <span id="page-145-0"></span>4.4.13 Contatore avanti/indietro

### Breve descrizione

A seconda della parametrizzazione, un impulso in ingresso incrementa o decrementa un valore interno. Al raggiungimento dei valori di soglia parametrizzati l'uscita viene impostata a 1 o resettata a 0. La direzione di conteggio può essere invertita mediante l'ingresso Dir.

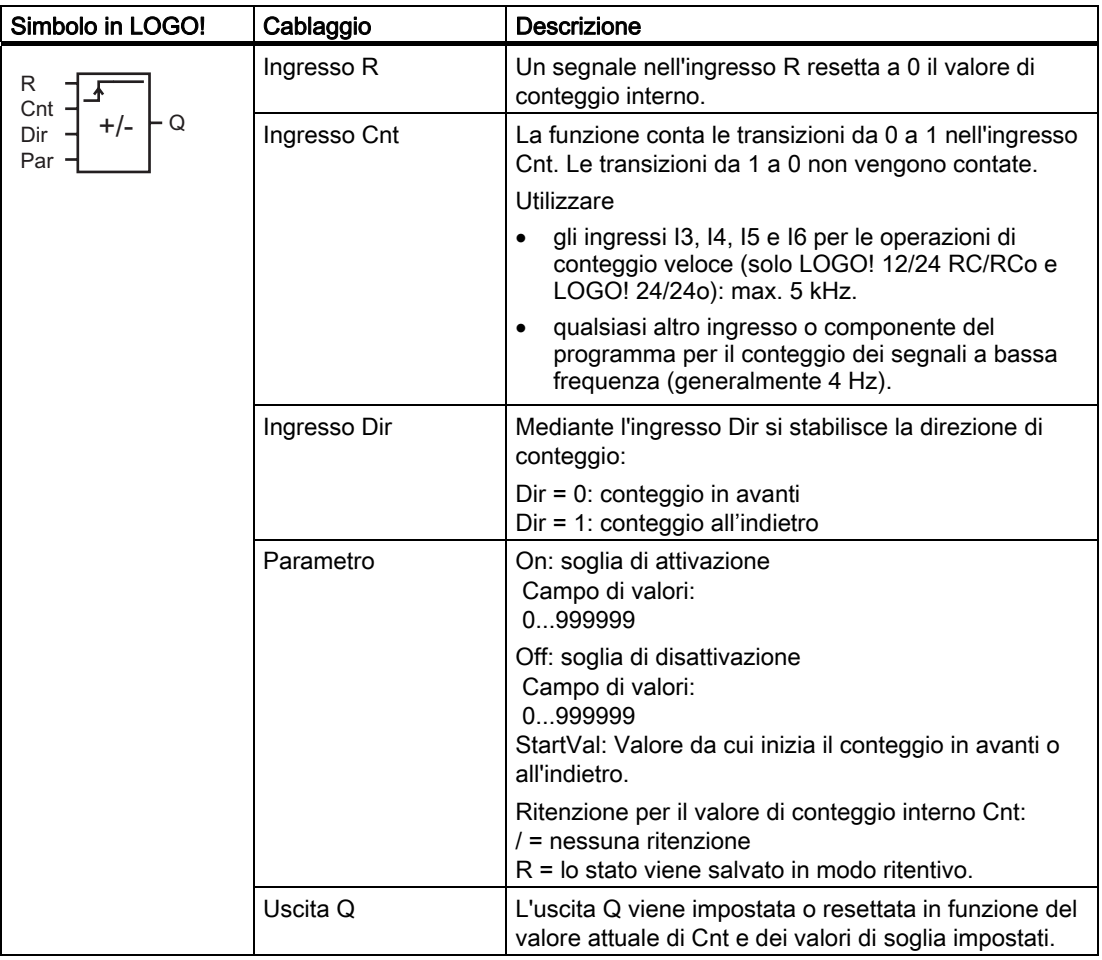

## Parametri On e Off

La soglia di attivazione On e la soglia di disattivazione Off possono essere anche il valore attuale di un'altra funzione già programmata. Si possono utilizzare i valori attuali delle seguenti funzioni:

- [Comparatore analogico](#page-160-0) (Pagina [161\)](#page-160-0) (valore attuale Ax Ay)
- [Interruttore a valore di soglia analogico](#page-154-0) (Pagina [155\)](#page-154-0) (valore attuale Ax)
- [Amplificatore analogico](#page-167-0) (Pagina [168](#page-167-0)) (valore attuale Ax)
- [Multiplexer analogico](#page-188-0) (Pagina [189\)](#page-188-0) (valore attuale AQ)
- [Rampa analogica](#page-190-0) (Pagina [191](#page-190-0)) (valore attuale AQ)
- [Matematica analogica](#page-203-0) (Pagina [204\)](#page-203-0) (valore attuale AQ)
- [Regolatore PI](#page-194-0) (Pagina [195\)](#page-194-0) (valore attuale AQ)
- Contatore avanti/indietro (valore attuale Cnt)

Per scegliere la funzione desiderata si deve specificare il numero del blocco.

#### Diagramma di temporizzazione

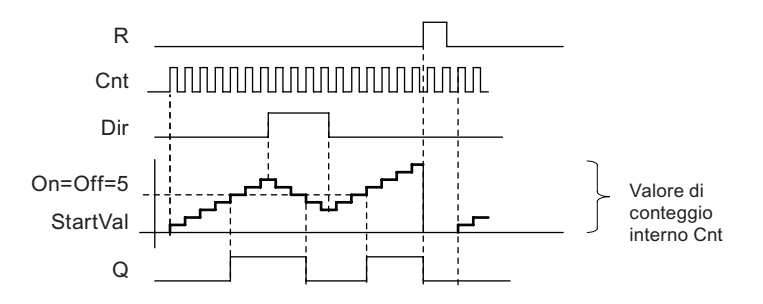

### Descrizione della funzione

Ad ogni fronte positivo nell'ingresso Cnt il contatore interno viene incrementato (Dir = 0) o decrementato di uno (Dir = 1).

L'ingresso di reset R consente di resettare il valore di conteggio interno riportandolo al valore iniziale. Finché R = 1 l'uscita rimane a 0 e gli impulsi nell'ingresso Cnt non vengono contati.

Se la ritenzione non è attiva, in caso di caduta della rete elettrica l'uscita Q e il tempo già trascorso vengono resettati.

L'uscita Q viene impostata o resettata in funzione del valore attuale Cnt e dei valori di soglia impostati. Si tenga presente la formula descritta di seguito.

### Formula per il calcolo

- Se la soglia di attivazione (On) è ≥ alla soglia di disattivazione (Off), allora:  $Q = 1$  se Cnt  $\geq$  On  $Q = 0$  se Cnt < Off.
- Se la soglia di attivazione (On) è < alla soglia di disattivazione (Off), allora Q = 1 se On  $\leq$  $Cnt <$  Off.

#### Nota

Il sistema scansiona ciclicamente il valore limite del contatore.

Se la frequenza degli impulsi negli ingressi digitali veloci I3, I4, I5 o I6 è superiore al tempo di ciclo, la funzione speciale potrebbe attivarsi solo dopo che è stato superato il valore limite indicato.

Esempio: è possibile contare 100 impulsi per ciclo; 900 impulsi sono già stati contati. On = 950; Off = 10000. L'uscita si attiva al ciclo successivo, quando il valore è già pari a 1000 (se il valore Off fosse = 980 l'uscita non si attiverebbe affatto).

Esempio di schermate nel modo Programmazione:

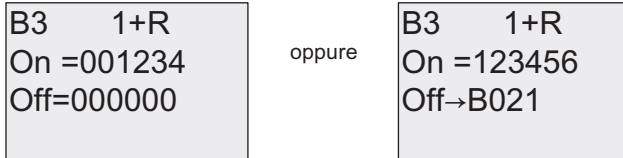

Per impostare il valore iniziale premere  $\triangle$  o  $\blacktriangledown$  per accedere alla seguente schermata:

$$
B3 \t 2+R
$$
  
STV = 0100

Se il blocco a cui si fa riferimento (nell'esempio il B021) fornisce un valore non compreso nel campo valido, tale valore viene arrotondato al successivo valore valido.

Esempio di schermata nel modo Parametrizzazione:

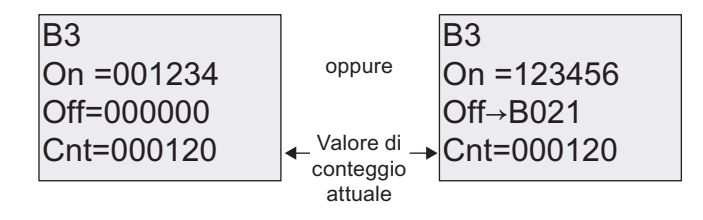

# 4.4.14 Contatore ore d'esercizio

# Breve descrizione

Quando viene impostato l'ingresso di sorveglianza inizia il conteggio di un tempo configurato. L'uscita viene impostata al termine del tempo impostato.

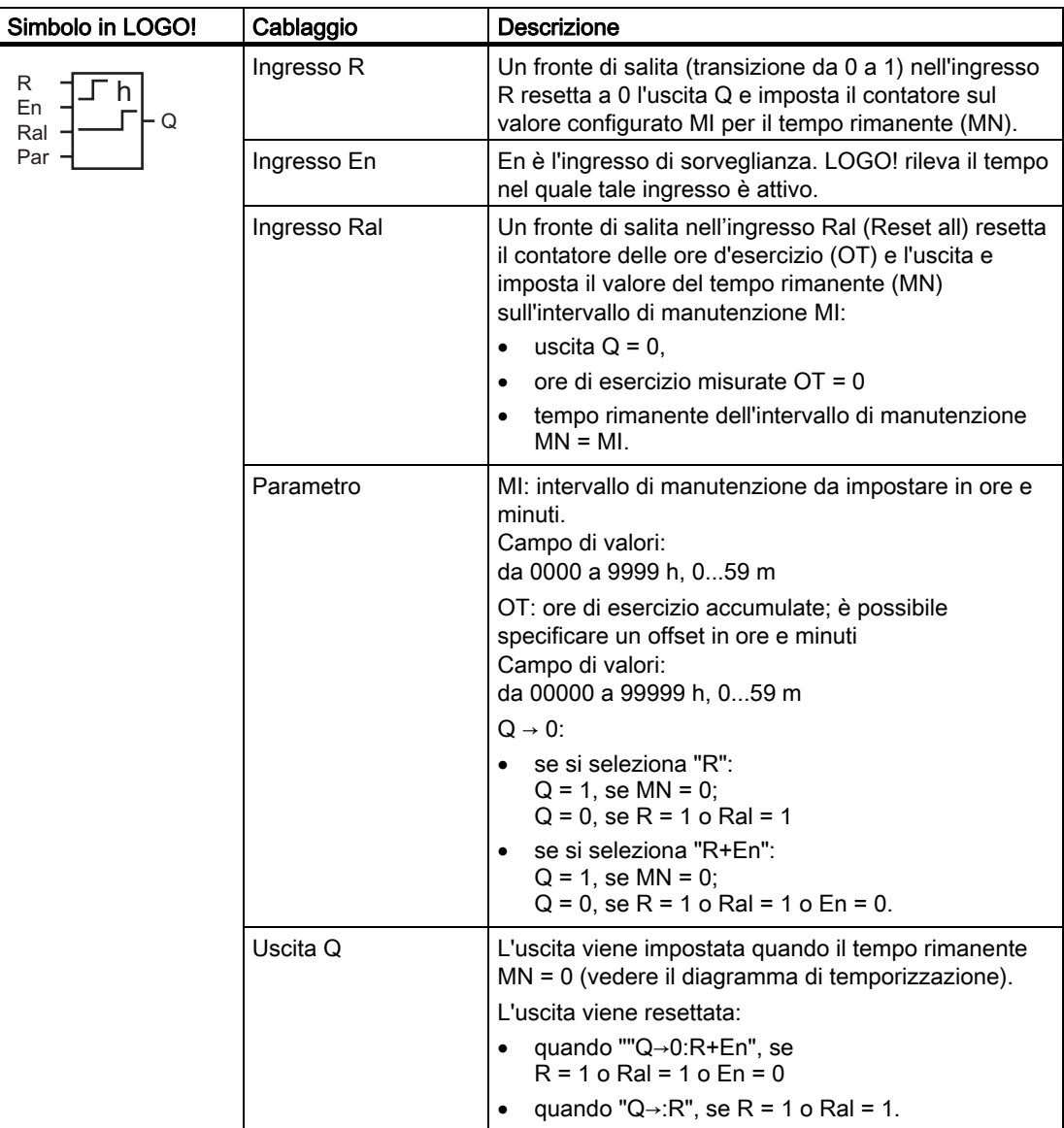

MI = intervallo di tempo configurato

MN = tempo rimanente

OT = tempo complessivo trascorso dall'ultimo segnale 1 nell'ingresso Ral Questi valori vengono sempre salvati in modo ritentivo.

### Parametro MI

L'intervallo di manutenzione MI può essere anche il valore attuale di un'altra funzione già programmata. Si possono utilizzare i valori attuali delle seguenti funzioni:

- [Comparatore analogico](#page-160-0) (Pagina [161](#page-160-0)) (valore attuale Ax Ay)
- [Interruttore a valore di soglia analogico](#page-154-0) (Pagina [155\)](#page-154-0) (valore attuale Ax)
- [Amplificatore analogico](#page-167-0) (Pagina [168\)](#page-167-0) (valore attuale Ax)
- [Multiplexer analogico](#page-188-0) (Pagina [189](#page-188-0)) (valore attuale AQ)
- [Rampa analogica](#page-190-0) (Pagina [191](#page-190-0)) (valore attuale AQ)
- [Matematica analogica](#page-203-0) (Pagina [204\)](#page-203-0) (valore attuale AQ)
- [Regolatore PI](#page-194-0) (Pagina [195\)](#page-194-0) (valore attuale AQ)
- [Contatore avanti/indietro](#page-145-0) (Pagina [146](#page-145-0)) (valore attuale Cnt)

Per scegliere la funzione desiderata si deve specificare il numero del blocco.

#### Diagramma di temporizzazione

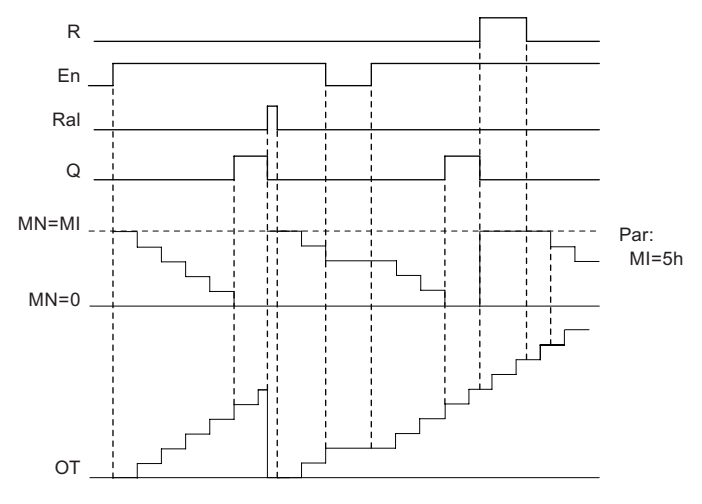

MI = intervallo di tempo programmato

 $MN = tempo$  rimanente

OT = tempo totale trascorso dall'ultimo segnale hi nell'ingresso Ral

### Descrizione della funzione

Il contatore delle ore d'esercizio controlla l'ingresso En. Se En = 1 LOGO! calcola il tempo trascorso e il tempo rimanente MN. LOGO! mostra tali tempi nel modo Parametrizzazione. L'uscita Q viene impostata a 1 quando il tempo rimanente MN è = 0.

Un segnale nell'ingresso di reset R resetta l'uscita Q e imposta nel contatore il valore predefinito di MI per l'intervallo di tempo MN. Il contatore delle ore d'esercizio OT resta invariato.

Un segnale nell'ingresso di reset Ral resetta l'uscita Q e imposta nel contatore il valore predefinito di MI per l'intervallo di tempo MN. Il contatore delle ore d'esercizio OT viene resettato a 0.

A seconda di come è stata configurato il parametro Q, l'uscita viene resettata in presenza di un segnale nell'ingresso R o Ral ("Q→0:R"), quando un segnale di reset diventa 1 o se il segnale EN viene impostato a 0 ("Q→0:R+En").

# Visualizzazione dei valori MI, MN e OT

- LOGO! Basic con display: i valori attuali di MI, MN e OT possono essere visualizzati nel modo Parametrizzazione mentre il programma di comando è in RUN.
- LOGO! Basic senza display: i valori possono essere letti con il test online in LOGO!Soft Comfort. Per maggiori informazioni vedere il capitolo "[Software per LOGO!](#page-232-0) (Pagina [233](#page-232-0))".
- Per impostare il contatore delle ore d'esercizio in LOGO!Soft Comfort si utilizza il comando di menu "Strumenti -> Trasferimento: Contatore ore d'esercizio".

## Valore limite di OT

Il valore delle ore d'esercizio in OT viene mantenuto se si resetta il contatore con un segnale nell'ingresso R. Il contatore delle ore d'esercizio OT viene resettato a zero in seguito a una transizione da 0 a 1 in Ral. Il contatore delle ore d'esercizio OT continua il conteggio finché En = 1, indipendentemente dallo stato dell'ingresso di reset R. Il limite massimo di ore d'esercizio del contatore è di 99999 h. Raggiunto questo valore il contatore si arresta.

Il valore iniziale di OT può essere impostato nel modo Programmazione. MN viene calcolato in base alla seguente formula se l'ingresso di reset R non viene mai attivato: MN = MI - (OT % MI). L'operatore % fornisce il resto intero di una divisione.

Esempio:

MI = 30 h, OT = 100 h MN = 30 - (100 % 30)  $MN = 30 - 10$  $MN = 20 h$ 0 20 40 60 80 100 120 **MN**  $\frac{30h}{1}$  30h  $\frac{30h}{1}$  $\Omega$  $100h$  $M<sub>l</sub>$ 

Nel modo runtime non è possibile preimpostare il valore di OT. Se si modifica il valore di MI, MN non viene calcolato e assume il valore di MI.

# Impostazione del parametro Par

Schermate nel modo Programmazione:

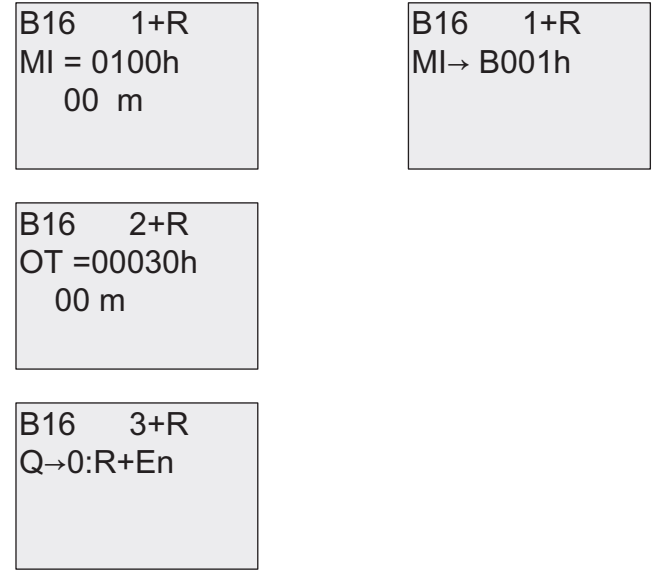

MI è l'intervallo di tempo configurabile. Il campo di valori ammesso va da 0 a 9999 ore.

Per informazioni su come assegnare a un parametro il valore attuale di un'altra funzione già programmata vedere il capitolo [Ritardo all'attivazione](#page-117-0) (Pagina [118](#page-117-0)).

Schermate nel modo Parametrizzazione:

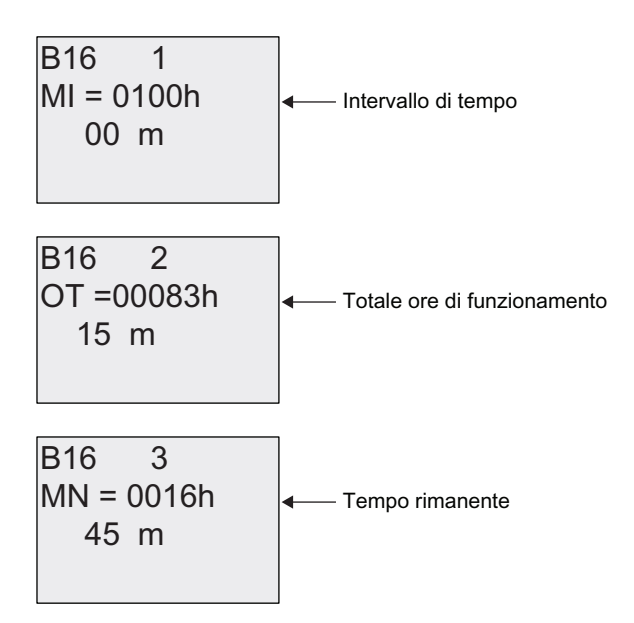

# 4.4.15 Interruttore a valore di soglia

# Breve descrizione

L'uscita viene attivata e disattivata in funzione di due frequenze configurabili.

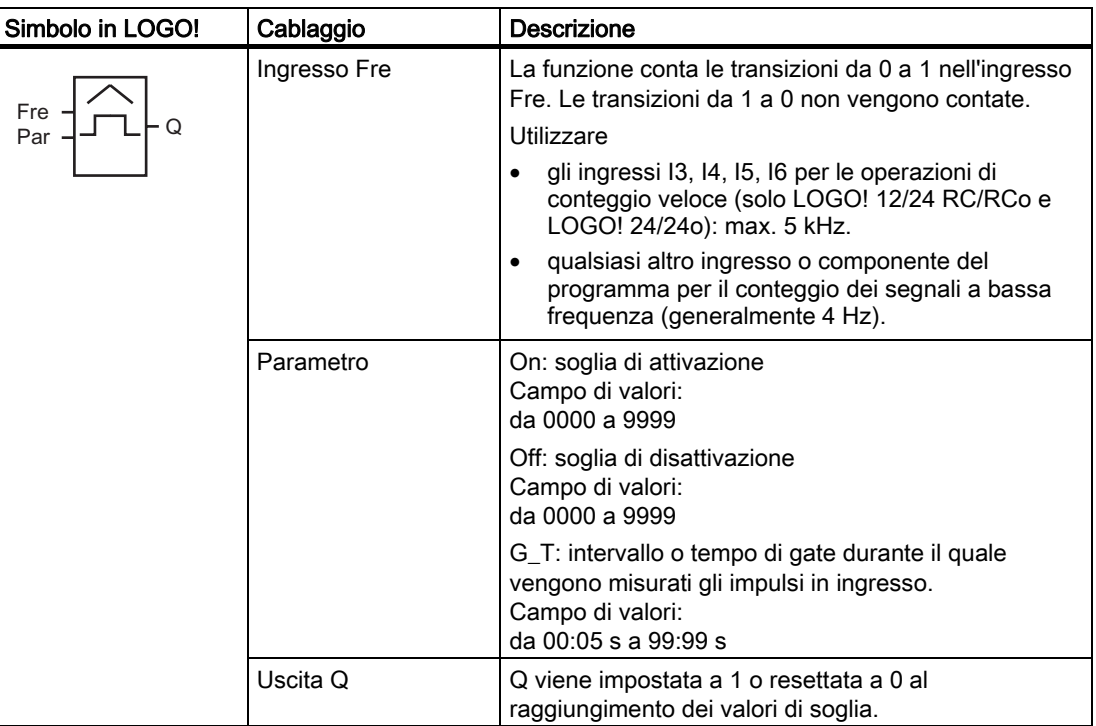

# Parametro G\_T

Il tempo di gate G\_T può essere anche il valore attuale di un'altra funzione già programmata. Si possono utilizzare i valori attuali delle seguenti funzioni:

- [Comparatore analogico](#page-160-0) (Pagina [161\)](#page-160-0) (valore attuale Ax Ay)
- [Interruttore a valore di soglia analogico](#page-154-0) (Pagina [155\)](#page-154-0) (valore attuale Ax)
- [Amplificatore analogico](#page-167-0) (Pagina [168](#page-167-0)) (valore attuale Ax)
- [Multiplexer analogico](#page-188-0) (Pagina [189\)](#page-188-0) (valore attuale AQ)
- [Rampa analogica](#page-190-0) (Pagina [191](#page-190-0)) (valore attuale AQ)
- [Matematica analogica](#page-203-0) (Pagina [204\)](#page-203-0) (valore attuale AQ)
- [Regolatore PI](#page-194-0) (Pagina [195\)](#page-194-0) (valore attuale AQ)
- [Contatore avanti/indietro](#page-145-0) (Pagina [146\)](#page-145-0) (valore attuale Cnt)

Per scegliere la funzione desiderata si deve specificare il numero del blocco.

# Diagramma di temporizzazione

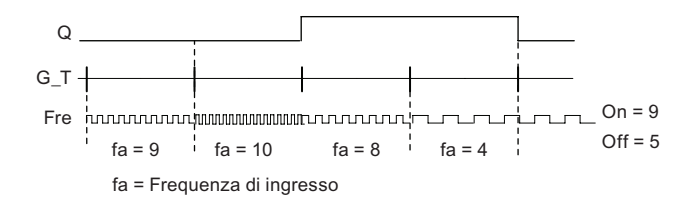

# Descrizione della funzione

L'interruttore a valore di soglia misura i segnali nell'ingresso Fre. Gli impulsi vengono acquisiti per un intervallo di tempo configurabile G\_T.

L'uscita Q viene impostata o resettata in funzione dei valori di soglia impostati. Si tenga presente la formula descritta di seguito.

### Formula per il calcolo

- Se la soglia di attivazione (On) è ≥ alla soglia di disattivazione (Off), allora:  $Q = 1$ , se  $f_a > On$ 
	- $Q = 0$ , se  $f_a \leq Off$ .
- Se la soglia di attivazione (On) < alla soglia di disattivazione (Off), allora  $Q = 1$  se On  $\leq f_a <$  Off.

#### Impostazione del parametro Par

#### Nota

Il sistema scansiona il valore limite del contatore una volta per ogni intervallo G\_T.

Esempio di schermate nel modo Programmazione:

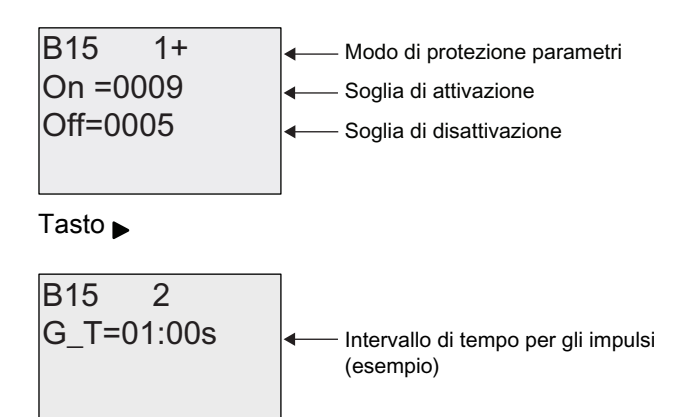

### <span id="page-154-0"></span>Nota

La base di tempo "secondi" è impostata per default e non può essere modificata.

Se si imposta un tempo G\_T di 1 s, LOGO! restituisce nel parametro fa la frequenza attuale in Hz.

Esempio di schermata nel modo Parametrizzazione:

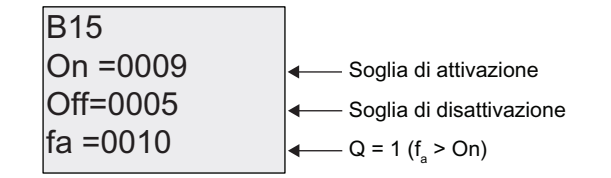

### Nota

fa è la somma degli impulsi rilevati per unità di tempo G\_T.

# 4.4.16 Interruttore a valore di soglia analogico

#### Breve descrizione

L'uscita viene impostata a 1 e resettata a 0 in funzione di due valori di soglia configurabili.

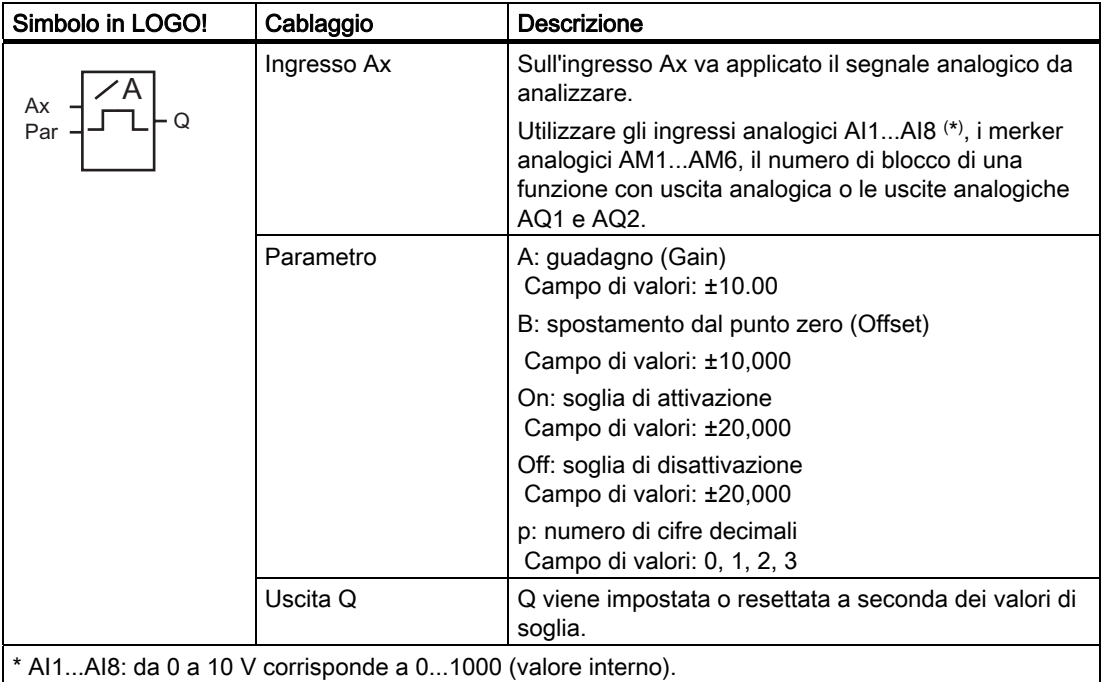

## Parametri Gain e Offset

Per i parametri Gain e Offset si tenga presente il capitolo ["Calcolo del guadagno e dell'offset](#page-112-0)  [dei valori analogici](#page-112-0) (Pagina [113\)](#page-112-0)".

### Parametri On e Off

I parametri On e Off possono essere anche il valore attuale di un'altra funzione già programmata. Si possono utilizzare i valori attuali delle seguenti funzioni:

- [Comparatore analogico](#page-160-0) (Pagina [161](#page-160-0)) (valore attuale Ax Ay)
- Interruttore a valore di soglia analogico (valore attuale Ax)
- [Amplificatore analogico](#page-167-0) (Pagina [168\)](#page-167-0) (valore attuale Ax)
- [Multiplexer analogico](#page-188-0) (Pagina [189](#page-188-0)) (valore attuale AQ)
- [Rampa analogica](#page-190-0) (Pagina [191](#page-190-0)) (valore attuale AQ)
- [Matematica analogica](#page-203-0) (Pagina [204\)](#page-203-0) (valore attuale AQ)
- [Regolatore PI](#page-194-0) (Pagina [195\)](#page-194-0) (valore attuale AQ)
- [Contatore avanti/indietro](#page-145-0) (Pagina [146](#page-145-0)) (valore attuale Cnt)

Per scegliere la funzione desiderata si deve specificare il numero del blocco.

#### Parametro p (numero di cifre decimali)

Non si applica per la rappresentazione dei valori On, Off e Ax nei testi di segnalazione. Non si applica al confronto tra i valori On e Off (la funzione di confronto ignora il punto decimale).

### Diagramma di temporizzazione

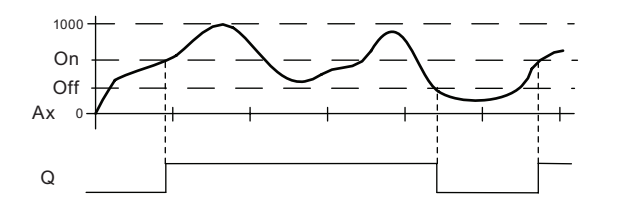

#### Descrizione della funzione

La funzione legge il valore analogico del segnale presente nell'ingresso Ax.

Ax viene moltiplicato per il valore del parametro A (Gain). Il parametro B (Offset) viene poi sommato al prodotto ottenuto. Pertanto: (Ax · Gain) + Offset = valore attuale di Ax.

L'uscita Q viene impostata o resettata in funzione dei valori di soglia impostati. Si tenga presente la formula descritta di seguito.

# Formula per il calcolo

- Se la soglia di attivazione (On) è ≥ alla soglia di disattivazione (Off), allora: Q = 1, se il valore attuale Ax > On  $Q = 0$ , se il valore attuale Ax  $\leq$  Off.
- Se la soglia di attivazione (On) è < alla soglia di disattivazione (Off), allora Q = 1, se: On  $\leq$  al valore attuale Ax  $\leq$  Off.

# Impostazione del parametro Par

I parametri Gain e Offset consentono di adeguare i sensori all'applicazione.

Esempio di schermate nel modo Programmazione:

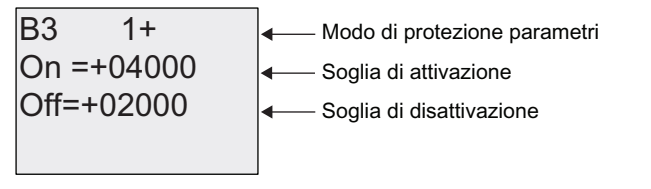

Tasto

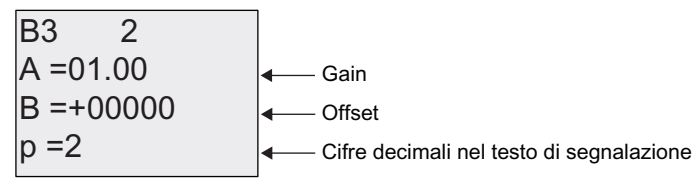

Esempio di schermata nel modo Parametrizzazione:

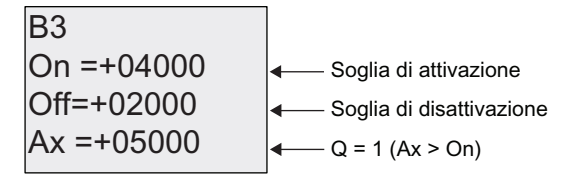

Esempio di schermata nel testo di segnalazione:

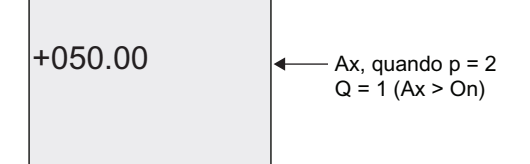

# 4.4.17 Interruttore a valore di soglia analogico differenziale

# Breve descrizione

L'uscita viene impostata a 1 e resettata a 0 in funzione di un valore di soglia e di un valore differenziale configurabili.

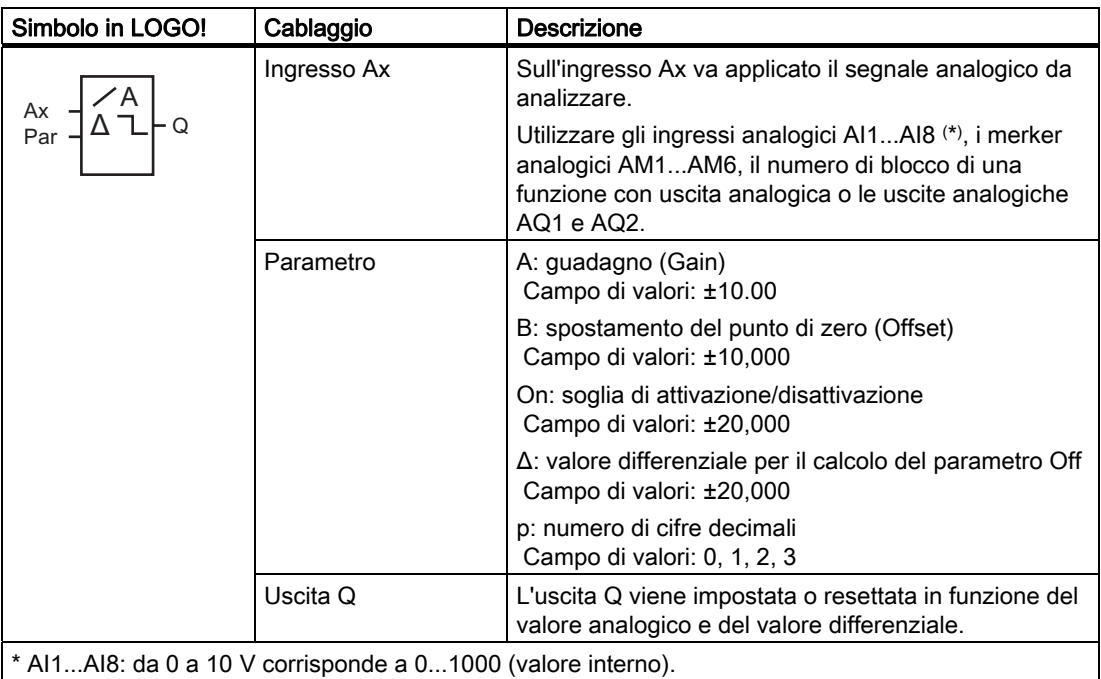

# Parametri Gain e Offset

Per i parametri Gain e Offset si tenga presente il capitolo ["Calcolo del guadagno e dell'offset](#page-112-0)  [dei valori analogici](#page-112-0) (Pagina [113\)](#page-112-0)".

# Parametro p (numero di cifre decimali)

Non si applica per la rappresentazione dei valori On, Off e Ax nei testi di segnalazione.

# Diagramma di temporizzazione A: funzione con differenza negativa Δ

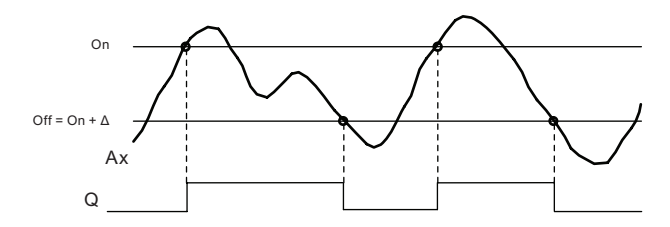

## Diagramma di temporizzazione B: funzione con differenza positiva Δ

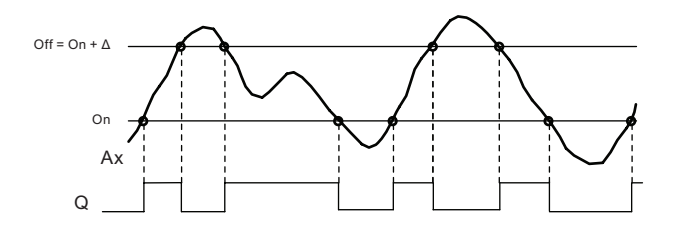

### Descrizione della funzione

La funzione legge il valore analogico del segnale presente nell'ingresso Ax.

Ax viene moltiplicato per il valore del parametro A (Gain). Il parametro B (Offset) viene poi sommato al prodotto ottenuto. Pertanto: (Ax • Gain) + Offset = valore attuale di Ax.

L'uscita Q viene impostata o resettata in funzione del valore di soglia impostato (On) e del valore differenziale ( $Δ$ ). La funzione calcola automaticamente il parametro Off: Off = On +  $Δ$ , dove Δ può essere positivo o negativo. Si tenga presente la formula descritta di seguito.

### Formula per il calcolo

- Se si imposta un valore differenziale negativo Δ, la soglia di attivazione (On) è ≥ alla soglia di disattivazione (Off), allora:
	- $Q = 1$ , se il valore attuale  $Ax > On$
	- $Q = 0$ , se il valore attuale Ax  $\leq$  Off.

Vedere il diagramma di temporizzazione A.

Se si imposta un valore differenziale positivo Δ, la soglia di attivazione (On) è < alla soglia di disattivazione (Off), allora  $Q = 1$ , se: On  $\leq$  valore attuale Ax  $\leq$  Off. Vedere il diagramma di temporizzazione B.

# Impostazione del parametro Par

I parametri Gain e Offset consentono di adeguare i sensori all'applicazione. Esempio di schermate nel modo Programmazione:

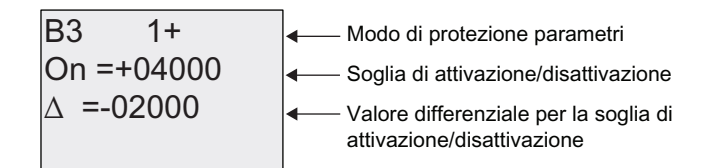

Tasto

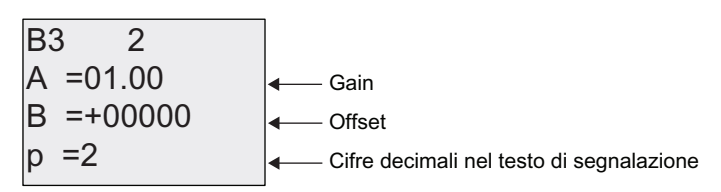

Esempio di schermata nel modo Parametrizzazione:

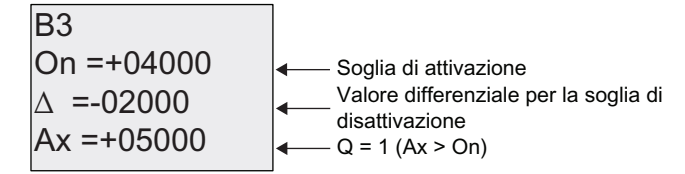

Tasto <del>v</del>

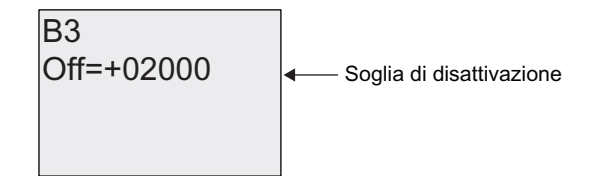

# <span id="page-160-0"></span>4.4.18 Comparatore analogico

## Breve descrizione

L'uscita viene attivata e disattivata in funzione della differenza Ax - Ay e di due valori di soglia configurabili.

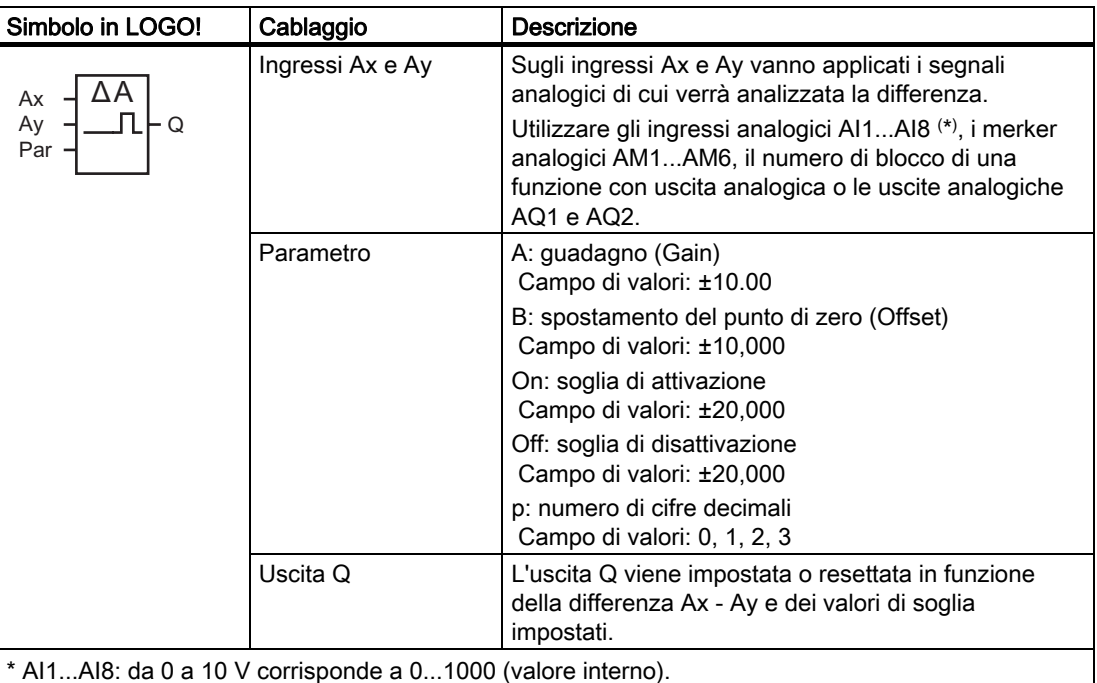

# Parametri Gain e Offset

Per maggiori informazioni sui parametri Gain e Offset consultare il capitolo [Calcolo del](#page-112-0)  [guadagno e dell'offset dei valori analogici](#page-112-0) (Pagina [113](#page-112-0)).

# Parametri On e Off

La soglia di attivazione (On) e la soglia di disattivazione (Off) possono essere anche il valore attuale di un'altra funzione già programmata. Si possono utilizzare i valori attuali delle seguenti funzioni:

- Comparatore analogico (valore attuale  $Ax Ay$ )
- [Interruttore a valore di soglia analogico](#page-154-0) (Pagina [155\)](#page-154-0) (valore attuale Ax)
- [Amplificatore analogico](#page-167-0) (Pagina [168](#page-167-0)) (valore attuale Ax)
- [Multiplexer analogico](#page-188-0) (Pagina [189\)](#page-188-0) (valore attuale AQ)
- [Rampa analogica](#page-190-0) (Pagina [191](#page-190-0)) (valore attuale AQ)
- [Matematica analogica](#page-203-0) (Pagina [204\)](#page-203-0) (valore attuale AQ)
- [Regolatore PI](#page-194-0) (Pagina [195\)](#page-194-0) (valore attuale AQ)
- [Contatore avanti/indietro](#page-145-0) (Pagina [146\)](#page-145-0) (valore attuale Cnt)

Per scegliere la funzione desiderata si deve specificare il numero del blocco.

#### Funzioni di LOGO!

4.4 Elenco delle funzioni speciali - SF

#### Parametro p (numero di cifre decimali)

Non si applica ai valori Ax, Ay, On, Off e Δ visualizzati nei testi di segnalazione. Non si applica al confronto tra i valori On e Off (la funzione di confronto ignora il punto decimale).

#### Diagramma di temporizzazione

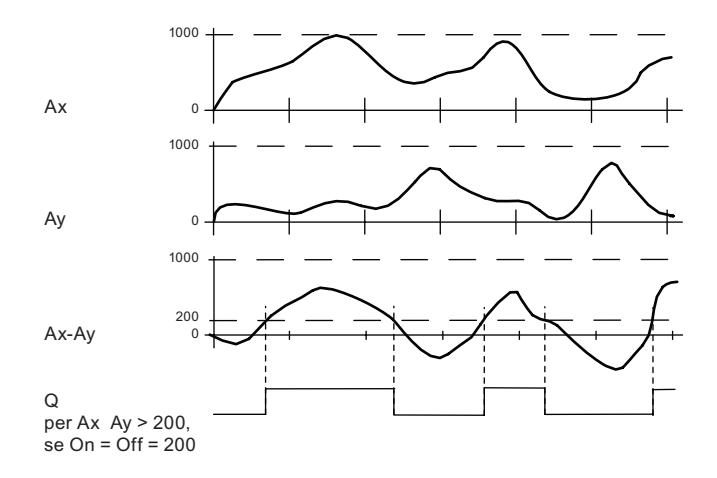

#### Descrizione della funzione

La funzione legge i valori analogici degli ingressi Ax e Ay.

Ax e Ay vengono moltiplicati per il valore di A (Gain) e il valore di B (Offset) viene poi sommato al prodotto ottenuto, per cui:

(Ax • Gain) + Offset = valore attuale Ax o

 $(Ay \cdot Gain) + Offset = value$  attuale Ay.

La funzione calcola la differenza ("Δ") tra i valori attuali Ax - Ay.

L'uscita Q viene impostata o resettata in funzione della differenza tra i valori attuali Ax - Ay e dei valori di soglia impostati. Si tenga presente la formula descritta di seguito.

#### Formula per il calcolo

Se la soglia di attivazione (On) è ≥ alla soglia di disattivazione (Off), allora:  $Q = 1$ , se: (valore attuale Ax - valore attuale Ay) > On  $Q = 0$ , se:

(valore attuale Ax - valore attuale Ay)  $\leq$  Off.

Se la soglia di attivazione (On) < soglia di disattivazione (Off), allora  $Q = 1$ , se: On ≤ (valore attuale Ax - valore attuale Ay) < Off.

# Impostazione del parametro Par

I parametri Gain e Offset consentono di adeguare i sensori all'applicazione. Schermate nel modo Programmazione:

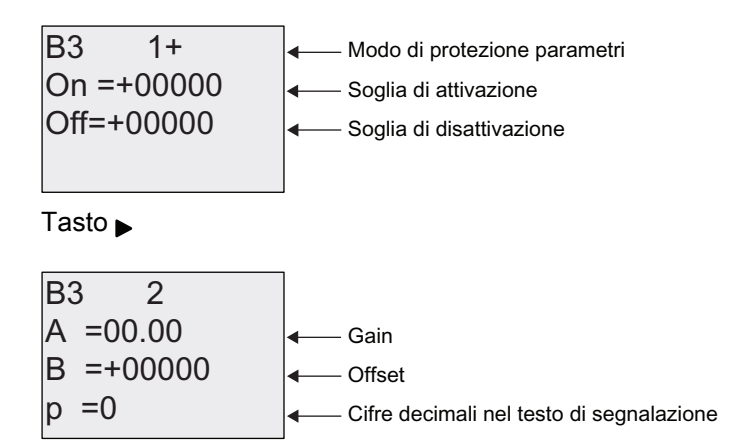

### Esempio

Per pilotare un impianto di riscaldamento si devono confrontare le temperature di mandata  $T_v$  e di ritorno  $T_r$  (ad es. mediante un sensore collegato ad AI2).

Se la temperatura di ritorno si scosta di più di 15 °C da quella di mandata, viene attivato un segnale di controllo (ad esempio: accensione del bruciatore). Il segnale di controllo viene resettato quando la differenza è inferiore a 5 °C.

La variabile di processo della temperatura deve essere visualizzata nel modo Parametrizzazione.

Le termocoppie disponibili hanno le seguenti caratteristiche tecniche: da -30 a +70 °C, da 0 a 10 V DC.

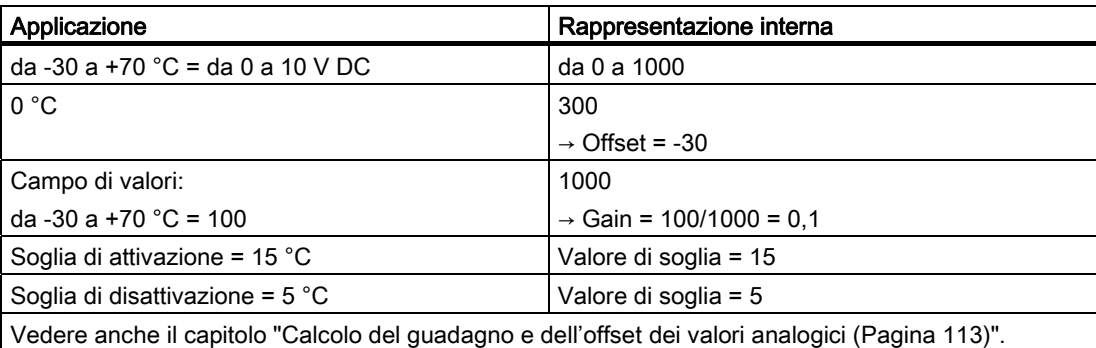

Esempio di configurazione:

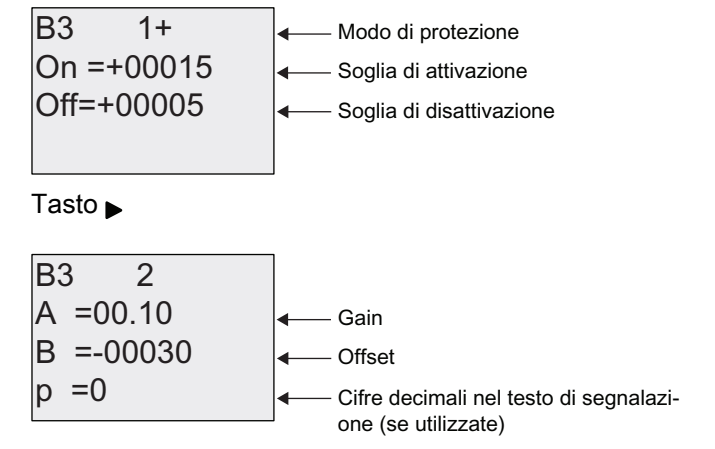

Esempio di schermata nel modo Parametrizzazione:

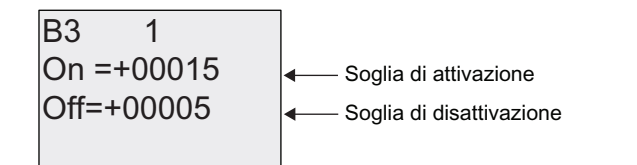

Tasto  $\blacktriangledown$ 

| B3                   | 2                                                 |
|----------------------|---------------------------------------------------|
| Ax = +00010          | Valori di<br>Ay = -00020                          |
| $\triangle$ = +00030 | temperature<br>Q = 1 (valore differentziale > On) |

Esempio di schermata nel testo di segnalazione:

$$
Ax = +00010Ay = -00020
$$

### Come ridurre la risposta in ingresso del comparatore analogico

L'uscita del comparatore analogico può essere ritardata in modo selettivo mediante le funzioni speciali "Ritardo all'attivazione" e "Ritardo alla disattivazione". Con il ritardo all'attivazione, l'uscita Q viene impostata solo se l'impulso del segnale di trigger nell'ingresso Trg (= uscita del comparatore analogico) ha una durata superiore al ritardo all'attivazione definito.

Con questo metodo si ottiene un'isteresi virtuale che rende l'ingresso meno sensibile ai segnali di breve durata.

# Schema logico

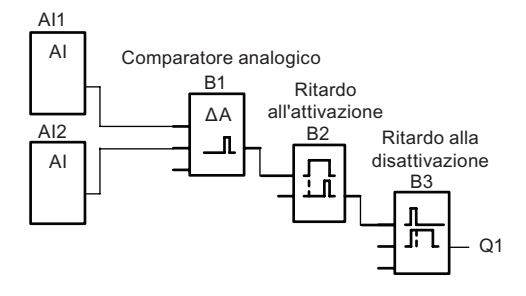

# 4.4.19 Watchdog analogico

## Breve descrizione

Questa funzione speciale salva la variabile di processo di un ingresso analogico e attiva l'uscita quando tale variabile supera o scende al di sotto della somma del valore memorizzato più un offset configurabile.

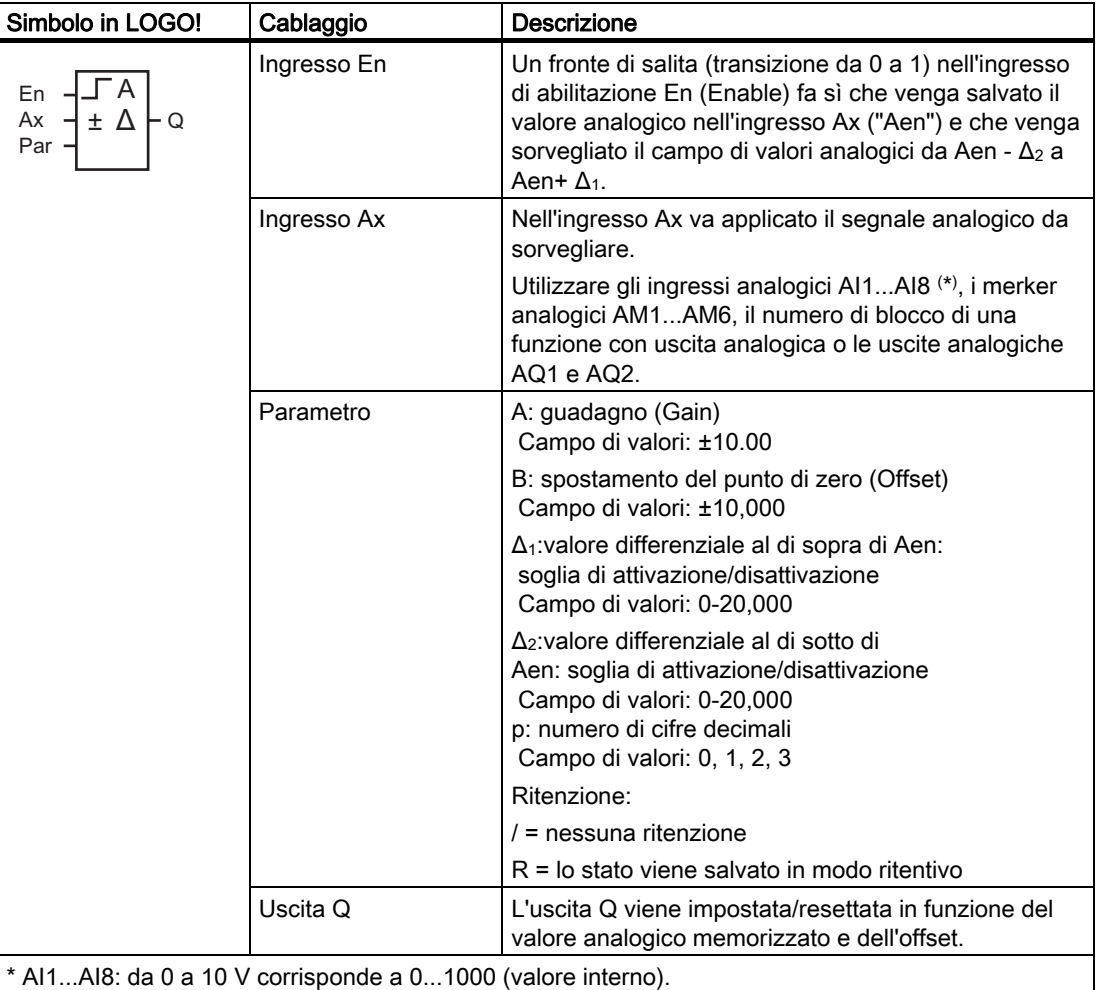

### Parametri Gain e Offset

Per maggiori informazioni sui parametri Gain e Offset consultare il capitolo "[Calcolo del](#page-112-0)  [guadagno e dell'offset dei valori analogici](#page-112-0) (Pagina [113](#page-112-0))".

### Parametri Delta1 e Delta2

I parametri Delta1 e Delta2 possono essere anche il valore attuale di un'altra funzione già programmata. Si può utilizzare il valore attuale delle seguenti funzioni:

- [Comparatore analogico](#page-160-0) (Pagina [161](#page-160-0)) (valore attuale Ax Ay)
- [Interruttore a valore di soglia analogico](#page-154-0) (Pagina [155\)](#page-154-0) (valore attuale Ax)
- [Amplificatore analogico](#page-167-0) (Pagina [168\)](#page-167-0) (valore attuale Ax)
- [Multiplexer analogico](#page-188-0) (Pagina [189](#page-188-0)) (valore attuale AQ)
- [Rampa analogica](#page-190-0) (Pagina [191](#page-190-0)) (valore attuale AQ)
- [Matematica analogica](#page-203-0) (Pagina [204\)](#page-203-0) (valore attuale AQ)
- [Regolatore PI](#page-194-0) (Pagina [195\)](#page-194-0) (valore attuale AQ)
- [Contatore avanti/indietro](#page-145-0) (Pagina [146](#page-145-0)) (valore attuale Cnt)

Per scegliere la funzione desiderata si deve specificare il numero del blocco.

#### Parametro p (numero di cifre decimali)

Si applica soltanto per i valori Aen, Ax, Δ<sub>1</sub> e Δ<sub>2</sub> visualizzati nei testi delle segnalazioni.

### Diagramma di temporizzazione

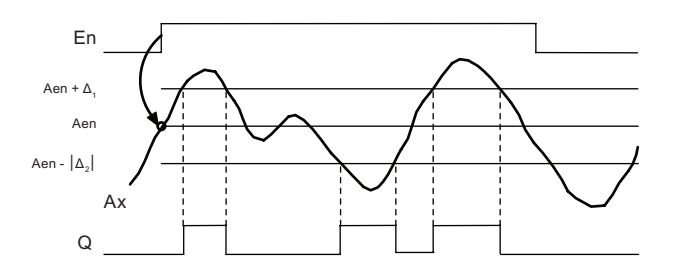

### Descrizione della funzione

Se lo stato dell'ingresso En commuta da 0 a 1, viene memorizzato il valore del segnale nell'ingresso analogico Ax. Questa variabile di processo memorizzata viene definita "Aen".

Entrambi i valori analogici attuali Ax e Aen vengono moltiplicati per il parametro A (Gain), quindi il parametro B (Offset) viene sommato al prodotto ottenuto: (Ax • Gain) + Offset = valore attuale di Aen se l'ingresso En passa da 0 a 1 oppure  $(Ax \cdot Gain) + Offset = value$  attuale Ax.

L'uscita Q viene impostata quando l'ingresso En = 1 e il valore attuale nell'ingresso Ax si trova al di fuori del campo Aen -  $Δ_2$  ... Aen +  $Δ_1$ .

L'uscita Q viene resettata quando il valore attuale nell'ingresso Ax è compreso nel campo Aen -  $Δ<sub>2</sub>$ ... Aen +  $Δ<sub>1</sub>$ , oppure quando il segnale nell'ingresso En diventa 0.

# Impostazione del parametro Par

I parametri Gain e Offset consentono di adeguare i sensori all'applicazione. Schermate nel modo Programmazione:

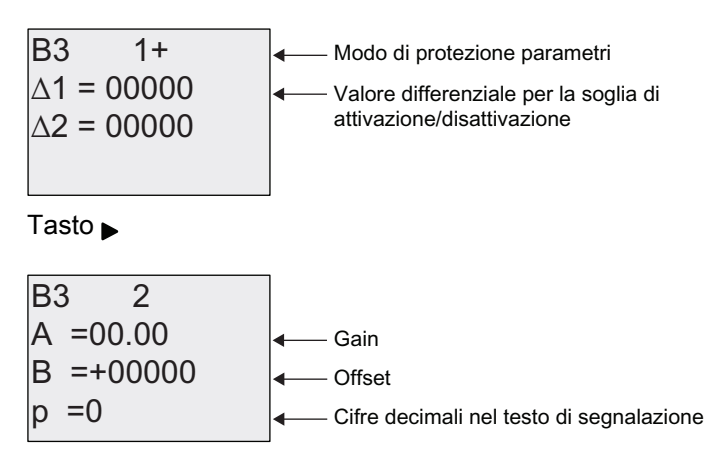

Esempio di schermata nel modo Parametrizzazione:

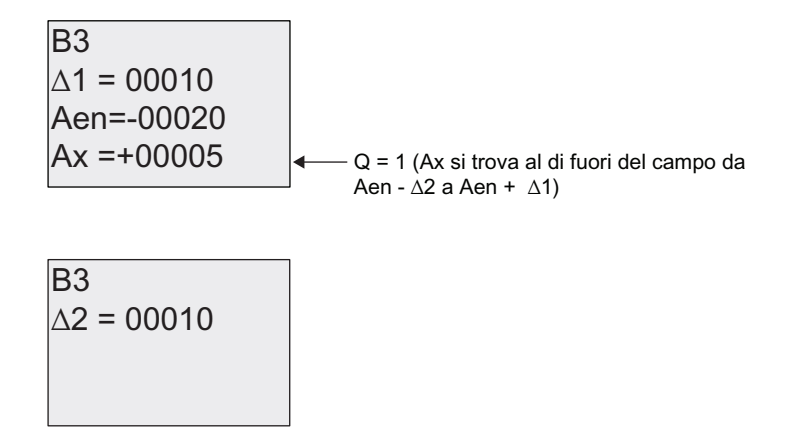

# <span id="page-167-0"></span>4.4.20 Amplificatore analogico

# Breve descrizione

Questa funzione speciale amplifica il valore presente su un ingresso analogico e fornisce il risultato in un'uscita analogica.

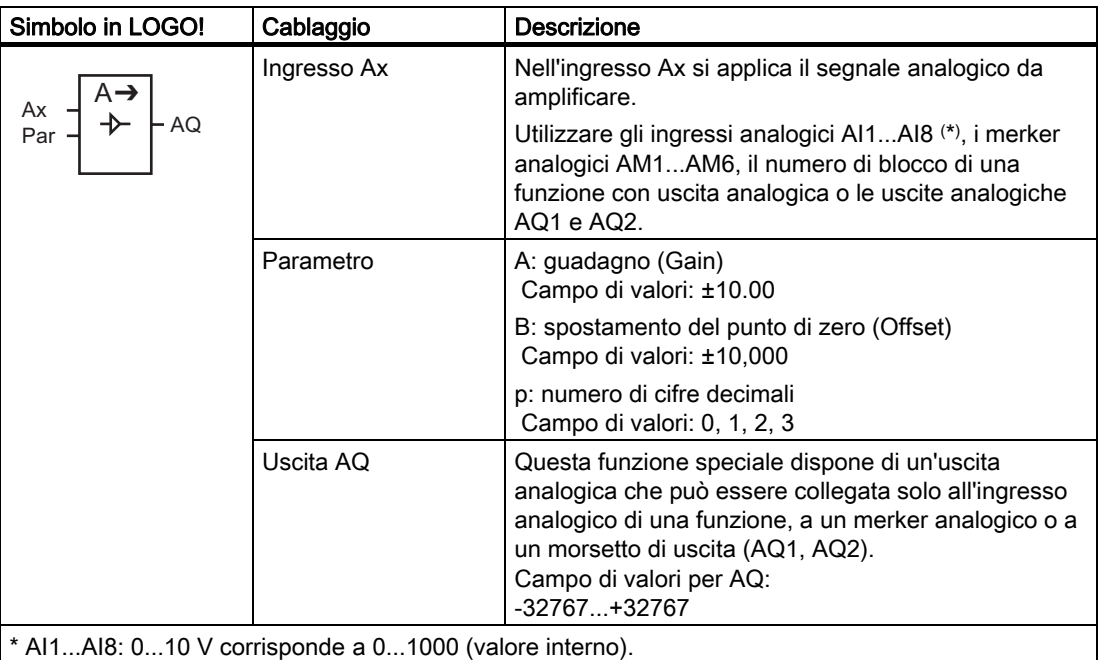

# Parametri Gain e Offset

Per informazioni sui parametri Gain e Offset consultare il capitolo "[Calcolo del guadagno e](#page-112-0)  [dell'offset dei valori analogici](#page-112-0) (Pagina [113\)](#page-112-0)".

# Parametro p (numero di cifre decimali)

È utilizzabile soltanto per la rappresentazione del valore AQ nei testi di segnalazione.

# Descrizione della funzione

La funzione legge il segnale analogico presente nell'ingresso Ax.

Il valore viene moltiplicato per il parametro A (Gain). Il parametro B (Offset) viene poi sommato al prodotto ottenuto,  $(Ax \cdot \text{Gain}) + \text{Office} = \text{valore}$  attuale  $Ax$ .

Il valore attuale Ax viene emesso nell'uscita AQ.

# Uscita analogica

Se si collega questa funzione speciale con un'uscita analogica reale, tenere presente che questa può elaborare solo valori da 0 a 1000. Per risolvere il problema si dovrà collegare un ulteriore amplificatore tra l'uscita analogica della funzione speciale e l'uscita analogica reale. L'amplificatore consente di normalizzare l'area di uscita della funzione speciale su un campo di valori da 0 a 1000.

## Come riportare in scala il valore di un ingresso analogico

È possibile influire sul valore dell'ingresso analogico di un potenziometro collegando un ingresso analogico ad un amplificatore analogico e ad un merker analogico.

- Riportare in scala il valore analogico sull'amplificatore analogico per un ulteriore utilizzo.
- Collegare ad esempio la base di tempo per il parametro T di una funzione di temporizzazione (ad es. [ritardo all'attivazione/disattivazione](#page-122-0) (Pagina [123\)](#page-122-0)) o il valore di soglia On/Off di un [contatore avanti/indietro](#page-145-0) (Pagina [146\)](#page-145-0) a un valore analogico in scala.

Per ulteriori informazioni sugli esempi di programmazione consultare la Guida in linea di LOGO!Soft Comfort.

## Impostazione del parametro Par

I parametri Gain e Offset consentono di adeguare i sensori all'applicazione.

Esempio di schermate nel modo Programmazione:

S % \$ % &LIUHGHFLPDOLQHOWHVWRGLVHJQDOD]LRQH 2IIVHW \*DLQ

Esempio di schermata nel modo Parametrizzazione:

\n
$$
\text{B3} \\
\text{A} = 02.50 \\
\text{B} = -00300 \\
\text{AQ} = -00250
$$
\n

# <span id="page-169-0"></span>4.4.21 Relè a ritenzione

# Breve descrizione

L'ingresso S imposta a 1 l'uscita Q, l'ingresso R la resetta a 0.

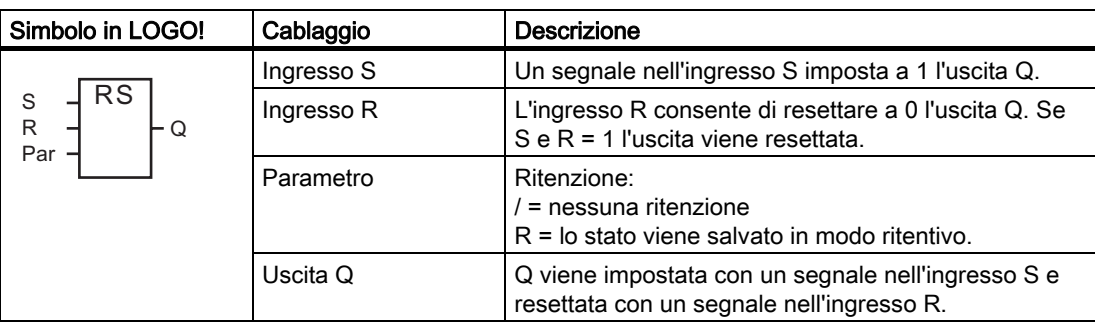

## Diagramma di temporizzazione

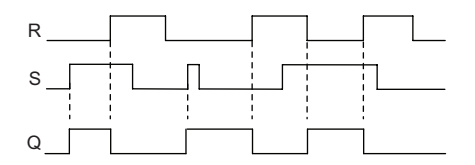

### Comportamento di commutazione

Un relè a ritenuta è un elemento binario semplice. Il valore dell'uscita dipende dallo stato degli ingressi e dal precedente stato dell'uscita. La tabella seguente illustra la logica.

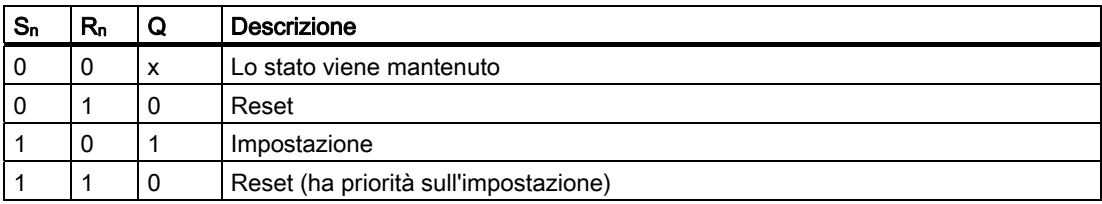

Se la ritenzione è attiva, in caso di caduta della rete elettrica lo stato del segnale di uscita viene memorizzato.

# 4.4.22 Relè a impulso di corrente

# Breve descrizione

L'uscita viene impostata e resettata mediante un breve impulso nell'ingresso.

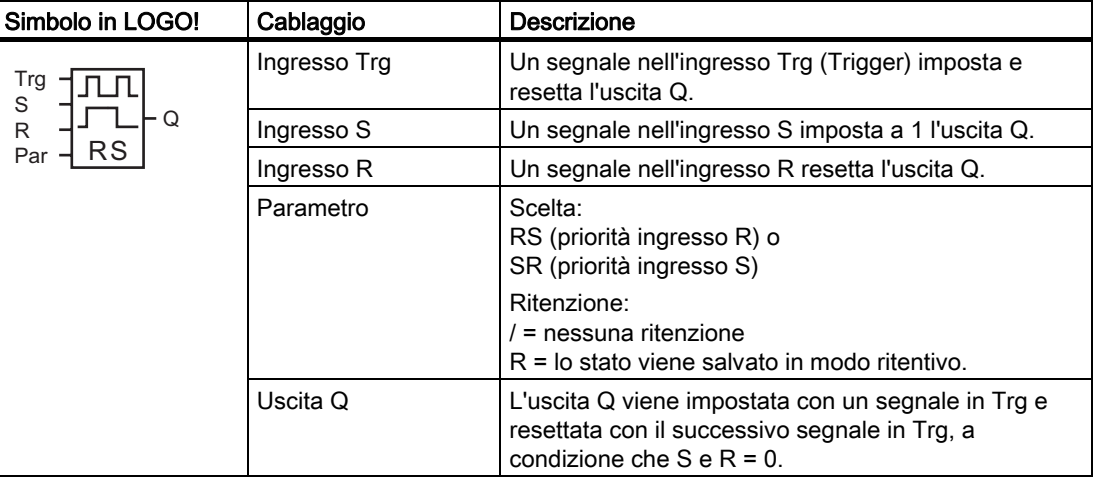

# Diagramma di temporizzazione

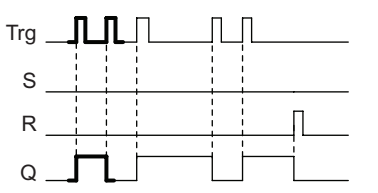

La parte in grassetto del diagramma di temporizzazione compare anche nel simbolo del relè a impulso di corrente.

# Descrizione della funzione

Ogni volta che lo stato del segnale nell'ingresso Trg passa da 0 a 1 e gli ingressi S e R = 0, l'uscita Q modifica il proprio stato, cioè viene impostata o resettata.

Se S = 1 o R = 1 l'ingresso Trg non influisce sulla funzione speciale.

Un segnale nell'ingresso S imposta il relè a impulso di corrente e imposta l'uscita a 1.

Un segnale nell'ingresso R resetta il relè a impulso di corrente e imposta a 0 l'uscita.

# Diagramma di stato

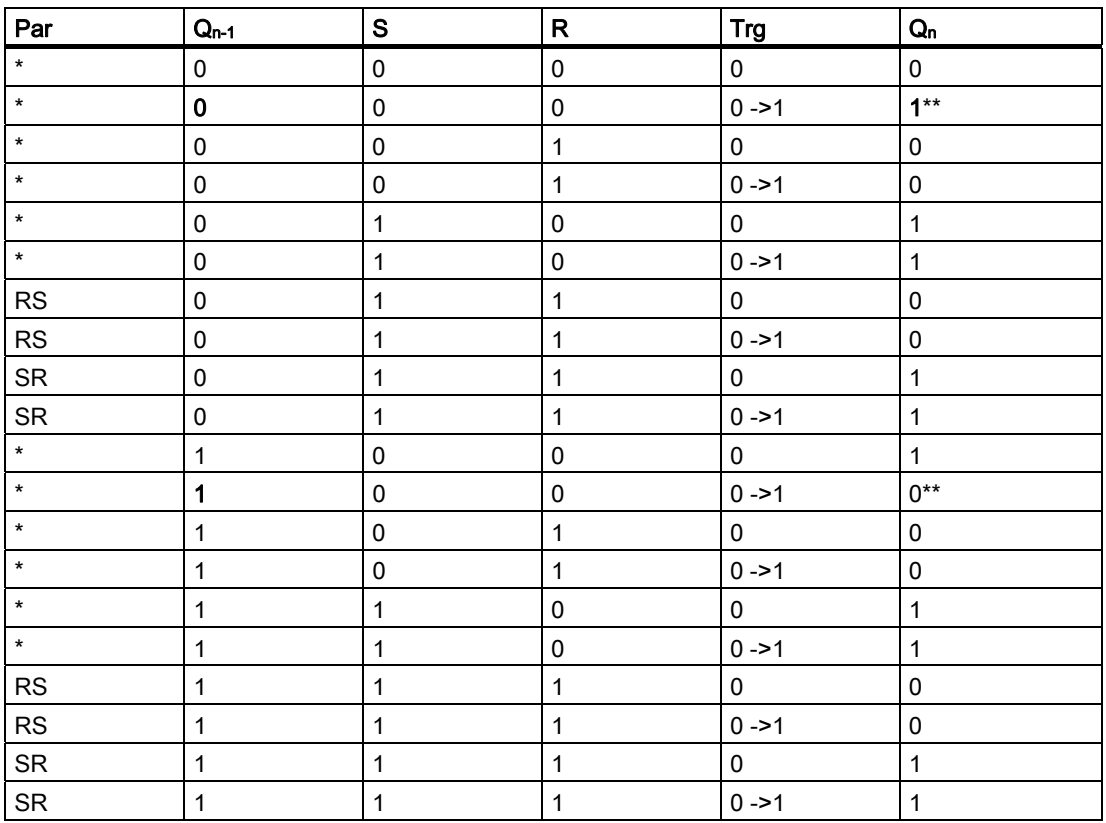

\*: RS o SR

\*\*: il segnale di trigger influisce sulla funzione perché S e R = 0.

A seconda della configurazione, l'ingresso R ha priorità su S (l'ingresso S non svolge alcuna funzione se R = 1) o, viceversa, l'ingresso S ha priorità su R (l'ingresso R non svolge alcuna funzione se  $S = 1$ ).

Se non è stata attivata la ritenzione e si verifica una caduta della rete elettrica, il relè a impulso di corrente e l'uscita Q vengono resettati.

Schermate nel modo Programmazione:

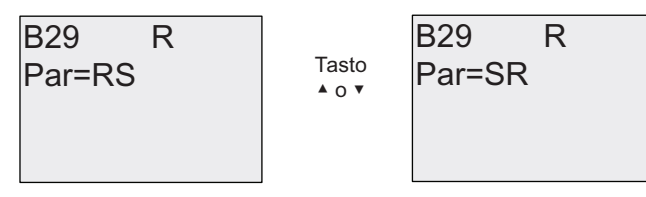

Questa funzione speciale non è disponibile nel modo Parametrizzazione.

### Nota

Se Trg = 0 e Par = RS, la funzione speciale "Relè a impulso di corrente" coincide con la funzione speciale ["Relè a ritenuta](#page-169-0) (Pagina [170\)](#page-169-0)".

# 4.4.23 Testi di segnalazione

## Breve descrizione

Il blocco funzionale per i testi di segnalazione consente di configurare messaggi contenenti un testo e altri parametri che verranno visualizzati da LOGO! in modo RUN.

È possibile configurare testi semplici in LOGO! Display. LOGO!Soft Comfort mette a disposizione svariate funzioni per i testi delle segnalazioni: rappresentazione dei dati in grafici a barre, nomi per gli stati degli I/O digitali, ecc. Per maggiori informazioni consultare il manuale di LOGO!Soft Comfort.

## Impostazioni globali per i testi delle segnalazioni

I parametri globali applicabili a tutti i testi di segnalazione possono essere configurati negli appositi comandi del menu di programmazione:

- TempAnalog: frequenza di refresh, espressa in millisecondi, che indica con quale frequenza vengono aggiornati gli ingressi analogici nei testi di segnalazione.
- Vel scorr: frequenza con cui vengono fatti scorrere i testi di segnalazione sul display. I testi possono scorrere sullo schermo come ticker in due modi: riga per riga o carattere per carattere, come descritto in dettaglio più avanti. La riga o i singoli caratteri di una segnalazione si alternano sul display di LOGO! in base alla velocità impostata per il ticker. Se il ticker scorre riga per riga la velocità attuale è pari a dieci volte quella configurata. Se il ticker scorre carattere per carattere la velocità attuale è pari a quella configurata.
- Set caratt: set di caratteri principale e secondario con cui configurare i testi di segnalazione. Set caratt1 e Set caratt2 possono essere costituiti da qualsiasi set di caratteri supportato da LOGO!.

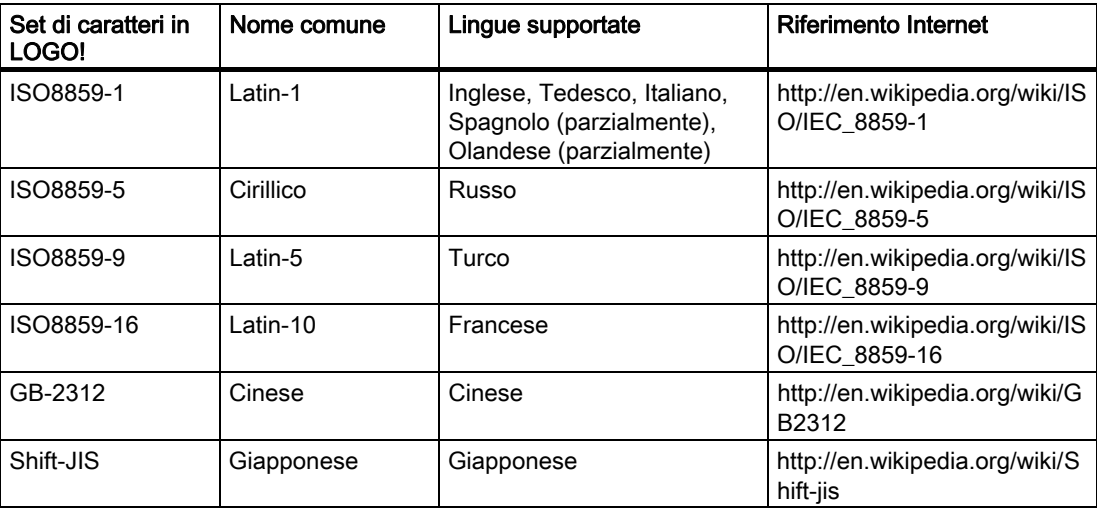

● SetCaratAt: è il set di caratteri selezionato per la visualizzazione dei testi di segnalazione.

#### Nota

I testi di segnalazione supportati da LOGO! 0BA5 compaiono sul LOGO! TD solo se:

- il Set caratt1 è selezionato e impostato su ISO8859-1
- il set di caratteri attuale "SetCaratAt" è impostato su Set caratt1

È possibile visualizzare una parte dei cinquanta testi di segnalazione configurabili nella prima lingua e quelli rimanenti nella seconda lingua. Ad esempio è possibile configurare cinquanta blocchi funzionali di testi di segnalazione che hanno un singolo testo per il Set di caratteri 1. In alternativa è possibile configurare venticinque blocchi funzionali di testi di segnalazione, ognuno dei quali ha due testi: uno per il Set di caratteri 1 e uno per il Set di caratteri 2. Qualsiasi combinazione è valida, purché il numero totale dei testi non sia superiore a cinquanta.

Il testo di una segnalazione deve essere scritto interamente nello stesso set di caratteri. Le segnalazioni possono essere scritte in uno qualsiasi dei set di caratteri di LOGO!Soft Comfort. Nel modulo LOGO! Basic è possibile scrivere i testi solo con i caratteri del set ISO8859-1.

La lingua e quindi il set di caratteri dei testi non dipendono dalla lingua impostata per i menu di LOGO! Display e possono essere diversi.

#### Set di caratteri cinesi

I moduli LOGO! Basic e LOGO! TD supportano il set di caratteri cinesi (GB-2312) della Repubblica Popolare Cinese. I dispositivi utilizzano la codifica di Microsoft Windows per questo set di caratteri. La codifica Windows fa in modo che tutti i dispositivi visualizzino gli stessi caratteri che compaiono nell'editor di testi di LOGO!Soft Comfort quando si utilizza un emulatore del cinese o una versione cinese di Microsoft Windows.

Perché i caratteri cinesi compaiano correttamente nell'editor di testi di LOGO!Soft Comfort è necessario utilizzare il set di caratteri cinesi con una versione cinese di Windows o un emulatore di cinese. L'emulatore di cinese deve essere avviato prima di aprire il blocco funzionale del testo di segnalazione in LOGO!Soft Comfort.

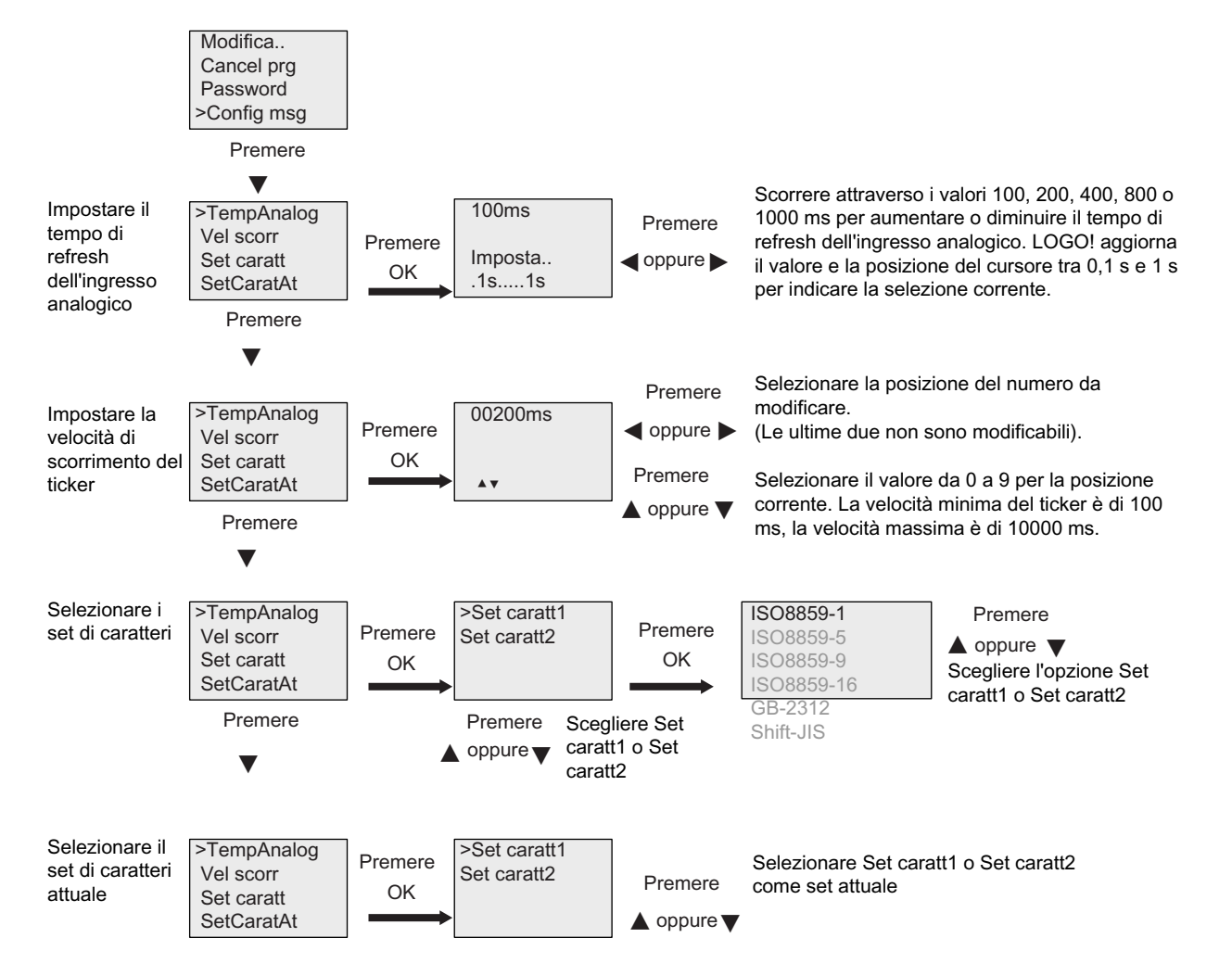

# Programmazione dei parametri globali per i testi di segnalazione

# Blocco funzionale per i testi di segnalazione

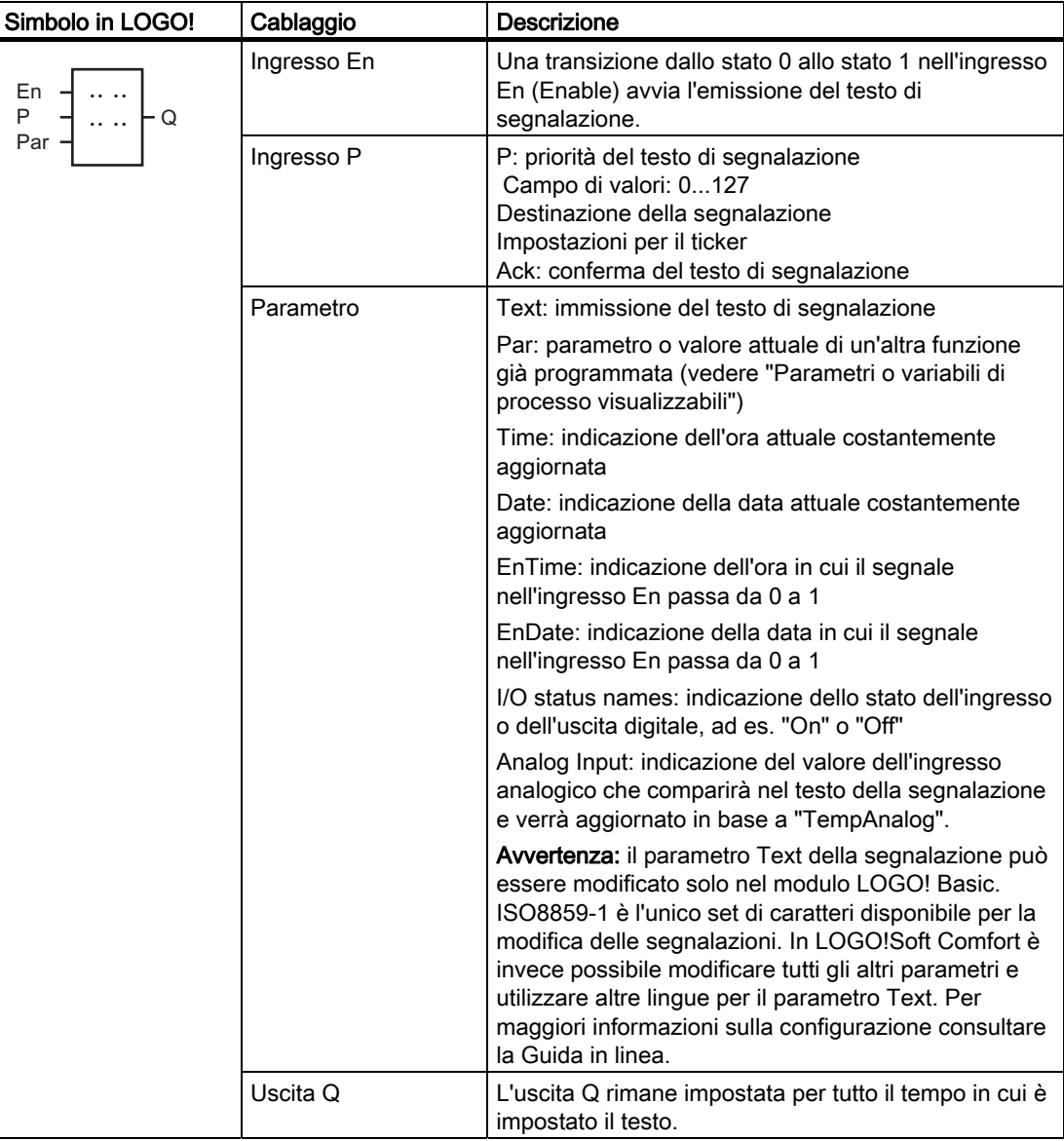

# Limitazione

Vengono supportati al massimo 50 testi di segnalazione.

### Descrizione della funzione

Se è attivo il modo RUN, quando lo stato del segnale nell'ingresso En passa da 0 a 1 LOGO! visualizza il testo di segnalazione configurato assieme ai valori dei relativi parametri.

In base alla destinazione impostata il testo viene visualizzato in LOGO! Display, in LOGO! TD o in entrambi.

Se si utilizza il merker M27 nel programma di comando, quando M27 = 0 (low) LOGO! visualizza il testo di segnalazione solo se è stato scritto nel set di caratteri principale (il set 1), mentre quando M27 = 1 (high) lo visualizza solo se è stato scritto nel set di caratteri secondario (il set 2) (vedere in proposito la descrizione del merker M27 nel capitolo [Costanti](#page-99-0)  [e morsetti - Co](#page-99-0) (Pagina [100](#page-99-0))).

Se sono state configurate come "ticker", le segnalazioni scorrono sullo schermo in base all'opzione scelta (un carattere o una riga per volta).

Se il parametro di conferma è disattivato (Ack = Off) il testo della segnalazione viene nascosto quando il segnale nell'ingresso En passa da 1 a 0.

Se il parametro di conferma è attivo (Ack = On) e il segnale nell'ingresso En passa da 1 a 0, il testo resta visualizzato finché non lo si conferma con il tasto OK. Finché En mantiene lo stato 1 il testo di segnalazione non può essere confermato.

Se En = 1 ha generato l'emissione di più segnalazioni, LOGO! visualizza quella con la priorità più alta (0 = più bassa, 127 = massima). Ciò significa inoltre che LOGO! visualizza gli eventuali nuovi testi solo se hanno una priorità più alta di quella dei testi attivati precedentemente.

Dopo che è stato disattivato o confermato un testo di segnalazione, viene automaticamente visualizzato il testo con la priorità più alta.

Si può passare da un messaggio di testo attivo all'altro premendo  $\triangle$  e  $\blacktriangledown$ .

### Esempio

Di seguito sono illustrate le schermate di due testi di segnalazione.

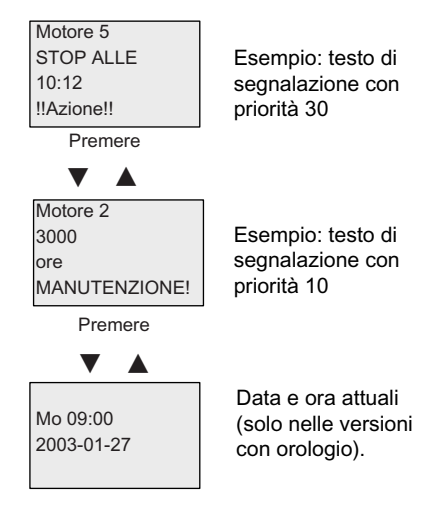

Schermata di LOGO! in modo RUN

Funzioni di LOGO!

4.4 Elenco delle funzioni speciali - SF

# Configurazione delle segnalazioni come ticker

I testi delle segnalazioni possono essere configurati anche come ticker. I ticker possono scorrere in due modi:

- carattere per carattere
- riga per riga

Nel primo caso i caratteri della riga di segnalazione scorrono uno alla volta verso sinistra e sono man mano sostituiti da un carattere proveniente da destra. L'intervallo di tempo per il ticker è specificato dal parametro Vel scorr.

Nel secondo caso metà segnalazione viene fatta scorrere verso sinistra e poi sostituita dall'altra metà proveniente da destra. L'intervallo di tempo per il ticker è dieci volte il valore del parametro Vel scorr. Le due metà della segnalazione si alternano semplicemente su LOGO! Display o LOGO! TD.

# Esempio: scorrimento del ticker carattere per carattere

La seguente figura illustra il testo di una segnalazione costituita da una riga di 24 caratteri:

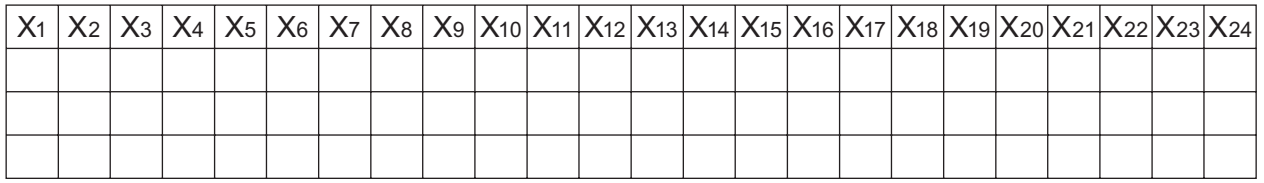

Se si configura questa segnalazione come ticker "carattere per carattere" con un intervallo di 0,1 secondi, LOGO! Display o LOGO! TD visualizzano la riga nel seguente modo:

X1 X2 X3 X4 X5 X6 X7 X8 X9 X10 X11 X12 X13 X14 X15 X16 X17 X18 X19 X20 X21 X22 X23 X24

Dopo 0,1 secondi un carattere della riga della segnalazione scorre. LOGO! Display o LOGO! TD visualizzano la segnalazione nel seguente modo:

X2 X3 X4 X5 X6 X7 X8 X9 X10 X11 X12 X13 X14 X15 X16 X17 X18 X19 X20 X21 X22 X23 X24 X1

Funzioni di LOGO!

4.4 Elenco delle funzioni speciali - SF

# Esempio: scorrimento del ticker riga per riga

Il seguente esempio utilizza la stessa configurazione delle segnalazioni dell'esempio precedente:

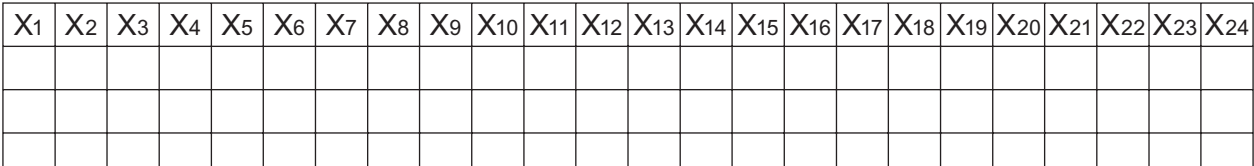

Se si configura questa segnalazione come ticker "riga per riga" con un intervallo di 0,1 secondi, inizialmente LOGO! Display o LOGO! TD visualizzano la prima metà sinistra del messaggio, come nella seguente figura:

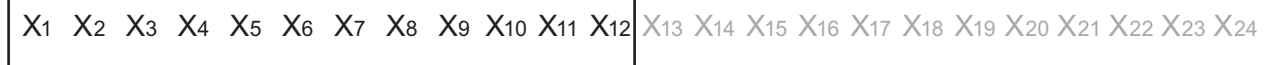

Dopo 1 secondo (10 x 0,1 secondi), la segnalazione scorre e ne viene visualizzata la metà destra, come nella seguente figura:

X13 X14 X15 X16 X17 X18 X19 X20 X21 X22 X23 X24 X1 X2 X3 X4 X5 X6 X7 X8 X9 X10 X11 X12

Ogni secondo il display visualizza alternativamente le due metà della segnalazione.

È possibile configurare ogni singola riga di un testo di segnalazione come ticker. Le opzioni "carattere per carattere" o "riga per riga" valgono per tutte le righe configurate come ticker.

### Parametrizzazione dell'ingresso P

L'ingresso P consente di configurare le seguenti caratteristiche del testo di segnalazione:

- Priorità
- Conferma
- Destinazione delle segnalazioni
- Tipo e impostazione del ticker per ciascuna riga

Per configurare la priorità e la conferma (modo Programmazione) procedere come segue:

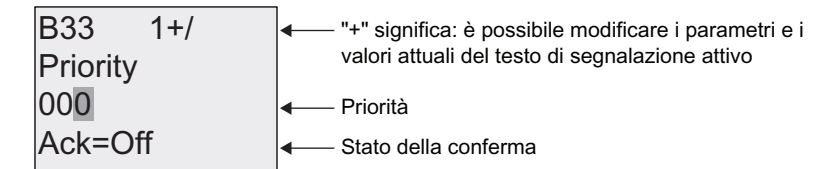

- 1. Aumentare la priorità a 1: cursore su '0' +
- 2. Passare a 'Ack': Premere il tasto
- 3. Attivare 'Ack': Premere il tasto  $\triangle$  o  $\blacktriangledown$

LOGO! visualizza:

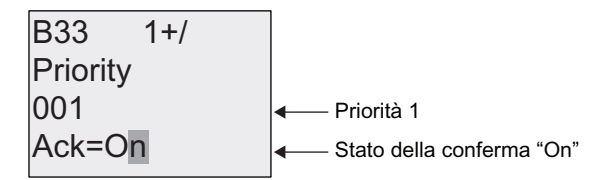

Per configurare la destinazione e il tipo di ticker (modo Programmazione) procedere come segue:

1. Nelle schermate Priorità e Conferma, premere per accedere alla schermata Destinazione delle segnalazioni.

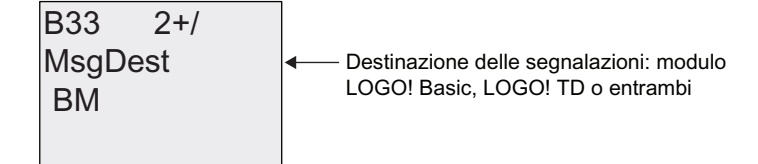

- 2. Premere ▶ per collocare il cursore sulla riga BM.
- 3. Premere  $\triangle$  o  $\nabla$  per selezionare le tre destinazioni in opzione: BM, TD o BM & TD.
- 4. Nella schermata Destinazione delle segnalazioni premere per accedere alla schermata TickType (tipo di ticker).

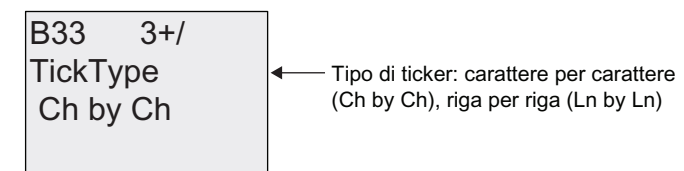
- 5. Se alcune righe di una segnalazione sono impostate come ticker, premere per posizionare il cursore su Ch by Ch", quindi premere  $\triangle$  o  $\blacktriangledown$  per selezionare "Ch by Ch" o "Ln by Ln" per il tipo di ticker.
- 6. Dalla schermata con il tipo di ticker premere per attivare o disattivare l'opzione ticker per ciascuna riga del testo di segnalazione. LOGO! visualizza la seguente schermata:

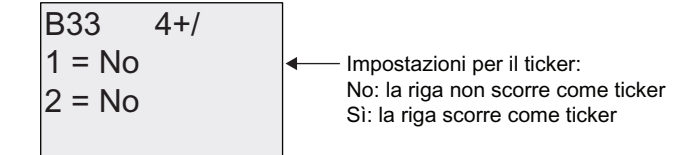

- 7. Premere  $\triangle$  o  $\nabla$  per selezionare "No" o "Sì" e definire se la riga deve scorrere come ticker.
- 8. Premere  $\blacktriangleright$  per spostare il cursore sulla seconda riga e premere  $\blacktriangle$  o  $\nblacktriangleright$  per scegliere tra "No" o "Sì" per la seconda riga. Dall'ultima riga premere > per passare alla schermata per le righe 3 e 4. Configurare lo scorrimento come ticker per le righe 3 e 4 procedendo come per le righe 1 e 2.

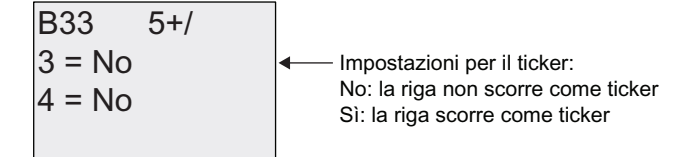

9. Premere OK per confermare la configurazione completa del testo di segnalazione.

# Parametri o variabili di processo visualizzabili

Nei testi di segnalazione è possibile visualizzare i seguenti parametri o variabili di processo sotto forma di valori numerici o grafici a barre:

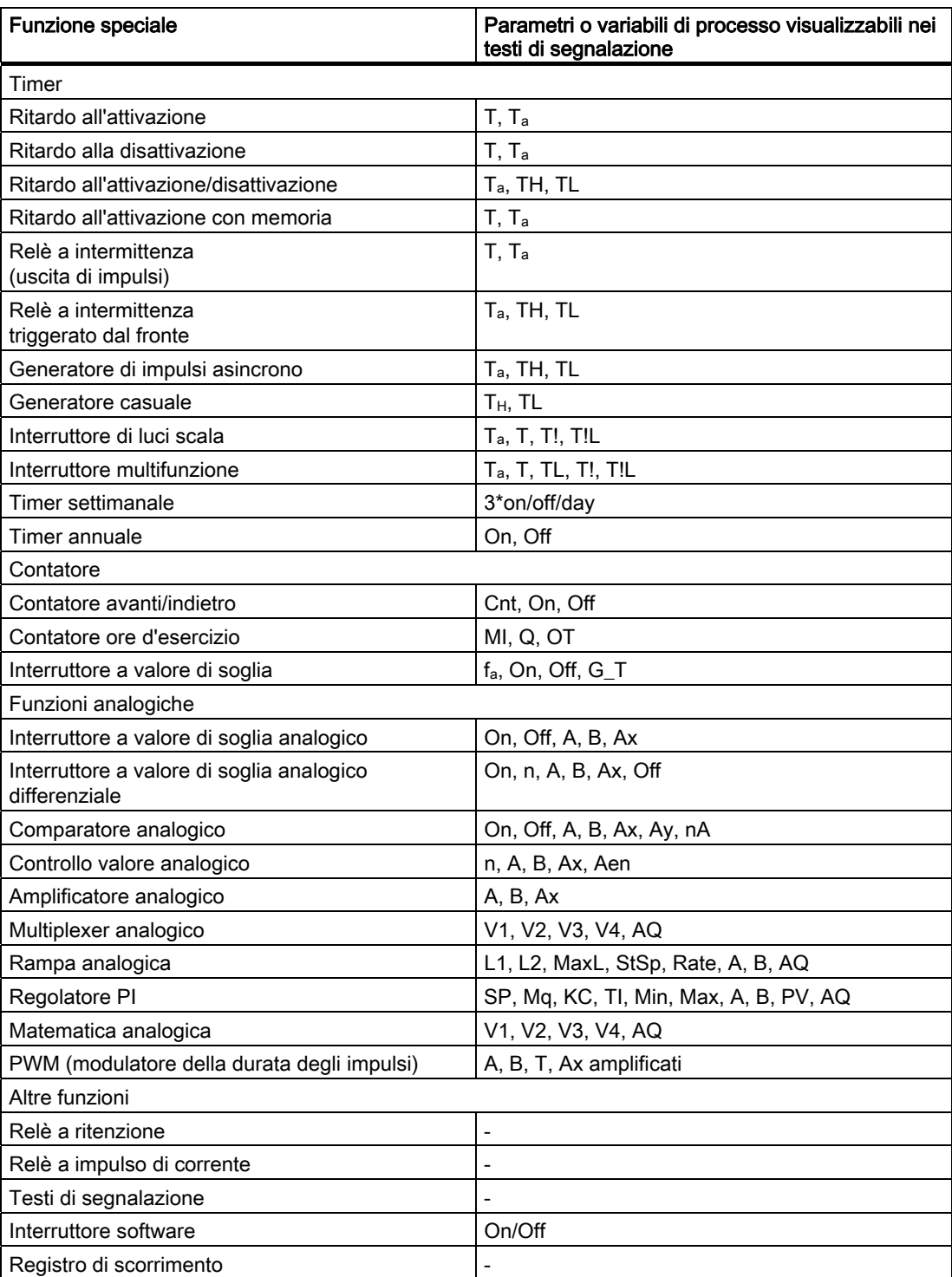

Nel caso dei timer il testo di segnalazione può indicare anche il tempo rimanente, ovvero il tempo che manca per raggiungere quello impostato.

I grafici a barre possono essere rappresentazioni orizzontali o verticali del valore corrente o attuale riportato in scala tra un valore minimo e massimo. Per maggiori informazioni sulla configurazione e la visualizzazione dei grafici a barre nei testi di segnalazione consultare la Guida in linea di LOGO!Soft Comfort.

#### Modifica dei testi di segnalazione

Nel modulo LOGO! Basic si possono configurare solo testi di segnalazione semplici. I testi creati in LOGO!Soft Comfort che utilizzano nuove funzioni, ad es. grafici a barre, nomi degli stati degli I/O ecc. non possono essere modificati nel modulo LOGO! Basic.

Inoltre non è possibile modificare in LOGO! Basic testi che contengono uno dei seguenti parametri:

- Par
- Time
- Date
- EnTime
- EnDate

Questi testi possono essere modificati solo in LOGO!Soft Comfort.

#### Modifica dei parametri nel testo di segnalazione attivo

Quando il testo di segnalazione è attivo il tasto ESC consente di passare al modo di modifica.

#### Nota

È necessario tenere premuto il Tasto ESC per almeno 1 secondo.

Premere **e e p** per selezionare il parametro desiderato. Premere OK per cambiare parametro e  $\triangle$  e  $\blacktriangledown$  per modificarlo.

Confermare le modifiche con OK. A questo punto è possibile modificare ulteriori parametri nel testo di segnalazione (se presenti). Premere ESC per uscire dal modo di modifica.

#### Simulazione della pressione sui tasti nel testo di segnalazione attivo

Per attivare i 4 tasti cursore C  $\triangle$ , C  $\blacktriangledown$ , C  $\blacktriangleleft$  e C  $\blacktriangleright$  in un testo di segnalazione attivo premere il tasto ESC assieme al tasto cursore desiderato.

Funzioni di LOGO!

4.4 Elenco delle funzioni speciali - SF

#### Impostazione del parametro Par

Schermata nel modo Programmazione:

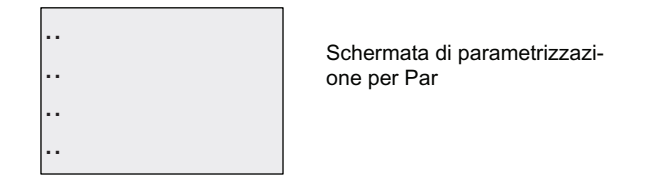

Premere per scegliere una riga per il testo di segnalazione.

Premere e v per selezionare il carattere da visualizzare nel testo. Per spostare il cursore da una posizione all'altra utilizzare i tasti $\triangleleft e$ .

L'elenco dei caratteri disponibili è quello utilizzato per l'assegnazione del nome al programma di comando. Il set dei caratteri è riportato nel capitolo [Immissione del](#page-66-0)  [programma di comando](#page-66-0) (Pagina [67](#page-66-0)). Quando si immette una segnalazione nel modulo LOGO! Basic si possono utilizzare solo i caratteri del set ISO8859-1. Per poter utilizzare un'altra lingua si deve immettere il testo in LOGO!Soft Comfort.

Il numero di caratteri per riga di testo può essere maggiore del numero di posizioni disponibili in LOGO!.

Premere OK per confermare le modifiche e il tasto ESC per uscire dal modo di modifica.

# 4.4.24 Interruttore software

#### Breve descrizione

Questa funzione speciale agisce come un tasto o un interruttore meccanico.

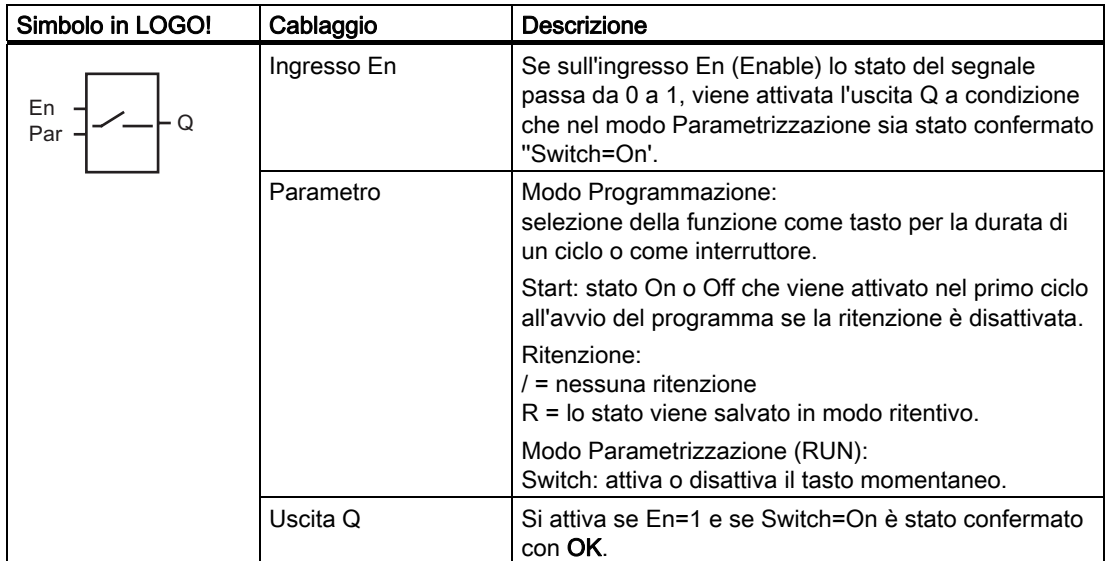

#### Impostazione di fabbrica

Per default è impostato il funzionamento come "switch".

#### Diagramma di temporizzazione

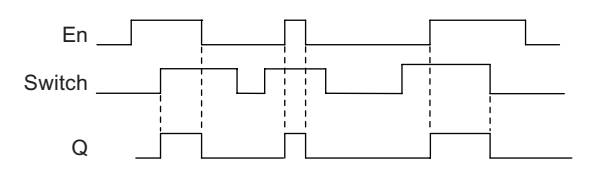

#### Descrizione della funzione

Se l'ingresso En viene impostato e nel modo Parametrizzazione il parametro 'Switch' è stato impostato su 'On' e confermato con OK, l'uscita si attiva indipendentemente dal fatto che la funzione sia stata configurata come tasto o come interruttore.

L'uscita viene resettata a '0' nei tre seguenti casi:

- se lo stato dell'ingresso En passa da 1 a 0
- se la funzione è stata configurata come tasto momentaneo ed è trascorso un ciclo da quando è stato attivato
- se nel modo Parametrizzazione il parametro 'Switch' è posizionato su 'Off' ed è stato confermato con OK.

Se la ritenzione non è attiva, in caso di caduta della rete elettrica l'uscita Q viene impostata o resettata a seconda della configurazione del parametro "Start".

#### Impostazione del parametro Par

Esempio di schermate nel modo Programmazione:

- 1. Scegliere la funzione 'Interruttore software'.
- 2. Selezionare l'ingresso En e confermare con OK. Il cursore si trova ora sotto 'Par'.
- 3. Passare al modo di immissione di 'Par': Confermare con il tasto OK

(il cursore si trova ora su 'On').

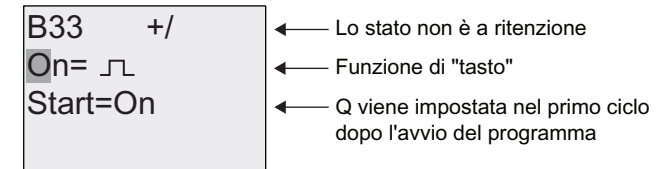

Per impostare 'Par' su 'Switch' e modificarne lo stato nel primo ciclo dopo l'avvio del programma procedere come indicato di seguito.

4. Selezionare la funzione di 'tasto momentaneo' o 'interruttore'. Premere il tasto ▲ o ▼

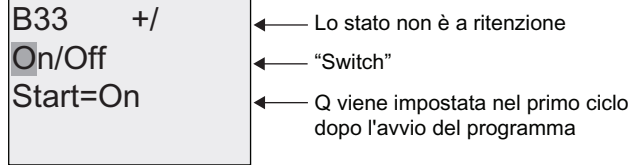

- 5. Passare allo stato di avvio. Premere il tast < o ▶
- 6. Modificare lo stato di avvio. Premere il tasto  $\blacktriangle$  o  $\nabla$

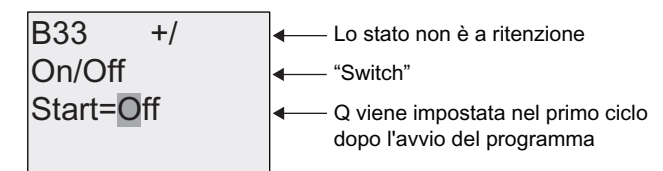

7. Confermare le operazioni effettuate con il tasto OK.

Esempio di schermate nel modo Parametrizzazione:

In questo modo di funzionamento è possibile impostare o resettare il parametro 'Switch' (On/Off). Quando è nel modo RUN, LOGO! visualizza la seguente schermata:

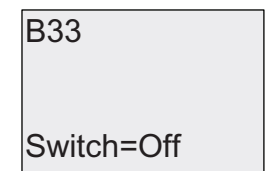

II tasto/l'interruttore è disattivato

Si supponga di voler impostare 'Switch' (On).

- 1. Passare al modo di modifica. Confermare con il tasto OK OK (il cursore si trova ora su 'Off').
- 2. Passare da 'Off' a 'On'. Premere il tasto ▲ o ▼
- 3. Confermare le operazioni effettuate con il tasto OK.

**B**33

Il tasto/l'interruttore è attivato

Switch=On

# 4.4.25 Registro di scorrimento

# Breve descrizione

La funzione Registro di scorrimento permette di leggere il valore di un ingresso e di farne scorrere i bit verso sinistra e verso destra. Il valore dell'uscita corrisponde a quello del bit del registro di scorrimento configurato. La direzione di scorrimento può essere modificata mediante un apposito ingresso.

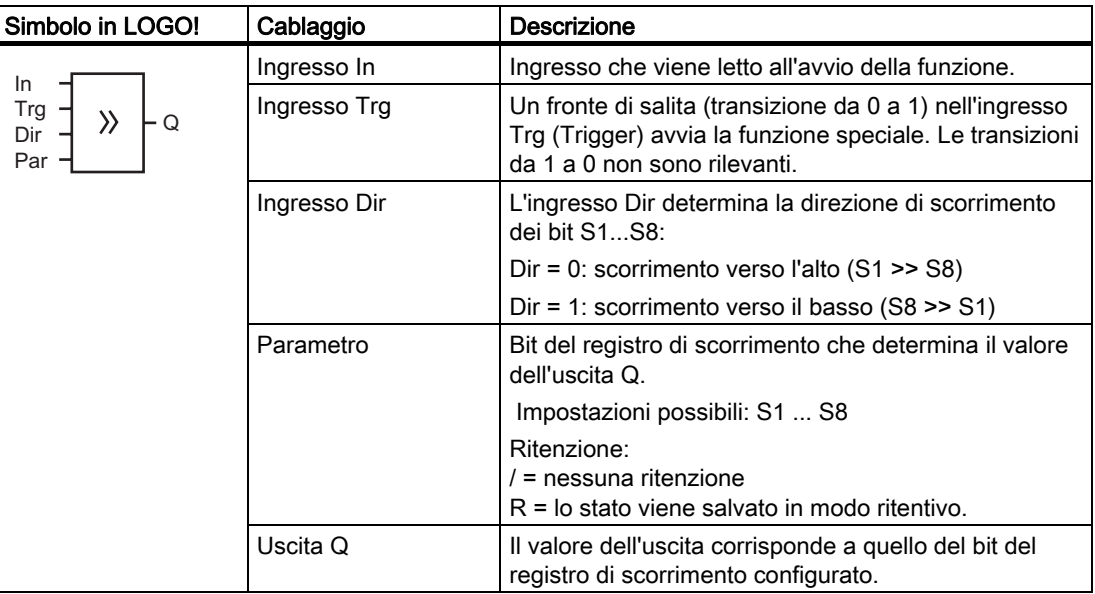

# Descrizione della funzione

La funzione legge il valore dell'ingresso In in presenza di un fronte di salita (transizione da 0 a 1) nell'ingresso Trg (Trigger).

A seconda della direzione di scorrimento questo valore viene acquisito nel bit del registro di scorrimento S1 o S8:

- Scorrimento verso l'alto: S1 assume il valore dell'ingresso In; il valore precedente di S1 viene fatto scorrere verso S2; il valore precedente di S2 viene fatto scorrere verso S3; ecc.
- Scorrimento verso il basso: S8 assume il valore dell'ingresso In; il valore precedente di S8 viene fatto scorrere verso S7; il valore precedente di S7 viene fatto scorrere verso S6; ecc.

Sull'uscita Q viene emesso il valore del bit del registro di scorrimento configurato.

Se la ritenzione non è attiva, in caso di caduta della rete elettrica la funzione di scorrimento viene riavviata in S1 o S8. Se attiva, la ritenzione viene applicata a tutti i bit del registro di scorrimento.

#### Nota

La funzione speciale Registro di scorrimento può essere utilizzata una sola volta all'interno del programma di comando.

#### Diagramma di temporizzazione

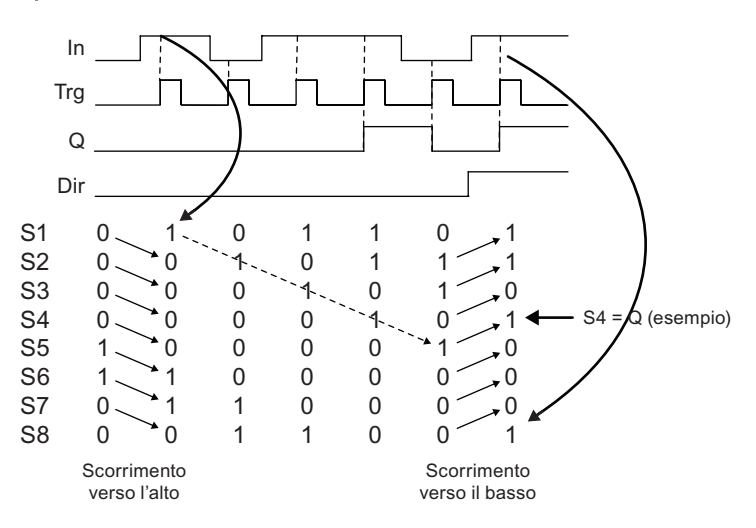

#### Impostazione del parametro Par

Schermate nel modo Programmazione:

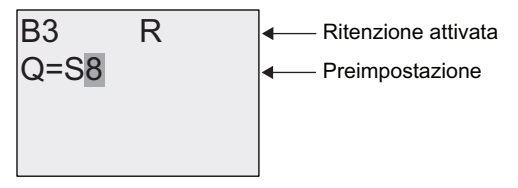

Premere il tasto  $\blacktriangledown$ 

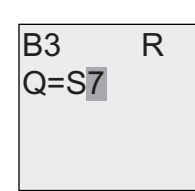

ecc. Scelte possibili: S8...S1.

Questa funzione speciale non è disponibile nel modo Parametrizzazione.

# <span id="page-188-0"></span>4.4.26 Multiplexer analogico

#### Breve descrizione

Questa funzione speciale emette nell'uscita analogica uno dei 4 valori analogici predefiniti oppure 0.

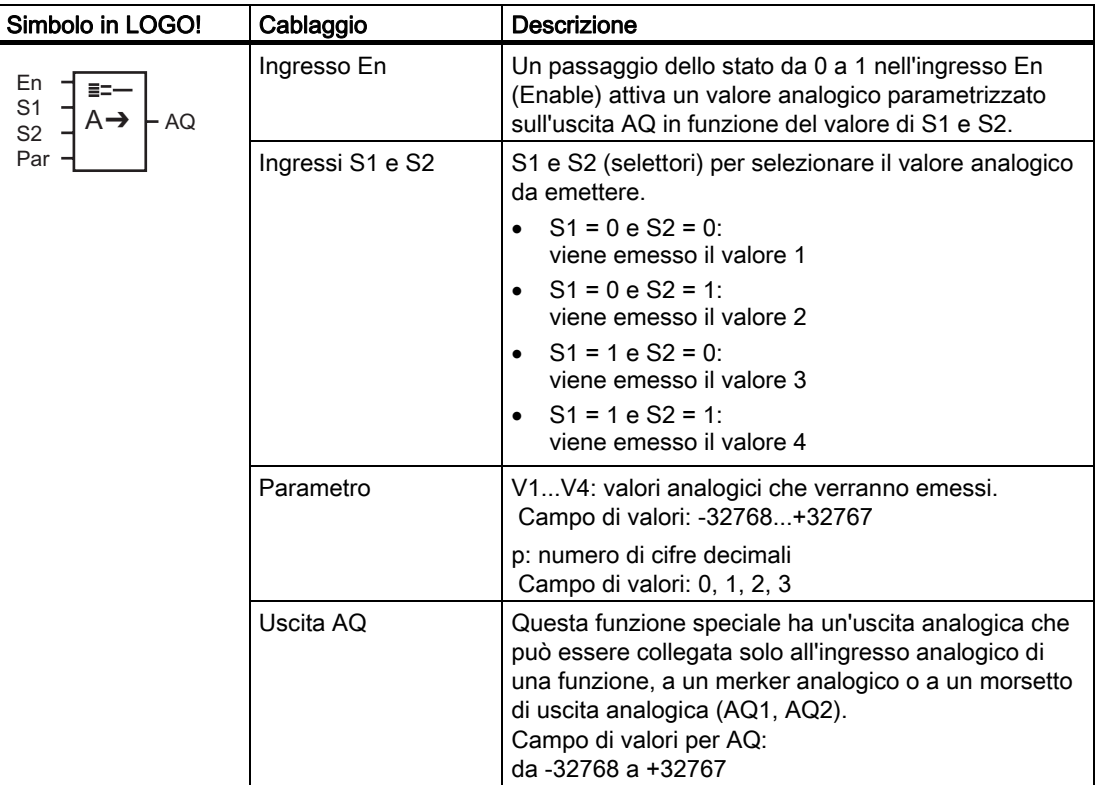

# Parametri da V1 a V4

I valori analogici dei parametri V1...V4 possono anche essere valori attuali di un'altra funzione già programmata. Si possono utilizzare i valori attuali delle seguenti funzioni:

- [Comparatore analogico](#page-160-0) (Pagina [161\)](#page-160-0) (valore attuale Ax Ay)
- [Interruttore a valore di soglia analogico](#page-154-0) (Pagina [155\)](#page-154-0) (valore attuale Ax)
- [Amplificatore analogico](#page-167-0) (Pagina [168](#page-167-0)) (valore attuale Ax)
- Multiplexer analogico (valore attuale AQ)
- [Rampa analogica](#page-190-0) (Pagina [191](#page-190-0)) (valore attuale AQ)
- [Matematica analogica](#page-203-0) (Pagina [204\)](#page-203-0) (valore attuale AQ)
- [Regolatore PI](#page-194-0) (Pagina [195\)](#page-194-0) (valore attuale AQ)
- [Contatore avanti/indietro](#page-145-0) (Pagina [146\)](#page-145-0) (valore attuale Cnt)

Per scegliere la funzione desiderata si deve specificare il numero del blocco. Per informazioni sulle impostazioni di default dei parametri consultare il capitolo [Ritardo](#page-117-0)  [all'attivazione](#page-117-0) (Pagina [118](#page-117-0)).

# Parametro p (numero di cifre decimali)

È utilizzabile soltanto per la rappresentazione dei valori nei testi di segnalazione.

# Diagramma di temporizzazione

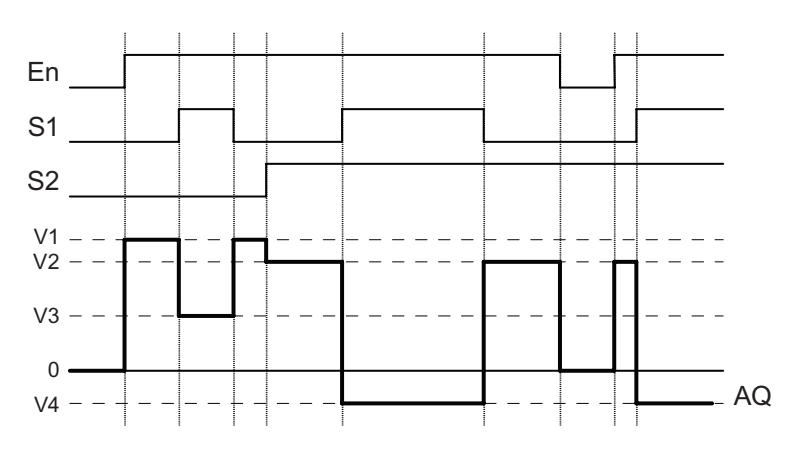

# Descrizione della funzione

Se si imposta l'ingresso En questa funzione emette sull'uscita AQ uno dei quattro possibili valori analogici da V1 a V4, a seconda dei parametri S1 e S2.

Se non si imposta l'ingresso En la funzione fornisce il valore analogico 0 nell'uscita AQ.

# Uscita analogica

Se si collega questa funzione speciale con un'uscita analogica reale, tenere presente che questa può elaborare solo valori da 0 a 1000. Per risolvere il problema si dovrà collegare un ulteriore amplificatore tra l'uscita analogica della funzione speciale e l'uscita analogica reale. L'amplificatore consente di normalizzare l'area di uscita della funzione speciale su un campo di valori da 0 a 1000.

# Impostazione del parametro Par

Esempio di schermate nel modo Programmazione:

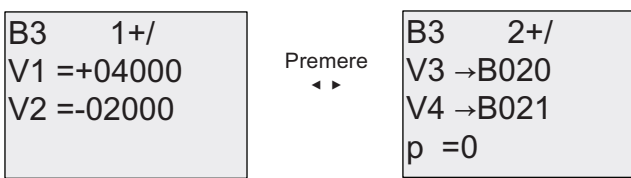

Schermate nel modo Parametrizzazione:

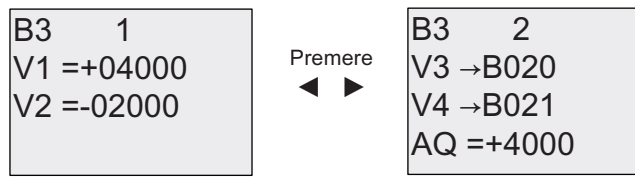

# <span id="page-190-0"></span>4.4.27 Rampa analogica

# Breve descrizione

L'istruzione "Rampa analogica" consente di portare l'uscita dal livello attuale al livello selezionato ad una velocità specifica.

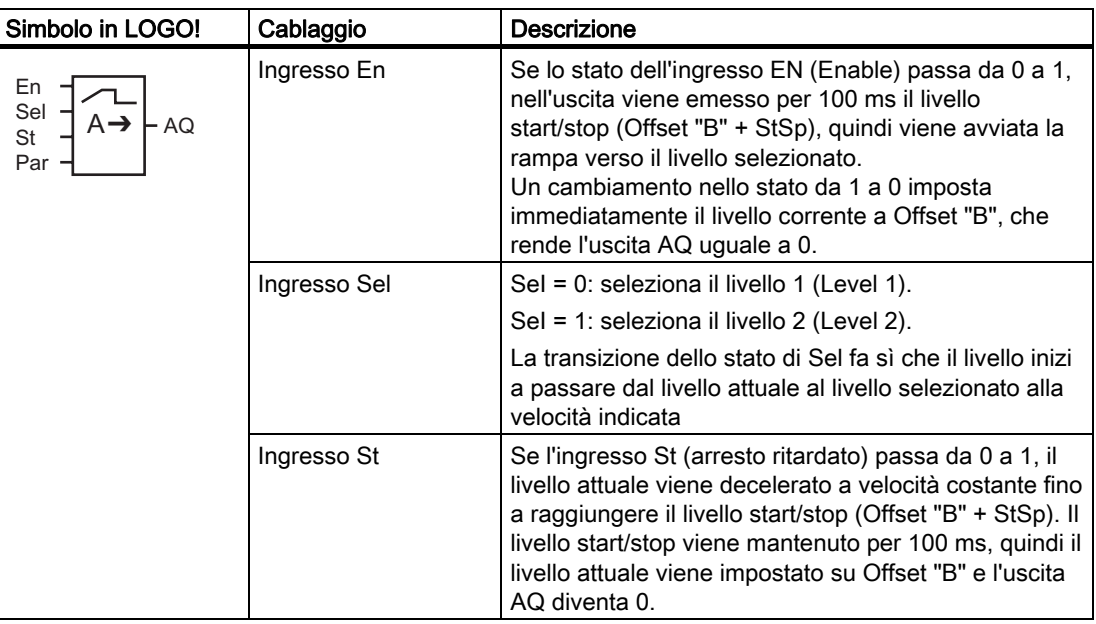

# Funzioni di LOGO!

4.4 Elenco delle funzioni speciali - SF

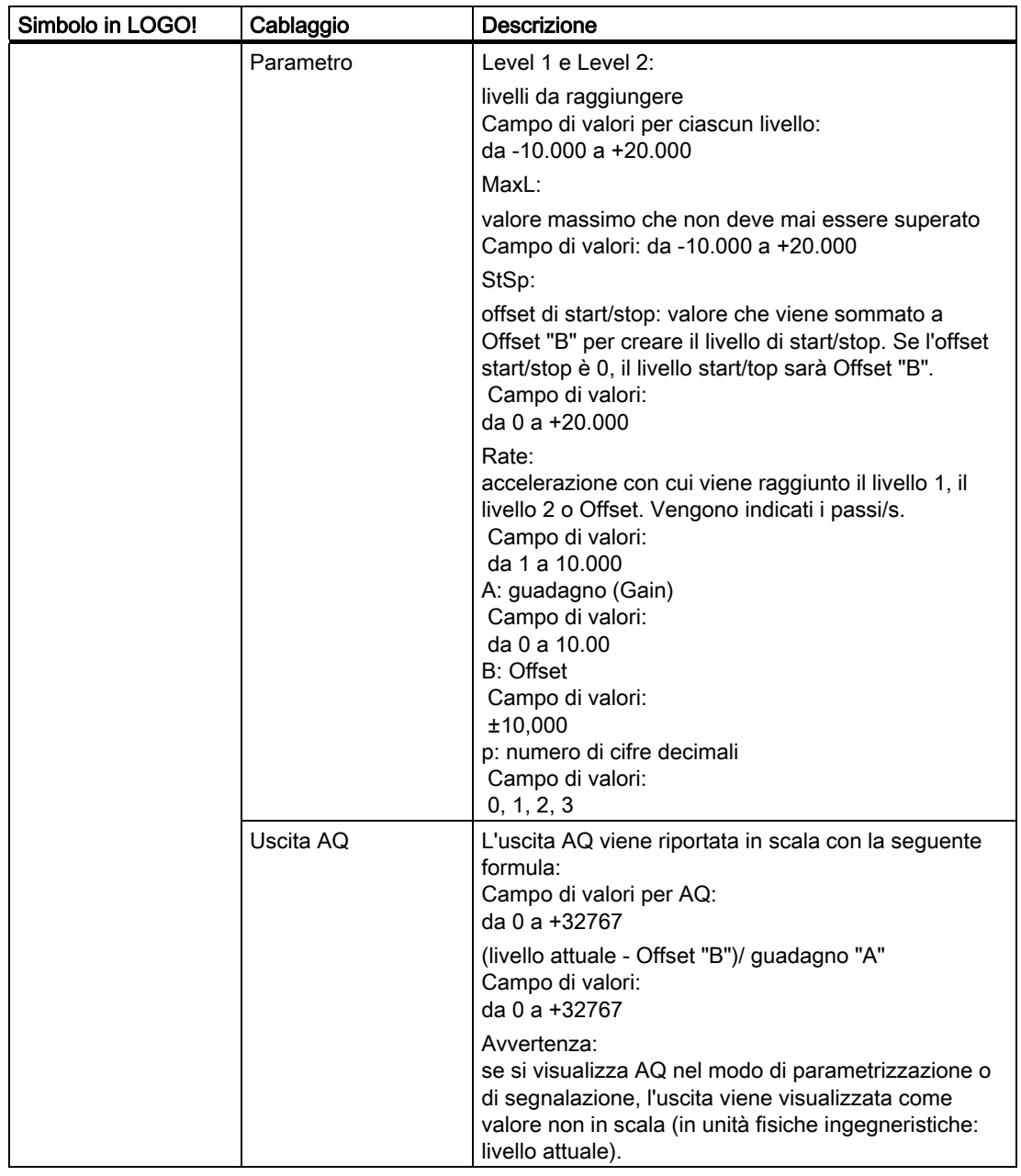

# Parametri L1, L2

I valori analogici dei parametri L1 e L2 possono anche essere valori attuali di un'altra funzione già programmata. Si possono utilizzare i valori attuali delle seguenti funzioni:

- [Comparatore analogico](#page-160-0) (Pagina [161\)](#page-160-0) (valore attuale Ax Ay)
- [Interruttore a valore di soglia analogico](#page-154-0) (Pagina [155\)](#page-154-0) (valore attuale Ax)
- [Amplificatore analogico](#page-167-0) (Pagina [168](#page-167-0)) (valore attuale Ax)
- [Multiplexer analogico](#page-188-0) (Pagina [189\)](#page-188-0) (valore attuale AQ)
- Rampa analogica (valore attuale AQ)
- [Matematica analogica](#page-203-0) (Pagina [204\)](#page-203-0) (valore attuale AQ)
- [Regolatore PI](#page-194-0) (Pagina [195\)](#page-194-0) (valore attuale AQ)
- [Contatore avanti/indietro](#page-145-0) (Pagina [146\)](#page-145-0) (valore attuale Cnt)

Per scegliere la funzione desiderata si deve specificare il numero del blocco. Per informazioni sulle impostazioni di default dei parametri consultare il capitolo [Ritardo](#page-117-0)  [all'attivazione](#page-117-0) (Pagina [118](#page-117-0)).

#### Parametro p (numero di cifre decimali)

È utilizzabile solo per la rappresentazione dei valori AQ, L1, L2, MaxL, StSp e Rate nei testi di segnalazione.

#### Diagramma di temporizzazione per AQ

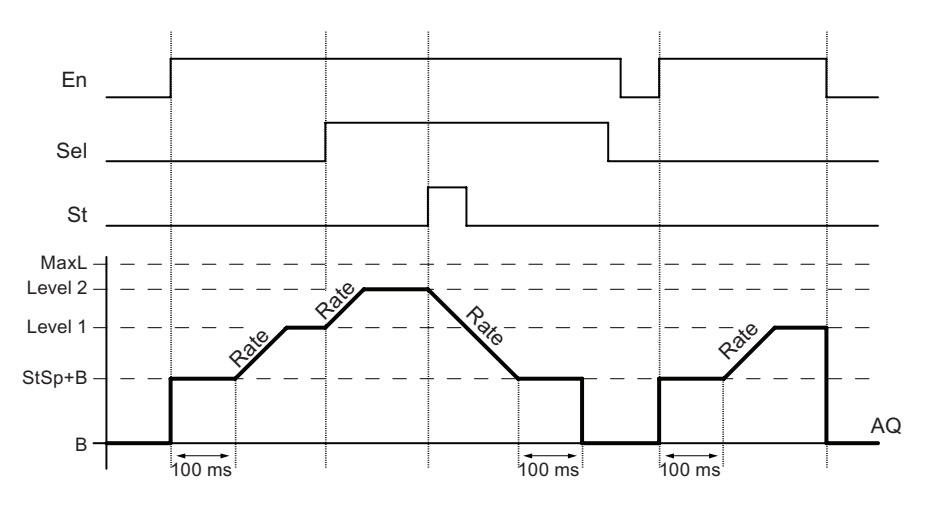

# Descrizione della funzione

Se viene impostato l'ingresso En, la funzione imposta per 100 ms il livello attuale su StSp + Offset "B"

Quindi, a seconda del collegamento di Sel, la funzione passa dal livello StSp + Offset "B" al livello 1 o 2 con la velocità di accelerazione impostata in Rate.

Se è impostato l'ingresso St, la funzione si avvicina al valore StSp + Offset "B" alla velocità di accelerazione impostata in Rate. In seguito la funzione mantiene per 100 ms il livello StSp + Offset "B" sull'uscita AQ, quindi lo reimposta su Offset "B". Il valore riportato in scala (uscita AQ) è 0.

Se è impostato l'ingresso St la funzione può essere riavviata solo dopo il reset degli ingressi St e En.

Se viene modificato l'ingresso Sel, a seconda del collegamento di Sel la funzione inizia a passare dall'attuale livello di destinazione al nuovo livello di destinazione alla velocità indicata.

Se viene resettato l'ingresso En, la funzione imposta immediatamente il livello attuale su Offset "B".

Il livello attuale viene aggiornato ogni 100 ms. Tenere in considerazione la relazione tra l'uscita AQ e il livello attuale:

uscita AQ = (livello attuale - Offset "B" / ampliamento "A").

#### Nota

Per maggiori informazioni sull'elaborazione dei valori analogici consultare la Guida in linea di LOGO!Soft Comfort.

#### Impostazione del parametro Par

Esempio di schermate nel modo Programmazione:

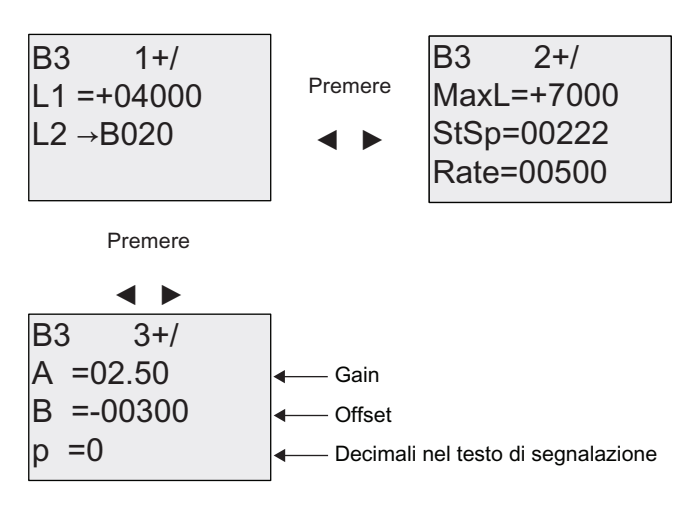

Schermate nel modo Parametrizzazione:

<span id="page-194-0"></span>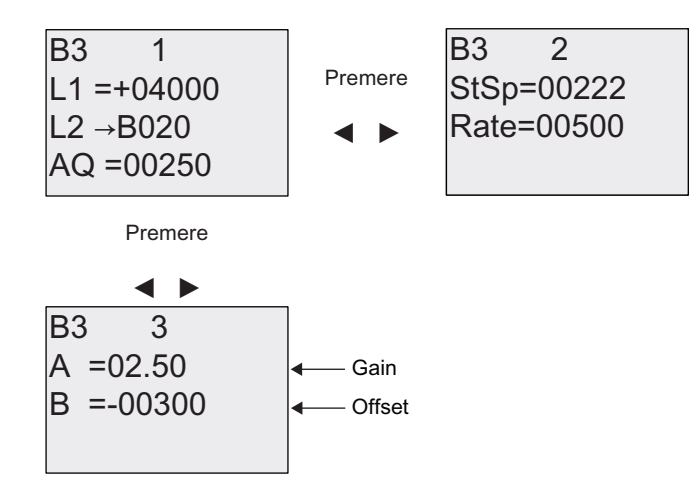

# 4.4.28 Regolatore PI

# Breve descrizione

Regolatori proporzionali e integrali. È possibile utilizzare i due tipi di regolatore insieme o separatamente.

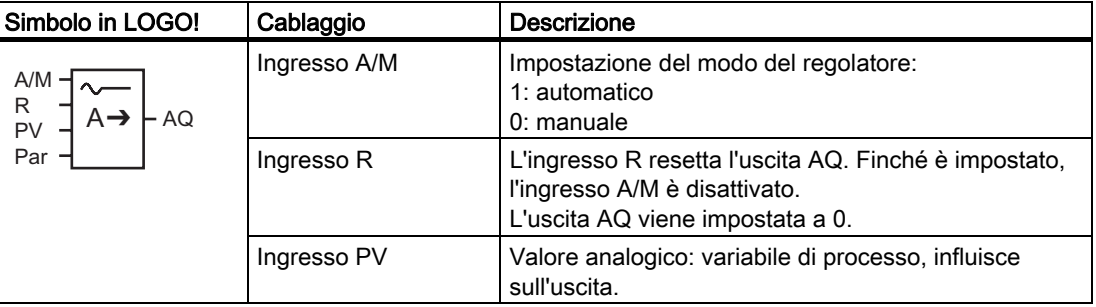

# Funzioni di LOGO!

4.4 Elenco delle funzioni speciali - SF

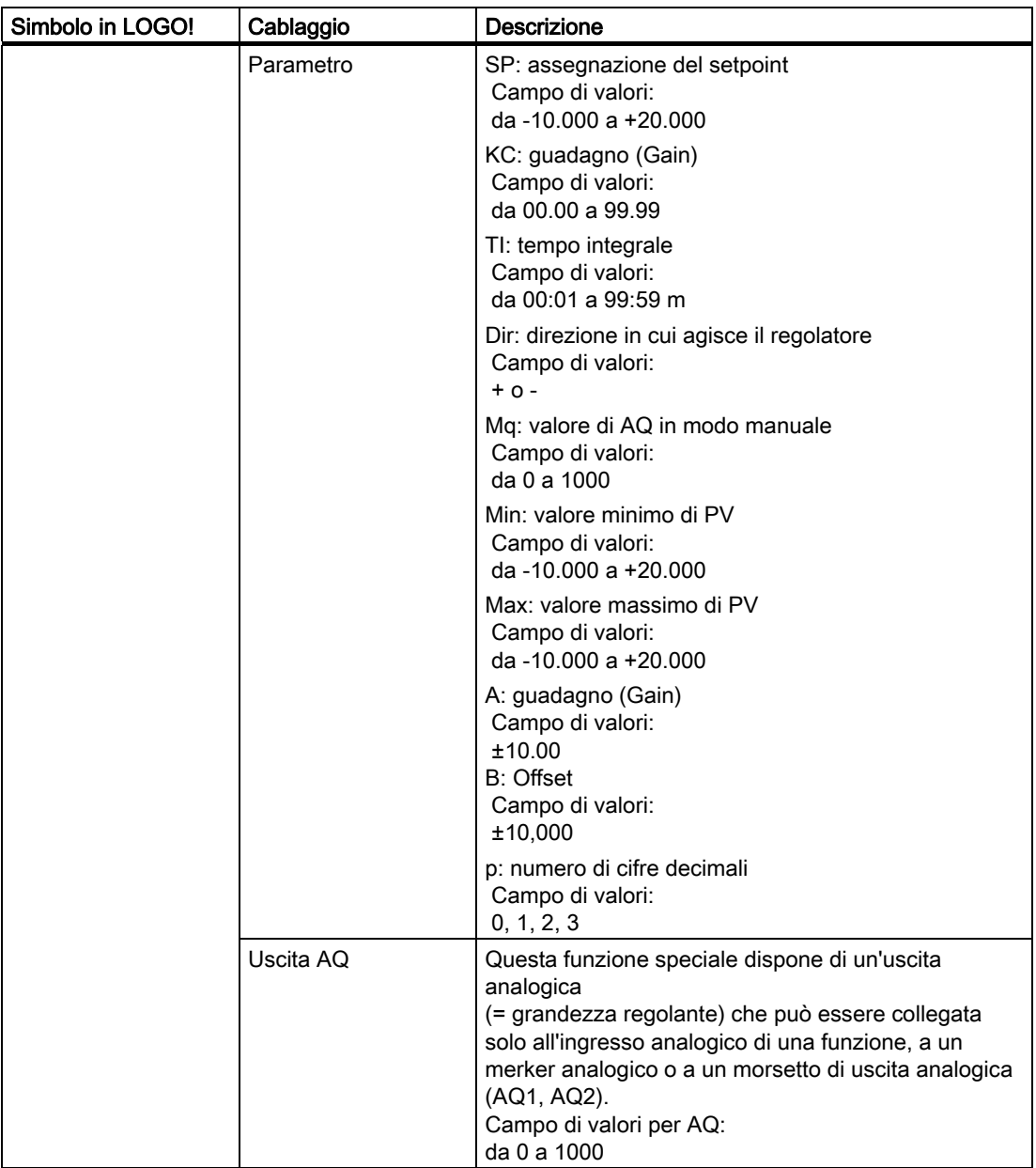

### Parametri SP e Mq

Il valore di setpoint SP e il valore di Mq possono anche essere forniti da un'altra funzione già programmata. Si possono utilizzare i valori attuali delle seguenti funzioni:

- [Comparatore analogico](#page-160-0) (Pagina [161\)](#page-160-0) (valore attuale Ax Ay)
- [Interruttore a valore di soglia analogico](#page-154-0) (Pagina [155\)](#page-154-0) (valore attuale Ax)
- [Amplificatore analogico](#page-167-0) (Pagina [168](#page-167-0)) (valore attuale Ax)
- [Multiplexer analogico](#page-188-0) (Pagina [189\)](#page-188-0) (valore attuale AQ)
- [Rampa analogica](#page-190-0) (Pagina [191](#page-190-0)) (valore attuale AQ)
- [Matematica analogica](#page-203-0) (Pagina [204\)](#page-203-0) (valore attuale AQ)
- Regolatore PI (valore attuale AQ)
- [Contatore avanti/indietro](#page-145-0) (Pagina [146\)](#page-145-0) (valore attuale Cnt)

Per scegliere la funzione desiderata si deve specificare il numero del blocco. Per informazioni sulle impostazioni di default dei parametri consultare il capitolo [Ritardo](#page-117-0)  [all'attivazione](#page-117-0) (Pagina [118](#page-117-0)).

# Parametri KC, TI

Tenere conto di quanto segue:

- se il parametro KC ha valore 0, non viene eseguita la funzione "P" (regolatore proporzionale)
- se il parametro TI ha valore 99:59 m, non viene eseguita la funzione "I" (regolatore integrale).

# Parametro p (numero di cifre decimali)

È utilizzabile soltanto per la rappresentazione dei valori PV, SP, Min e Max nei testi di segnalazione.

#### Diagramma di temporizzazione

La modalità e la velocità con cui cambia AQ dipendono dai parametri KC e TI. L'andamento di AQ viene quindi rappresentato nel diagramma solo a titolo esemplificativo. Poiché le operazioni di regolazione hanno un andamento continuo, nel diagramma ne viene rappresentata solo una parte.

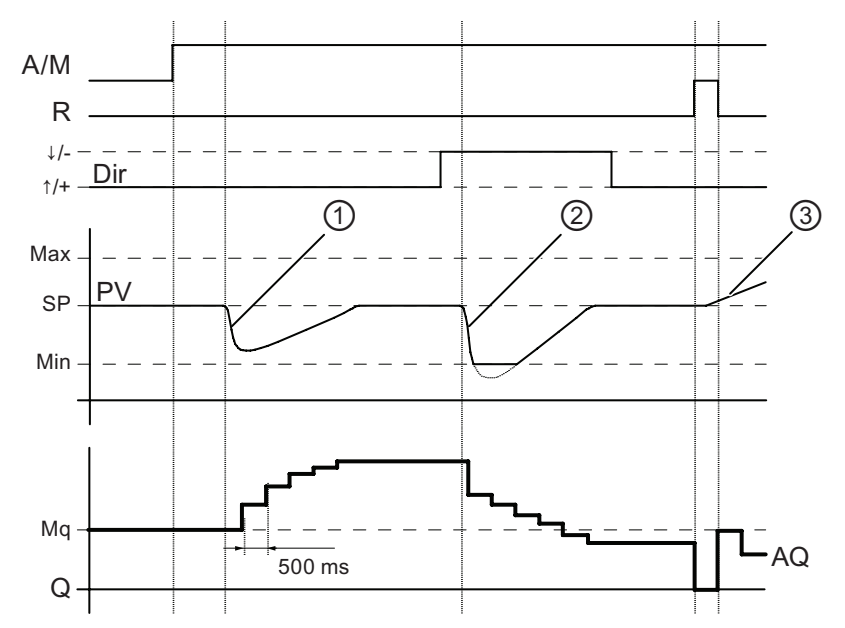

- 1. Un disturbo determina la diminuzione di PV; quando Dir è orientato verso l'alto, AQ aumenta finché PV corrisponde nuovamente a SP.
- 2. Un disturbo determina la diminuzione di PV; quando Dir è orientato verso il basso, AQ diminuisce finché PV non diventa di nuovo uguale a SP. La direzione (Dir) non può essere modificata quando la funzione è attiva. In questa sede questa variazione è rappresentata a titolo puramente esemplificativo.
- 3. Quando AQ viene impostata a 0 mediante l'ingresso R, PV cambia. Visto che PV aumenta, perché Dir = verso l'alto, AQ diminuisce.

### Descrizione della funzione

Se l'ingresso A/M viene impostato a 0, questa funzione speciale emette nell'uscita AQ il valore che è stato impostato per il parametro Mq.

Se l'ingresso A/M viene impostato a 1 si attiva il modo funzionamento automatico. Come somma integrale viene assunto il valore Mq, la funzione di regolazione inizia ad effettuare i calcoli.

#### Nota

Per maggiori informazioni sulle caratteristiche fondamentali del regolatore consultare la Guida in linea di LOGO!Soft Comfort.

Il valore aggiornato PV viene utilizzato per i calcoli nelle seguenti formule:

Valore attuale  $PV = (PV \cdot Gain) + Offset$ 

- Se il valore attuale è PV = SP la funzione speciale non modifica il valore di AQ.
- Dir = verso l'alto (+) (diagramma di temporizzazione, cifre 1 e 3)
	- Se il valore attuale PV > SP la funzione speciale riduce il valore di AQ.
	- Se il valore attuale PV < SP la funzione speciale aumenta il valore di AQ.
- Dir = verso il basso (-) (diagramma di temporizzazione, cifra 2).
	- Se il valore attuale PV > SP la funzione speciale aumenta il valore di AQ.
	- Se il valore attuale PV < SP la funzione speciale riduce il valore di AQ.

In caso di disturbo AQ viene aumentato/ridotto finché il valore PV attuale corrisponde nuovamente a SP. La velocità di variazione di AQ dipende dai parametri KC e TI.

Se l'ingresso PV supera il parametro Max, il valore PV attuale viene impostato sul valore di Max. Se PV resta inferiore al parametro Min, il valore PV attuale viene impostato sul valore di Min.

Se l'ingresso R viene impostato a 1, l'uscita AQ viene resettata. Finché R è impostato, l'ingresso A/M rimane disattivato.

#### Tempo di campionamento

Il tempo di campionamento è impostato a 500 ms e non può essere modificato.

#### Set di parametri

Per ulteriori informazioni ed esempi applicativi con i set di parametri per l'applicazione consultare la Guida in linea di LOGO!Soft Comfort.

# Impostazione del parametro Par

Esempio di schermate nel modo Programmazione:

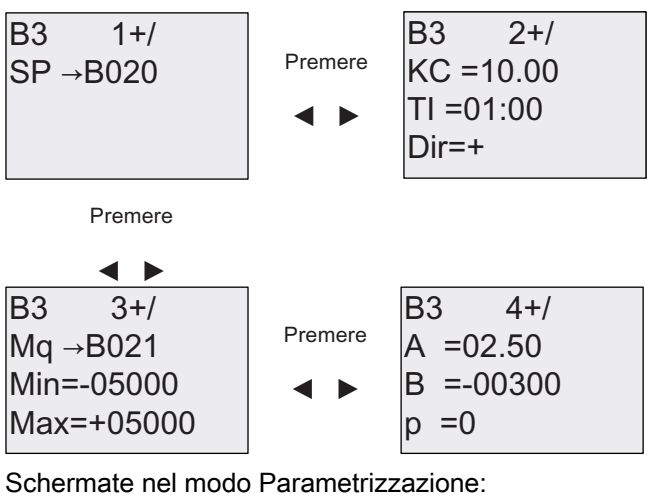

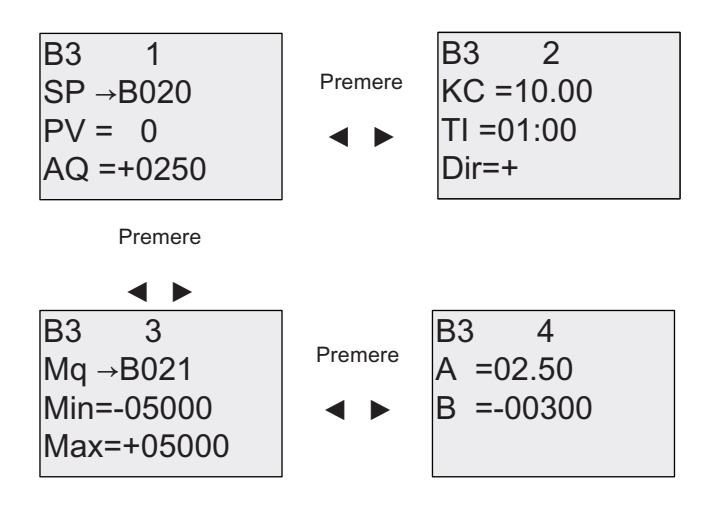

# 4.4.29 Modulatore PWM

#### Breve descrizione

Il PWM (modulatore della durata degli impulsi) modula il valore di ingresso analogico Ax per ottenere in uscita un segnale digitale impulsivo. La durata degli impulsi è proporzionale al valore analogico Ax.

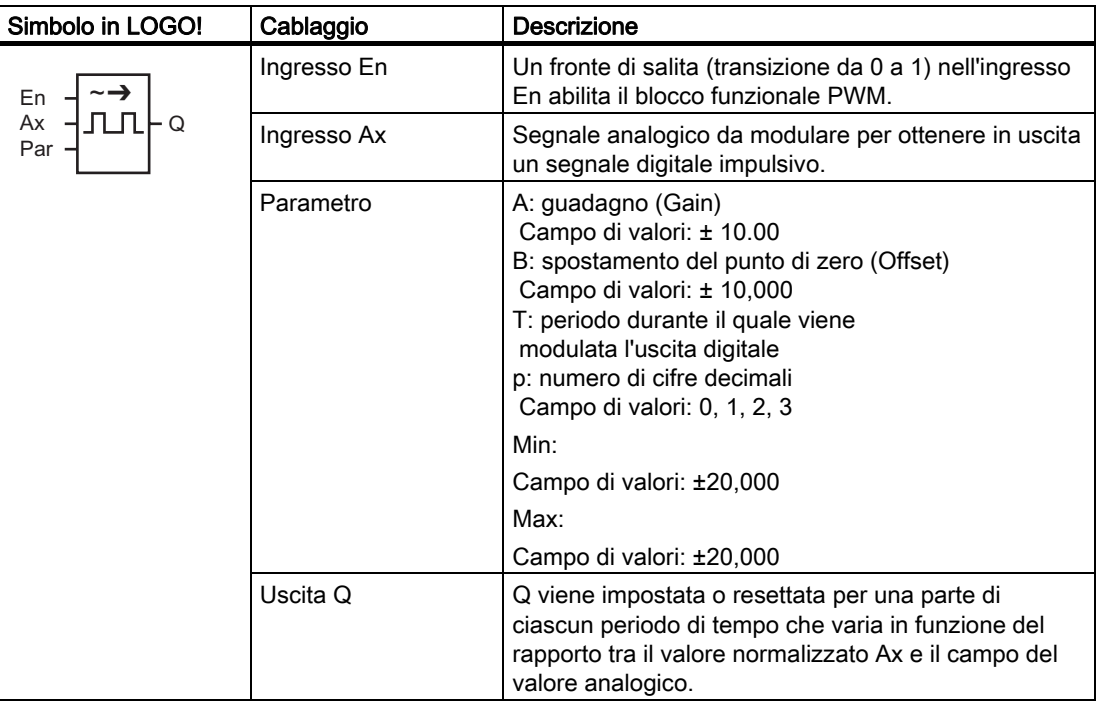

# Parametro T

Considerare le impostazioni di default dei parametri T specificate nel capitolo [Risposta nel](#page-110-0)  [tempo](#page-110-0) (Pagina [111](#page-110-0)).

Il periodo T può essere anche il valore attuale di un'altra funzione già programmata. Si può utilizzare il valore attuale delle seguenti funzioni:

- [Comparatore analogico](#page-160-0) (Pagina [161\)](#page-160-0) (valore attuale Ax Ay)
- [Interruttore a valore di soglia analogico](#page-154-0) (Pagina [155\)](#page-154-0) (valore attuale Ax)
- [Amplificatore analogico](#page-167-0) (Pagina [168](#page-167-0)) (valore attuale Ax)
- [Multiplexer analogico](#page-188-0) (Pagina [189\)](#page-188-0) (valore attuale AQ)
- [Rampa analogica](#page-190-0) (Pagina [191](#page-190-0)) (valore attuale AQ)
- [Matematica analogica](#page-203-0) (Pagina [204\)](#page-203-0) (valore attuale AQ)
- [Regolatore PI](#page-194-0) (Pagina [195\)](#page-194-0) (valore attuale AQ)
- [Contatore avanti/indietro](#page-145-0) (Pagina [146\)](#page-145-0) (valore attuale Cnt)

Per scegliere la funzione desiderata si deve specificare il numero del blocco. La base di tempo è impostabile. Per informazioni sui campi validi per la base di tempo e sull'assegnazione dei parametri consultare il capitolo [Ritardo all'attivazione](#page-117-0) (Pagina [118\)](#page-117-0).

#### Parametri p (numero di cifre decimali)

Il parametro p vale solo per la rappresentazione del valore Ax nei testi di segnalazione.

#### Descrizione della funzione

La funzione legge il valore del segnale nell'ingresso analogico Ax. Tale valore viene moltiplicato per il valore del parametro A (Gain). Il parametro B (Offset) viene sommato al prodotto nel seguente modo:

(Ax • Gain) + Offset = valore Ax attuale

Il blocco funzionale calcola il rapporto tra il valore Ax attuale e il campo. Quindi imposta l'uscita digitale Q a 1 per la stessa percentuale del parametro T (periodo) e la imposta a 0 per il resto del tempo.

#### Esempi con diagrammi di temporizzazione

I seguenti esempi illustrano in che modo l'istruzione PWM modula un segnale di uscita digitale in base al valore dell'ingresso analogico.

#### Esempio 1

Valore di ingresso analogico: 500 (campo 0 ...1000)

Periodo T: 4 secondi

L'uscita digitale della funzione PWM è a 1 per 2 secondi, a 0 per 2 secondi, a 1 per 2 secondi, a 0 per 2 secondi e prosegue secondo questo schema finché il parametro "En" = 1.

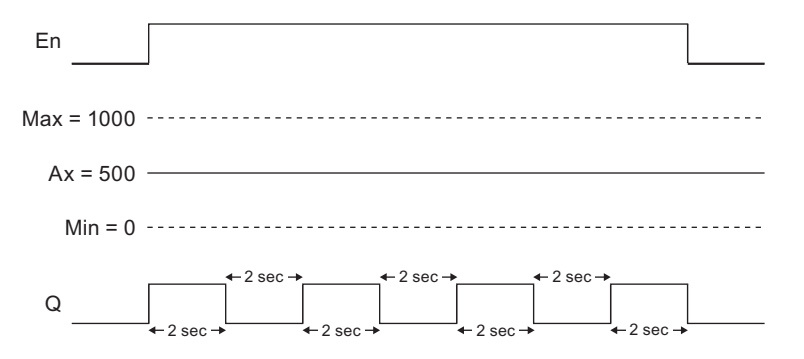

### Esempio 2

Valore di ingresso analogico: 300 (campo 0 ...1000)

Periodo T: 10 secondi

L'uscita digitale della funzione PWM è a 1 per 3 secondi, a 0 per 7 secondi, a 1 per 3 secondi, a 0 per 7 secondi e prosegue secondo questo schema finché il parametro "En" = 1.

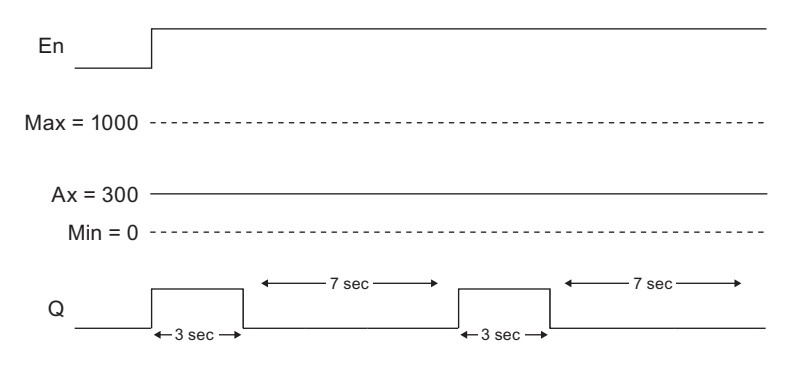

#### Formula per il calcolo

 $Q = 1$ , per (Ax - Min) / (Max - Min) del periodo T, se Min < Ax < Max  $Q = 0$ , per PT -  $\int (Ax - Min) / (Max - Min)$  del periodo T.

Avvertenza: Ax in questo calcolo si riferisce al valore Ax attuale calcolato utilizzando Gain e Offset.

#### Impostazione del parametro Par

La seguente figura illustra le schermate nel modo Programmazione corrispondenti al primo esempio:

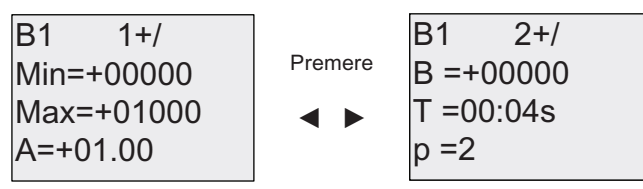

Utilizzare i tasti **e p** per spostarsi sui valori dei parametri Min, Max, A, B, T e P. Per ogni cifra di un valore utilizzare i tasti e v per scorrere l'elenco dei valori disponibili. Utilizzare il tasto per passare dall'ultima riga della prima schermata alla seconda schermata e il tasto per passare dalla prima riga in alto della seconda schermata alla prima schermata. Utilizzare il tasto OK per confermare le modifiche.

Schermate nel modo Parametrizzazione:

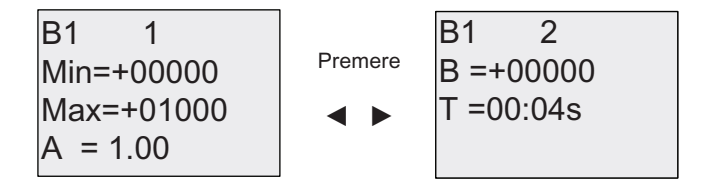

# <span id="page-203-0"></span>4.4.30 Matematica analogica

# Breve descrizione

Il blocco Matematica analogica calcola il valore AQ di un'equazione costituita dagli operandi e dagli operatori definiti dall'utente.

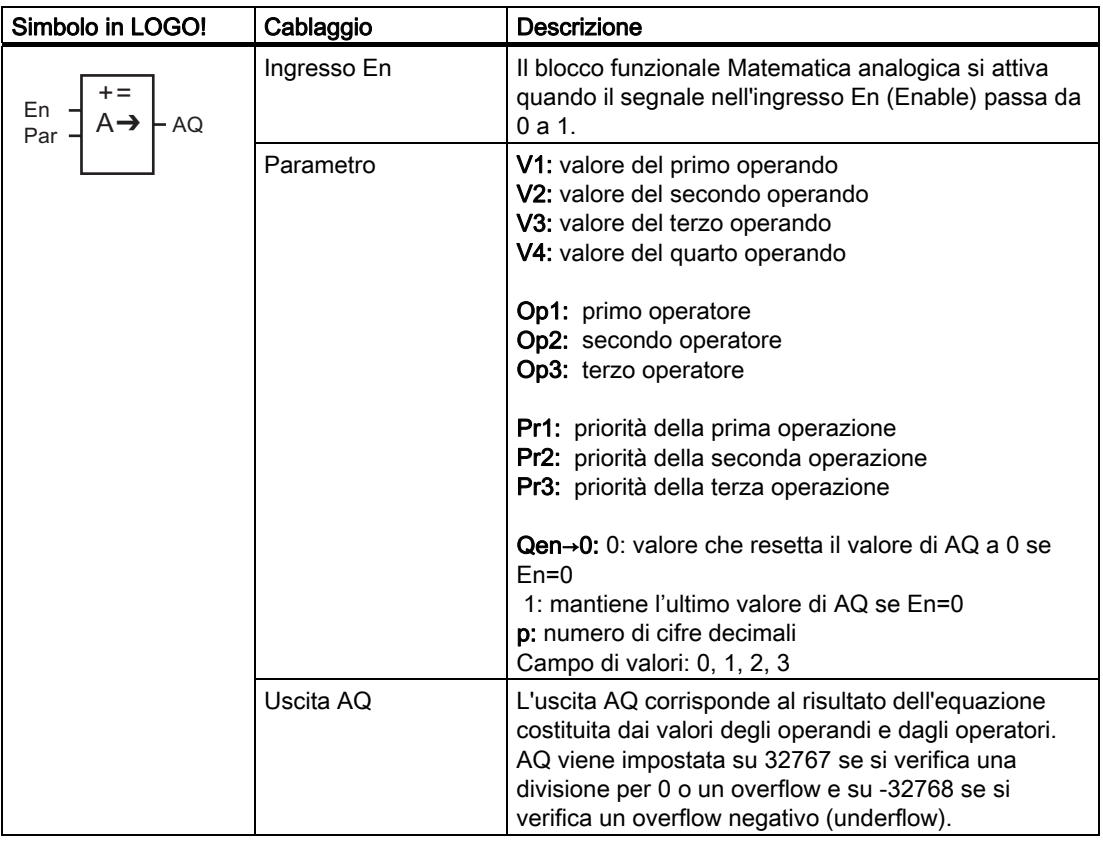

#### Parametri V1...V4

I valori analogici dei parametri V1...V4 possono essere ricavati da un'altra funzione già programmata. Si possono utilizzare i valori attuali delle seguenti funzioni:

- [Comparatore analogico](#page-160-0) (Pagina [161\)](#page-160-0) (valore attuale Ax Ay)
- [Interruttore a valore di soglia analogico](#page-154-0) (Pagina [155\)](#page-154-0) (valore attuale Ax)
- [Amplificatore analogico](#page-167-0) (Pagina [168](#page-167-0)) (valore attuale Ax)
- [Multiplexer analogico](#page-188-0) (Pagina [189\)](#page-188-0) (valore attuale AQ)
- [Rampa analogica](#page-190-0) (Pagina [191](#page-190-0)) (valore attuale AQ)
- Matematica analogica (valore attuale AQ)
- [Regolatore PI](#page-194-0) (Pagina [195\)](#page-194-0) (valore attuale AQ)
- [Contatore avanti/indietro](#page-145-0) (Pagina [146\)](#page-145-0) (valore attuale Cnt)

Per scegliere la funzione desiderata si deve specificare il numero del blocco. Per informazioni sulle impostazioni di default dei parametri consultare il capitolo [Ritardo](#page-117-0)  [all'attivazione](#page-117-0) (Pagina [118](#page-117-0)).

#### Nota

Se il valore analogico del parametro V1, V2, V3 o V4 viene ricavato da un'altra funzione già programmata il cui valore attuale supera il campo per V1 ... V4, LOGO! visualizza il valore limite: -32768 se il valore è inferiore al limite più basso oppure 32767 se il valore è superiore al limite più alto).

#### Parametri p (numero di cifre decimali)

Il parametro p viene utilizzato solo per la visualizzazione di V1, V2, V3, V4 e AQ nei testi di segnalazione.

#### Descrizione della funzione

La funzione Matematica analogica combina quattro operandi e tre operatori in un'equazione. Come operatore si può utilizzare uno dei quattro seguenti operatori standard: +, -, \*, o /. È necessario assegnare a ciascun operatore una priorità unica High (H- alta), Medium (M media) o Low (L - bassa). L'operazione con priorità alta viene eseguita per prima, quindi viene eseguita quella con priorità media e infine quella con priorità bassa. È necessario indicare esattamente la priorità di ciascuna operazione. I valori degli operandi possono far riferimento a un'altra funzione definita precedentemente e utilizzarne il valore. La funzione di matematica analogica arrotonda il risultato al successivo valore intero.

I valori degli operandi possono essere al massimo 4 e gli operatori al massimo 3. Se si vuole utilizzare un numero inferiore di operandi, si può ricorrere a strutture quali + 0 o \* 1 per sostituire i parametri restanti.

È inoltre possibile configurare quale sarà il comportamento della funzione quando il parametro Enable En = 0. Il blocco funzionale può mantenere il suo ultimo valore o essere impostato a 0. Se il parametro Qen  $\rightarrow$  0 = 0, quando En = 0 la funzione imposta AQ a 0. Se il parametro Qen →0 = 1, quando En = 0 la funzione lascia AQ sull'ultimo valore.

#### Errori possibili: divisione per zero e overflow

Se l'esecuzione del blocco funzionale di matematica analogica porta a una divisione per zero o a un overflow, imposta bit interni che indicano il tipo di errore che si è verificato. È possibile programmare un blocco funzionale per il rilevamento di un errore di matematica analogica nel vostro programma di comando per individuare questi errori e per controllare il comportamento del programma se necessario. Si programma un blocco funzionale per il rilevamento di un errore di matematica analogica come riferimento per uno specifico blocco funzionale di matematica analogica.

#### Esempi

Le seguenti tabelle illustrano i parametri del blocco Matematica analogica, le equazioni e i valori di uscita risultanti:

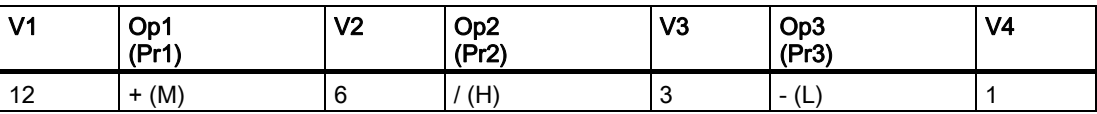

**Equazione:**  $(12 + (6 / 3)) - 1$ Risultato: 13

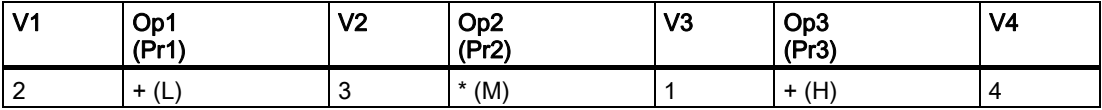

Equazione:  $2 + (3 * (1 + 4))$ Risultato: 17

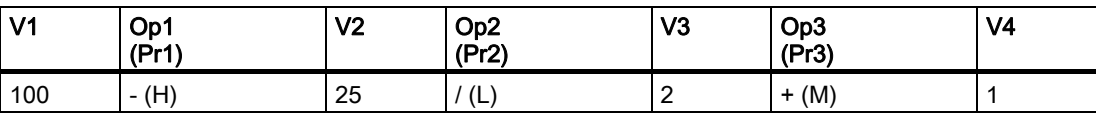

**Equazione:**  $(100 - 25) / (2 + 1)$ Risultato: 25

# Impostazione del parametro Par

La seguente figura illustra le schermate nel modo Programmazione corrispondenti al primo esempio (12 + (6 / 3)) - 1:

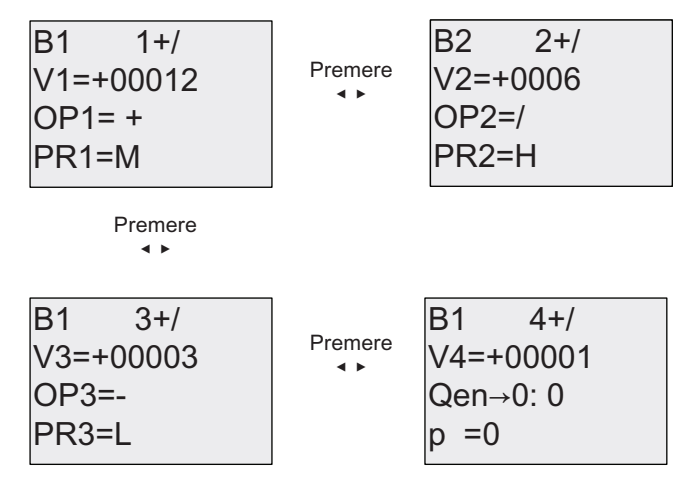

Utilizzare i tasti **e** per spostarsi sul valore dell'operando, sull'operatore e sulla priorità dell'operazione. Per modificare un valore premere i tasti  $\triangle e \blacktriangledown e$  scorrere l'elenco dei valori disponibili. Per spostarsi nella schermata precedente premere il tasto quando il cursore è nella riga V1..V4; per spostarsi nella schermata successiva premere il tasto quando il cursore è nella riga PR1..PR3. Utilizzare il tasto OK per confermare le modifiche.

# 4.4.31 Rilevamento errore matematica analogica

#### Breve descrizione

Il blocco di rilevamento dell'errore di matematica analogica imposta un'uscita se si è verificato un errore nel [blocco funzionale di matematica analogica](#page-203-0) (Pagina [204\)](#page-203-0) di riferimento.

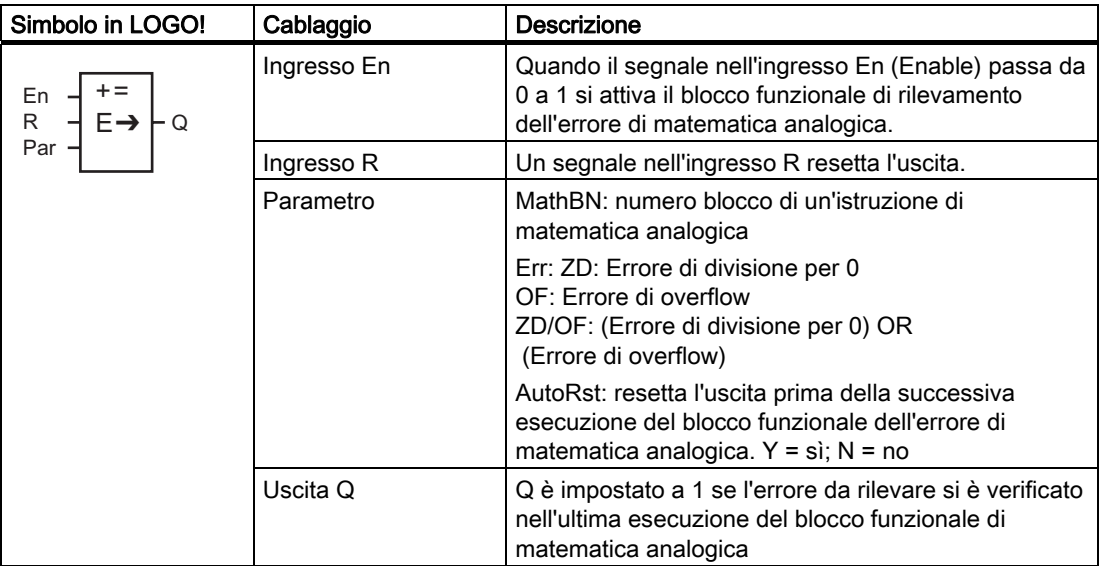

#### Parametro MathBN

Il valore del parametro MathBN fa riferimento al numero di un blocco funzionale di matematica analogica già programmato.

#### Descrizione della funzione

Il blocco di rilevamento dell'errore di matematica analogica imposta un'uscita se l'FB di matematica analogica referenziato contiene un errore. La funzione può essere programmata in modo che l'uscita si imposti in seguito a un errore di divisione per zero, un errore di overflow o uno qualsiasi di questi due tipi di errore.

Se AutoRst viene impostato l'uscita viene resettata prima della successiva esecuzione del blocco funzionale. Se AutoRst non è impostato, ogniqualvolta l'uscita viene impostata rimane tale finché non viene resettato il blocco di rilevamento dell'errore di matematica analogica con il parametro R. In questo modo, anche se l'errore viene risolto, il programma di comando mantiene l'informazione che in un certo punto si è verificato un errore.

In ogni ciclo, se il blocco funzionale di matematica analogica referenziato viene eseguito prima di quello di rilevamento dell'errore di matematica analogica, l'errore viene rilevato nello stesso ciclo. Se viene eseguito dopo l'errore viene rilevato nel ciclo successivo.

#### Tabella logica di rilevamento di un errore di matematica analogica

Nella tabella sottostante Err rappresenta il parametro dell'istruzione per il rilevamento di un errore di matematica analogica che seleziona quale tipo di errore rilevare. ZD rappresenta il bit relativo alla divisione per zero impostato dall'istruzione di matematica analogica alla fine della sua esecuzione: 1 se si è verificato l'errore, 0 in caso contrario. OF rappresenta il bit di overflow impostato dall'istruzione di matematica analogica: 1 se si è verificato l'errore, 0 in caso contrario. Il parametro ZD/OF Err rappresenta l'OR logico del bit della divisione per zero e il bit di overflow dell'istruzione di matematica analogica referenziata. Q rappresenta l'uscita della funzione di rilevamento dell'errore di matematica analogica. Una "x" indica che il bit può essere sia 0 che 1 senza alcuna influenza sull'uscita.

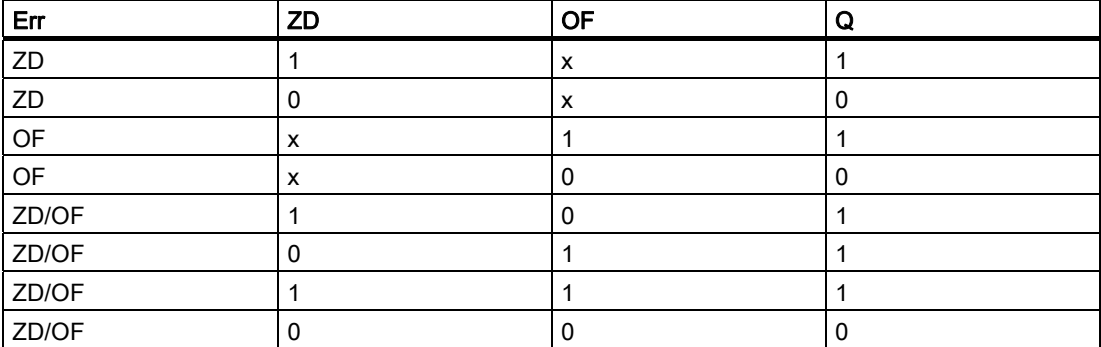

Se il parametro MathBn è nullo l'uscita Q è sempre 0.

# Impostazione del parametro Par

I parametri MathBN, AutoRst e Err possono essere impostati nel modo Programmazione o Parametrizzazione.

Esempio di schermate nel modo Programmazione:

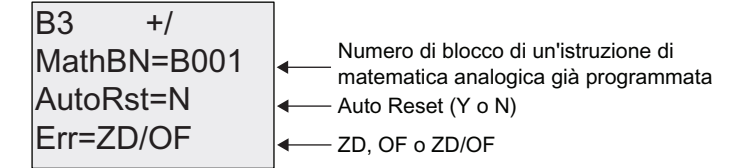

Utilizzare i tasti < e per spostarsi tra i parametri MathBN, AutoRst ed Err. Per modificare un valore premere i tasti A e ve scorrere l'elenco dei valori disponibili. Utilizzare il tasto OK per confermare le modifiche.

Esempio di schermata nel modo Parametrizzazione:

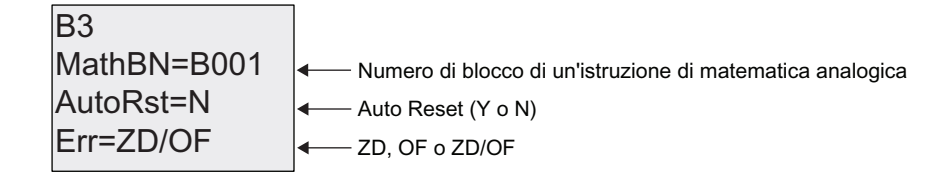

Funzioni di LOGO!

4.4 Elenco delle funzioni speciali - SF

# Configurazione di LOGO! 5

Con il termine "parametrizzare" ci si riferisce alla configurazione dei parametri dei blocchi. Si possono impostare ad es. i tempi di ritardo delle funzioni di temporizzazione, l'ora e la data di commutazione dei timer, i valori di soglia dei contatori, l'intervallo di sorveglianza del contatore delle ore d'esercizio, le soglie di attivazione e disattivazione di un interruttore e così via.

I parametri possono essere impostati:

- nel modo Programmazione
- nel modo Parametrizzazione.

Nel modo Programmazione l'autore del programma di comando imposta anche i parametri.

Questa modalità è stata prevista per consentire all'utente di editare i parametri senza dover modificare il programma di comando; in modo che non sia necessario passare al modo Programmazione. Il vantaggio consiste nel fatto che il programma di comando, pur rimanendo protetto, può essere modificato in base alle esigenze dell'utente.

#### Nota

Nel modo Parametrizzazione LOGO! continua a eseguire il programma di comando.

# 5.1 Selezione del modo Parametrizzazione

Per passare da RUN al modo Parametrizzazione premere il tasto ESC.

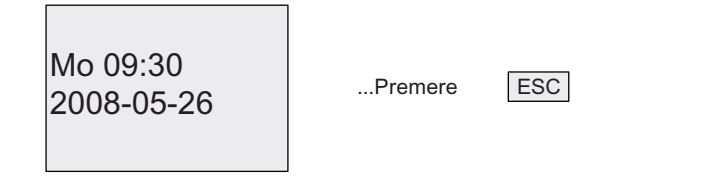

#### Nota

Nelle versioni precedenti (fino alla 0BA2): per passare al modo Parametrizzazione si dovevano premere ESC+OK.

LOGO! passa al modo Parametrizzazione e visualizza il menu di parametrizzazione:

Nome prg Imposta.. Imp param >Stop

5.1 Selezione del modo Parametrizzazione

# Il menu di parametrizzazione contiene i 4 comandi descritti di seguito.

# ● Stop

Questo comando di menu permette di arrestare il programma di comando e di passare al menu principale del modo Programmazione. Procedere come indicato di seguito.

- 1. Spostare il cursore '>' su 'Stop'. Tasto ▲ o ▼
- 2. Confermare 'Stop'. Tasto OK

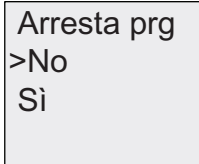

- 3. Spostare il cursore '>' su 'Sì'. Tasto ▲ o ▼
- 4. Confermare 'Sì'. Tasto OK

LOGO! visualizza il menu principale del modo Programmazione:

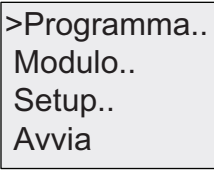

#### ● Imp param

Per maggiori informazioni sulle impostazioni disponibili consultare i capitoli "[Parametri](#page-212-0)  (Pagina [213\)](#page-212-0)", ["Selezione dei parametri](#page-213-0) (Pagina [214](#page-213-0))" e "[Modifica dei parametri](#page-214-0) (Pagina [215\)](#page-214-0)".

● Imposta..

Per maggiori informazioni sulle impostazioni consultare il capitolo ["Definizione delle](#page-216-0)  [impostazioni di default di LOGO!](#page-216-0) (Pagina [217](#page-216-0))".

#### ● Nome prg

Mediante questa voce di menu è possibile solamente leggere il nome del programma di comando. Il modo Parametrizzazione non consente di [modificare il nome del programma di](#page-70-0)  [comando](#page-70-0) (Pagina [71\)](#page-70-0).

5.1 Selezione del modo Parametrizzazione

# <span id="page-212-0"></span>5.1.1 Parametri

#### Nota

Nella seguente descrizione dei parametri di suppone che sia stato mantenuto il modo di protezione di default ("+"). Questa condizione è necessaria per poter visualizzare e modificare i parametri nel modo Parametrizzazione. Consultare in merito i capitoli ["Protezione dei parametri](#page-112-0) (Pagina [113](#page-112-0))" e "[Sincronizzazione](#page-91-0) (Pagina [92](#page-91-0))".

Esempi di parametri sono:

- i tempi di ritardo dei relè temporizzati
- i tempi di commutazione (camme) dei timer
- i valori di soglia dei contatori
- i tempi di sorveglianza dei contatori delle ore d'esercizio
- le soglie di commutazione degli interruttori a valore di soglia.

Ogni parametro è identificato mediante il numero di blocco (Bx) e una sigla, ad esempio:

- T: ...è un tempo impostabile.
- MI: ...è un intervallo di tempo impostabile.

#### Nota

LOGO!Soft Comfort consente di assegnare ai blocchi anche un nome (per ulteriori informazioni vedere il capitolo[Software per LOGO!](#page-232-0) (Pagina [233\)](#page-232-0)".

<span id="page-213-0"></span>Configurazione di LOGO!

5.1 Selezione del modo Parametrizzazione

# 5.1.2 Selezione dei parametri

Per scegliere un parametro procedere come indicato di seguito.

1. Selezionare l'opzione 'Imp param' nel menu di parametrizzazione. Tasto ▼ o ▲

Nome prg Imposta.. >Imp param Stop

2. Confermare con OK.

LOGO! visualizza il primo parametro. Se non ci sono parametri impostabili, con ESC è possibile tornare al menu di parametrizzazione.

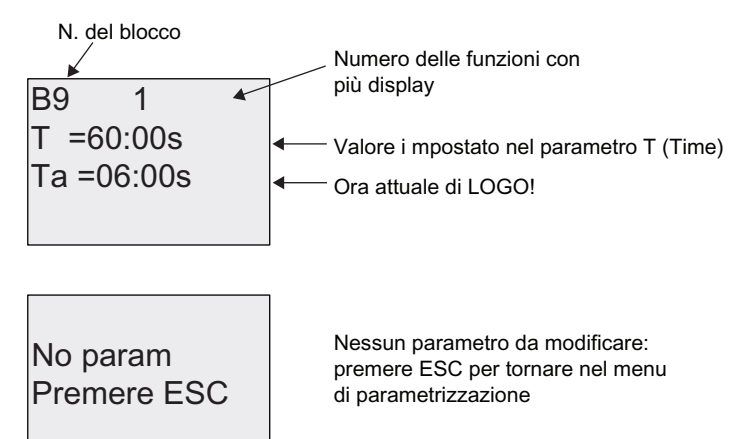

- 3. Scegliere ora il parametro desiderato. Tasto ▲ o ▼
- 4. Selezionare il parametro che si vuole modificare e premere il tasto OK.

5.1 Selezione del modo Parametrizzazione

# <span id="page-214-0"></span>5.1.3 Modifica dei parametri

Innanzitutto si deve [selezionare il parametro che si vuole modificare](#page-213-0) (Pagina [214\)](#page-213-0).

Per modificare il valore del parametro si procede come per la sua immissione nel modo Programmazione:

- 1. spostare il cursore nel punto in cui si desidera apportare la modifica. Tasto $\triangle$ o $\triangleright$
- 2. Modificare il valore. Tasto  $\blacktriangle$  o  $\nabla$
- 3. Confermare il valore. Tasto OK

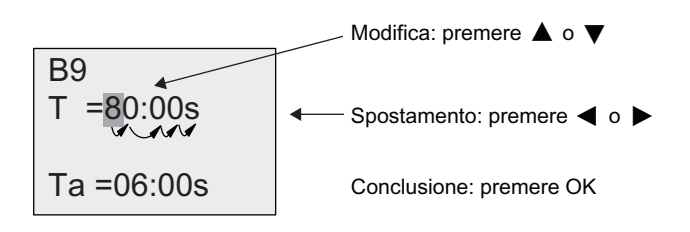

#### Nota

Se si interviene sui parametri temporali quando il sistema è in RUN, è possibile modificare anche la base di tempo (s = secondi, m = minuti, h = ore). Ciò non vale se il parametro temporale è il risultato di un'altra funzione (per un esempio vedere il capitolo ["Ritardo all'attivazione](#page-117-0) (Pagina [118](#page-117-0))"). In questo caso non è consentito modificare né il valore, né la base di tempo. Quando si modifica la base di tempo il valore di tempo attuale viene resettato a 0.

### Valore attuale di un tempo T

Visualizzazione del tempo T nel modo Parametrizzazione:

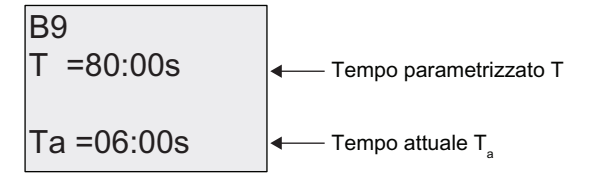

Il tempo parametrizzato T può essere modificato.

# Valore attuale di un timer

Visualizzazione della camma di un timer nel modo Parametrizzazione:

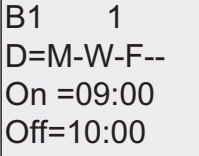

I tempi di attivazione e disattivazione (On, Off) e il giorno possono essere modificati.

5.1 Selezione del modo Parametrizzazione

# Valore attuale di un contatore

Visualizzazione dei parametri di un contatore nel modo Parametrizzazione:

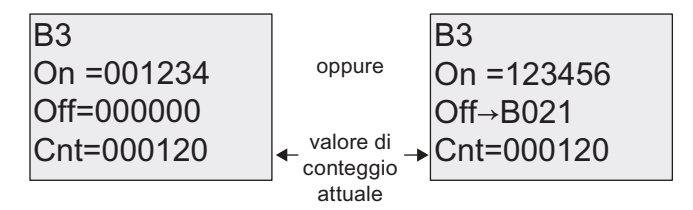

Le soglie di attivazione e disattivazione (On, Off) possono essere modificate. Ciò non vale se la soglia di attivazione/disattivazione è il risultato di un'altra funzione (nell'esempio descritto nel capitolo [Contatore avanti/indietro](#page-145-0) (Pagina [146\)](#page-145-0)" è B021).

# Valore attuale di un contatore delle ore d'esercizio

Visualizzazione del parametro di un contatore delle ore d'esercizio nel modo Parametrizzazione:

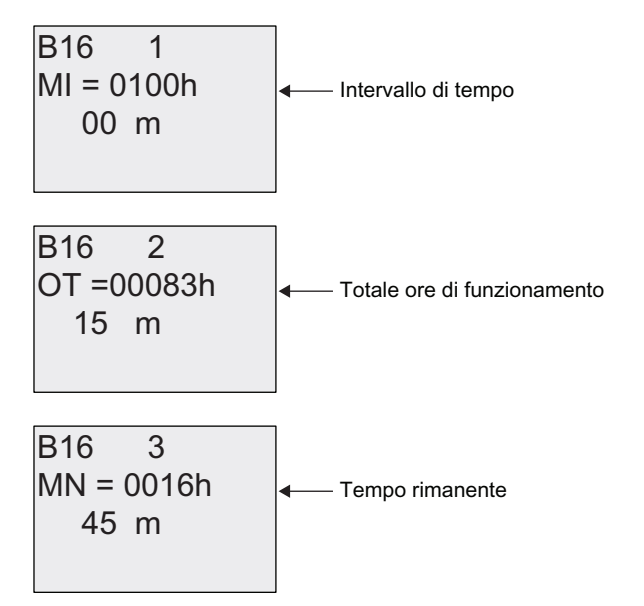

L'intervallo parametrizzato MI può essere modificato.

# Valore attuale di un interruttore a valore di soglia

Visualizzazione del parametro di un interruttore a valore di soglia nel modo Parametrizzazione:

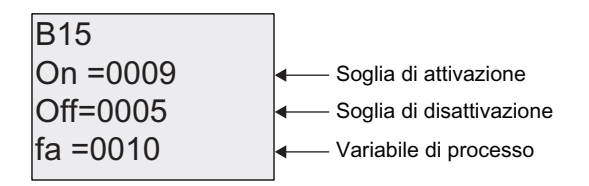

Le soglie di attivazione e disattivazione (On, Off) possono essere modificate.
## 5.2 Definizione delle impostazioni di default di LOGO!

Di seguito sono descrite le impostazioni di default definibili per il modulo LOGO! Basic.

#### Impostazioni dell'orologio

È possibile definire i valori di default relativi a [data e ora](#page-217-0) (Pagina [218](#page-217-0)), [impostazione dell'ora](#page-88-0)  [solare e dell'ora legale](#page-88-0) (Pagina [89\)](#page-88-0) e [sincronizzazione](#page-91-0) (Pagina [92](#page-91-0)):

- nel modo Parametrizzazione mediante il menu "Imposta.." (voce di menu "Clock")
- nel modo Programmazione mediante il menu Setup (voce di menu "Clock").

#### Impostazioni per il contrasto e la retroilluminazione

È possibile impostare i [valori di default per il contrasto e la retroilluminazione del display](#page-218-0) (Pagina [219\)](#page-218-0):

- nel modo Parametrizzazione mediante il menu "Imposta..." (voce di menu "LCD")
- nel modo Programmazione mediante il menu "Setup.." (voce di menu "LCD").

#### Lingua dei menu

È possibile [impostare la lingua in cui verranno visualizzati i menu in LOGO!](#page-219-0) (Pagina [220\)](#page-219-0):

- nel modo Parametrizzazione mediante il menu "Imposta..." (voce di menu "Lingua menu")
- nel modo Programmazione mediante il menu "Setup.." (voce di menu "Lingua menu").

#### Numero di ingressi analogici del modulo di base

I moduli di base LOGO! 24/o e LOGO! 12/24RC/o supportano quattro ingressi analogici (prima ne supportavano due). È possibile scegliere se [utilizzare due o tutti e quattro gli](#page-220-0)  [ingressi](#page-220-0) (Pagina [221\)](#page-220-0):

- nel modo Parametrizzazione mediante il menu "Imposta.." (voce di menu "NUM IA MB")
- nel modo Programmazione mediante il menu "Setup.." (voce di menu "NUM IA MB").

#### Impostazione della schermata iniziale

È possibile definire [l'impostazione di default della schermata iniziale](#page-221-0) (Pagina [222](#page-221-0)) che verrà visualizzata da LOGO! e LOGO! TD all'attivazione del modo RUN:

● nel modo Parametrizzazione alla voce di menu "Imposta.." (voce di menu "ScherAvvio").

#### Impostazioni per i testi di segnalazione

Il menu di programmazione consente di selezionare impostazioni che verranno applicate a [tutti i blocchi funzionali dei testi di segnalazione](#page-172-0) (Pagina [173](#page-172-0)).

<span id="page-217-0"></span>5.2 Definizione delle impostazioni di default di LOGO!

#### 5.2.1 Impostazione dell'ora e della data (LOGO! ... C)

La data data e l'ora possono essere impostate:

- nel modo Parametrizzazione mediante il menu "Imposta.." (voce di menu "Clock")
- nel modo Programmazione mediante il menu "Setup.." (voce di menu "Clock").

#### Per impostare la data e l'ora nel modo Parametrizzazione procedere come indicato di seguito

- 1. [Passare al modo Parametrizzazione](#page-210-0) (Pagina [211](#page-210-0)).
- 2. Selezionare 'Imposta..' nel menu di parametrizzazione. Tasto ▼ o ▲

Nome prg >Imposta.. lmp param Stop

- 3. Confermare 'Imposta..'. Tasto OK
- 4. Spostare il cursore '>' su 'Clock'. Tasto ▲ o ▼
- 5. Confermare 'Clock'. Tasto OK
- 6. Spostare il cursore '>' su 'Set Clock'. Tasto ▲ o ▼
- 7. Attivare 'Set Clock'. Tasto OK

#### **Nota**

Il comando 'Set Clock' viene eseguito solo se LOGO! dispone di orologio hardware (LOGO!.. C) e consente di impostare l'orologio.

LOGO! visualizza la seguente schermata:

2008-05-26 YYYY-MM-DD **Set Clock** 

Mo 15:30 | Il cursore si trova sul giorno della settimana.

- 8. Scegliere il giorno della settimana. Tasto ▲ o ▼
- 9. Spostare il cursore sulla cifra successiva. Tasto ◀ o ▶
- 10. Modificare il valore. Tasto ▲ o ▼
- 11.Impostare l'ora corretta ripetendo i punti 9. e 10.
- 12.Impostare la data corretta ripetendo i punti 9. e 10.
- 13.Confermare i dati immessi. Tasto OK

#### Per impostare l'ora e la data nel modo Programmazione procedere come descritto di seguito.

Per impostare l'ora e la data nel modo Programmazione selezionare 'Setup..' nel menu principale, quindi scegliere i menu 'Clock' e 'Set Clock'. Impostare il giorno della settimana, l'ora e la data come descritto sopra (dal punto 8. in poi).

Configurazione di LOGO!

5.2 Definizione delle impostazioni di default di LOGO!

#### <span id="page-218-0"></span>5.2.2 Impostazione del contrasto e della retroilluminazione del display

Il valore di default per il contrasto del display può essere definito:

- nel modo Parametrizzazione mediante il menu "Imposta.." (voce di menu "LCD")
- nel modo Programmazione mediante il menu "Setup.." (voce di menu "LCD").

#### Impostazione del contrasto del display nel modo Parametrizzazione

- 1. [Passare al modo Parametrizzazione](#page-210-0) (Pagina [211](#page-210-0)).
- 2. Selezionare 'Imposta..' nel menu di parametrizzazione. Tasto ▼ o ▲
- 3. Confermare 'Imposta..'. Tasto OK
- 4. Nel menu "Imposta..", selezionare 'LCD'. Tasto V o ▲
- 5. Confermare 'LCD..'. Tasto OK
- 6. Per default il cursore punta su Contrasto. In caso contrario, spostare il cursore '>' su 'Contrasto'. Tasto ▲ o ▼
- 7. Confermare 'Contrasto'. Tasto OK

LOGO! visualizza la seguente schermata:

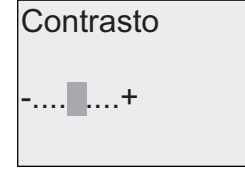

- 8. Modificare il contrasto del display. Tasto < o
- 9. Confermare la scelta effettuata. Tasto OK.

#### Impostazione del contrasto del display nel modo Programmazione

Per impostare il contrasto del display nel modo Programmazione selezionare 'Setup..' nel menu principale, quindi scegliere il comando 'Contrasto'. Procedere quindi come descritto più sopra (dal punto 8. in poi).

#### Impostazione dell'opzione di retroilluminazione nel modo Parametrizzazione:

- 1. Passare al modo Parametrizzazione.
- 2. Selezionare 'Imposta..' nel menu di parametrizzazione. Tasto V o ▲
- 3. Confermare 'Imposta..'. Tasto OK
- 4. Nel menu Imposta, selezionare 'LCD'. Tasto V o ▲
- 5. Confermare 'LCD..'. Tasto OK
- 6. Spostare il cursore '>' su 'Retroillum'. Tasto ▲ o ▼
- 7. Confermare 'Retroillum': Tasto OK
- 8. Spostare il cursore '>' su 'Default' o su 'Sempre on'. Tasto ▲ o ▼

Per default la retroilluminazione è disattivata. Per impostarla in modo che sia sempre attiva selezionare l'opzione 'Sempre on'.

<span id="page-219-0"></span>5.2 Definizione delle impostazioni di default di LOGO!

#### Impostazione dell'opzione di retroilluminazione nel modo Programmazione

Per impostare l'opzione di retroilluminazione nel modo Programmazione selezionare 'Setup..' nel menu principale e scegliere il menu 'LCD'. Quindi procedere come descritto più sopra (a partire dal punto 6).

Avvertenza: la durata della retroilluminazione di LOGO! TD è di 20.000 ore.

#### 5.2.3 Impostazione della lingua dei menu

La lingua dei menu di LOGO! può essere scelta fra le 10 lingue predefinite:

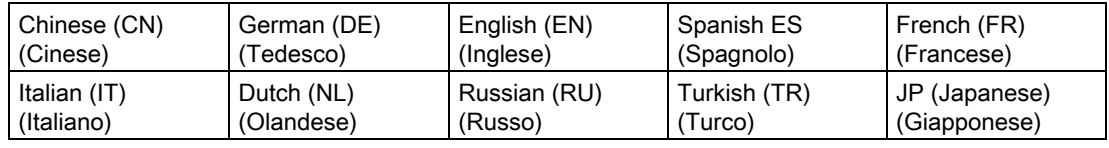

#### Impostazione della lingua nel modo Parametrizzazione

- 1. [Passare al modo Parametrizzazione](#page-210-0) (Pagina [211](#page-210-0)).
- 2. Selezionare 'Imposta..' nel menu di parametrizzazione. Tasto V o ▲
- 3. Confermare 'Imposta..'. Tasto OK
- 4. Selezionare 'Lingua menu' nel menu "Imposta..". Tasto  $\blacktriangledown$  o  $\blacktriangle$
- 5. Confermare 'Lingua menu'. Tasto OK
- 6. Spostare il cursore '>' sulla lingua scelta. Tasto ▲ o ▼
- 7. Confermare la lingua selezionata. Tasto OK

#### Impostazione della lingua nel modo Programmazione

Per impostare la lingua dei menu nel modo Programmazione selezionare 'Setup..' nel menu principale e scegliere il comando 'Lingua menu'. Procedere quindi come descritto più sopra (dal punto 6. in poi).

#### Per resettare LOGO! sulla lingua impostata per default:

se si vuole ripristinare la lingua di default di LOGO! (inglese) procedere nel seguente modo:

- 1. chiudere LOGO! e riaprirlo.
- 2. Quando compare l'icona della clessidra premere contemporaneamente  $\blacktriangleleft$ ,  $\blacktriangleright$  e OK finché non compare la voce di menu Inglese.

Configurazione di LOGO! 5.2 Definizione delle impostazioni di default di LOGO!

#### <span id="page-220-0"></span>5.2.4 Impostazione del numero di ingressi analogici nel modulo di base

LOGO! 12/24RC/RCo e LOGO! 24/24o supportano fino a quattro ingressi onboard utilizzabili come ingressi digitali o analogici (0...10V). Gli ingressi I7 (AI1) e I8 (AI2) sono disponibili per default come ingressi analogici, che li si utilizzi o meno. Gli ingressi I1 (AI3) e I2 (AI4) sono ingressi analogici opzionali. LOGO! mette a disposizione un menu in cui si può scegliere se utilizzare due ingressi analogici (per default AI1 e AI2) o quattro. Indipendentemente dalle impostazioni, gli ingressi I1 e I2 possono essere utilizzati come digitali. Per utilizzarli come ingressi analogici AI3 e AI4, si deve impostare 'NUM AI MB' su quattro. Si noti che il numero degli ingressi analogici configurati nel modulo LOGO! Basic influisce sulla numerazione progressiva degli ingressi analogici dei moduli di ampliamento collegati (consultare il capitolo ["Configurazione massima](#page-23-0) (Pagina [24\)](#page-23-0)").

#### Impostazione del numero di ingressi analogici nel modo Parametrizzazione

- 1. [Passare al modo Parametrizzazione](#page-210-0) (Pagina [211](#page-210-0)).
- 2. Selezionare 'Imposta..' nel menu di parametrizzazione. Tasto V o ▲
- 3. Confermare 'Imposta..'. Tasto OK
- 4. Selezionare 'NUM AI MB' nel menu "Imposta..". Tasto V o ▲
- 5. Confermare 'NUM AI MB'. Tasto OK
- 6. Spostarsi su '2AI' o '4AI'. Tasto ▲ o ▼
- 7. Confermare la selezione. Tasto OK

#### Impostazione del numero di ingressi analogici nel modo Programmazione

Per impostare il numero di ingressi analogici nel modo Programmazione selezionare 'Setup..' nel menu principale, quindi scegliere il comando 'NUM AI MB'. Procedere quindi come descritto più sopra (dal punto 6. in poi).

#### Nota

Quando si modifica il numero degli ingressi analogici LOGO! si riavvia automaticamente.

<span id="page-221-0"></span>5.2 Definizione delle impostazioni di default di LOGO!

### 5.2.5 Impostazione della schermata iniziale

È possibile definire l'impostazione di default per la schermata iniziale che verrà visualizzata da LOGO! e LOGO! TD in modo RUN. Per impostare questa opzione nel modo Parametrizzazione, selezionare il menu "Imposta..." (voce di menu "ScherAvvio").

#### Selezione della schermata iniziale

- 1. [Passare al modo Parametrizzazione](#page-210-0) (Pagina [211](#page-210-0)).
- 2. Selezionare 'Imposta..' nel menu di parametrizzazione. Tasto ▼ o ▲
- 3. Confermare 'Imposta..'. Tasto OK
- 4. Spostarsi su 'ScherAvvio'. Tasto ▲ o ▼

Confermare 'ScherAvvio'. Tasto OKLOGO! visualizza la seguente schermata:

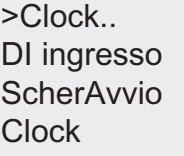

L'impostazione attuale della schermata iniziale viene visualizzata nell'ultima riga in basso. L'impostazione di default è 'Clock'.

È possibile scegliere tra la visualizzazione della data e dell'ora attuale e la visualizzazione del valore degli ingressi digitali.

- 5. Selezionare l'impostazione di default desiderata. Tasto ▲ o ▼
- 6. Confermare la scelta effettuata. Tasto OK

LOGO! visualizza l'opzione scelta.

Spegnere e riaccendere il modulo LOGO! Basic per fare in modo che l'impostazione venga attivata. In modo RUN sia LOGO! che LOGO! TD visualizzeranno la schermata iniziale selezionata.

## Moduli di memoria e di batteria di LOGO! 6

LOGO! dispone dei due seguenti moduli per la memorizzazione del programma e il backup dell'orologio hardware:

- modulo di memoria LOGO!
- modulo di batteria LOGO!
- modulo di memoria/batteria LOGO!

Ognuno dei tre moduli è caratterizzato da un codice cromatico che lo distingue dagli altri. Hanno inoltre dimensioni diverse. I moduli di memoria LOGO! (viola) fungono da supporto per il salvataggio del programma di comando. I moduli di batteria LOGO! (verdi) alimentano l'orologio hardware per un periodo massimo di due anni. I moduli di memoria/batteria LOGO! (marrone scuro) svolgono entrambe le funzioni di memorizzazione del programma e alimentazione dell'orologio.

## **AVVERTENZA**

L'utilizzo di un modulo di batteria o un modulo combinato di memoria/batteria in un ambiente pericoloso può causare la morte, lesioni personali e danni alle cose.

Utilizzare i moduli di batteria o i moduli combinati di memoria/batteria solamente negli ambienti non pericolosi.

I moduli di memoria e il modulo di memoria/batteria di LOGO! 0BA6 forniscono uno spazio di memoria di 32 Kb, quattro volte lo spazio di memoria del modulo di memoria di LOGO! 0BA5.

È possibile salvare un solo programma di comando nella memoria interna di LOGO!. Per poter modificare un programma o scriverne un altro senza cancellare il primo è necessario archiviarlo su un supporto.

È possibile copiare il programma di comando in un modulo di memoria o in un modulo combinato di memoria/batteria LOGO! e inserire il modulo in un altro dispositivo per poi trasferirvi il programma. Questa opzione consente di gestire i programmi in diversi modi:

- archiviazione
- copia
- invio tramite e-mail
- scrittura e test in ufficio, successivo trasferimento in un dispositivo LOGO! installato in un armadio elettrico.

5.2 Definizione delle impostazioni di default di LOGO!

Alla fornitura LOGO! è protetto da una copertura. Il modulo di memoria, il modulo di batteria e il modulo combinato di memoria/batteria LOGO! vengono forniti separatamente.

#### Nota

Non è necessario disporre di un modulo combinato di memoria/batteria per poter salvare il programma di comando in LOGO!.

Quando si esce dal modo Programmazione il programma LOGO! viene salvato automaticamente nella memoria non volatile.

Il modulo di memoria o il modulo combinato di memoria/batteria sono in grado di contenere l'intera memoria di programma di LOGO!. Per i numeri di ordinazione consultare l'appendice ["Numeri di ordinazione](#page-276-0) (Pagina [277](#page-276-0))".

#### Compatibilità (vecchi moduli nei nuovi dispositivi LOGO!)

... con le versioni precedenti (dispositivi 0BA4 e 0BA5):

I dati scritti nel modulo di memoria con una versione 0BA4 o 0BA5 possono essere letti da tutte le versioni 0BA6. I moduli di memoria 0BA4 non sono leggibili dalle versioni 0BA6.

... con le versioni precedenti (dispositivi da 0BA0 a 0BA3):

I moduli di memoria che contengono dati scritti con una vecchia versione (dispositivi da 0BA0 a 0BA3) non sono utilizzabili nei dispositivi LOGO! a partire dalla generazione 0BA4. Quando LOGO! rileva che è stato inserito un modulo 'vecchio' visualizza il messaggio "Modulo scon / Premere ESC".

Allo stesso modo non è possibile utilizzare un modulo 0BA4 o di una versione successiva nei dispositivi LOGO! della famiglia 0BA0...0BA3.

#### Compatibilità (nuovi moduli di memoria, di batteria o combinati di memoria e batteria nei vecchi dispositivi LOGO!)

Il modulo di memoria di LOGO! 0BA6 può essere utilizzato per archiviare i programmi di comando nei dispositivi 0BA4 e 0BA5, ma non nei dispositivi da 0BA0 a 0BA3.

Un modulo di memoria o un modulo di memoria/batteria LOGO! 0BA6 che contiene un programma di comando LOGO! 0BA6 non può essere utilizzato in dispositivi diversi da LOGO! 0BA6.

I moduli di batteria o di memoria/batteria LOGO! 0BA6 possono essere utilizzati solo nei dispositivi 0BA6.

#### Compatibilità verso l'alto dei programmi di comando

I programmi di comando scritti per le vecchie versioni da 0BA0 a 0BA5 possono essere trasferiti nei moduli 0BA6 mediante LOGO!Soft Comfort.

## 6.1 Funzione di protezione (ProtezCopia)

Questa funzione protegge dalla copia i programmi di comando salvati nei moduli di memoria o nei moduli combinati di memoria/batteria.

#### Moduli di memoria non protetti

È possibile modificare il programma di comando senza alcuna limitazione e scambiare dati tra il dispositivo e il modulo di memoria o di memoria/batteria.

#### Moduli di memoria protetti

Il programma di comando è protetto se lo si trasferisce in LOGO! da un modulo di memoria o da un modulo combinato di memoria/batteria protetto.

Per eseguire un programma protetto in LOGO! si deve lasciare inserito il modulo durante il modo RUN; non è quindi possibile copiare il programma in altri dispositivi LOGO!.

Inoltre i programmi di comando protetti non possono essere modificati.

I programmi protetti da password possono essere "sprotetti" specificando la password corretta. A questo punto è possibile modificarli ed estrarre il modulo di memoria o di memoria/batteria.

#### Nota

Quando si crea un programma di comando per un modulo di memoria o un modulo combinato di memoria/batteria è necessario assegnargli una [password](#page-71-0) (Pagina [72\)](#page-71-0) per avere la possibilità di modificarlo in seguito.

#### Correlazione tra la password e la funzione di protezione

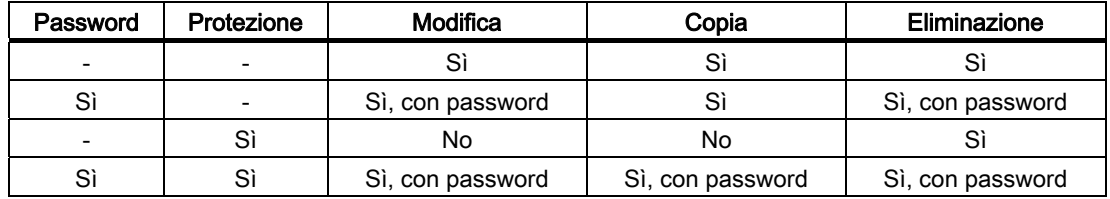

6.1 Funzione di protezione (ProtezCopia)

#### Assegnazione della funzione di protezione

Per assegnare al modulo di memoria o al modulo combinato di memoria/batteria una protezione dalla copia e una protezione del programma di comando, passare al modo Programmazione e selezionare "Modulo".

- 1. Impostare LOGO! nel modo Programmazione (ESC / >Stop).
- 2. Selezionare il comando 'Modulo'. Tasto ▲ o ▼
- 3. Confermare 'Modulo'. Tasto OK
- 4. Spostare il cursore '>' su 'ProtezCopia'. Tasto ▲ o ▼
- 5. Confermare 'ProtezCopia'. Tasto OK

LOGO! visualizza la seguente schermata:

No ProtezCopia: Sì.  $>$ No

L'impostazione attuale della protezione viene visualizzata nella riga in basso. Alla fornitura l'impostazione è disattivata ("No": disattivata).

#### Attivazione della funzione di protezione

Per attivare la protezione:

- 1. Spostare il cursore '>' su 'Sì'. Tasto ▲ o ▼
- 2. Confermare 'Sì'. Tasto OK

LOGO! visualizza la seguente schermata:

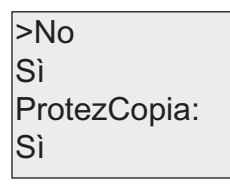

#### Nota

In questo modo si genera semplicemente una protezione per il modulo di memoria o il modulo combinato di memoria/batteria, il programma di comando in sé deve essere [copiato](#page-228-0) (Pagina [229\)](#page-228-0) a parte da LOGO! nel modulo (la copia può essere effettuata all'accensione).

Lo stato "No" (protezione disattivata) può essere commutato in "Sì" (protezione attiva) in qualsiasi momento.

Lo stato "Sì" (protezione attiva) può essere commutato in "No" (protezione disattivata) solo se il modulo di memoria o il modulo combinato di memoria/batteria non contengono già un programma di comando.

6.2 Inserimento ed estrazione dei moduli di memoria e di batteria

## <span id="page-226-0"></span>6.2 Inserimento ed estrazione dei moduli di memoria e di batteria

Se si estrae un modulo di memoria o un modulo combinato di memoria/batteria che contiene un programma di comando protetto dalla copia è importante tener conto di quanto segue: il programma memorizzato nel modulo viene eseguito solo se il modulo resta inserito mentre il sistema è in RUN.

Quando si estrae il modulo LOGO! visualizza il messaggio 'Nessun prg'. Se si estrae il modulo durante il modo RUN si attivano stati operativi non consentiti.

In ogni caso è fondamentale tener conto dell'avvertenza riportata qui di seguito.

## **AVVERTENZA**

Non inserire mai le dita, oggetti metallici o oggetti che conducono elettricità nello slot del modulo aperto.

Se è stata accidentalmente invertita la polarità di L1 e N, lo slot del modulo potrebbe essere sotto tensione.

Il modulo di memoria, quello di batteria o il modulo combinato di memoria/batteria devono essere estratti esclusivamente da personale qualificato.

#### Estrazione del modulo di memoria, del modulo di batteria o del modulo combinato di memoria/batteria

Per estrarre il modulo di memoria inserire con cautela un cacciavite con lama da 3 mm nell'incavo situato nella parte superiore del modulo e far fuoriuscire parzialmente il modulo dallo slot. Quindi estrarre completamente il modulo.

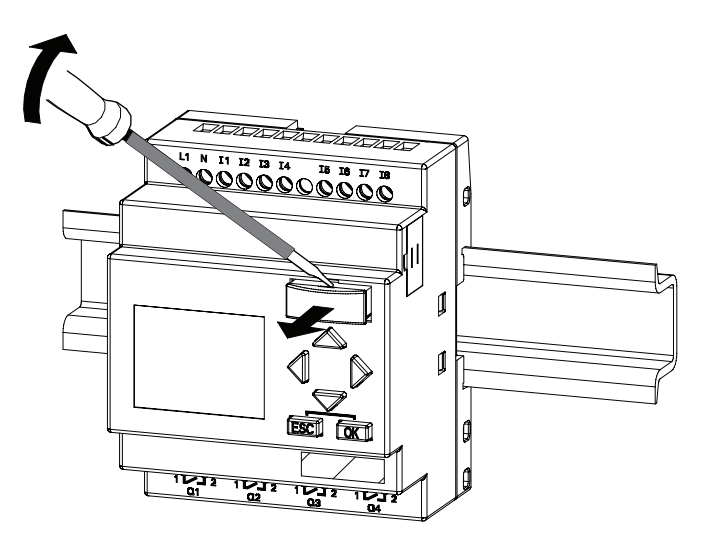

#### 6.2 Inserimento ed estrazione dei moduli di memoria e di batteria

Per estrarre un modulo di batteria o un modulo combinato di memoria/batteria, inserire un cacciavite con lama da 3 mm nello slot sul lato superiore del modulo fino allo scatto nella parte posteriore, quindi aiutandosi con il cacciavite estrarre il modulo manualmente.

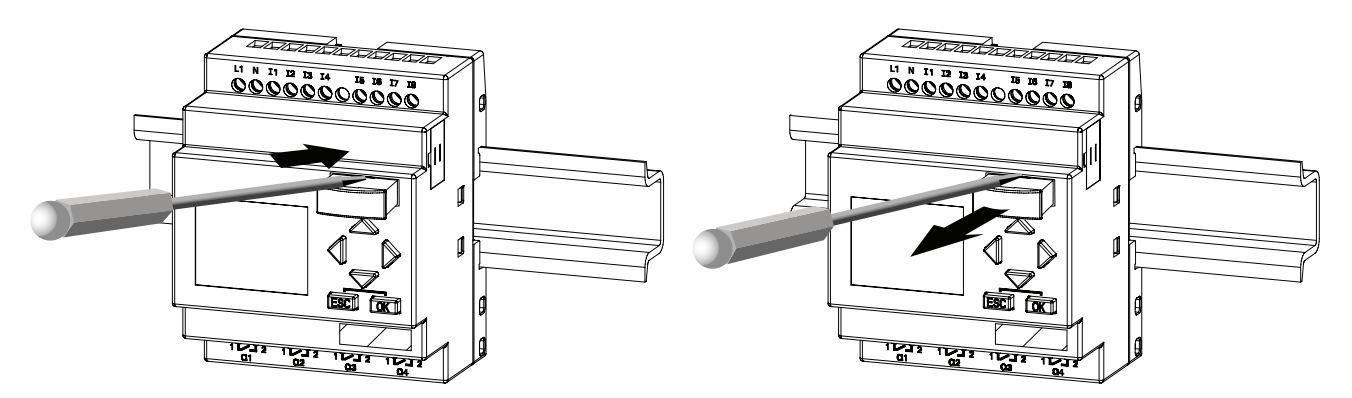

#### Inserimento del modulo di memoria, del modulo di batteria o del modulo combinato di memoria/batteria

Lo slot in cui viene inserito il modulo di memoria, il modulo di batteria e il modulo combinato di memoria/batteria ha un angolo smussato in basso a destra che combacia perfettamente con l'angolo dei moduli. In tal modo si evita che i moduli vengano inseriti al contrario. Inserire il modulo di memoria, il modulo di batteria o il modulo combinato di memoria/batteria nello slot e spingerlo fino allo scatto.

Moduli di memoria e di batteria di LOGO!

6.3 Copia dei dati da LOGO! nel modulo di memoria

## <span id="page-228-0"></span>6.3 Copia dei dati da LOGO! nel modulo di memoria

Per copiare il programma di comando nel modulo di memoria o nel modulo combinato di memoria/batteria:

- 1. Inserire il modulo nello slot.
- 2. Impostare LOGO! nel modo Programmazione (ESC / >Stop).

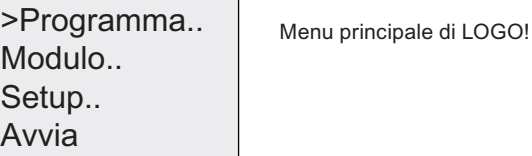

- 3. Si apre il menu principale. Selezionare il comando 'Modulo'. Tasto ▲ o ▼
- 4. Premere il tasto OK. Si apre il menu di trasferimento.

 $\frac{1}{2}$   $\frac{1}{2}$   $\frac{1}{2}$   $\frac{1}{2}$   $\frac{1}{2}$  = LOGO!  $Modulo \rightarrow \blacksquare$ l>**≣**न→ Modulo

- 5. Spostare il cursore '>' su 'LOGO → Modulo' (se necessario). Tasto ▲ o ▼
- 6. Premere il tasto OK.

LOGO! copia il programma di comando nel modulo di memoria o nel modulo combinato di memoria/batteria (se il modulo ha una versione non compatibile compresa tra 0BA0 e 0BA3, LOGO! visualizza il messaggio: "Modulo scon / Premere ESC").

Quando LOGO! termina l'operazione di copia compare automaticamente il menu principale.

Avvia Setup... Modulo.. >Programma..

Ora il programma di comando è memorizzato nel modulo che può essere quindi estratto. Non dimenticare di richiudere il coperchio.

Se si verifica una caduta della rete elettrica mentre LOGO! sta effettuando la copia è necessario ripetere l'operazione una volta ripristinata la rete.

#### Nota

Se il programma di comando contenuto in LOGO! è protetto da una password, la stessa password viene applicata al programma copiato nel modulo.

## 6.4 Copia dei dati dal modulo di memoria in LOGO!

Il programma di comando contenuto in un modulo di memoria o in un modulo combinato di memoria/batteria può essere copiato in LOGO! in uno dei seguenti modi:

- automaticamente all'avvio di LOGO! (POWER ON)
- mediante il menu "Modulo" di LOGO!.

#### **Nota**

Se il programma di comando memorizzato nel modulo è protetto da una password, la stessa password sarà valida anche per la copia del programma salvata in LOGO!.

#### Copia automatica all'avvio di LOGO!

Procedere come indicato di seguito.

- 1. Spegnere LOGO! (POWER OFF).
- 2. Togliere il coperchio dello slot.
- 3. Inserire il modulo di memoria nello slot.
- 4. Collegare LOGO! all'alimentazione.

LOGO! copia il programma dal modulo (se il modulo ha una versione non compatibile compresa tra 0BA0 e 0BA3, compare il messaggio: "Modulo scon / Premere ESC").

Quando LOGO! termina l'operazione di copia compare automaticamente il menu principale:

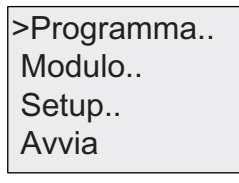

#### **Nota**

Prima di impostare LOGO! in RUN verificare la sicurezza dell'impianto che si sta controllando con LOGO!.

- 5. Spostare il cursore '>' su 'Avvia'. Tasto ▲ o ▼
- 6. Premere il tasto OK.

6.4 Copia dei dati dal modulo di memoria in LOGO!

#### Copia mediante il menu "Modulo"

Per informazioni sulla sostituzione del modulo di memoria o del modulo combinato di memoria/batteria consultare il capitolo [Inserimento ed estrazione dei moduli di memoria e di](#page-226-0)  [batteria](#page-226-0) (Pagina [227\)](#page-226-0)".

Per copiare un programma dal modulo in LOGO! procedere come indicato di seguito.

- 1. Inserire il modulo di memoria o il modulo combinato di memoria/batteria.
- 2. Impostare LOGO! nel modo Programmazione (ESC / >Stop).

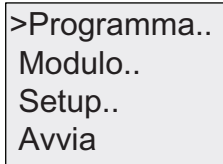

- 3. Spostare il cursore '>' su 'Modulo'. Tasto ▲ o ▼
- 4. Premere il tasto OK. Si apre il menu di trasferimento.
- 5. Spostare il cursore '>' su 'Modulo → LOGO'. Tasto A o V

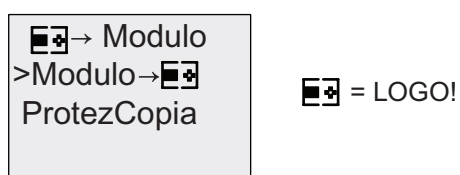

6. Premere il tasto OK.

LOGO! copia il programma di comando dal modulo di memoria o dal modulo combinato di memoria/batteria in LOGO! (se il modulo ha una versione non compatibile compresa tra 0BA0 e 0BA3, compare il messaggio: "Modulo scon / Premere ESC").

Quando LOGO! termina l'operazione di copia torna automaticamente al menu principale.

Moduli di memoria e di batteria di LOGO!

6.4 Copia dei dati dal modulo di memoria in LOGO!

## Software per LOGO!

## 7.1 Software per LOGO!

LOGO!Soft Comfort è disponibile come pacchetto di programmazione per il PC. Il software mette a disposizione le funzioni descritte di seguito.

- Interfaccia grafica offline per la scrittura del programma di comando come Ladder Diagram (schema a contatti / circuito) oppure Function Block Diagram (schema logico).
- Simulazione del programma di comando nel PC.
- Generazione e stampa di una visione d'insieme del programma di comando.
- Memorizzazione dei dati del programma di comando su disco fisso o altro supporto.
- Confronto tra i programmi di comando.
- Blocchi facilmente parametrizzabili.
- Trasferimento del programma di comando in entrambe le direzioni:
	- da LOGO! al PC
	- dal PC a LOGO!
- Lettura del contatore delle ore d'esercizio.
- Impostazione dell'ora.
- Impostazione automatica dell'ora legale e dell'ora solare.
- Test online: visualizzazione dei cambiamenti di stato e delle variabili di processo di LOGO! in modo RUN:
	- stati di tutti gli I/O digitali, i merker, i bit del registro di scorrimento e i tasti cursore
	- valori di tutti gli I/O analogici e dei merker
	- risultati di tutti i blocchi
	- valori attuali (tempi inclusi) dei blocchi selezionati.
- Avvio e arresto dell'elaborazione del programma di comando dal PC (RUN, STOP).

#### Soluzioni alternative

LOGO!Soft Comfort rappresenta dunque un'alternativa alle consuete modalità di progettazione e offre numerosi vantaggi.

- Sviluppo del programma di comando nel PC.
- Possibilità di simulare il programma di comando al computer, verificandone la funzionalità prima dell'utilizzo.
- Possibilità di commentare e stampare il programma di comando.
- Possibilità di salvare una copia del programma di comando nel sistema di file del PC, in modo da potervi accedere direttamente per modificarli.
- Bastano poche operazioni per trasferire in LOGO! il programma di comando.

7.1 Software per LOGO!

#### LOGO!SoftComfort

LOGO!Soft Comfort è eseguibile in Windows Vista®, Windows 98®, Windows NT 4.0®, Windows Me®, Windows 2000®, Windows XP®, Linux®, e Mac OS X®. Supporta le funzionalità client/server e consente di creare i programmi di comando con la massima comodità e libertà.

#### LOGO!Soft Comfort V6.1

È la versione più aggiornata di LOGO!Soft Comfort. La versione 6.1 implementa tutte le funzioni e le funzionalità dei dispositivi descritti nel presente manuale.

#### Upgrade delle versioni precedenti di LOGO!Soft Comfort

Si può utilizzare la funzione Upgrade per aggiornare le versioni di LOGO!Soft Comfort V1.0, V2.0, V3.0, V4.0 e V5.0 alla V6.1.

Per i numeri di ordinazione consultare l'appendice "Numeri di ordinazione".

#### Nota

Se non si dispone di una versione completa per effettuare l'upgrade si dovrà procedere nel seguente modo:

- installare il nuovo software dal CD.
- Quando viene richiesto, inserire il CD della vecchia versione di LOGO!Soft Comfort nel lettore CD.
- Richiamare la directory "...\Tools\Application" del CD.

#### Aggiornamenti e informazioni

All'indirizzo Internet indicato nella prefazione possono essere scaricati aggiornamenti e versioni dimostrative del software.

Per maggiori informazioni sugli aggiornamenti, gli upgrade e l'Update Center di LOGO!Soft Comfort consultare la Guida in linea di LOGO!Soft Comfort.

## 7.2 Collegamento di LOGO! a un PC

#### Collegamento del cavo per PC

Per collegare LOGO! al PC si deve utilizzare l'apposito cavo per PC di LOGO!. Per maggiori informazioni vedere l'appendice ["Numeri di ordinazione](#page-276-0) (Pagina [277](#page-276-0))".

Spegnere il modulo LOGO! Basic. Togliere il coperchio, il modulo di memoria o il modulo combinato di memoria/batteria da LOGO! e inserire il cavo nella presa. Collegare l'altra estremità del cavo all'interfaccia seriale del PC.

#### Collegamento del cavo USB per PC

Si può anche collegare LOGO! al PC con il cavo LOGO! USB per PC. Il numero di ordinazione del cavo è indicato nell'appendice "[Numeri di ordinazione](#page-276-0) (Pagina [277\)](#page-276-0)".

Togliere il coperchio, il modulo di memoria, il modulo di batteria o il modulo combinato di memoria/batteria dallo slot di LOGO! e inserire il cavo nella presa. Collegare l'altra estremità del cavo alla porta USB del PC.

#### Impostazione di LOGO! nel modo PC ↔ LOGO!

Impostare LOGO! con/senza display su STOP dal PC (vedere la Guida in linea di LOGO!Soft Comfort) oppure (nei dispositivi con display) selezionare il comando ESC / >Stop e confermare con 'Sì'.

Quando LOGO! è in STOP e collegato al PC è possibile eseguire dal PC i seguenti comandi:

- impostazione di LOGO! in modo RUN
- lettura/scrittura del programma di comando
- lettura/scrittura dell'ora solare e dell'ora legale.

Se si avvia l'upload o il download in STOP il dispositivo visualizza automaticamente la seguente schermata:

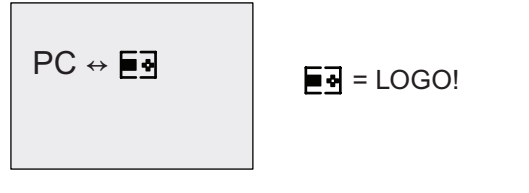

#### Nota

Le versioni con/senza display fino alla 0BA3 possono essere impostate nel modo PC ↔ LOGO come indicato di seguito.

- 1. Scollegare l'alimentazione da LOGO!.
- 2. Togliere il coperchio o il modulo di memoria, il modulo di batteria o il modulo combinato di memoria/batteria e inserire il cavo nella presa.
- 3. Collegare l'alimentazione.

LOGO! passa automaticamente nel modo PC ↔ LOGO.

Ora il PC può accedere a LOGO!. Per maggiori informazioni su questa funzione consultare la Guida in linea di LOGO!Soft Comfort.

Per maggiori informazioni sulle versioni di LOGO! senza display consultare l'appendice [LOGO! senza display](#page-268-0) (Pagina [269\)](#page-268-0).

7.2 Collegamento di LOGO! a un PC

#### Disattivazione del modo di funzionamento PC ↔ LOGO!

Al termine del trasferimento dei dati il collegamento con il PC viene interrotto automaticamente.

#### Nota

Se il programma di comando creato con LOGO!Soft Comfort è protetto da password, vengono trasferiti in LOGO! sia il programma che la password. Al termine del trasferimento compare il messaggio che chiede di inserire la password.

Per poter caricare nel PC un programma creato in LOGO! e protetto da password si deve specificare la password corretta in LOGO!Soft Comfort.

# Applicazioni **8**

#### Nota

Le applicazioni demo di LOGO! sono a disposizione dei nostri clienti gratuitamente sul sito web di LOGO! [\(http://www.siemens.com/logo](http://www.siemens.com/logo)) (alla voce Prodotti & soluzioni → Applicazioni  $\rightarrow$  Esempi applicativi).

Gli esempi descritti sono puramente indicativi, illustrano in generale le possibilità di impiego di LOGO! e possono pertanto risultare diversi dalle soluzioni specifiche del cliente. Siemens si riserva il diritto di apportare modifiche.

L'utente è responsabile del funzionamento corretto dell'impianto. Per le questioni attinenti alla sicurezza si rinvia alle norme nazionali e alle regole di installazione dell'impianto.

In Internet sono disponibili i seguenti esempi e suggerimenti per ulteriori applicazioni:

- irrigazione di piante da serra
- comando di nastri trasportatori
- comando di una macchina piegatrice
- illuminazione di vetrine
- impianto per campanelli, ad esempio in una scuola
- sorveglianza di parcheggi per autoveicoli
- illuminazione esterna
- comando saracinesche
- illuminazione esterna e interna di un'abitazione
- comando di un agitatore per crema di latte
- illuminazione di una palestra
- carico costante di 3 utilizzatori
- comando per macchine saldatrici di cavi con grandi sezioni
- commutatore multiplo, ad esempio per ventilatori
- comando sequenziale di una caldaia
- comando di più coppie di pompe con comando operatore centralizzato
- dispositivo di taglio, ad esempio per micce
- sorveglianza della durata utile, ad esempio in un impianto solare
- interruttore a pedale intelligente, ad esempio per la preimpostazione della velocità
- comando di una piattaforma elevatrice
- impregnamento di tessuti, pilotaggio di nastri riscaldanti e nastri trasportatori
- comando di un impianto per il riempimento dei silos
- stazione di riempimento con testo di segnalazione in LOGO! TD indicante il numero complessivo di oggetti contati.

Nel sito Internet si possono trovare le descrizioni e i programmi di comando per le applicazioni. I file \*.pdf possono essere letti con Adobe Acrobat Reader. Una volta installato LOGO!Soft Comfort nel PC è possibile scaricare i programmi di comando facendo clic sull'icona del dischetto, adattarli all'applicazione concreta e trasferirli direttamente in LOGO! con il cavo per PC.

#### Vantaggi dell'impiego di LOGO!

LOGO! è la soluzione ideale soprattutto perché:

- integra funzioni che consentono di sostituire numerosi dispositivi di commutazione.
- realizza autonomamente molte funzioni di cablaggio e riduce i tempi di cablaggio e di installazione.
- i componenti occupano meno spazio negli armadi elettrici o nelle cassette di distribuzione. Può essere sufficiente un armadio elettrico o una cassetta di distribuzione di dimensioni inferiori.
- consente di aggiungere o modificare delle funzioni senza dover installare un ulteriore dispositivo o modificare il cablaggio.
- consente di offrire ai propri clienti nuove funzioni per gli impianti domestici e commerciali, ad esempio:
	- impianti di sicurezza nelle abitazioni: LOGO! consente di automatizzare l'accensione di una lampada o l'apertura/chiusura delle saracinesche mentre si è assenti.
	- impianti di riscaldamento: LOGO! mette in funzione la pompa di ricircolo solo quando è effettivamente necessario.
	- impianti di refrigerazione: LOGO! sbrina regolarmente gli impianti di refrigerazione in modo automatico consentendo un notevole risparmio di energia.
	- acquari e terrari possono essere illuminati in orari prestabiliti.

È inoltre possibile:

- utilizzare i normali interruttori e tasti, cosa che facilita l'installazione degli impianti domestici.
- collegare LOGO! direttamente al proprio impianto domestico grazie all'alimentazione integrata.

#### Informazioni supplementari

Per ulteriori informazioni su LOGO! consultare la pagina Internet di LOGO!. L'URL aggiornato è indicato nella [Prefazione](#page-2-0) (Pagina [3](#page-2-0)).

#### **Suggerimenti**

LOGO! ha sicuramente molte altre applicazioni utili. Se ne conoscete una non esitate a scriverci. Sarà nostra cura raccogliere le vostre proposte e diffonderle il più possibile. Che si tratti di programmi estremamente complessi o molto semplici, inviateci le vostre idee. Saremo lieti di ricevere qualsiasi vostro suggerimento.

Scrivete a:

Siemens AG A&D AS FA PS4 PO box 48 48 D-90327 Norimberga

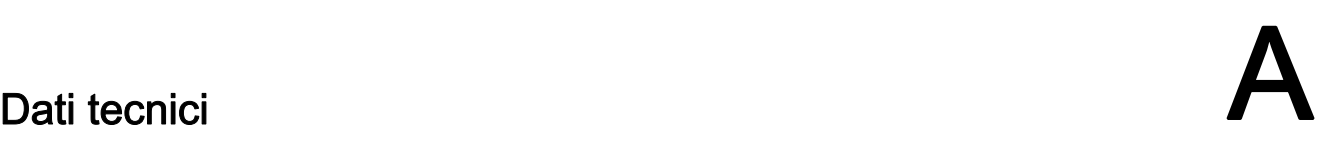

## A.1 Dati tecnici generali

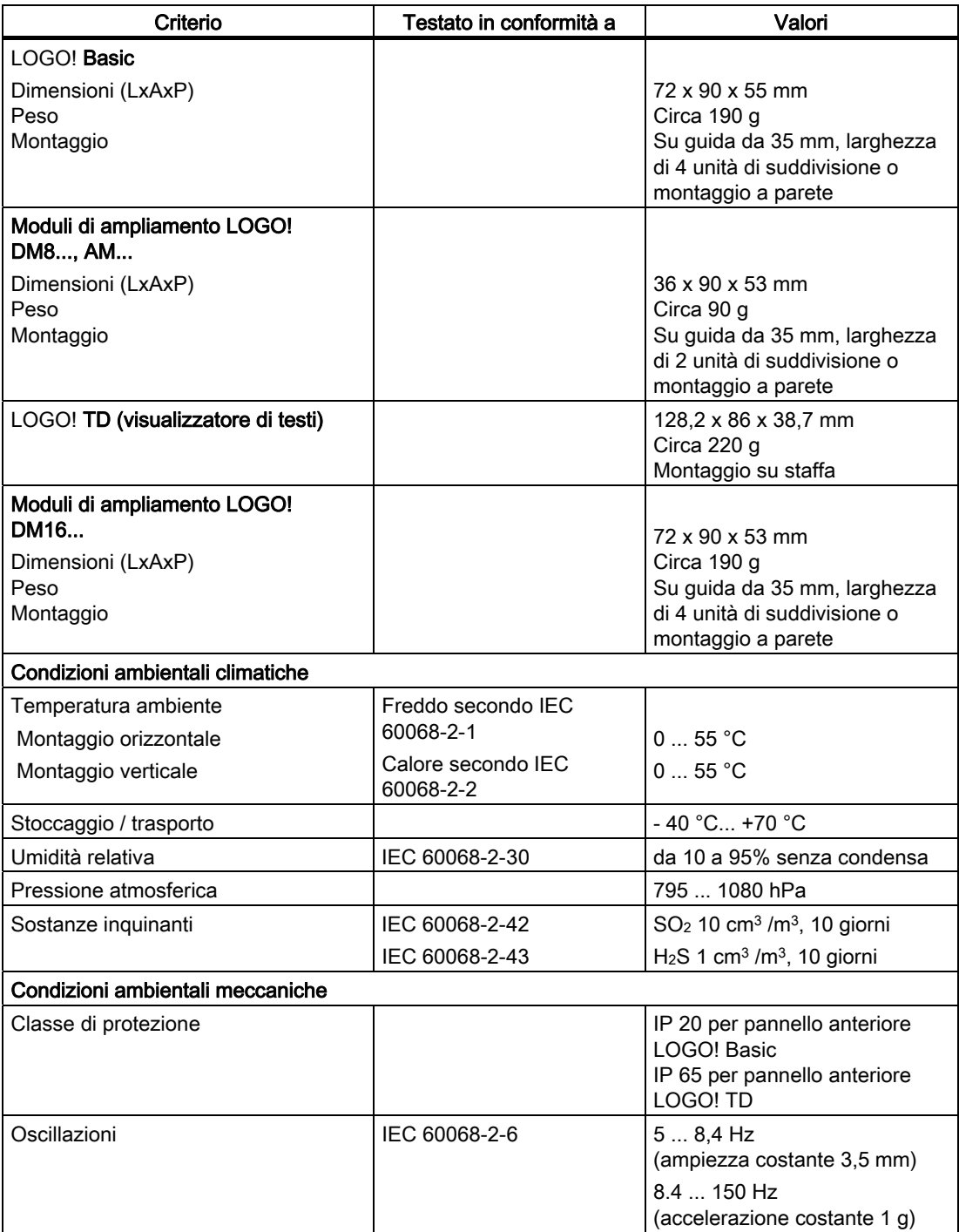

A.1 Dati tecnici generali

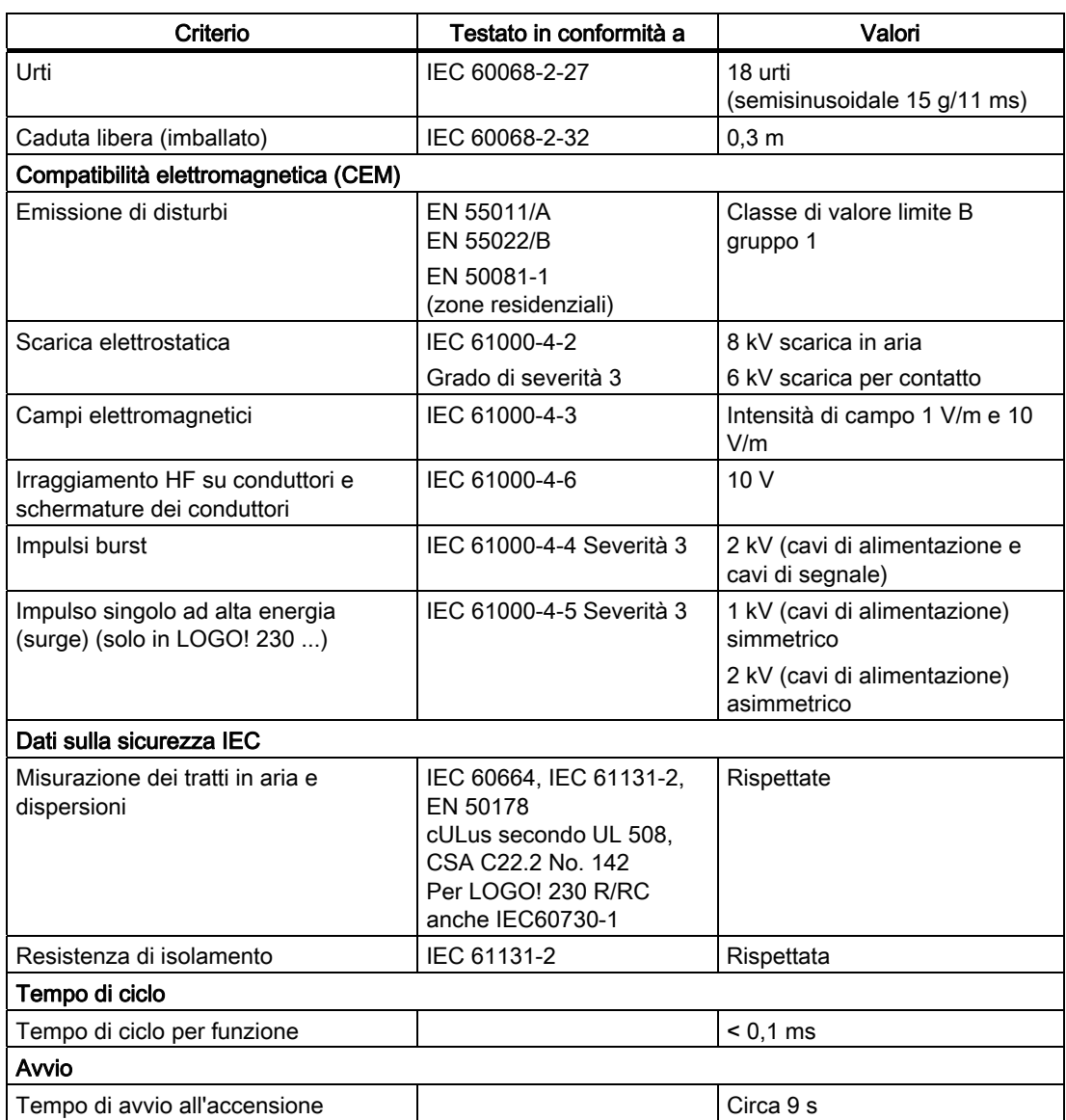

A.2 Dati tecnici: LOGO! 230...

## A.2 Dati tecnici: LOGO! 230...

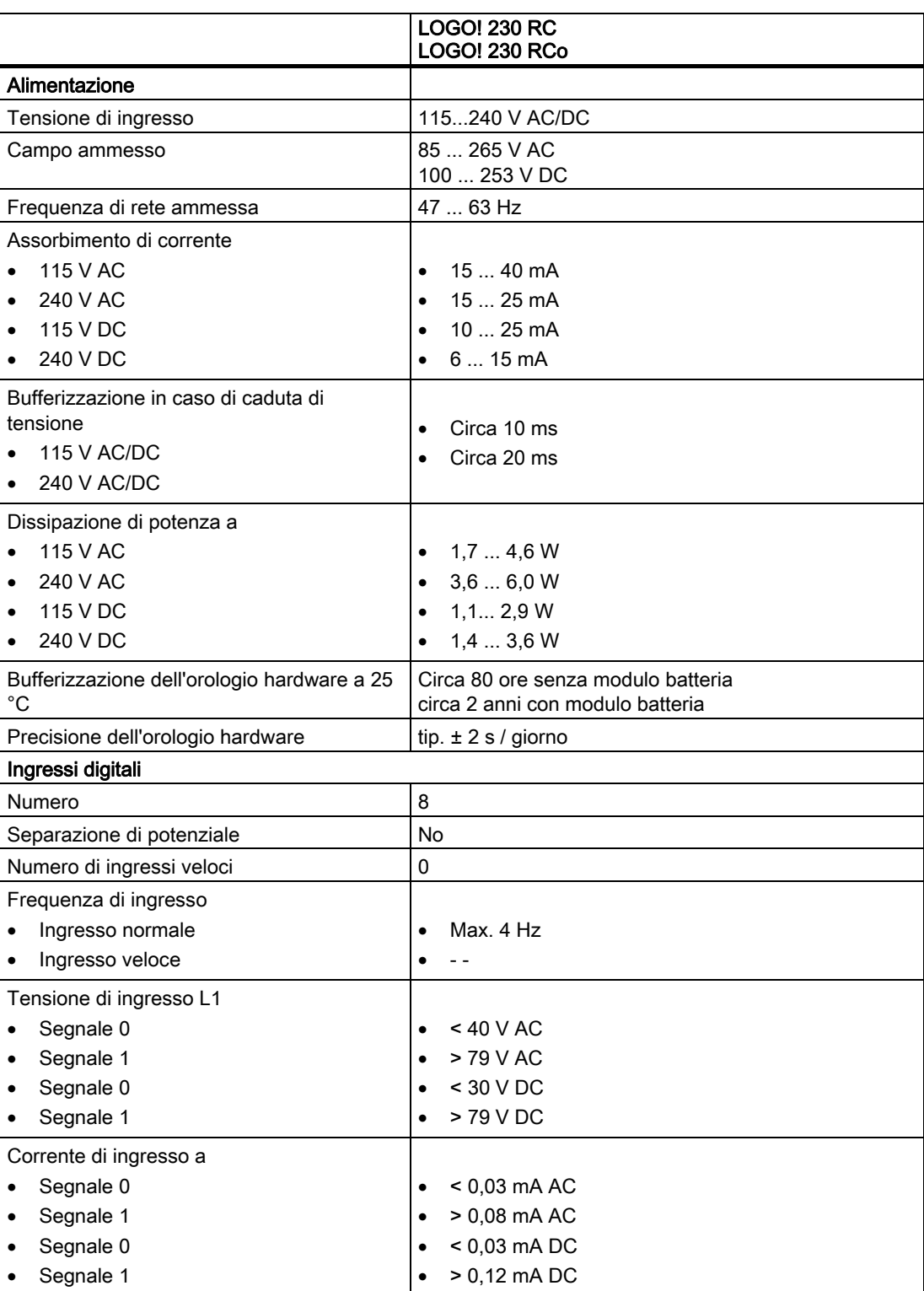

A.2 Dati tecnici: LOGO! 230...

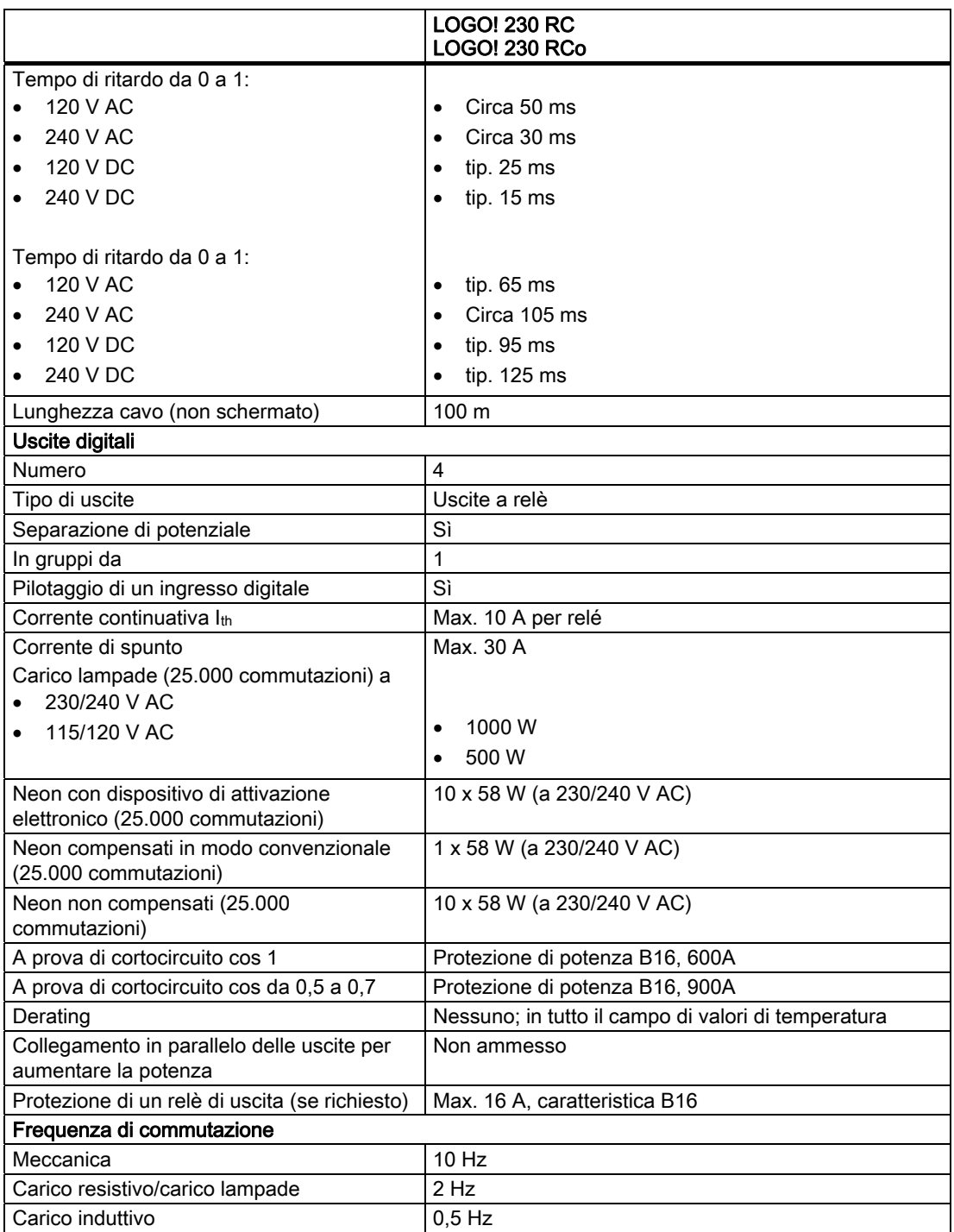

Avvertenza: per le lampade al neon con condensatori è indispensabile tenere conto dei dati tecnici dei dispositivi di attivazione. Se si supera la corrente di spunto massima è necessario accendere le lampade con dispositivi di protezione adeguati.

I dati sono stati determinati con i seguenti elementi:

Lampade al neon Siemens da 58 W VVG 5LZ 583 3-1 non compensate. Lampade al neon Siemens da 58 W VVG 5LZ 583 3-1 compensate in parallelo con 7 µF. Lampade al neon Siemens da 58 W VVG 5LZ 501 1-1N (con dispositivo di attivazione elettronico).

A.3 Dati tecnici: LOGO! DM8 230R e LOGO! DM16 230R

## A.3 Dati tecnici: LOGO! DM8 230R e LOGO! DM16 230R

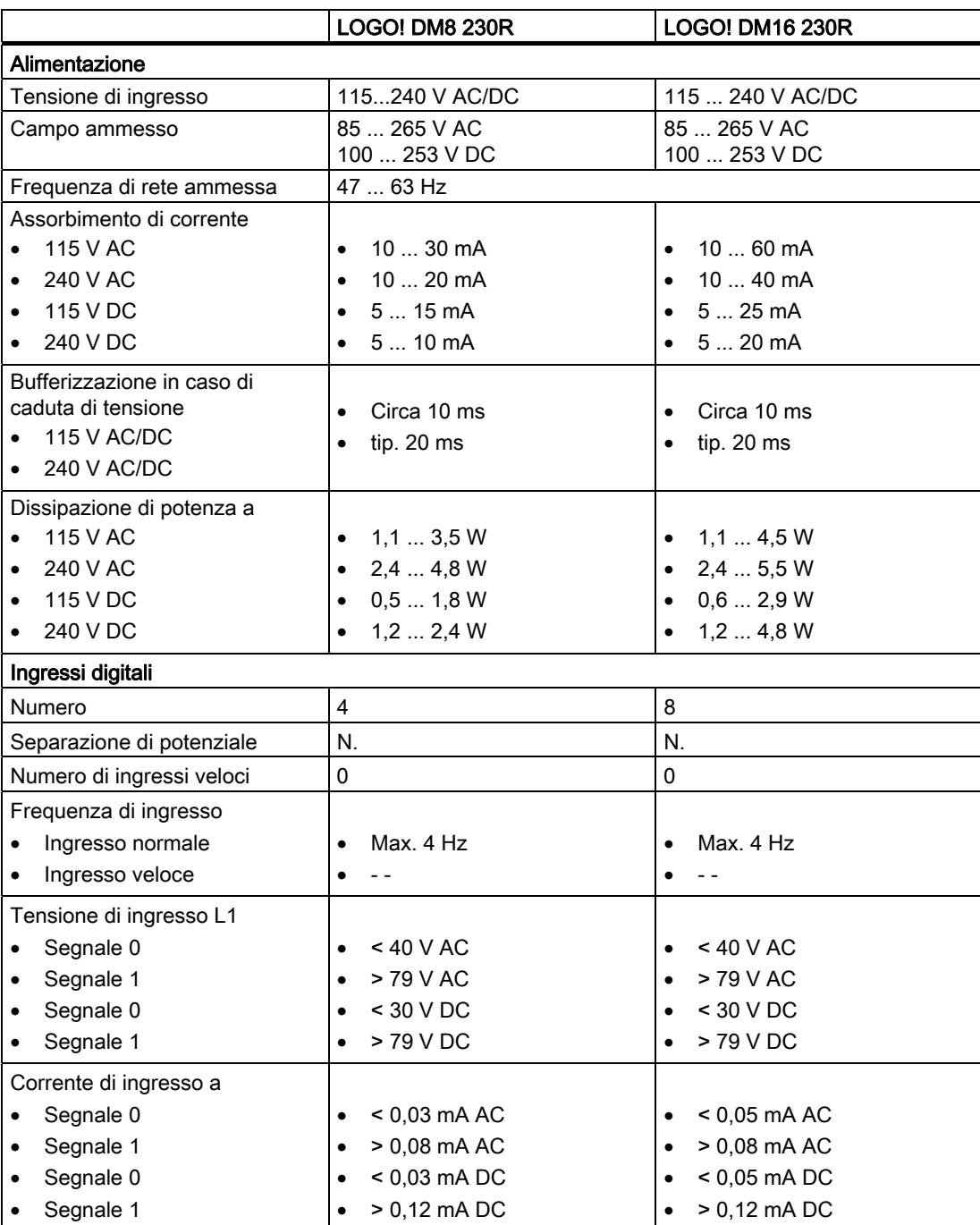

A.3 Dati tecnici: LOGO! DM8 230R e LOGO! DM16 230R

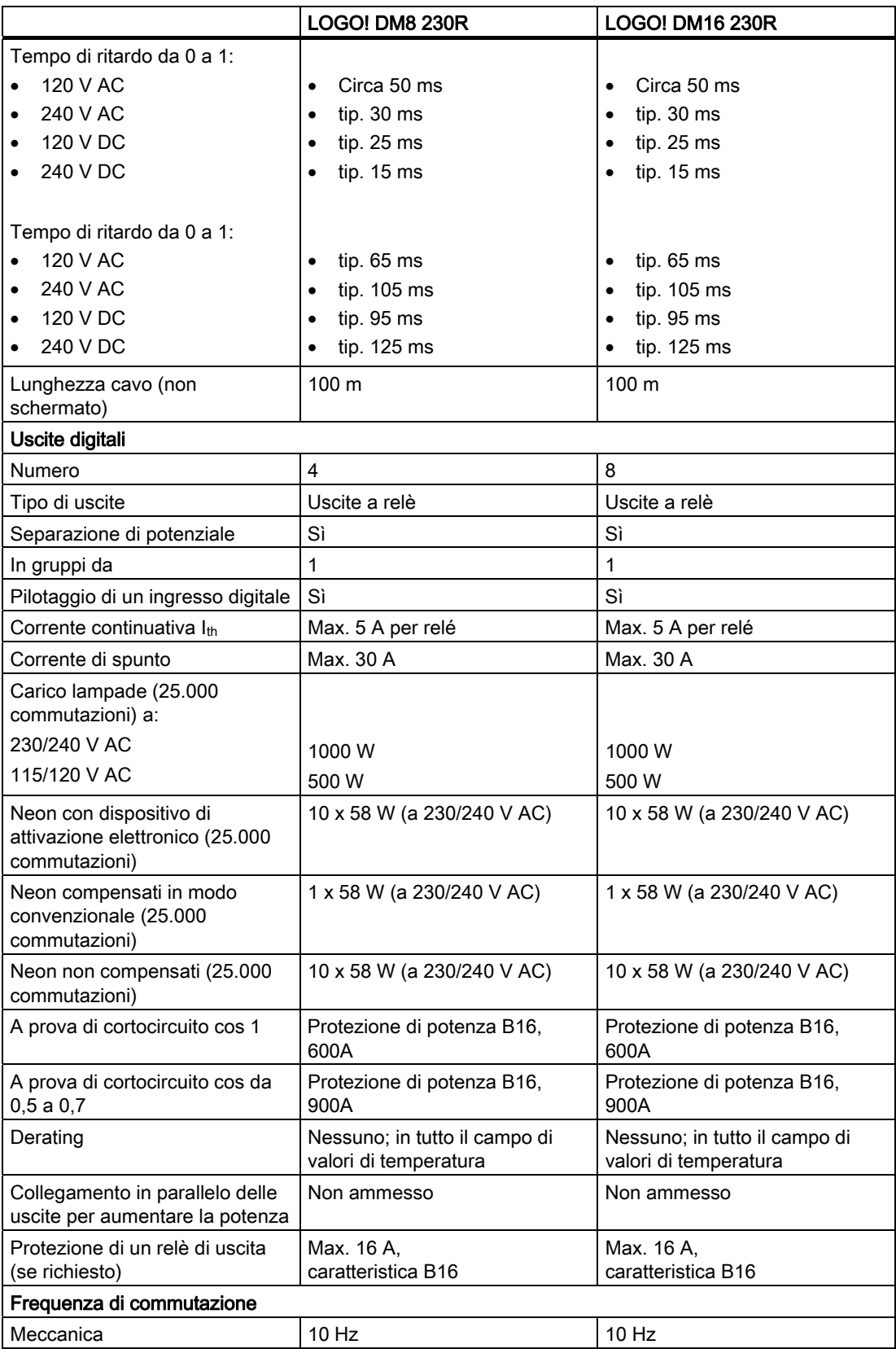

A.3 Dati tecnici: LOGO! DM8 230R e LOGO! DM16 230R

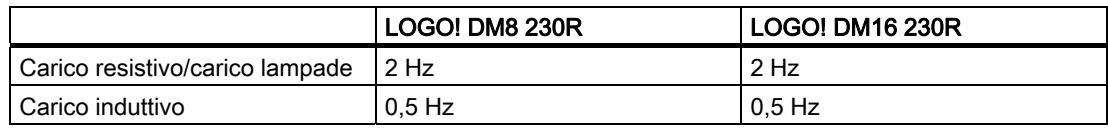

Avvertenza: per le lampade al neon con condensatori è indispensabile tenere conto dei dati tecnici dei dispositivi di attivazione. Se si supera la corrente di spunto massima è necessario accendere le lampade con dispositivi di protezione adeguati.

I dati sono stati determinati con i seguenti elementi:

Lampade al neon Siemens da 58 W VVG 5LZ 583 3-1 non compensate. Lampade al neon Siemens da 58 W VVG 5LZ 583 3-1 compensate in parallelo con 7 μF. Lampade al neon Siemens da 58 W VVG 5LZ 501 1-1N (con dispositivo di attivazione elettronico).

A.4 Dati tecnici: LOGO! 24...

## A.4 Dati tecnici: LOGO! 24...

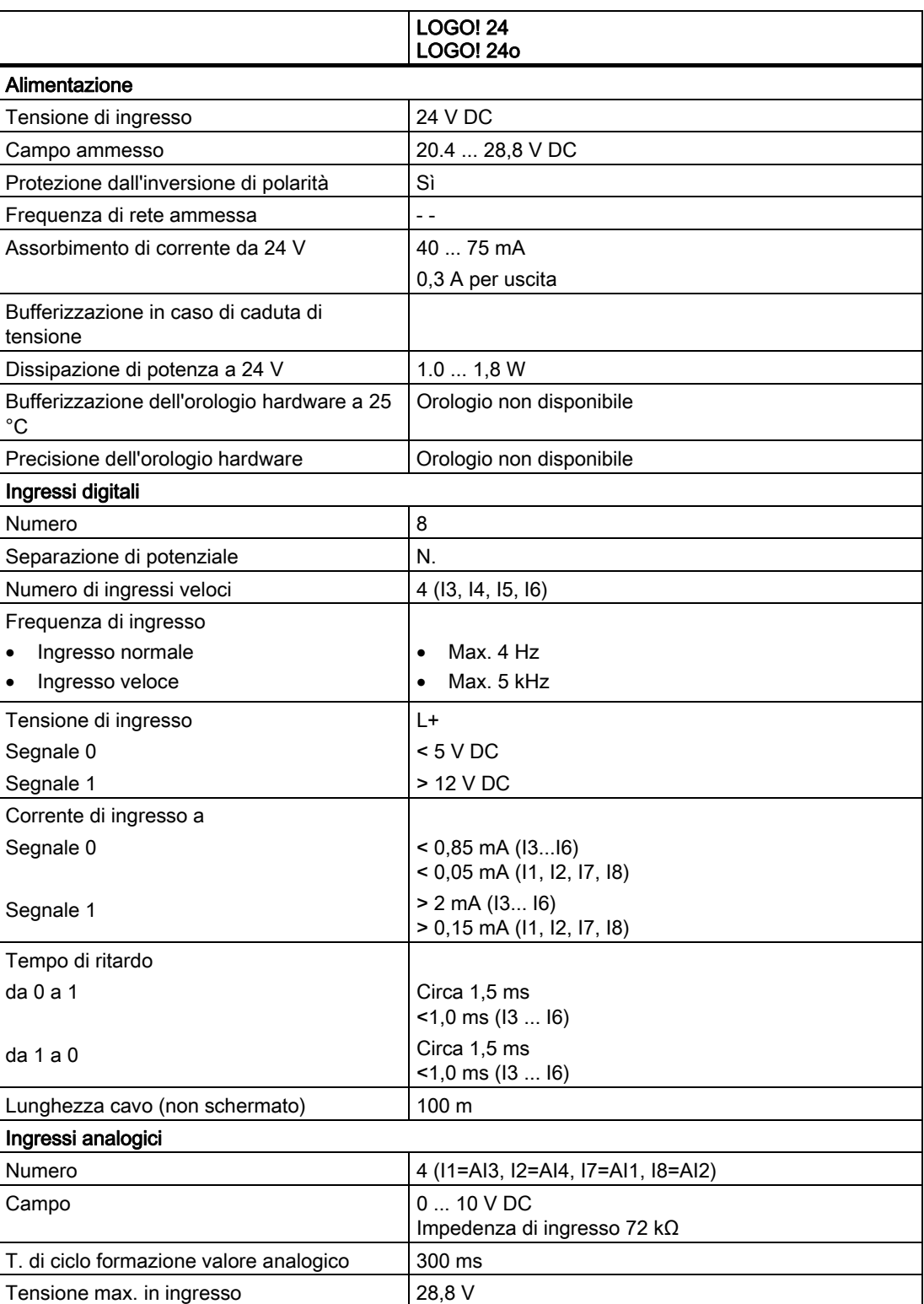

A.4 Dati tecnici: LOGO! 24...

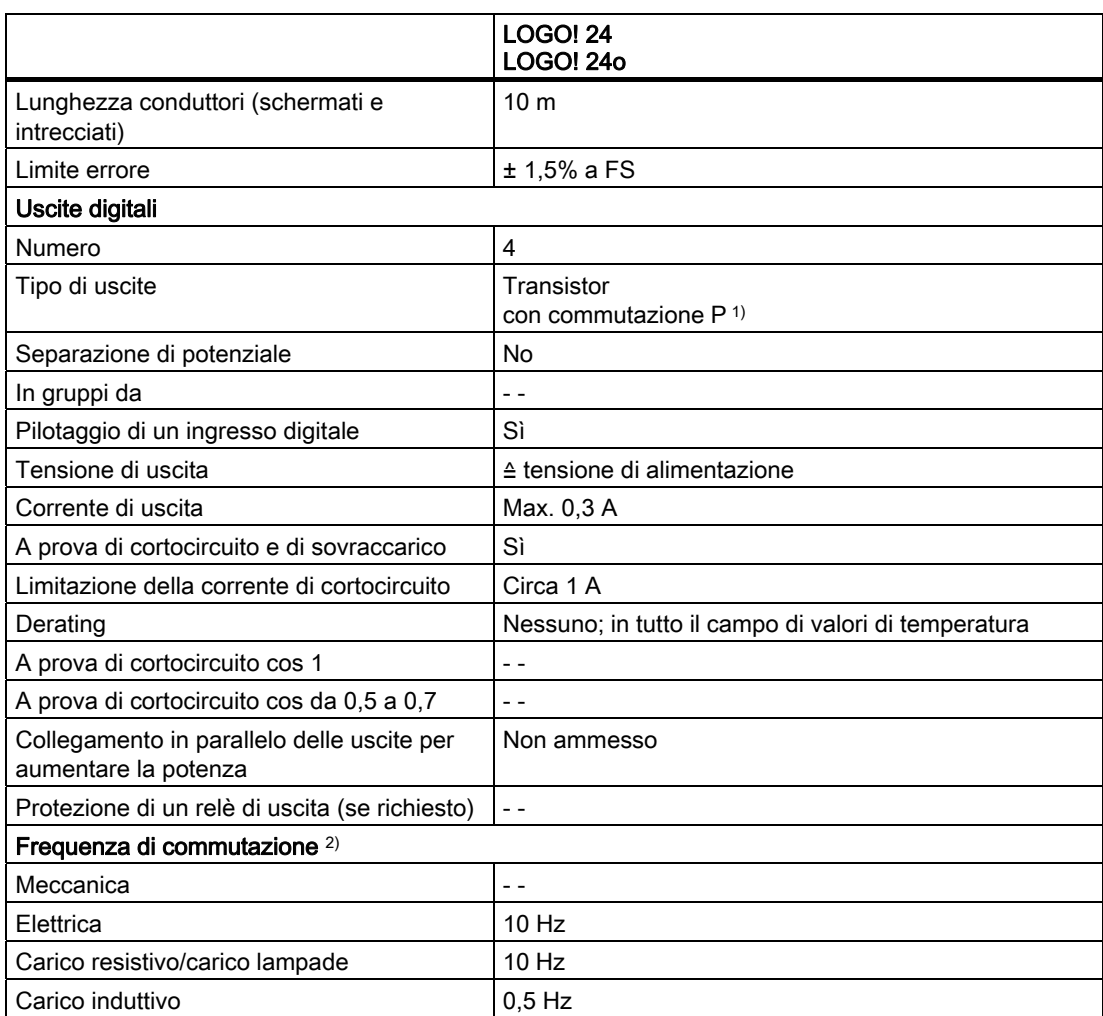

1) Quando si accendono LOGO! 24, LOGO! 24o, LOGO! DM8 24 e LOGO! DM16 24 il segnale 1 viene inviato alle uscite digitali per circa 50 microsecondi. Questa particolarità va considerata soprattutto quando si opera con dispositivi che reagiscono a impulsi brevi.

2) la frequenza di commutazione massima dipende unicamente dal tempo di ciclo di commutazione del programma.

A.5 Dati tecnici: LOGO! DM8 24 e LOGO! DM16 24

## A.5 Dati tecnici: LOGO! DM8 24 e LOGO! DM16 24

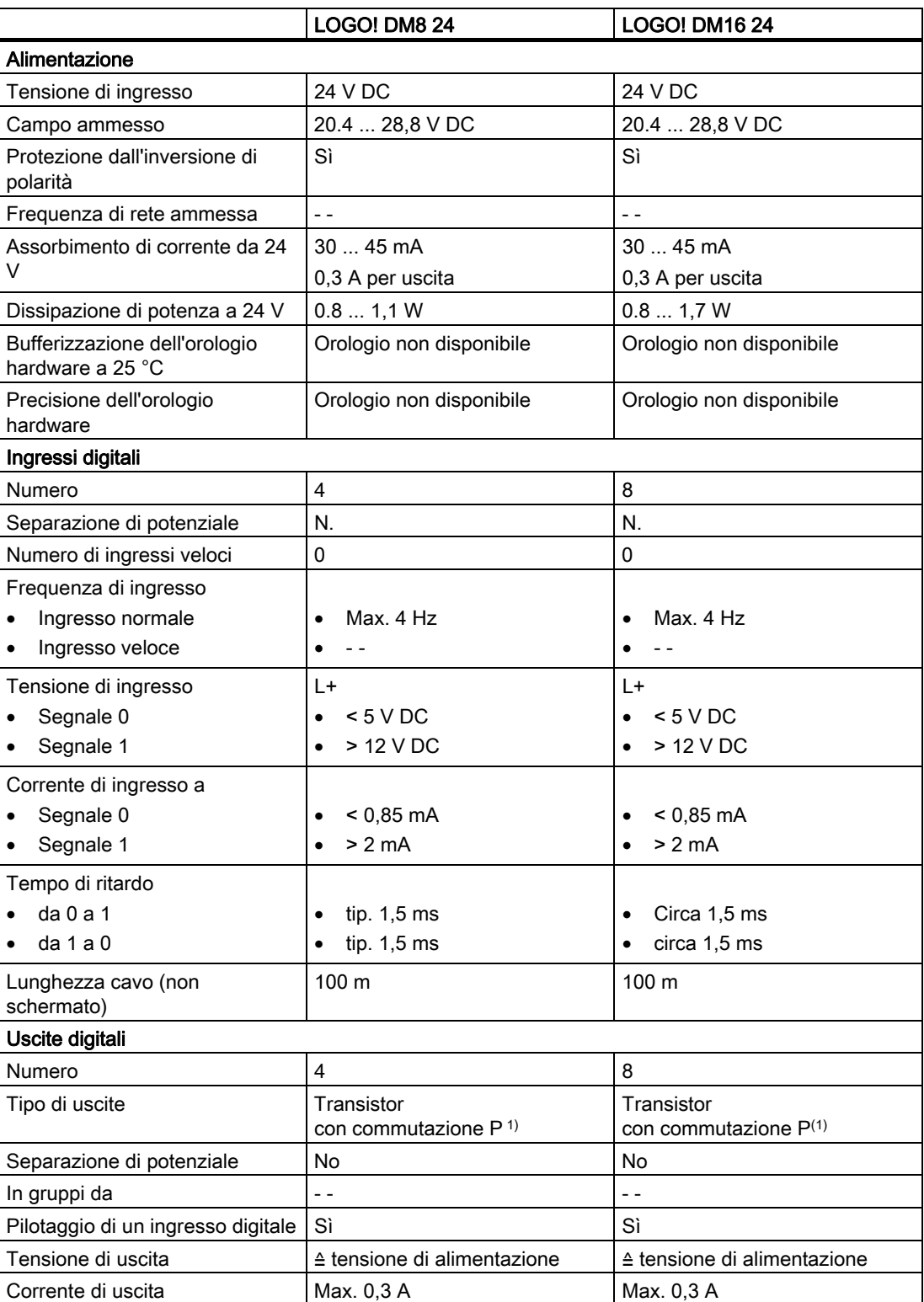

A.5 Dati tecnici: LOGO! DM8 24 e LOGO! DM16 24

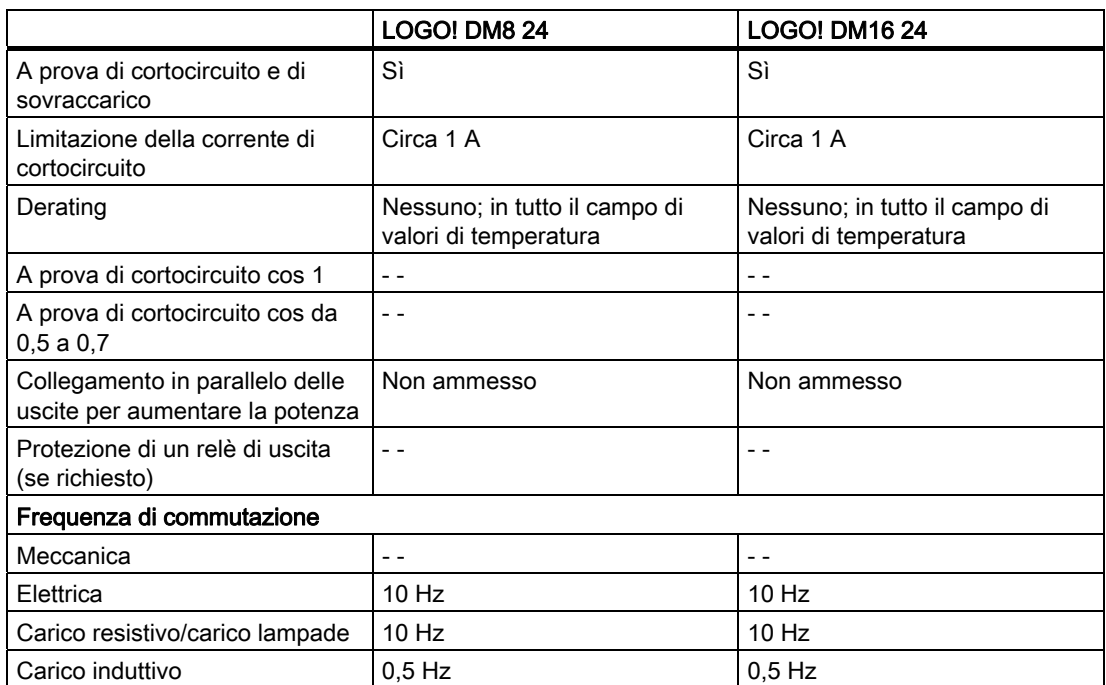

1) Quando si accendono LOGO! 24, LOGO! 24o, LOGO! DM8 24 e LOGO! DM16 24 il segnale 1 viene inviato alle uscite digitali per circa 50 microsecondi. Questa particolarità va considerata soprattutto quando si opera con dispositivi che reagiscono a impulsi brevi.

A.6 Dati tecnici: LOGO! 24RC...

## A.6 Dati tecnici: LOGO! 24RC...

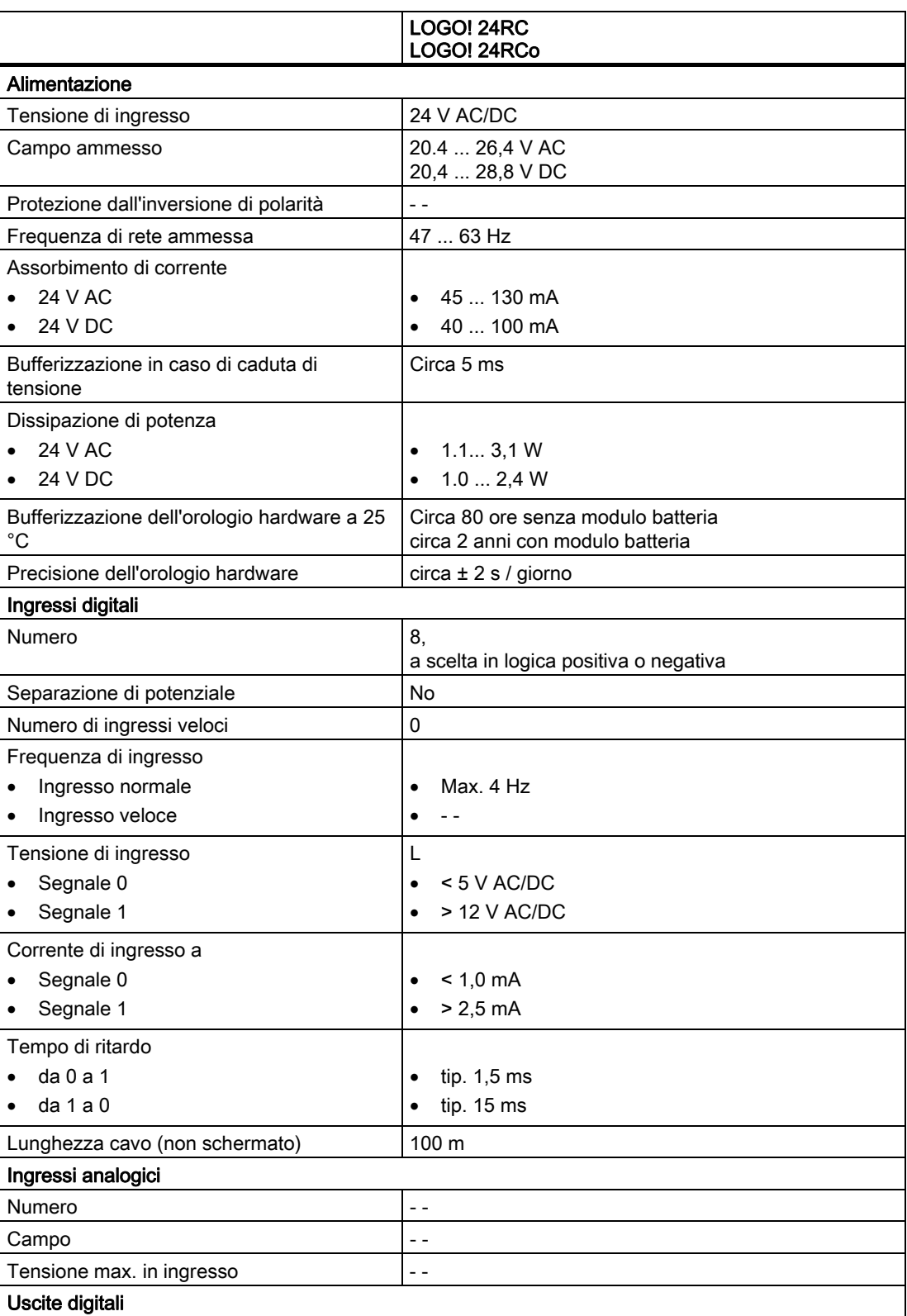

A.6 Dati tecnici: LOGO! 24RC...

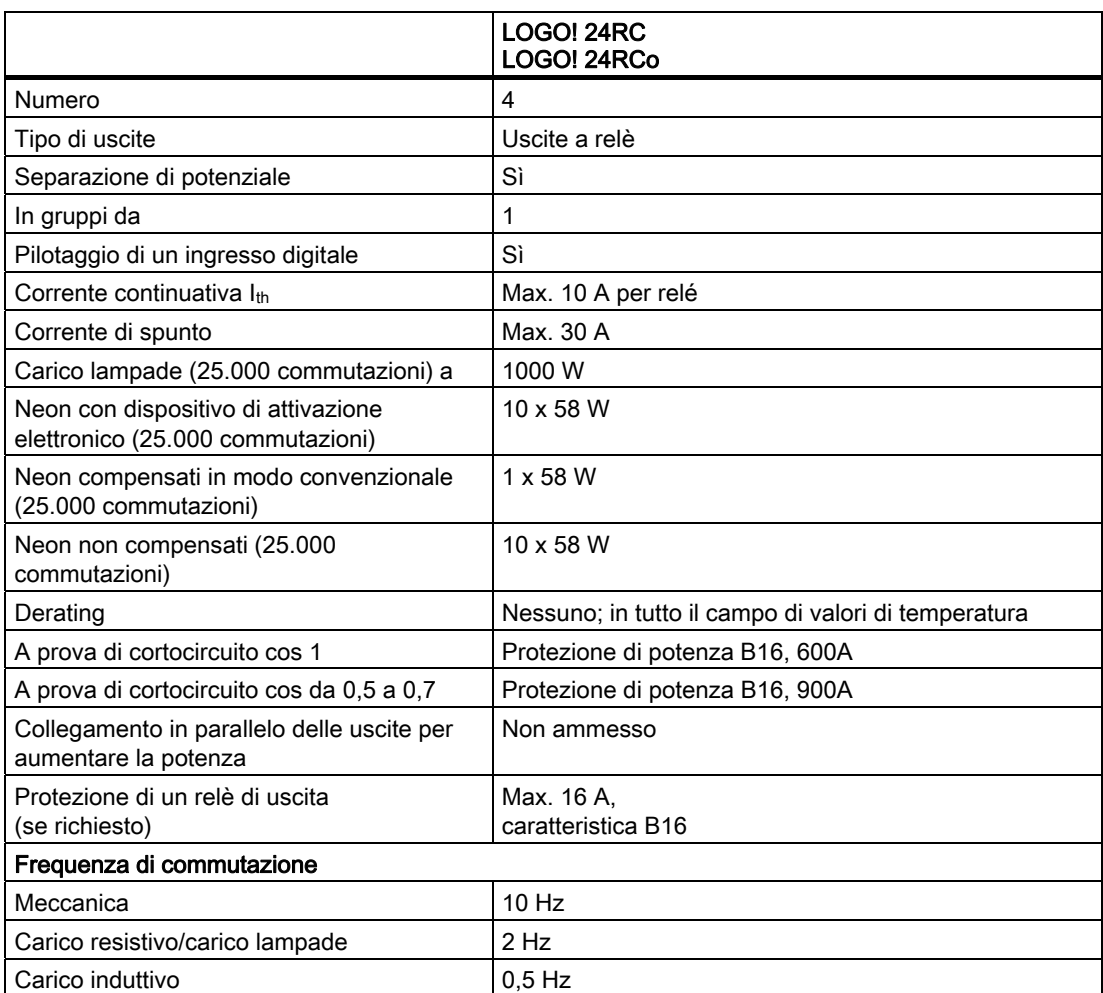

Avvertenza: per le lampade al neon con condensatori è indispensabile tenere conto dei dati tecnici dei dispositivi di attivazione. Se si supera la corrente di spunto massima è necessario accendere le lampade con dispositivi di protezione adeguati.

I dati sono stati determinati con i seguenti elementi:

Lampade al neon Siemens da 58 W VVG 5LZ 583 3-1 non compensate. Lampade al neon Siemens da 58 W VVG 5LZ 583 3-1 compensate in parallelo con 7 µF. Lampade al neon Siemens da 58 W VVG 5LZ 501 1-1N (con dispositivo di attivazione elettronico).

A.7 Dati tecnici: LOGO! DM8 24R e LOGO! DM16 24R

## A.7 Dati tecnici: LOGO! DM8 24R e LOGO! DM16 24R

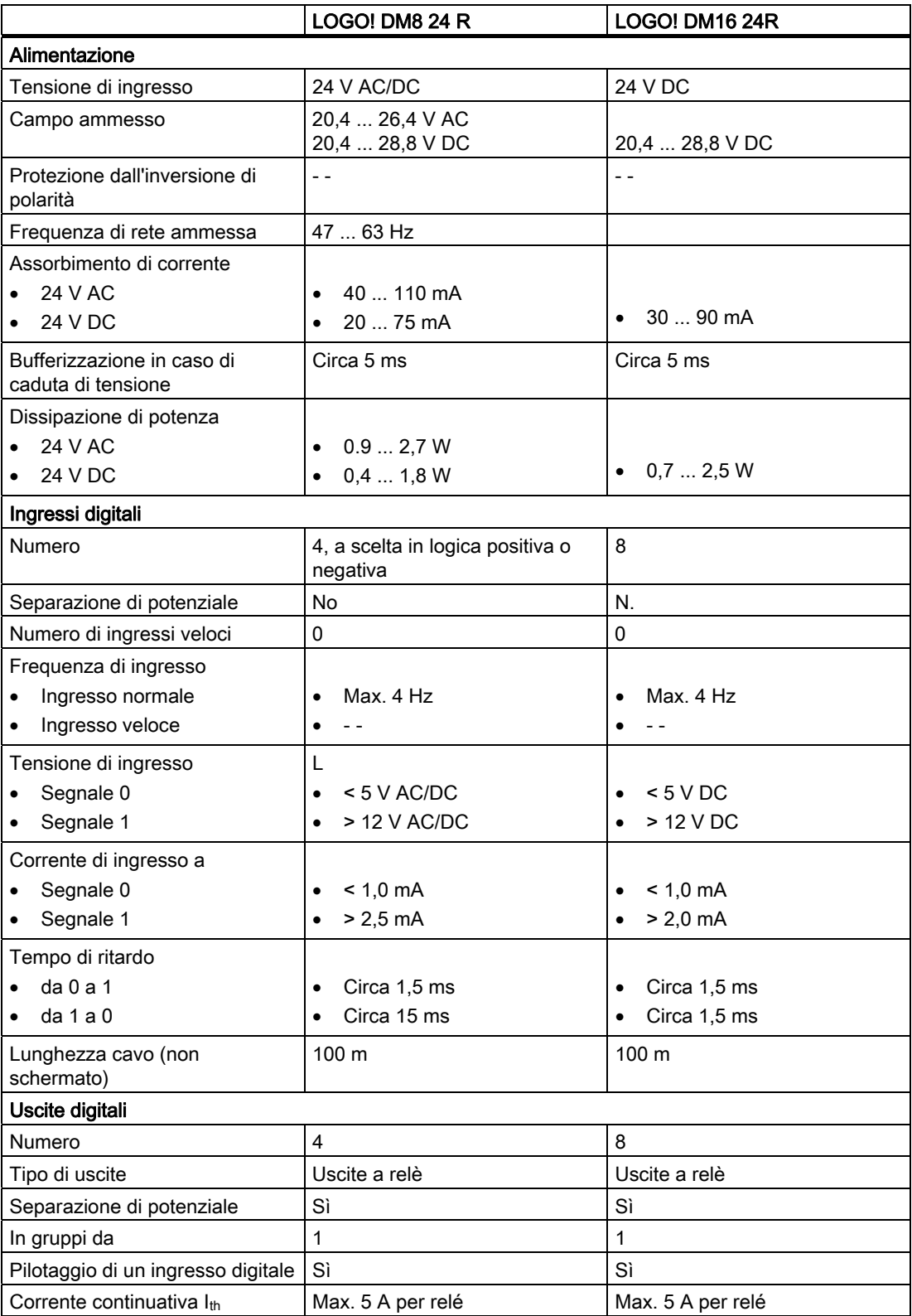
#### Dati tecnici

A.7 Dati tecnici: LOGO! DM8 24R e LOGO! DM16 24R

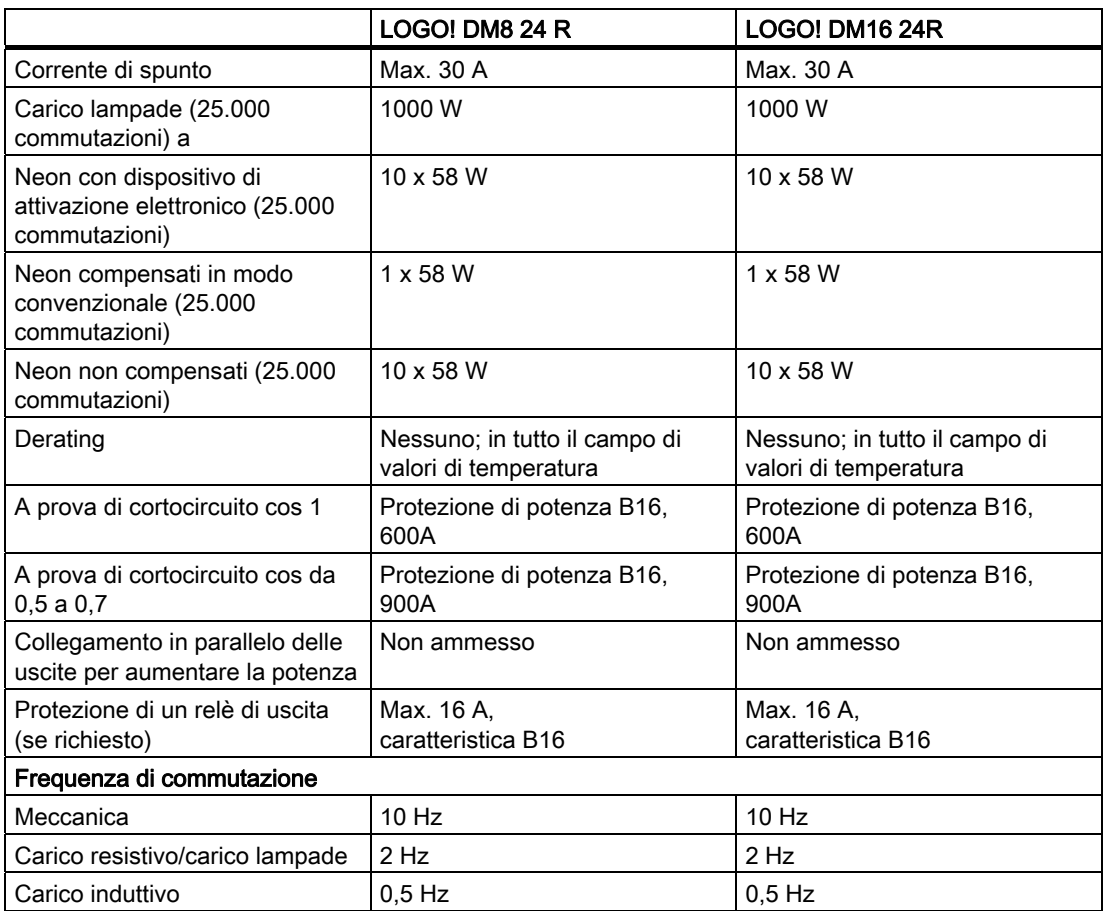

Avvertenza: per le lampade al neon con condensatori è indispensabile tenere conto dei dati tecnici dei dispositivi di attivazione. Se si supera la corrente di spunto massima è necessario accendere le lampade con dispositivi di protezione adeguati.

I dati sono stati determinati con i seguenti elementi:

Lampade al neon Siemens da 58 W VVG 5LZ 583 3-1 non compensate. Lampade al neon Siemens da 58 W VVG 5LZ 583 3-1 compensate in parallelo con 7 μF. Lampade al neon Siemens da 58 W VVG 5LZ 501 1-1N (con dispositivo di attivazione elettronico).

A.8 Dati tecnici: LOGO! 12/24... LOGO! DM8 12/24R

# A.8 Dati tecnici: LOGO! 12/24... LOGO! DM8 12/24R

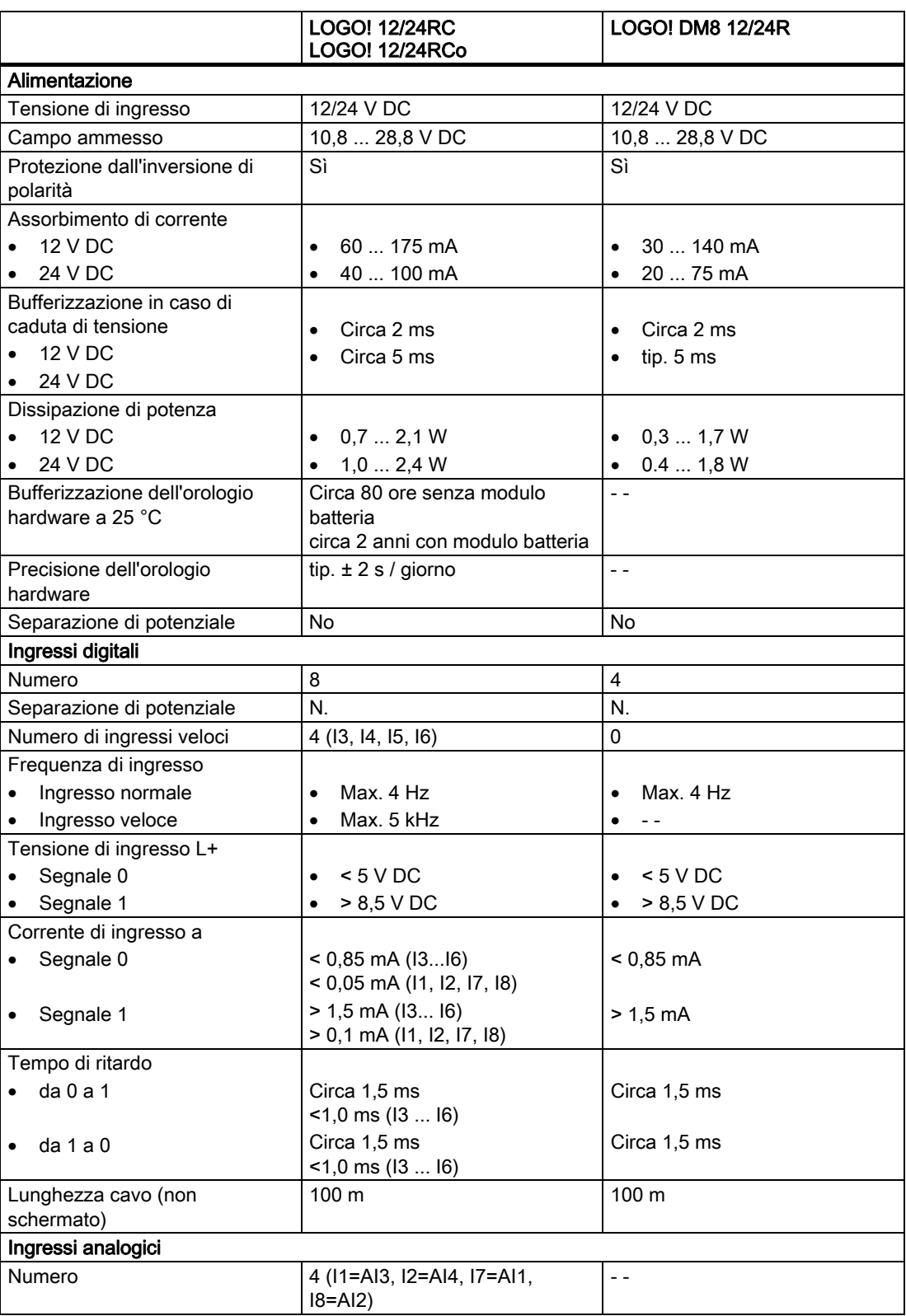

#### Dati tecnici

A.8 Dati tecnici: LOGO! 12/24... LOGO! DM8 12/24R

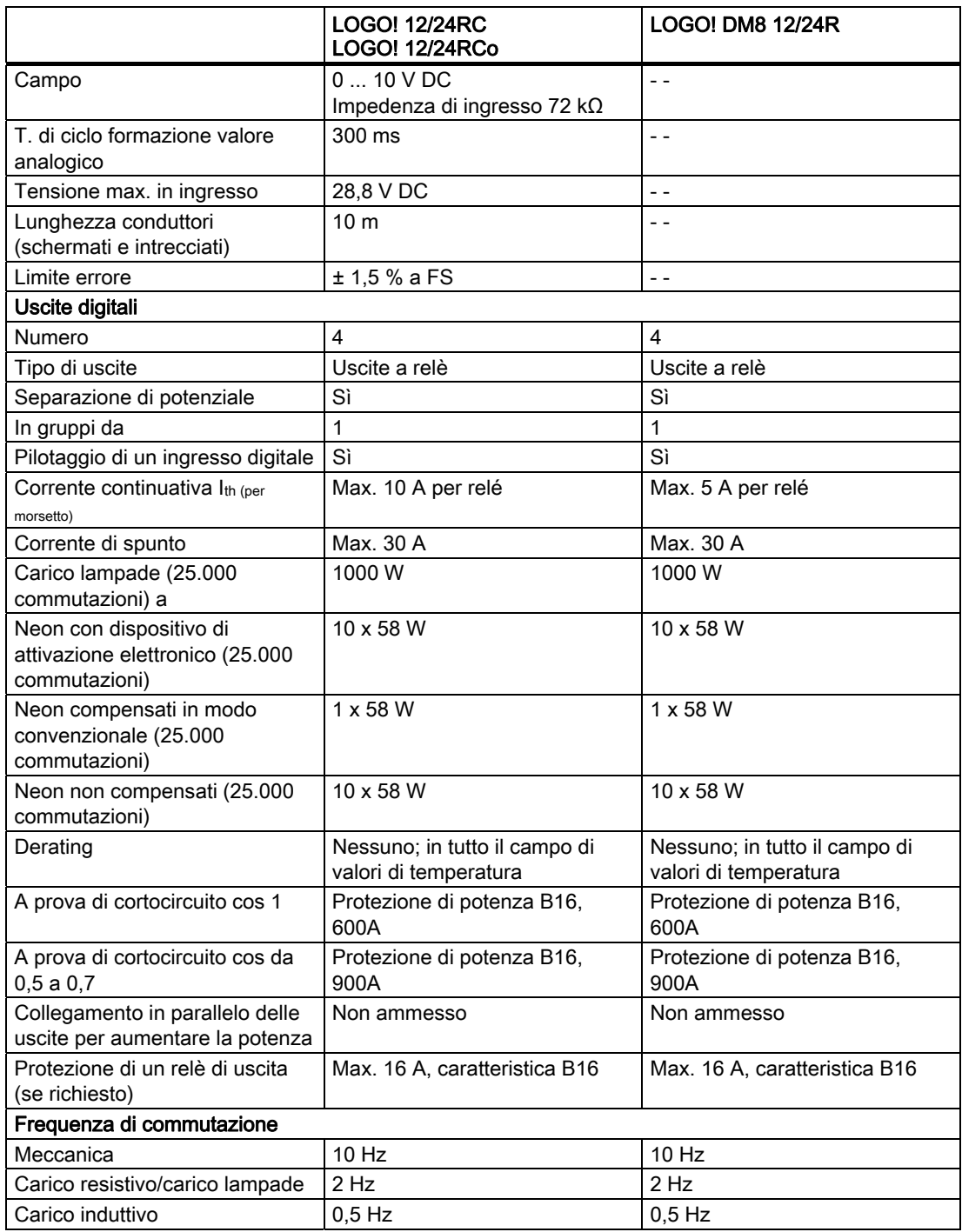

Avvertenza: per le lampade al neon con condensatori è indispensabile tenere conto dei dati tecnici dei dispositivi di attivazione. Se si supera la corrente di spunto massima è necessario accendere le lampade con dispositivi di protezione adeguati.

I dati sono stati determinati con i seguenti elementi:

Lampade al neon Siemens da 58 W VVG 5LZ 583 3-1 non compensate.

Lampade al neon Siemens da 58 W VVG 5LZ 583 3-1 compensate in parallelo con 7 μF. Lampade al neon Siemens da 58 W VVG 5LZ 501 1-1N (con dispositivo di attivazione elettronico).

<span id="page-255-0"></span>A.9 Capacità di commutazione e durata delle uscite a relè

# A.9 Capacità di commutazione e durata delle uscite a relè

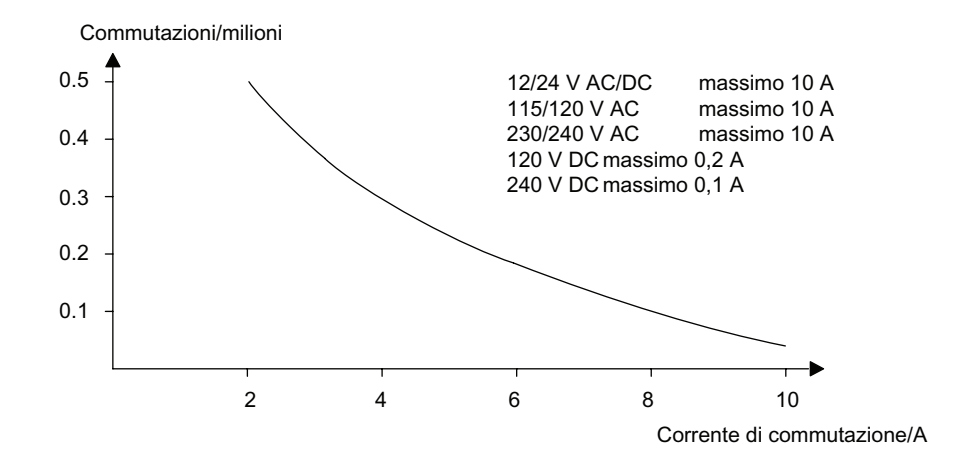

#### Capacità di commutazione e durata dei contatti con carico resistivo (riscaldamento)

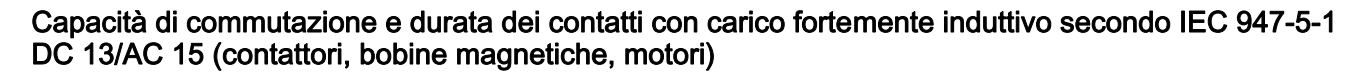

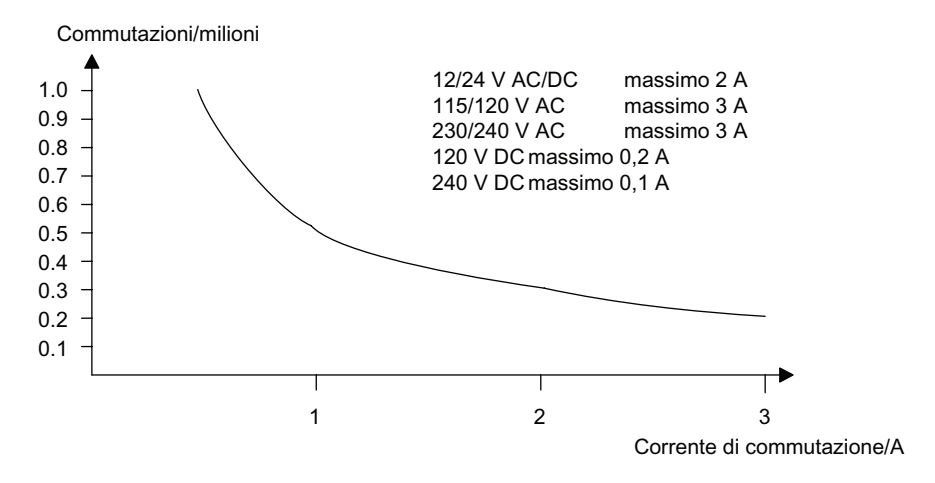

# A.10 Dati tecnici: LOGO! AM 2

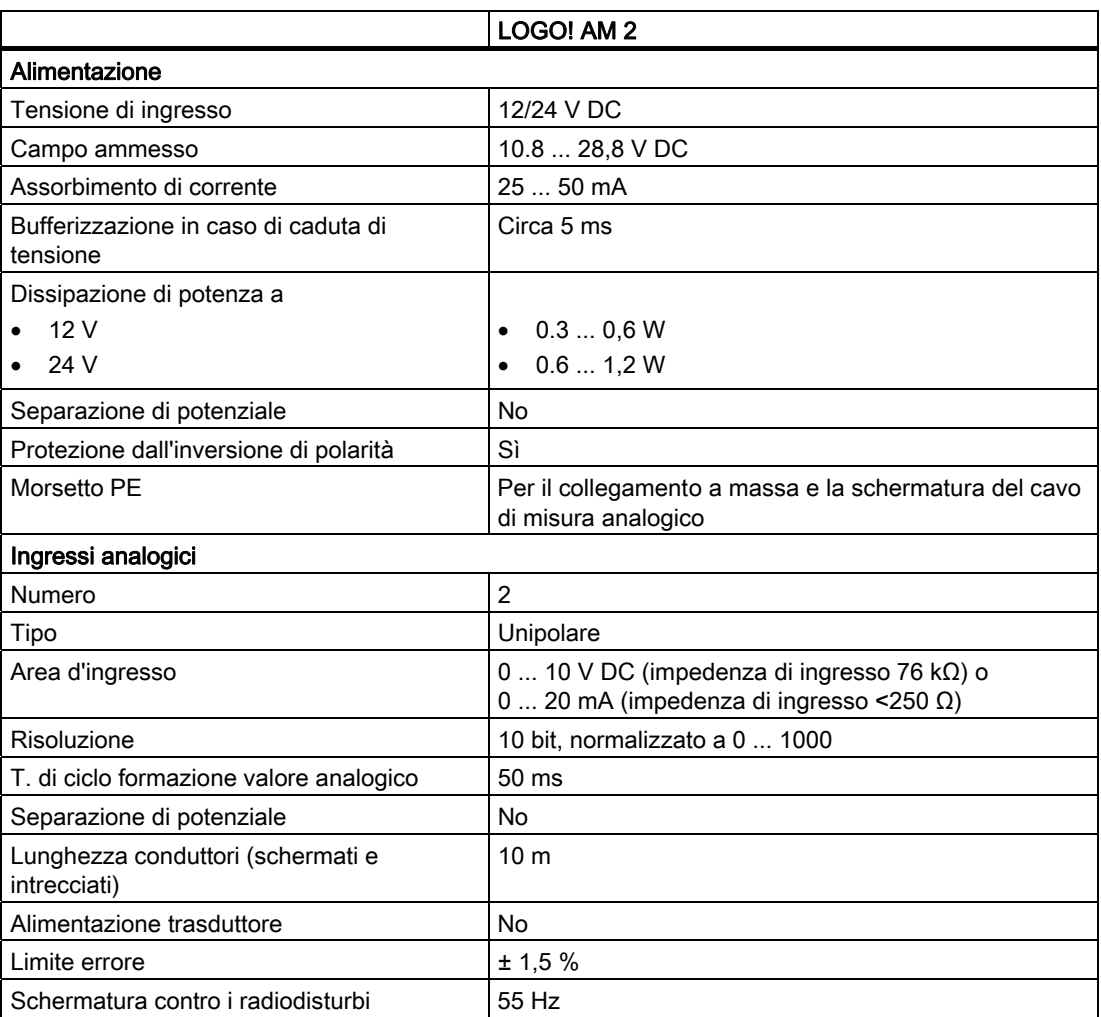

A.11 Dati tecnici: LOGO! AM 2 PT100

# A.11 Dati tecnici: LOGO! AM 2 PT100

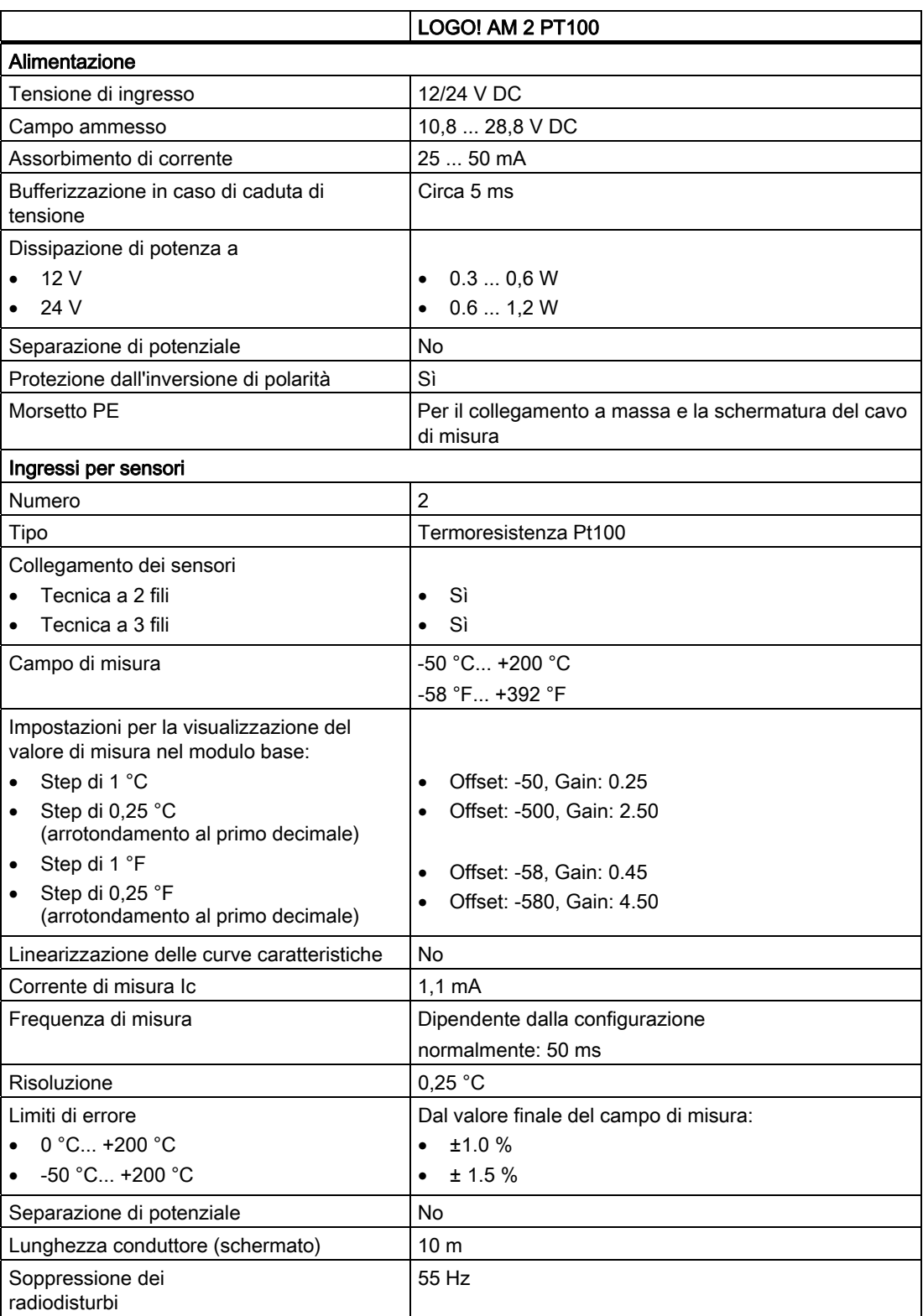

Dati tecnici

A.12 Dati tecnici: LOGO! AM 2 AQ (6ED1055 - 1MM00 - 0BA0)

# A.12 Dati tecnici: LOGO! AM 2 AQ (6ED1055 - 1MM00 - 0BA0)

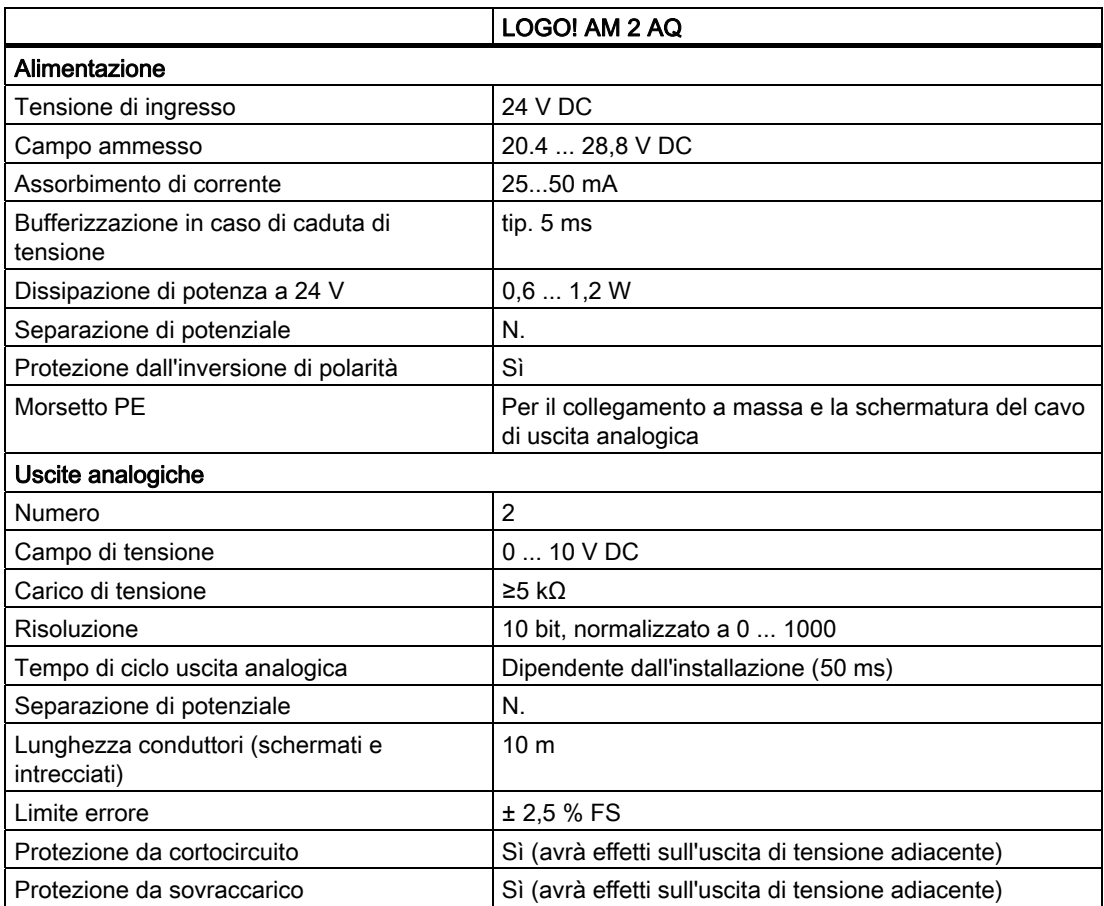

A.13 Dati tecnici: LOGO! AM 2 AQ (6ED1055 - 1MM00 - 0BA1)

# A.13 Dati tecnici: LOGO! AM 2 AQ (6ED1055 - 1MM00 - 0BA1)

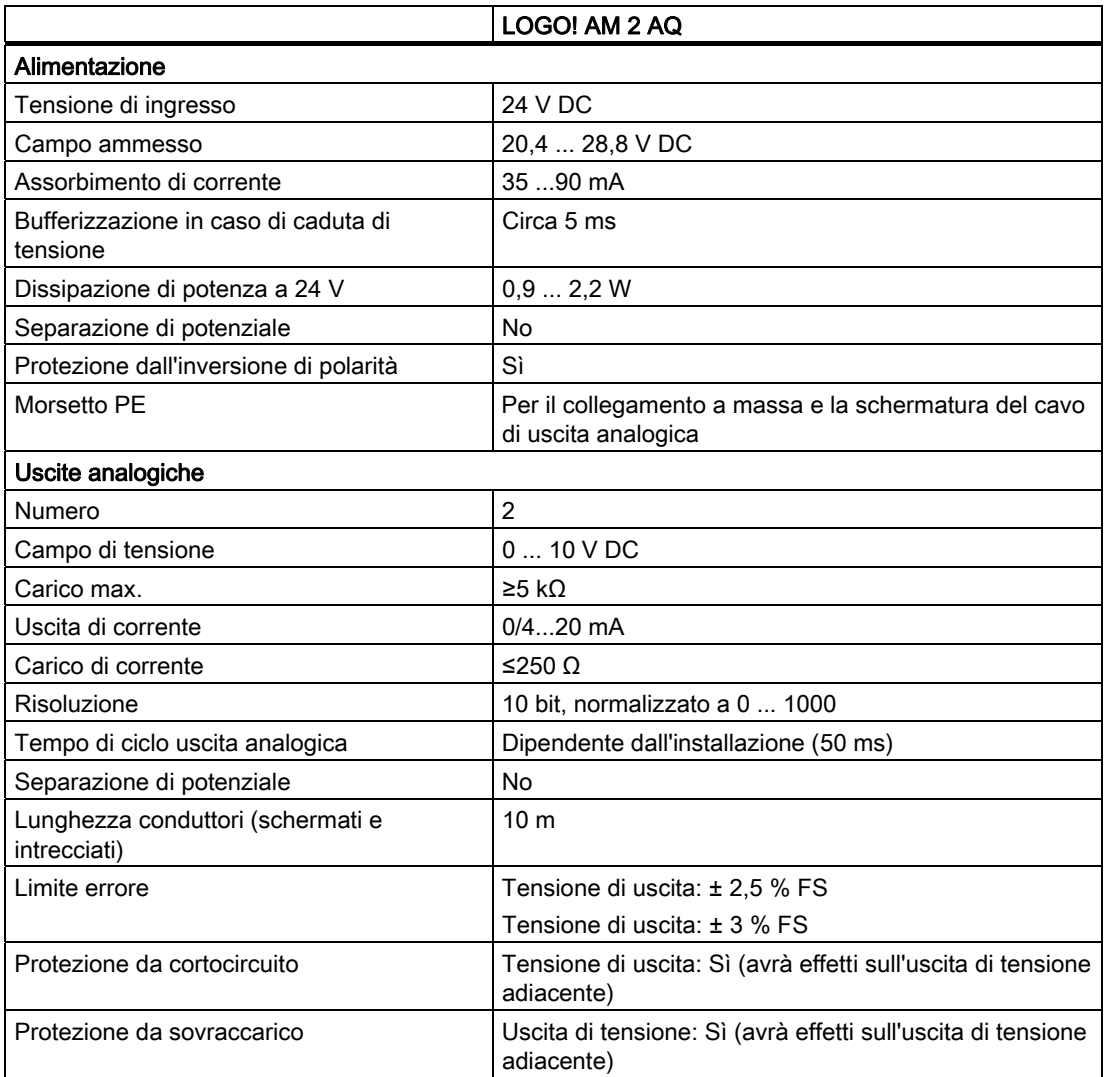

# A.14 Dati tecnici: CM EIB/KNX

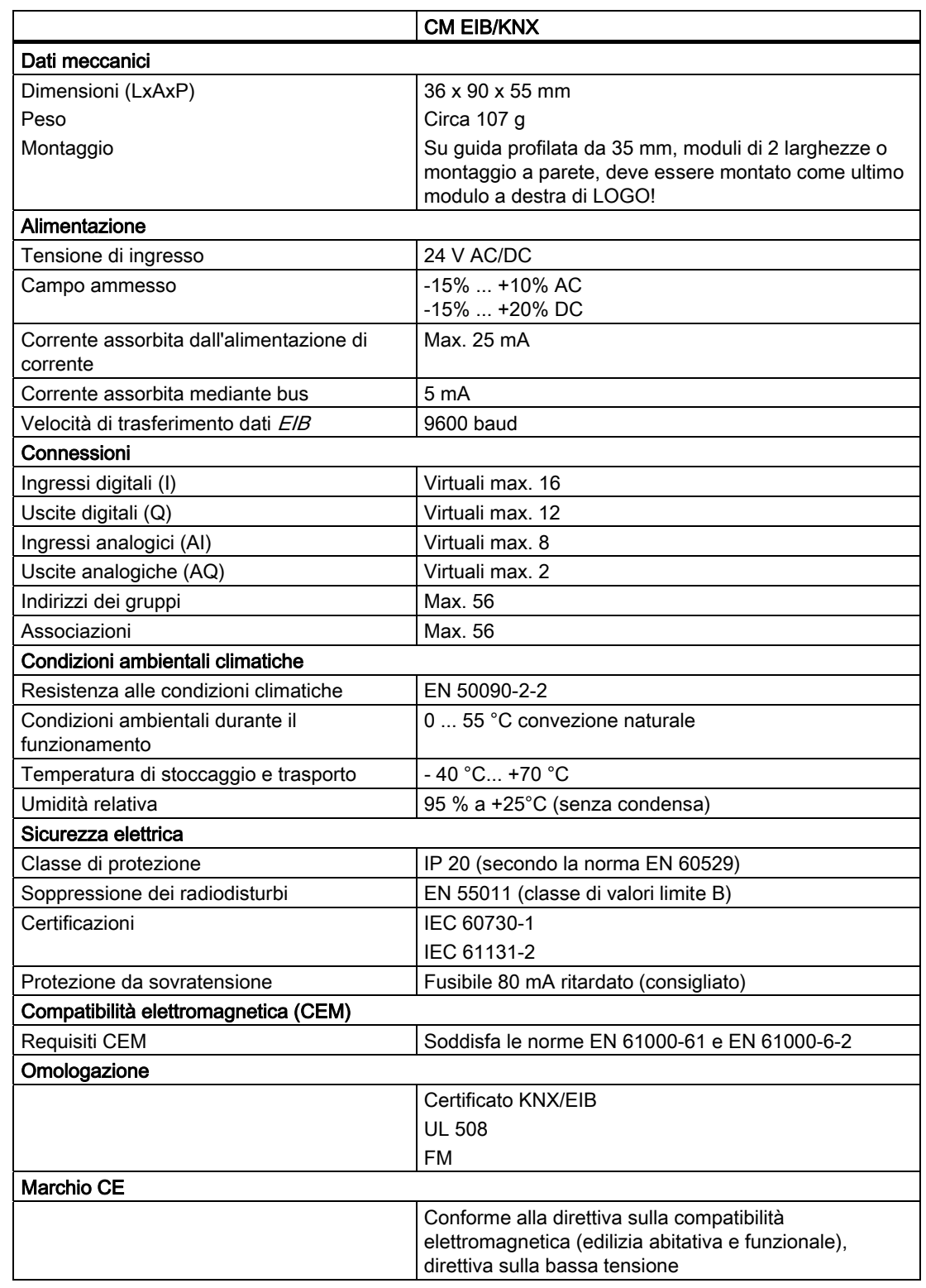

A.15 Dati tecnici: CM ASInterface

# A.15 Dati tecnici: CM ASInterface

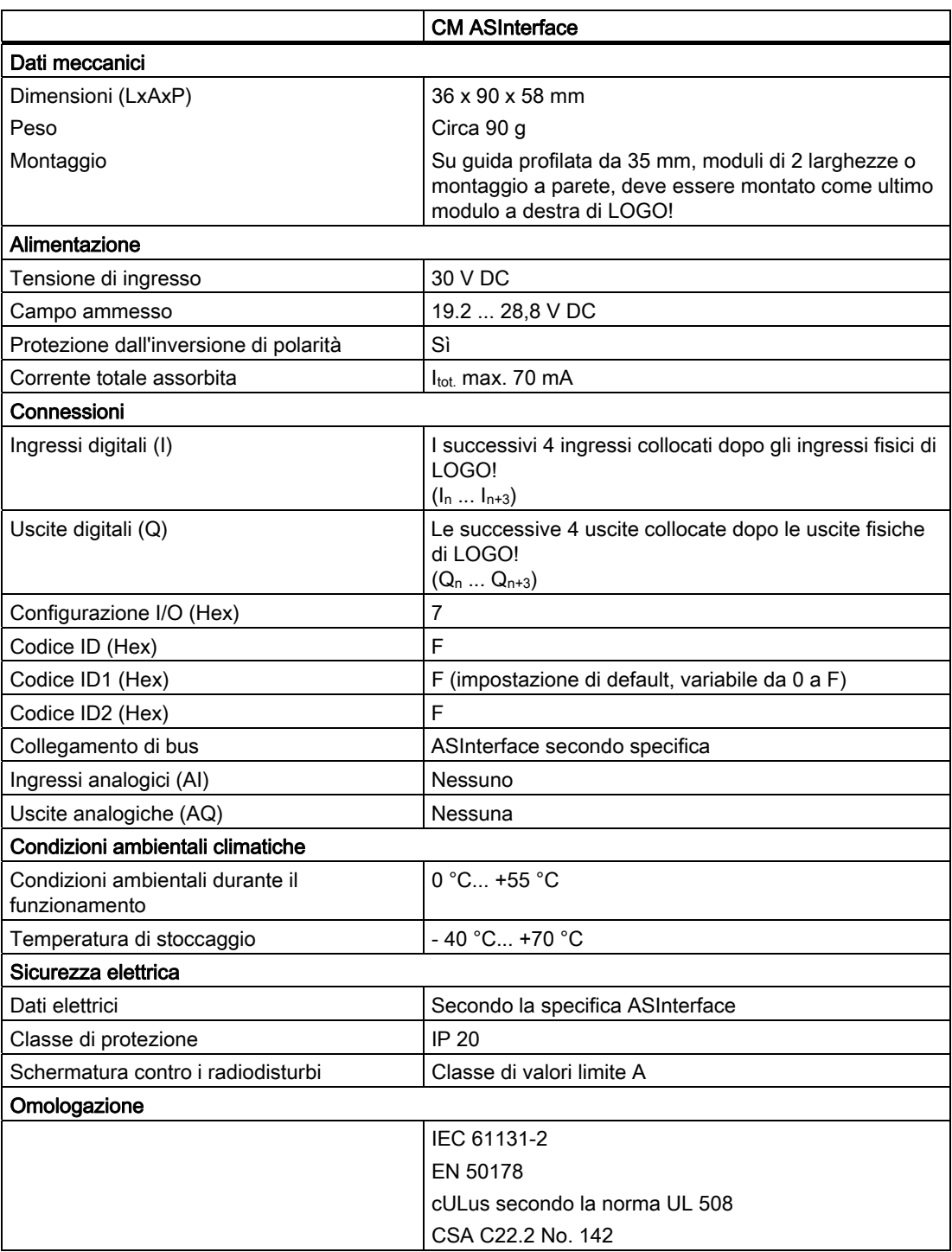

A.16 Dati tecnici: LOGO!Power 12 V

# A.16 Dati tecnici: LOGO!Power 12 V

LOGO! Power 12 V è un alimentatore switching per i dispositivi LOGO!. Sono disponibili due campi di potenza.

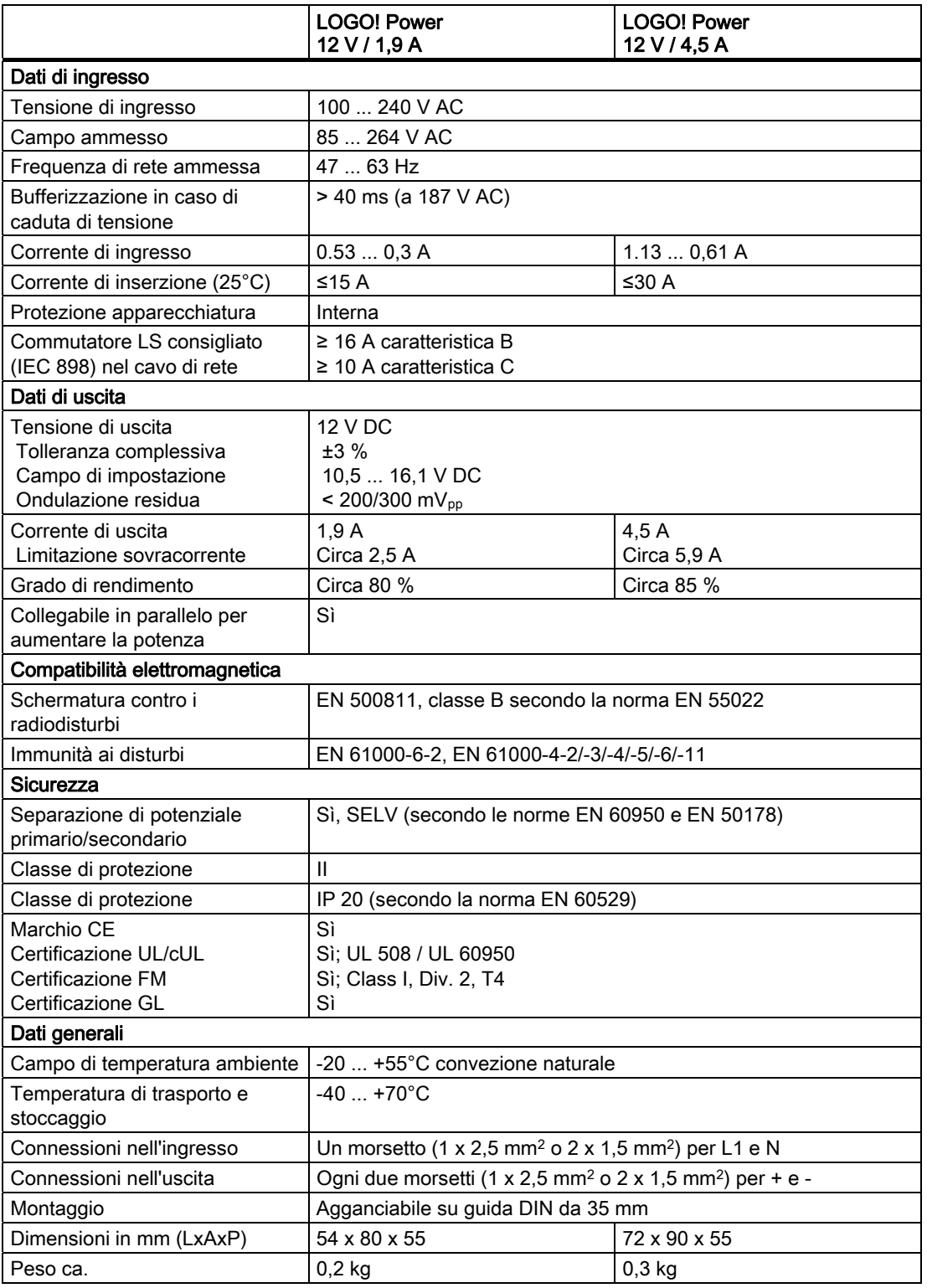

A.17 Dati tecnici: LOGO!Power 24 V

# A.17 Dati tecnici: LOGO!Power 24 V

LOGO! Power 24 V è un alimentatore switching per i dispositivi LOGO!. Sono disponibili due campi di potenza.

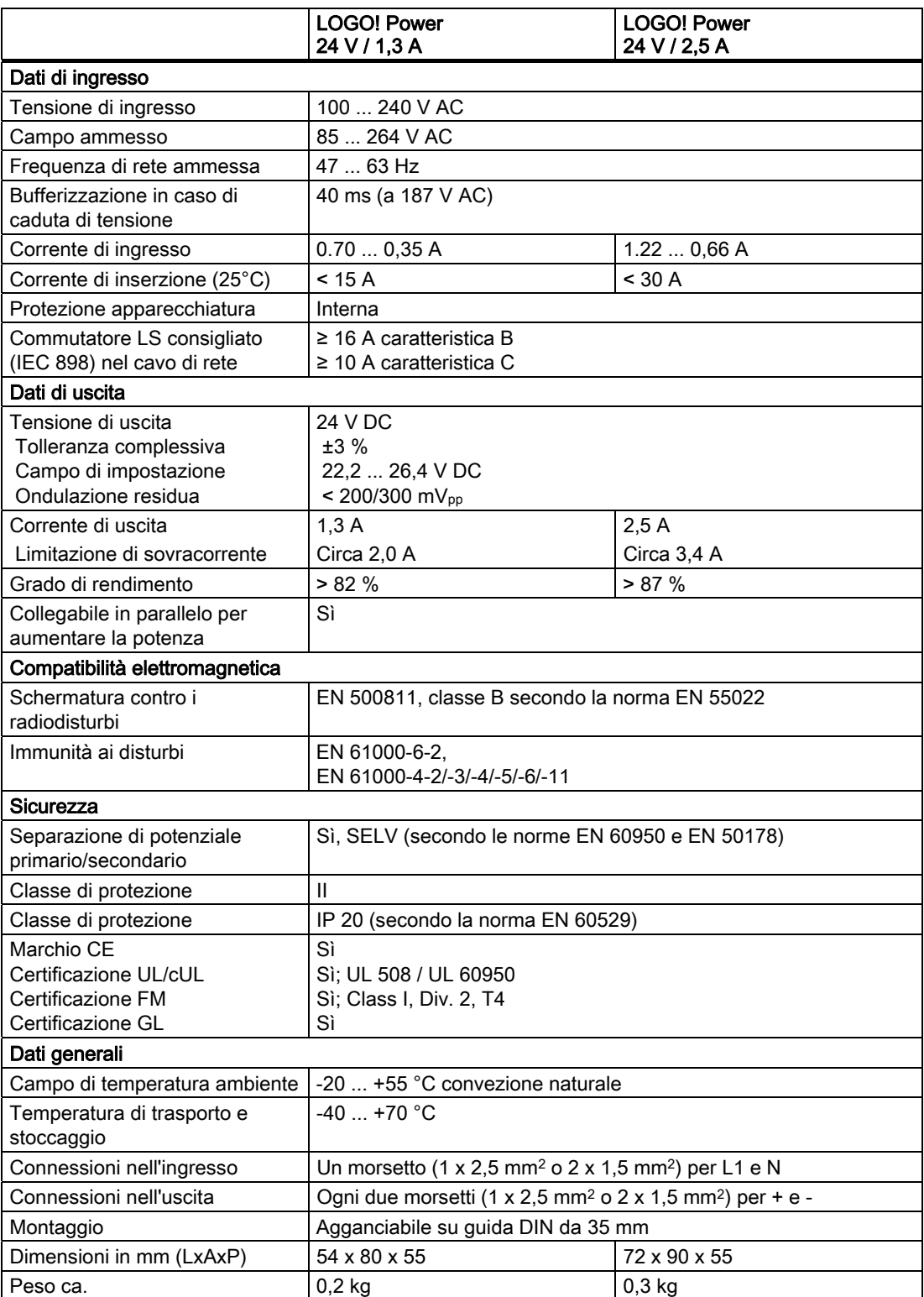

# A.18 Dati tecnici: LOGO! Contact 24/230

LOGO! Contact 24 e LOGO! Contact 230 sono moduli per la commutazione diretta di carichi resistivi fino a 20 A e di motori fino a 4 kW (senza emissione di rumore e vibrazioni).

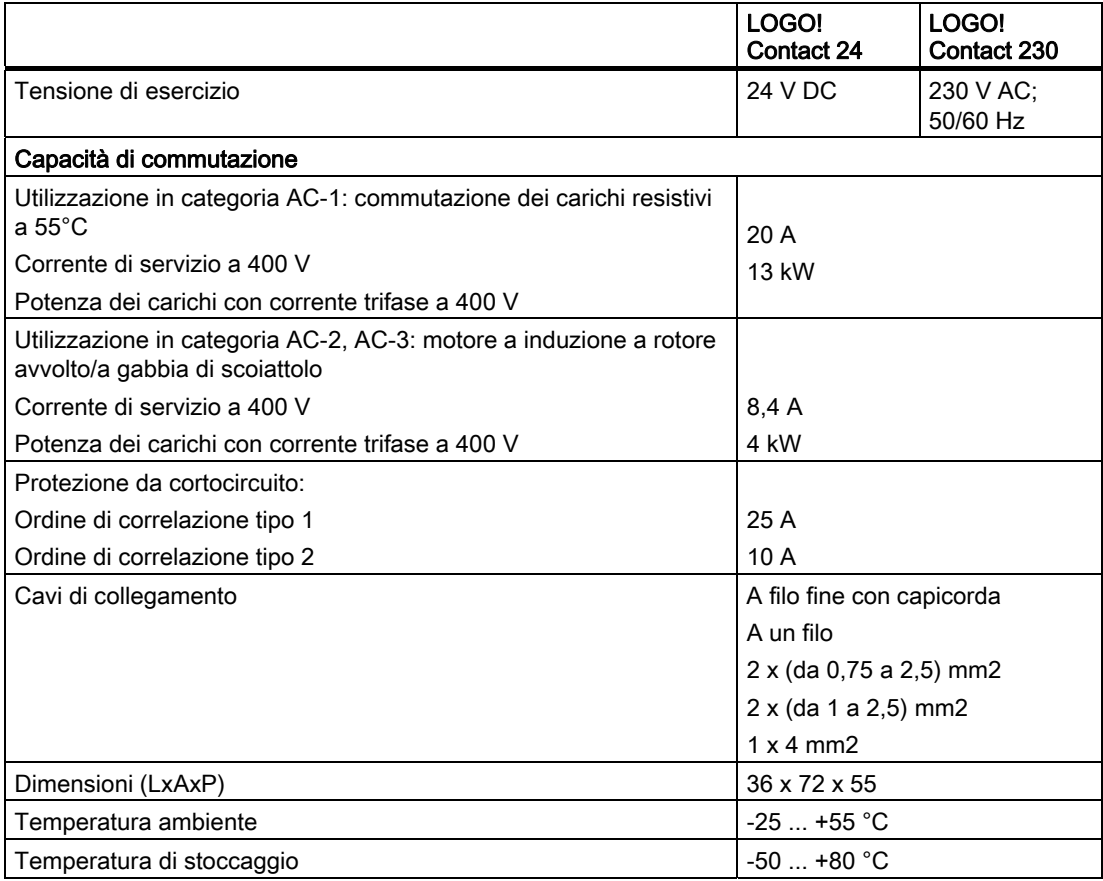

<span id="page-265-0"></span>A.19 Dati tecnici: LOGO! TD (visualizzatore di testi)

# A.19 Dati tecnici: LOGO! TD (visualizzatore di testi)

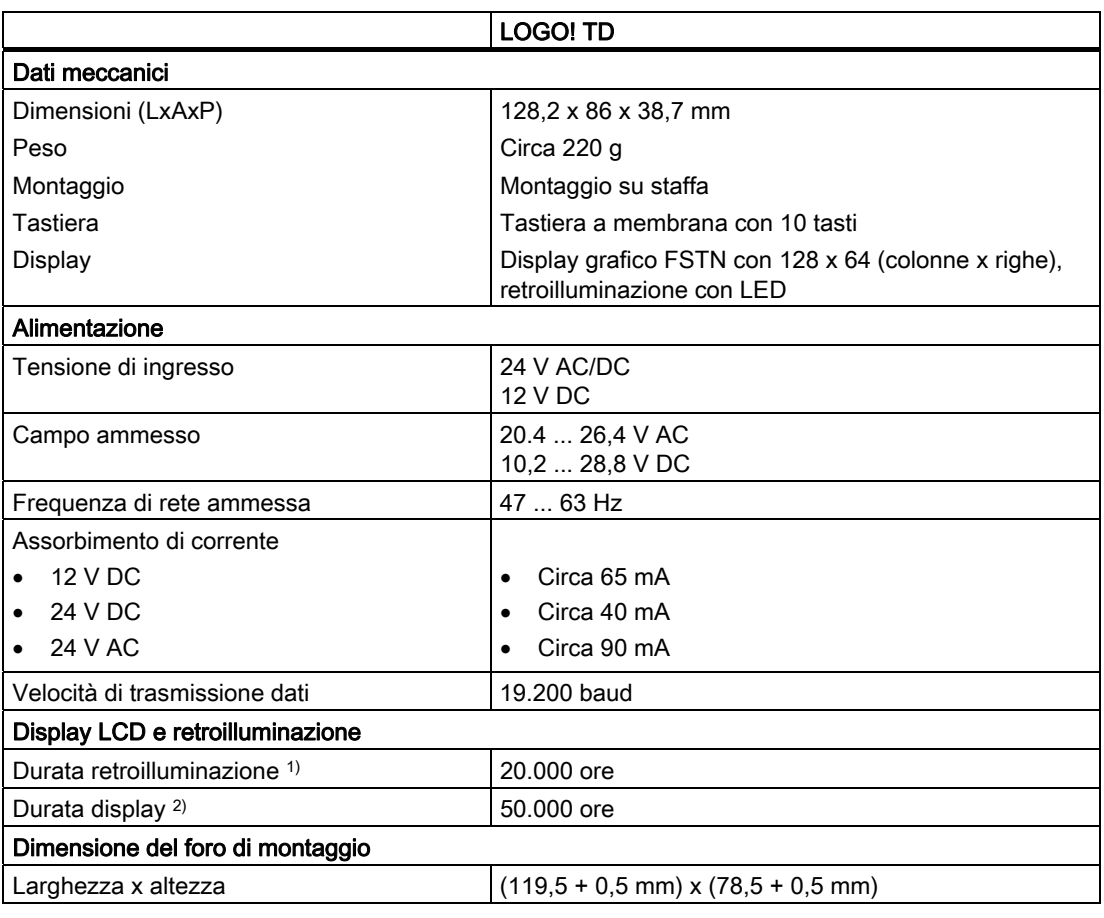

1) La durata della retroilluminazione viene definita come: la luminosità finale è del 50% rispetto a quella originale.

2) La durata del display viene calcolata in base a condizioni di lavoro e salvataggio comuni: temperatura ambiente (20 +/-8°C), umidità normale inferiore al 65% dell'umidità relativa e non esposto alla luce diretta del sole.

# A.20 Dati tecnici: Dati delle batterie per i moduli LOGO!

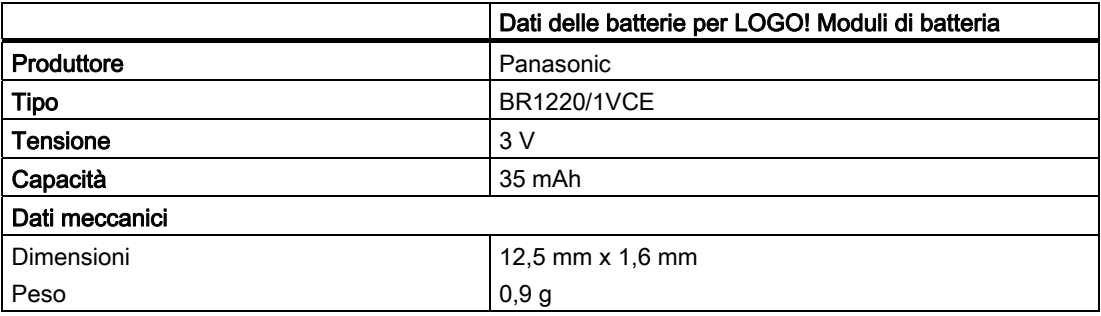

# <span id="page-266-0"></span>Determinazione del tempo di ciclo

L'esecuzione completa di un programma di comando, quindi la lettura degli ingressi, l'elaborazione del programma e la lettura delle uscite, viene definita "ciclo di programma". Il tempo di ciclo è il tempo necessario per elaborare il programma completamente per una volta.

Il tempo richiesto da un ciclo di programma può essere determinato tramite un breve programma di test, che può essere creato in LOGO! e che, durante l'esecuzione nel modo Parametrizzazione, restituisce un valore dal quale viene ricavato il tempo di ciclo attuale.

#### Programma di test

1. Creare il programma di test collegando un'uscita a un interruttore a valore di soglia e l'ingresso Trg a un merker negato.

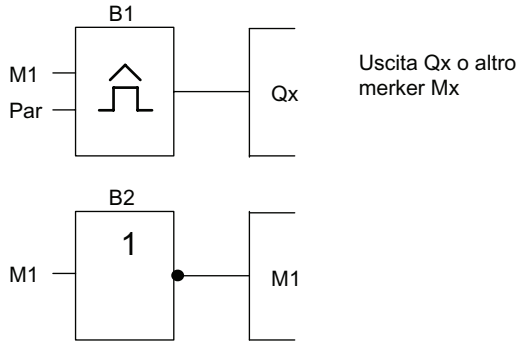

2. Configurare l'interruttore a valore di soglia come indicato di seguito. Negando il merker, viene generato un impulso in ogni ciclo di programma. L'intervallo di trigger è impostato a 2 secondi.

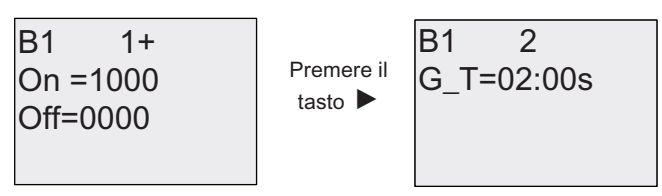

3. Avviare il programma di comando e impostare LOGO! nel modo Parametrizzazione. In questa modalità controllare i parametri di trigger.

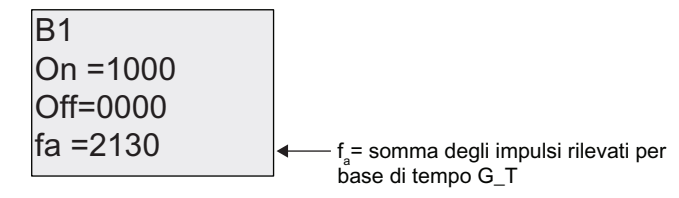

- 4. Il reciproco di fa è uguale al tempo di esecuzione in LOGO! del programma di comando residente in memoria.
- $1/f_a$  = tempo di ciclo in s

#### Spiegazione

Ad ogni esecuzione del programma di comando il merker negato modifica il proprio segnale di uscita. Un livello (high o low) dura quindi esattamente un ciclo. Un periodo dura 2 cicli.

Come mostra l'interruttore a valore di soglia, il periodo richiede 2 secondi; da questo valore si ricava il numero di cicli per secondo.

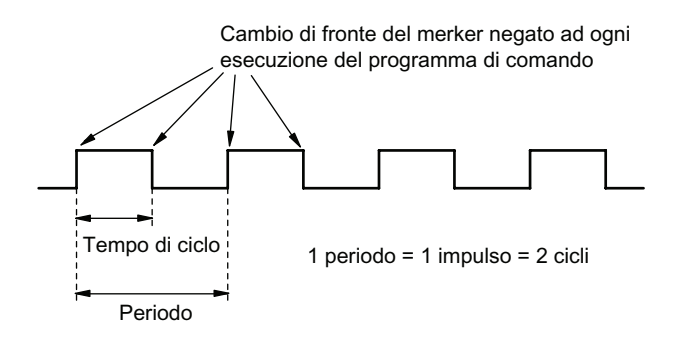

# LOGO! senza display  $\mathbb C$

Poiché l'esecuzione di alcune applicazioni non richiede la presenza di unità di comando quali tastiera e display, sono disponibili versioni senza display: LOGO! 12/24RCo, LOGO! 24o, LOGO! 24RCo e LOGO! 230RC.

LOGO! 230RCo ha ad esempio il seguente aspetto:

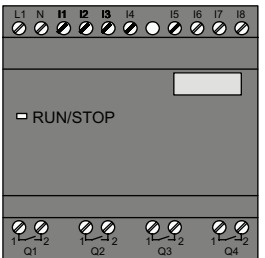

#### Vantaggi

Le versioni senza display presentano i seguenti vantaggi:

- dal punto di vista dei costi sono ancora più competitive delle versioni con unità di comando
- richiedono molto meno spazio nell'armadio elettrico rispetto ai dispositivi convenzionali
- dal punto di vista della flessibilità e del prezzo di acquisto, sono più vantaggiose dei componenti elettronici individuali
- risultano convenienti già nelle applicazioni in cui consentono di eliminare due o tre dispositivi di comando convenzionali
- sono facilmente gestibili
- non consentono l'accesso ad estranei
- sono compatibili con le versioni di LOGO! dotate di display
- permettono la lettura dei dati d'esercizio mediante LOGO!Soft Comfort.

#### Creazione di programmi di comando senza display

Per creare un programma di comando in un dispositivo LOGO! senza display:

- creare il programma di comando nel PC con LOGO!Soft Comfort e trasferirlo in LOGO!.
- scaricare il programma di comando da un modulo di memoria o da un [modulo combinato](#page-222-0)  [di memoria/batteria](#page-222-0) (Pagina [223](#page-222-0)) in LOGO! senza display.

#### <span id="page-269-0"></span>Comportamento durante l'esercizio

Quando si collega l'alimentazione LOGO! è pronto per il funzionamento. Per spegnere LOGO! senza display è sufficiente disinserire l'alimentazione, ad esempio staccando la spina.

Nelle versioni LOGO!...o non è possibile avviare o arrestare il programma di comando mediante dei tasti. Per questo motivo le versioni LOGO!...o presentano un particolare comportamento all'avvio.

#### Comportamento all'avvio

Se LOGO!, il modulo di memoria o il modulo combinato di memoria/batteria non contengono il programma di comando, il dispositivo resta in STOP.

Se la memoria di programma di LOGO! contiene un programma valido, quando si collega l'alimentazione LOGO! passa automaticamente da STOP a RUN.

Se è stato inserito un modulo di memoria o un modulo combinato di memoria/batteria che contiene un programma di comando, quest'ultimo viene copiato automaticamente in LOGO! all'accensione. Un eventuale programma di comando già presente in LOGO! viene sovrascritto. Il dispositivo commuta automaticamente da STOP a RUN.

Se LOGO! è [collegato ad un PC con l'apposito cavo](#page-234-0) (Pagina [235](#page-234-0)) è possibile trasferirlo in LOGO! e avviarlo con il software LOGO!Soft Comfort

#### Indicazione dello stato di funzionamento

Gli stati di funzionamento Power On, RUN e STOP vengono segnalati tramite un LED sul lato anteriore.

- LED rosso: Power On/STOP
- LED verde: Power On/RUN

Il LED rosso si accende quando viene collegata l'alimentazione e negli stati diversi da RUN. Il LED verde si accende quando LOGO! è in RUN.

#### Lettura dei dati aggiornati

Mediante il test online, LOGO!Soft Comfort permette di leggere i dati aggiornati delle funzioni in RUN.

Se LOGO! senza display contiene un modulo di memoria o un modulo di memoria/batteria protetto, è possibile leggerne i dati aggiornati solo se si [immette la password corretta](#page-224-0) (Pagina [225\)](#page-224-0). In caso contrario quando si estrae il modulo di memoria o il modulo combinato di memoria/batteria per collegare il cavo per il PC, il programma di comando viene cancellato da LOGO!.

#### Cancellazione dei programmi di comando

I programmi di comando e la password (se presente) possono essere cancellati con LOGO!Soft Comfort.

# Struttura dei menu di LOGO!

# D.1 LOGO! Modulo Basic

#### Riepilogo dei menu

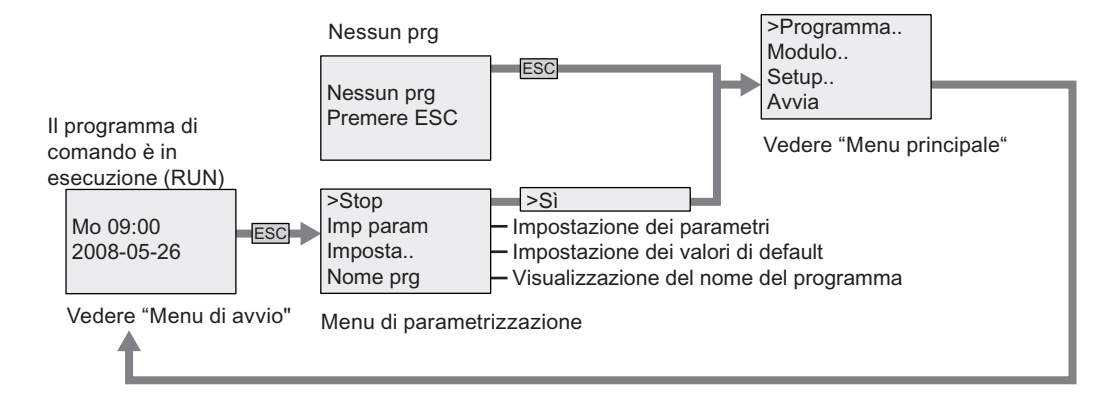

#### Menu principale (ESC / > Stop)

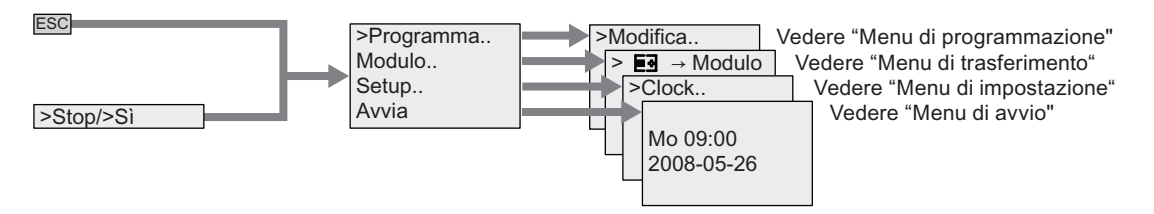

D.1 LOGO! Modulo Basic

#### Menu di programmazione (ESC / > Stop→ > Programma)

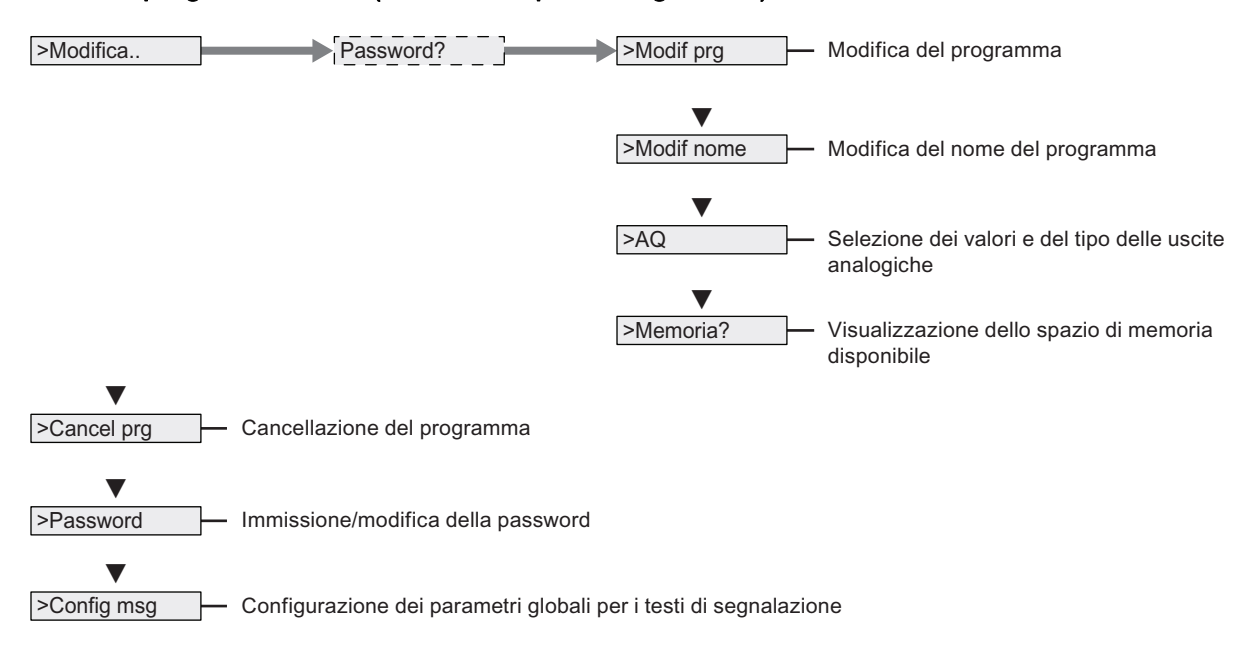

#### Menu di trasferimento (ESC / > Stop → > Modulo)

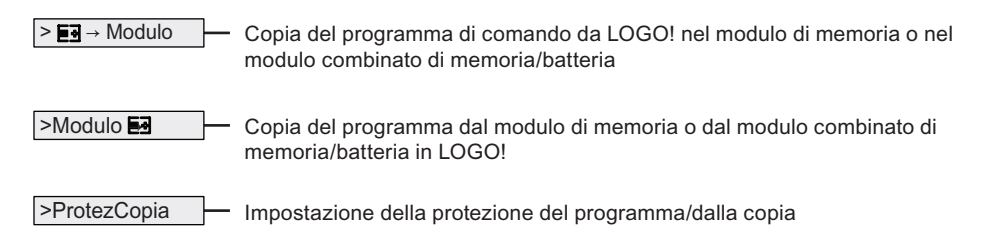

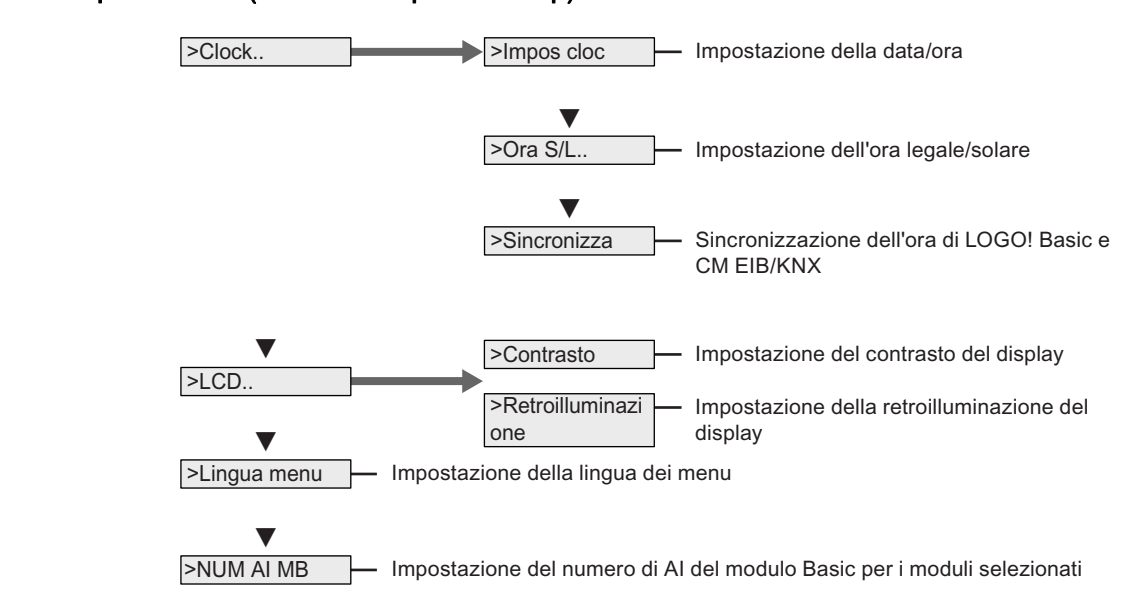

#### Menu di impostazione (ESC / > Stop → > Setup)

#### Menu di avvio (RUN)

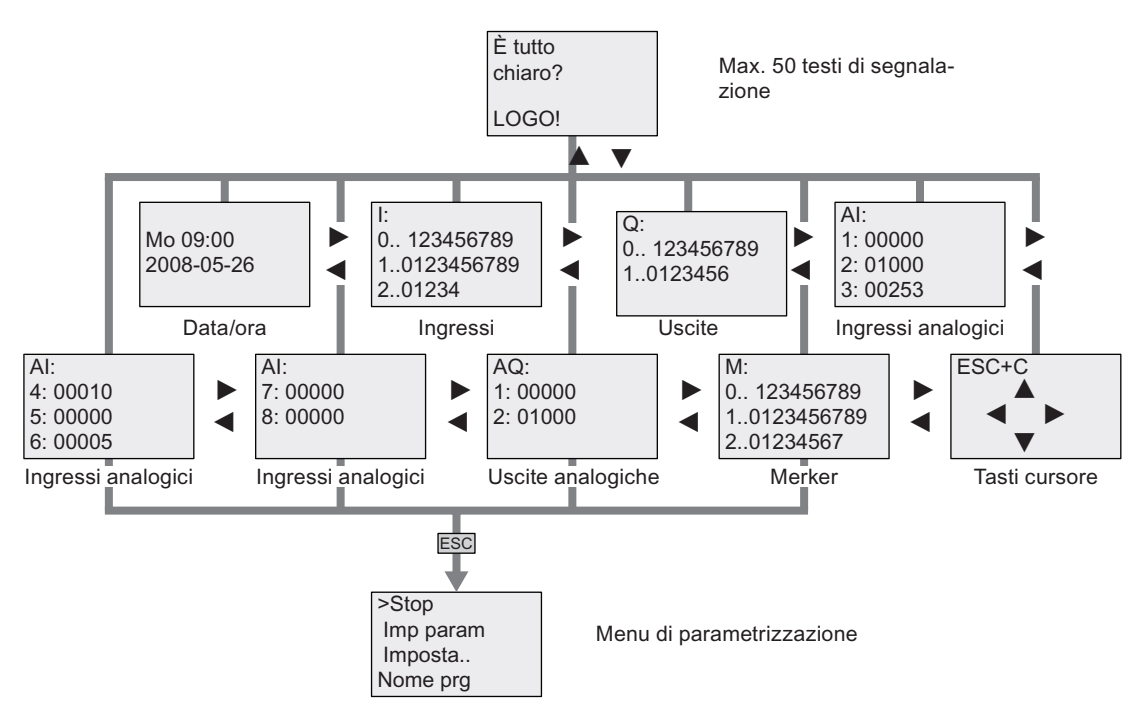

#### Vedere anche

[Parametri](#page-212-0) (Pagina [213\)](#page-212-0) [Assegnazione del nome al programma di comando](#page-70-0) (Pagina [71](#page-70-0)) [Selezione dei valori analogici di uscita per la transizione RUN/STOP](#page-85-0) (Pagina [86\)](#page-85-0) [Definizione del tipo di uscite analogiche](#page-86-0) (Pagina [87\)](#page-86-0) [Spazio di memoria e dimensioni del programma di comando](#page-93-0) (Pagina [94\)](#page-93-0) [Eliminazione del programma di comando e della password](#page-87-0) (Pagina [88\)](#page-87-0) [Password](#page-71-0) (Pagina [72\)](#page-71-0) [Testi di segnalazione](#page-172-0) (Pagina [173](#page-172-0)) [Definizione delle impostazioni di default di LOGO!](#page-216-0) (Pagina [217](#page-216-0)) [Immissione e avvio del programma di comando](#page-63-0) (Pagina [64](#page-63-0)) [Copia dei dati da LOGO! nel modulo di memoria](#page-228-0) (Pagina [229\)](#page-228-0) [Copia dei dati dal modulo di memoria in LOGO!](#page-229-0) (Pagina [230](#page-229-0)) [Funzione di protezione \(ProtezCopia\)](#page-224-0) (Pagina [225\)](#page-224-0) [Impostazione automatica dell'ora legale e dell'ora solare](#page-88-0) (Pagina [89](#page-88-0)) [Sincronizzazione](#page-91-0) (Pagina [92](#page-91-0)) [Impostazione dell'ora e della data \(LOGO! ... C\)](#page-217-0) (Pagina [218](#page-217-0)) [Impostazione del contrasto e della retroilluminazione del display](#page-218-0) (Pagina [219](#page-218-0)) [Impostazione del numero di ingressi analogici nel modulo di base](#page-220-0) (Pagina [221](#page-220-0)) [Impostazione della lingua dei menu](#page-219-0) (Pagina [220](#page-219-0))

# D.2 LOGO! TD

#### Riepilogo dei menu

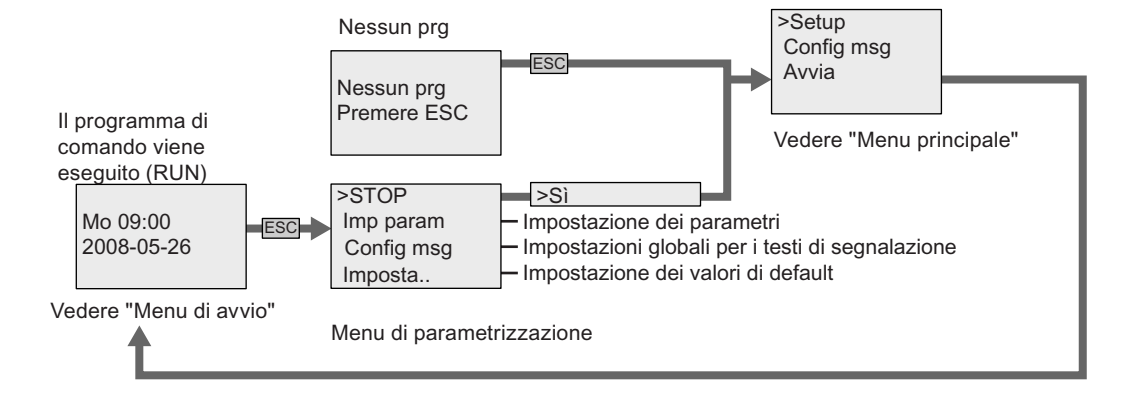

#### Menu principale (ESC / > Stop)

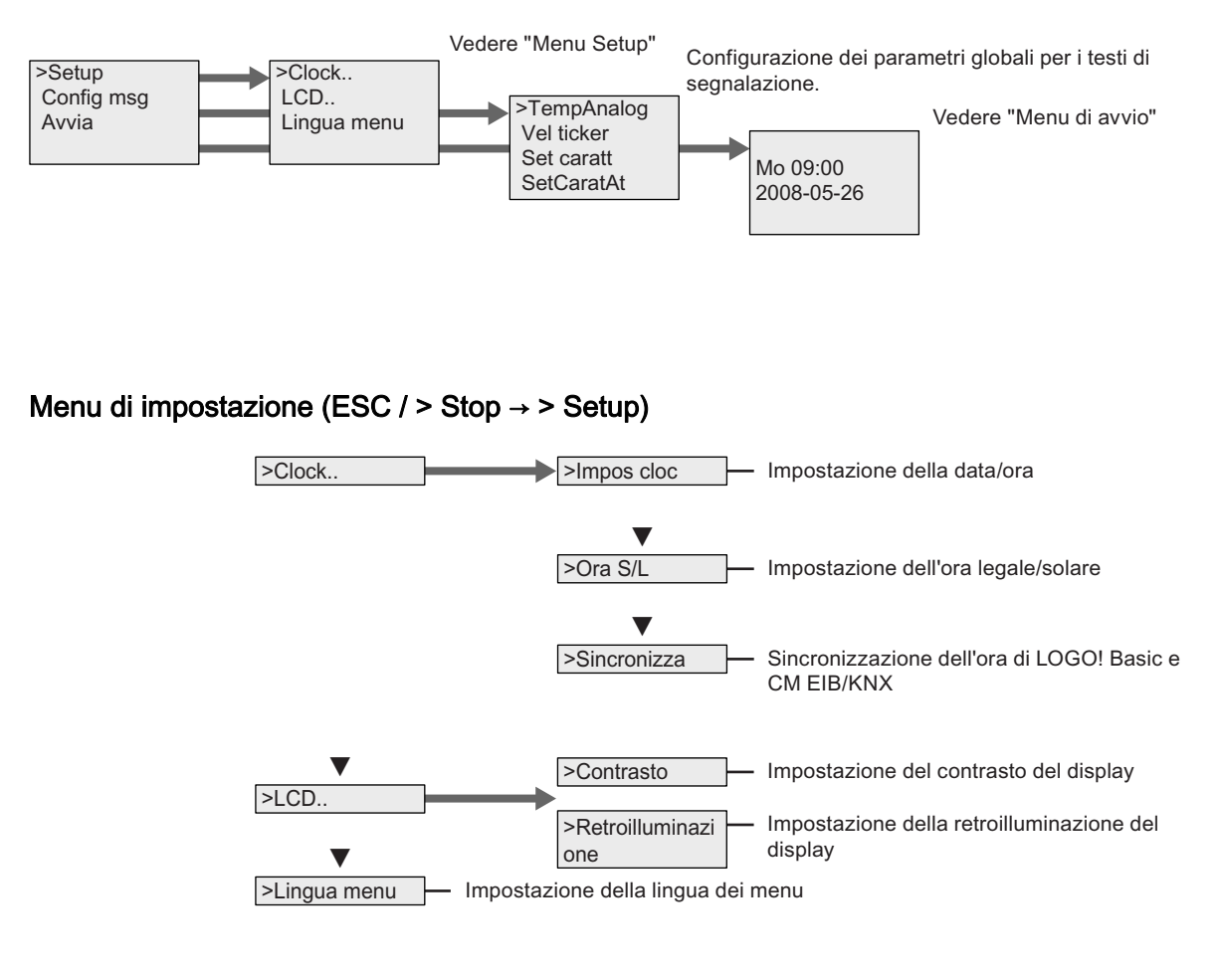

D.2 LOGO! TD

#### Menu di avvio (modulo Basic in RUN)

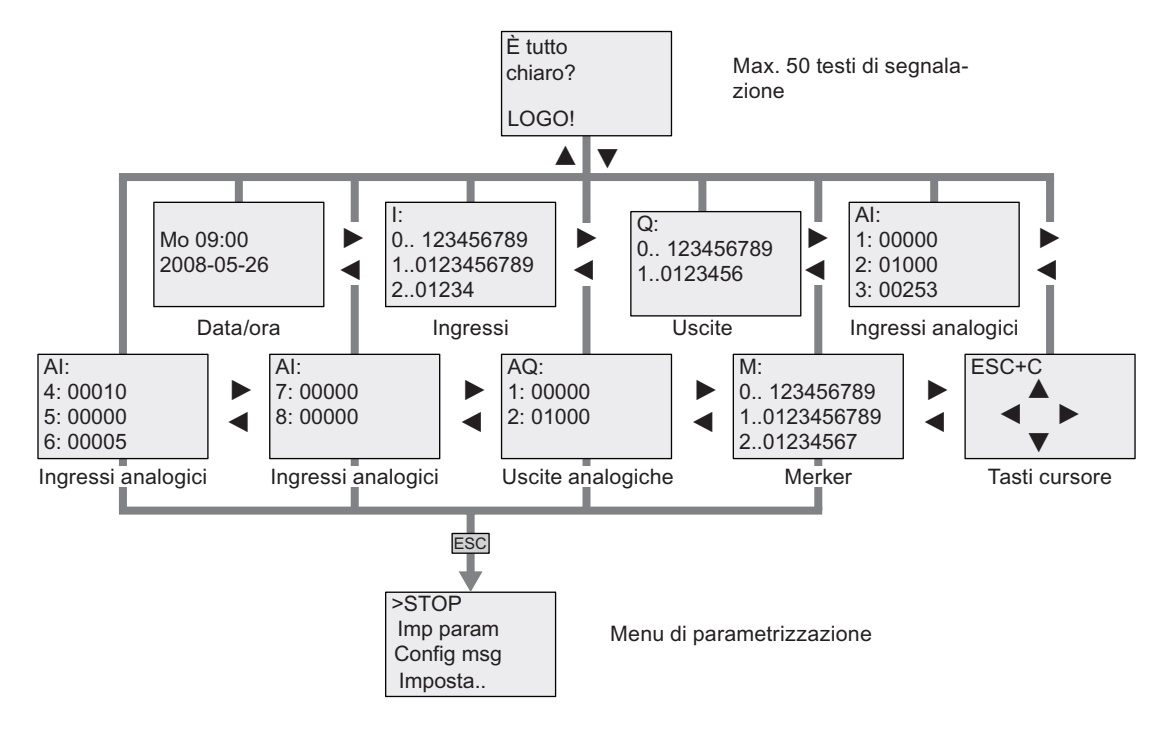

#### Vedere anche

[Parametri](#page-212-0) (Pagina [213\)](#page-212-0)

[Definizione delle impostazioni di default di LOGO!](#page-216-0) (Pagina [217](#page-216-0))

[Testi di segnalazione](#page-172-0) (Pagina [173](#page-172-0))

[Impostazione dell'ora e della data \(LOGO! ... C\)](#page-217-0) (Pagina [218](#page-217-0))

[Impostazione automatica dell'ora legale e dell'ora solare](#page-88-0) (Pagina [89](#page-88-0))

[Sincronizzazione](#page-91-0) (Pagina [92](#page-91-0))

[Impostazione del contrasto e della retroilluminazione del display](#page-218-0) (Pagina [219](#page-218-0))

[Impostazione della lingua dei menu](#page-219-0) (Pagina [220](#page-219-0))

# Numeri di ordinazione e controlle di ordinazione e controlle di un estimazione di un estimazione di un estima<br>Numeri di ordinazione di un estimazione di un estimazione di un estimazione di un estimazione di un estimazion

#### Moduli

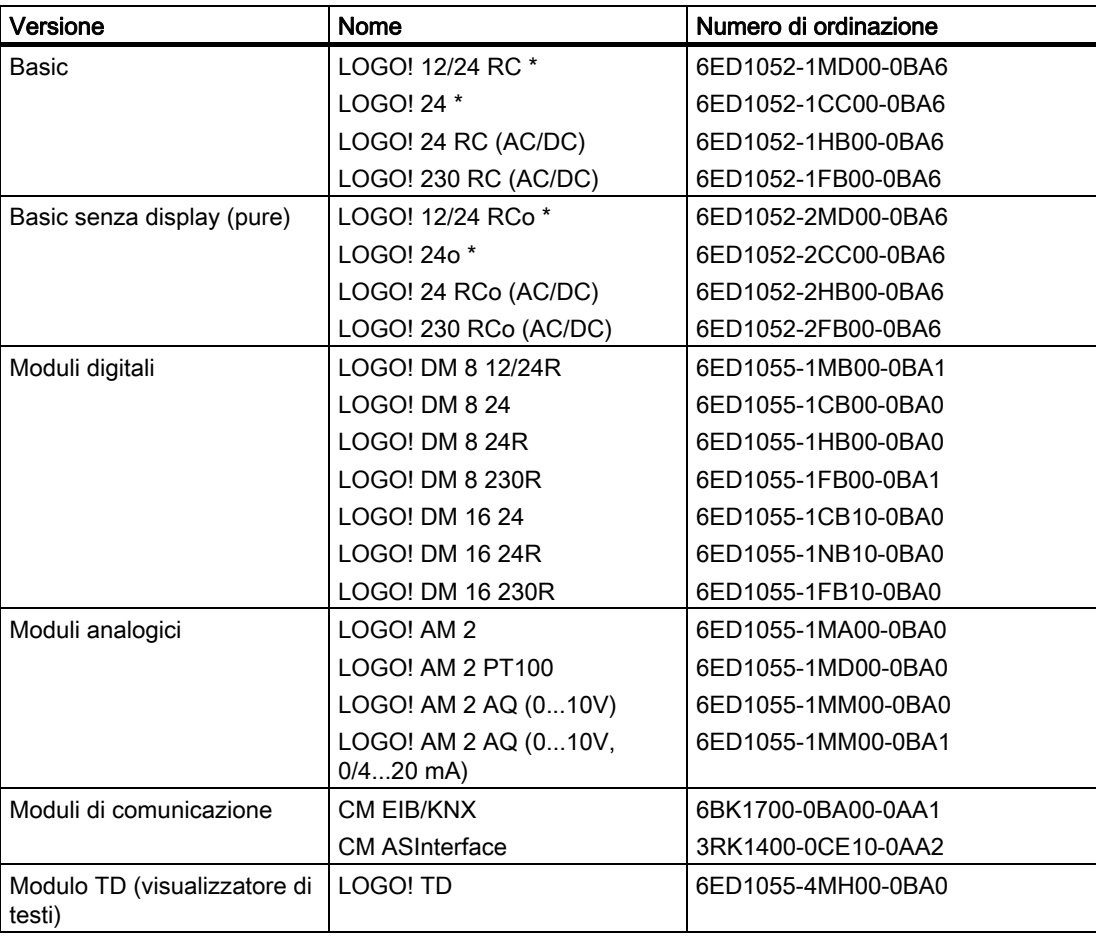

\*: anche con ingressi analogici

### Accessorio

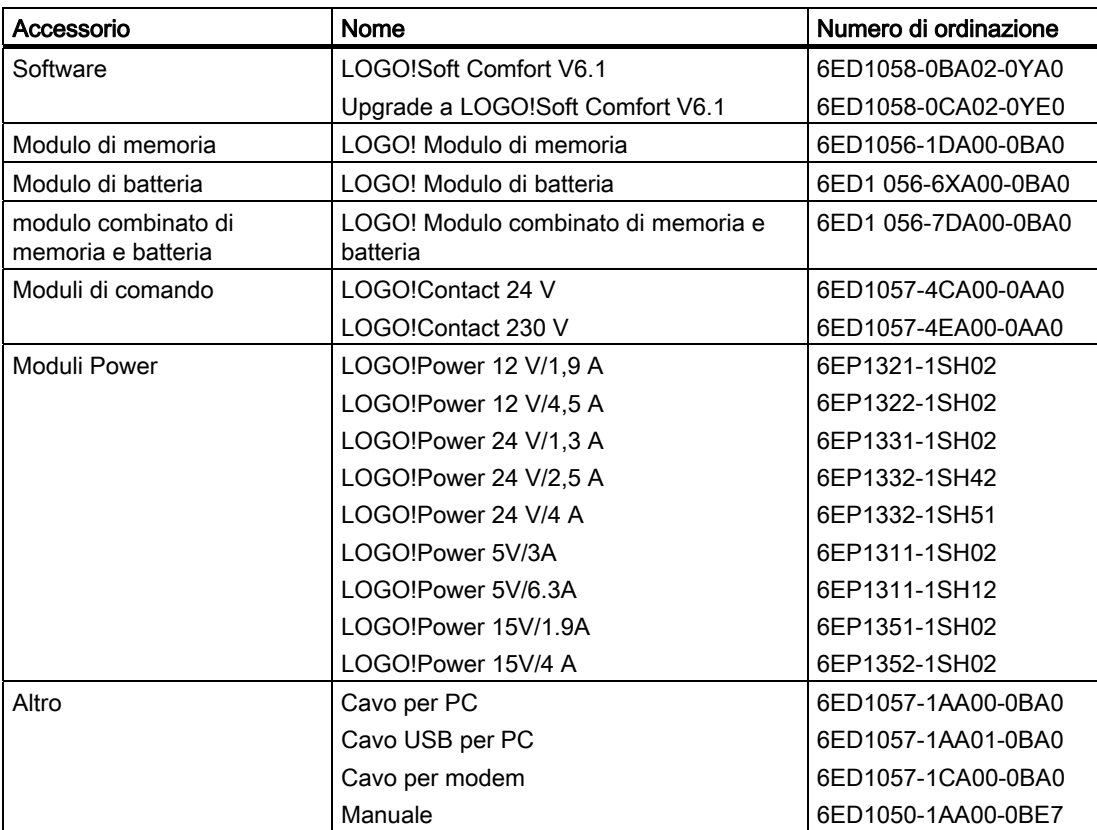

# Abbreviazioni **Firmanni alla contra della contra della contra della contra dell**

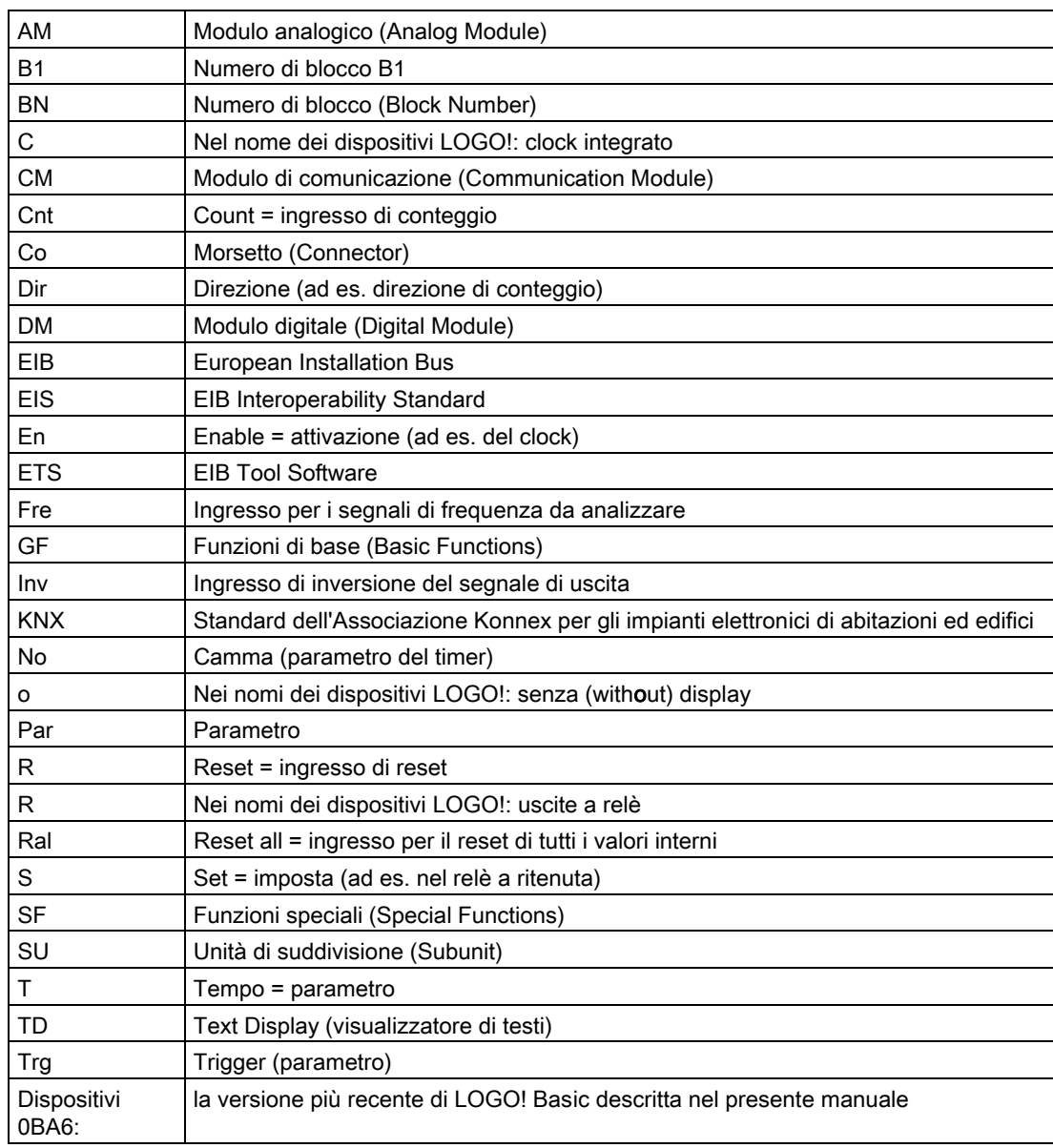

Abbreviazioni

# Indice analitico

# (

(Analog Module) modulo analogico, [10](#page-9-0) 

### A

AM Vedere Modulo analogico (Analog Module), [10](#page-9-0)  Amplificatore Analogico, [168](#page-167-0) Amplificatore analogico, [168](#page-167-0) Analogici Valori, [113](#page-112-0)  Analogico Comparatore, [161](#page-160-0)  AND, [104](#page-103-0) AS-Interface, [10](#page-9-0)  Avvia, [77](#page-76-0) 

# B

Base di tempo, [111,](#page-110-0) [118](#page-117-0) Bit del registro di scorrimento, [102](#page-101-0) BN, [99](#page-98-0) Bus AS-Interface Interruzione della comunicazione, [51](#page-50-0)  Stati di comunicazione, [51](#page-50-0)  Bus EIB Interruzione della comunicazione, [52](#page-51-0)  Stati di comunicazione, [51](#page-50-0) 

# C

Capicorda, [32](#page-31-0)  Card, vedere Modulo di programma, [223](#page-222-0)  Ciclo del programma, [267](#page-266-0) CM Vedere Modulo di comunicazione (Communications Module), [10](#page-9-0) Co, [99](#page-98-0), [100](#page-99-0) Collegamento dei sensori, [38](#page-37-0) Compatibilità Moduli di ampliamento, [27](#page-26-0)  **Configurazione** Con classi di tensione diverse, [25](#page-24-0)  Configurazione delle segnalazioni come ticker, [178](#page-177-0)

Manuale LOGO! Manuale del prodotto, 03/2009, A5E01248538-03 281

Connettore, [28](#page-27-0)  Contatore avanti/indietro, [146](#page-145-0)  Contatore ore d'esercizio, [149](#page-148-0)  Lettura dei valori di MI e OT, [151](#page-150-0) Contatori Contatore avanti/indietro, [146](#page-145-0)  Interruttore a valore di soglia, [153](#page-152-0)  Ore d'esercizio, [149](#page-148-0) Conteggio veloce, [37](#page-36-0)  Controllo valore analogico, [165](#page-164-0) Convertitore, [109](#page-108-0) Coperchio, [28](#page-27-0)  Corrente di commutazione Massima, [41](#page-40-0) Costanti, [100](#page-99-0)  cULus, [19](#page-18-0) 

# D

DM8... Vedere Modulo digitale, [10](#page-9-0)  Durata del display LOGO! TD, [266](#page-265-0)  Durata LCD LOGO! TD, [266](#page-265-0)  Durata retroilluminazione LOGO! TD, [266](#page-265-0) 

# E

EIB/KNX, [10](#page-9-0)  Errore di divisione per 0, [207](#page-206-0) Errore di divisione per zero, [207](#page-206-0) Errore di overflow, [207](#page-206-0) Errore di underflow, [207](#page-206-0) Errore matematico Analogico, [207](#page-206-0)  Errori, matematica analogica, [207](#page-206-0)

# F

Finestra di parametrizzazione, [177](#page-176-0) FM, [19](#page-18-0)  Frequenza di trigger, [153](#page-152-0) Funzioni di base, [99](#page-98-0), [103](#page-102-0)

AND, [104](#page-103-0) AND con valutazione del fronte, [105](#page-104-0)  NAND, [105](#page-104-0) NAND con valutazione del fronte, [106](#page-105-0) NOT, [109](#page-108-0) OR, [107](#page-106-0) XOR, [108](#page-107-0)  Funzioni speciali, [99](#page-98-0), [115](#page-114-0) Amplificatore analogico, [168](#page-167-0) Comparatore analogico, [161](#page-160-0)  Contatore avanti/indietro, [146](#page-145-0)  Contatore ore d'esercizio, [149](#page-148-0)  Controllo valore analogico, [165](#page-164-0)  Generatore casuale, [131](#page-130-0)  Generatore di impulsi asincrono, [129](#page-128-0) Informazioni di base, [110](#page-109-0) Interruttore a valore di soglia, [153](#page-152-0)  Interruttore a valore di soglia analogico, [155](#page-154-0) Interruttore a valore di soglia analogico differenziale, [158](#page-157-0)  Interruttore di luci scala, [132](#page-131-0) Interruttore multifunzione, [135](#page-134-0)  Interruttore software, [184](#page-183-0) Interruttori, [155,](#page-154-0) [158](#page-157-0)  Matematica analogica, [204](#page-203-0) Modulatore PWM, [201](#page-200-0) Multiplexer analogico, [189](#page-188-0)  Rampa analogica, [191](#page-190-0)  Registro di scorrimento, [187](#page-186-0)  Regolatore PI, [195](#page-194-0) Relè, [126,](#page-125-0) [127,](#page-126-0) [170,](#page-169-0) [171](#page-170-0) Relè a impulso di corrente, [171](#page-170-0) Relè a intermittenza, [126](#page-125-0)  Relè a intermittenza triggerato dal fronte, [127](#page-126-0) Relè a ritenzione, [170](#page-169-0) Rilevamento errore matematica analogica, [207](#page-206-0) Ritardo alla disattivazione, [121](#page-120-0)  Ritardo all'attivazione, [118](#page-117-0)  Ritardo all'attivazione con memoria, [124](#page-123-0) Ritardo all'attivazione/disattivazione, [123](#page-122-0)  Testi di segnalazione, [173](#page-172-0)  Timer annuale, [141](#page-140-0)  Timer settimanale, [137](#page-136-0) Uscita di impulsi, [126](#page-125-0) Watchdog analogico, [165](#page-164-0) 

### G

Gain, [113](#page-112-0)  Gancio di bloccaggio, [29](#page-28-0) GB-2312, [173](#page-172-0)  Generatore casuale, [131](#page-130-0) 

Generatore di impulsi Asincrono, [129](#page-128-0) Generatore di impulsi asincrono, [129](#page-128-0)  GF, [99,](#page-98-0) [103](#page-102-0) Giorni della settimana, [138](#page-137-0) Guadagno, [113](#page-112-0) Guida DIN, [27](#page-26-0) 

#### I

Impostazione automatica Ora legale e ora solare, [89](#page-88-0)  Impostazione automatica dell'ora legale e dell'ora solare, [217](#page-216-0)  Clock, [89](#page-88-0) Ora S/L, [89](#page-88-0)  Impostazione della data, [217](#page-216-0) Impostazioni, [212](#page-211-0)  Imprecisione della temporizzazione, [111](#page-110-0)  Impulso Durata, [128](#page-127-0)  Pausa, [128](#page-127-0) Indirizzo Internet, [4](#page-3-0) Informazioni di base sulle funzioni speciali, [110](#page-109-0)  Ingressi, [100](#page-99-0)  Ingressi analogici, [37](#page-36-0), [100](#page-99-0)  Ingressi digitali, [100](#page-99-0)  Ingressi veloci, [37](#page-36-0)  Inversione, [103,](#page-102-0) [115](#page-114-0) Tasti cursore, [102](#page-101-0)  Ingressi logici, [110](#page-109-0) Interruttore A valore di soglia analogico, [155](#page-154-0)  Luci scala, [132](#page-131-0) Multifunzione, [135](#page-134-0)  Valore di soglia analogico differenziale, [158](#page-157-0)  Interruttore a valore di soglia, [153](#page-152-0) Interruttore a valore di soglia analogico, [155](#page-154-0)  Interruttore a valore di soglia analogico differenziale, [158](#page-157-0)  Interruttore di luci scala, [132](#page-131-0)  Interruttore multifunzione, [135](#page-134-0) Interruttore software, [184](#page-183-0) ISO8859-1, [173](#page-172-0)  ISO8859-16, [173](#page-172-0)  ISO8859-5, [173](#page-172-0)  ISO8859-9, [173](#page-172-0)  Isteresi, [164](#page-163-0) 

#### L

LED, [270](#page-269-0)

Livelli, [102](#page-101-0)  Livelli di tensione, [102](#page-101-0) LOGO! TD, [10](#page-9-0) Schermata iniziale, [10](#page-9-0) Tasti funzione, [10](#page-9-0)  LOGO! TD Durata retroilluminazione, [266](#page-265-0) LOGO! TD Durata del display, [266](#page-265-0)

#### M

Marchio CE, [19](#page-18-0)  Matematica analogica, [204](#page-203-0) Memoria Limiti, [94](#page-93-0)  Memoria a ritenzione, [94](#page-93-0)  Memoria di programma, [94](#page-93-0)  Menu di parametrizzazione, [211](#page-210-0) Menu di programmazione AQ in Stop, [86](#page-85-0)  Cancel prg, [88](#page-87-0)  Modif nome, [71](#page-70-0)  Modif prg, [65](#page-64-0) Password, [73](#page-72-0)  Tipo AQ, [87](#page-86-0) Merker, [101](#page-100-0) Merker del set di caratteri, [102](#page-101-0)  Merker del set di caratteri per i testi delle segnalazioni, [102](#page-101-0)  Merker di avvio, [101](#page-100-0)  Merker di retroilluminazione, [101](#page-100-0)  Modem, [4](#page-3-0) Modo di funzionamento PC-LOGO, [235](#page-234-0) Modulatore PWM, [201](#page-200-0) Moduli di ampliamento, [10](#page-9-0), [54](#page-53-0) Analogico, [10](#page-9-0)  Digitale, [10](#page-9-0)  Stato di funzionamento, [50](#page-49-0)  Moduli di comunicazione, [10](#page-9-0)  Moduli di visualizzazione, [10](#page-9-0) Modulo combinato di memoria e batteria, [223](#page-222-0) Modulo di comunicazione AS-Interface, [10](#page-9-0) EIB/KNX, [10](#page-9-0) Modulo di memoria, [223](#page-222-0)  LOGO → Modulo, [229](#page-228-0)  Modulo → LOGO, [231](#page-230-0)  ProtezCopia, [226](#page-225-0) Modulo di memoria/batteria, [223](#page-222-0) Modulo digitale, [10](#page-9-0) 

Manuale LOGO! Manuale del prodotto, 03/2009, A5E01248538-03 283

modulo digitale (Digital Module), [10](#page-9-0) Morsetti, [99,](#page-98-0) [100](#page-99-0) Aperti, [102](#page-101-0) hi, [55](#page-54-0) Ingressi, [55](#page-54-0) Inutilizzati, [55](#page-54-0), [60](#page-59-0) lo, [55](#page-54-0) Uscite, [55](#page-54-0) x, [55](#page-54-0), [60](#page-59-0), [110](#page-109-0) Morsetti aperti, [102](#page-101-0) Morsetti inutilizzati, [55,](#page-54-0) [60](#page-59-0)  Multiplexer analogico, [189](#page-188-0) 

### N

NAND, [105](#page-104-0) Negazione, [109](#page-108-0)  Di un ingresso, [103](#page-102-0)  Di un ingresso SF, [115](#page-114-0)  Nome del programma Lettura, [212](#page-211-0) Modifica, [71](#page-70-0)  Set di caratteri, [71](#page-70-0)  NOT, [109](#page-108-0) 

# O

Offset, [113](#page-112-0)  Operazioni Co, [100](#page-99-0)  Funzioni di base (GF), [99](#page-98-0)  Funzioni speciali (Special Functions - SF), [99](#page-98-0) GF, [103](#page-102-0)  Morsetti (Connectors - Co), [99](#page-98-0) SF, [115](#page-114-0)  OR, [107](#page-106-0)  OR esclusivo, [108](#page-107-0)  Ora di attivazione, [139](#page-138-0)  Ora di disattivazione, [139](#page-138-0) Ora legale, [89](#page-88-0) Ora solare, [89](#page-88-0) 

# P

Parametro Imp param, [212](#page-211-0)  Impostazione, [211](#page-210-0) Ingressi, [111](#page-110-0) T, [111](#page-110-0) PC-LOGO, [235](#page-234-0)  Programma di comando, [94](#page-93-0)  Programmi di comando Archiviazione, [223](#page-222-0) Copia, [223](#page-222-0) Invio tramite e-mail, [223](#page-222-0) Protezione dei parametri, [113](#page-112-0)  PWM, [201](#page-200-0)

#### R

Rampa analogica, [191](#page-190-0)  Registro di scorrimento, [187](#page-186-0)  Regolatore PI, [195](#page-194-0)  Relè a impulso di corrente, [171](#page-170-0)  Relè a intermittenza Triggerato dal fronte, [127](#page-126-0) Relè a ritenzione, [170](#page-169-0)  Rilevamento di errori matematici Amplificatore analogico, [207](#page-206-0) Rilevamento errore matematica analogica, [207](#page-206-0)  Risposta nel tempo, [111](#page-110-0) Ritardo all'attivazione, [118](#page-117-0), [124](#page-123-0)  Ritardo all'attivazione con memoria, [124](#page-123-0) Ritardo all'attivazione/disattivazione, [123](#page-122-0)  Ritenzione, [112](#page-111-0)

# S

Schermata di parametrizzazione, [138](#page-137-0) Senza display. Modo PC-LOGO, [235](#page-234-0)  Set Clock, [218](#page-217-0)  Set di caratteri, [173](#page-172-0) Set di caratteri cinesi, [174](#page-173-0)  SF, [99,](#page-98-0) [110](#page-109-0), [115](#page-114-0) Shift-JIS, [173](#page-172-0)  Simulazione, [233](#page-232-0) Sincronizzazione, [217](#page-216-0) Clock, [93](#page-92-0) Sincronizza, [93](#page-92-0) Smontaggio, [29](#page-28-0)  Software, [233](#page-232-0) Spostamento dal punto zero (offset), [113](#page-112-0)  Stop, [212](#page-211-0)

# T

Tasti cursore, [102](#page-101-0), [183](#page-182-0)  Tasti funzione, [10](#page-9-0) Tensione di alimentazione Circuito di protezione, [33](#page-32-0) Testi di segnalazione, [173](#page-172-0) 

Set di caratteri, [173](#page-172-0) Ticker, [178](#page-177-0)  Ticker con scorrimento carattere per carattere, [178](#page-177-0)  Ticker con scorrimento riga per riga, [179](#page-178-0)  Timer Annuale, [141](#page-140-0)  Generatore casuale, [131](#page-130-0)  Generatore di impulsi asincrono, [129](#page-128-0)  Interruttore di luci scala, [132](#page-131-0) Interruttore multifunzione, [135](#page-134-0) Precisione, [111](#page-110-0) Relè a intermittenza (uscita di impulsi), [126](#page-125-0)  Relè a intermittenza triggerato dal fronte, [127](#page-126-0) Ritardo alla disattivazione, [121](#page-120-0)  Ritardo all'attivazione, [118](#page-117-0)  Ritardo all'attivazione con memoria, [124](#page-123-0) Ritardo all'attivazione/disattivazione, [123](#page-122-0)  Settimanale, [137](#page-136-0)  Timer annuale, [141](#page-140-0)  Timer settimanale, [16](#page-15-0), [137,](#page-136-0) [139](#page-138-0)  Esempi, [139](#page-138-0) Impostazione, [139](#page-138-0) Transizioni tra gli stati di segnale, [36](#page-35-0)

## $\overline{U}$

Unità di suddivisione, [27](#page-26-0)  URL, [4](#page-3-0) Uscita di impulsi, [126](#page-125-0)  Uscite, [100](#page-99-0) Non collegate, [100](#page-99-0)  Uscite analogiche, [101](#page-100-0)  Uscite digitali, [100](#page-99-0)  Uscite a relè, [256](#page-255-0) Capacità di commutazione, [256](#page-255-0)  Durata di servizio, [256](#page-255-0) Uscite non collegate, [100](#page-99-0) 

# $\overline{V}$

Valutazione del fronte, [105](#page-104-0), [106](#page-105-0)  Versioni demo, [234](#page-233-0)  Visualizzatore di testi (TD), [10](#page-9-0) 

### W

Watchdog analogico, [165](#page-164-0)

# X

XOR, [108](#page-107-0)